Danfoss

# Оглавление

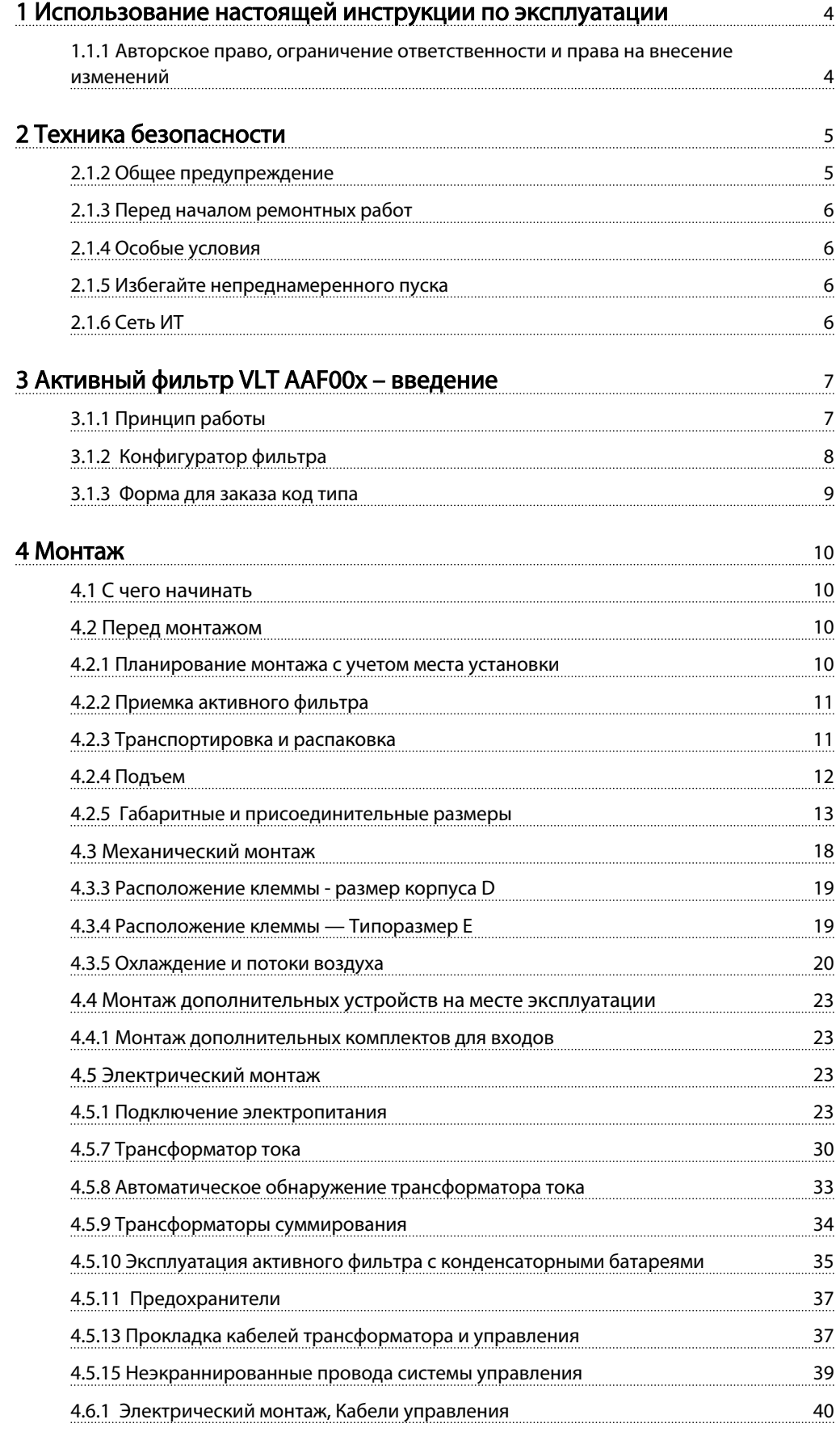

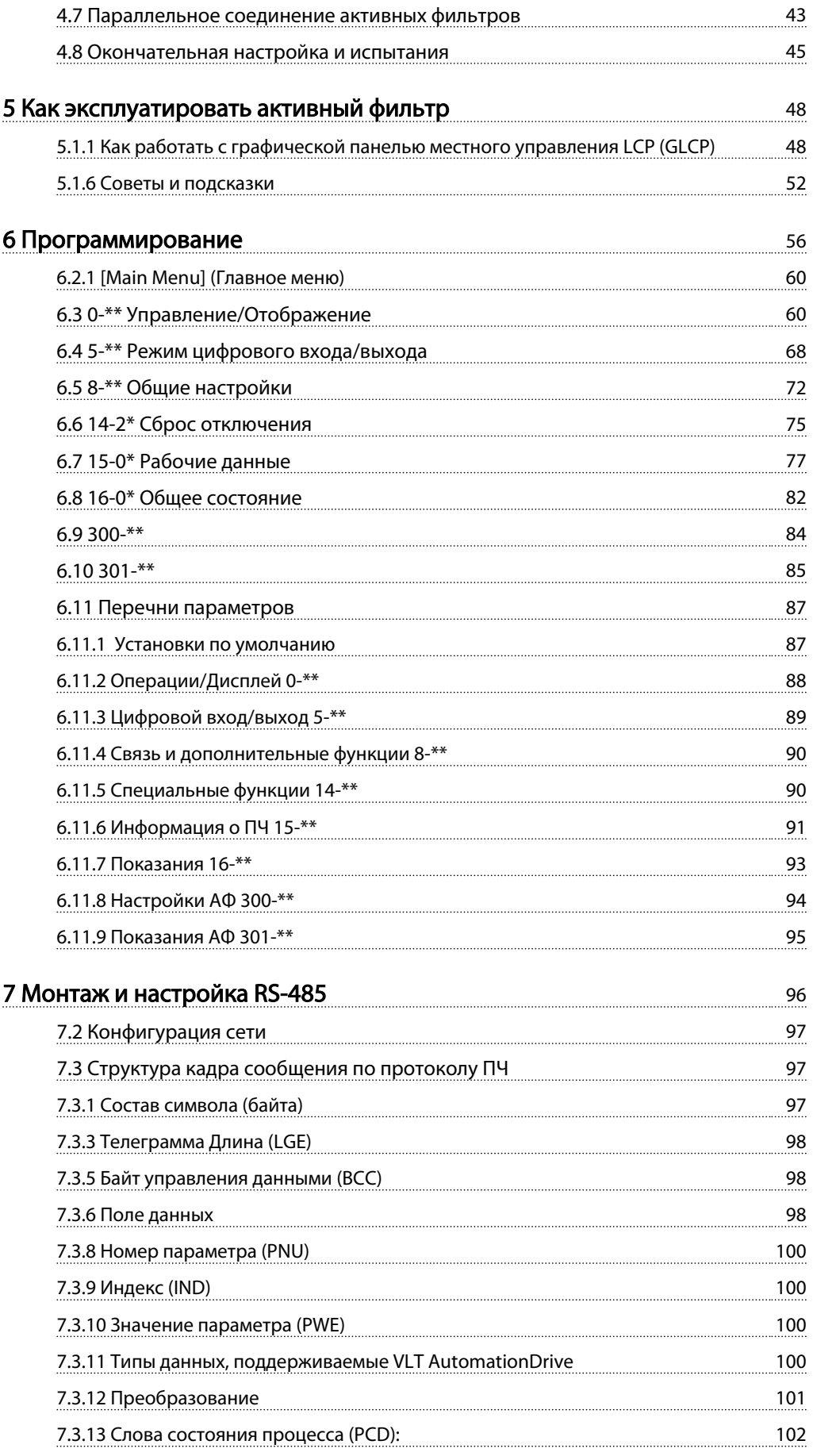

# Оглавление Министр УСТ ААТИВНЫЙ фильтр VLT ААГ 00х

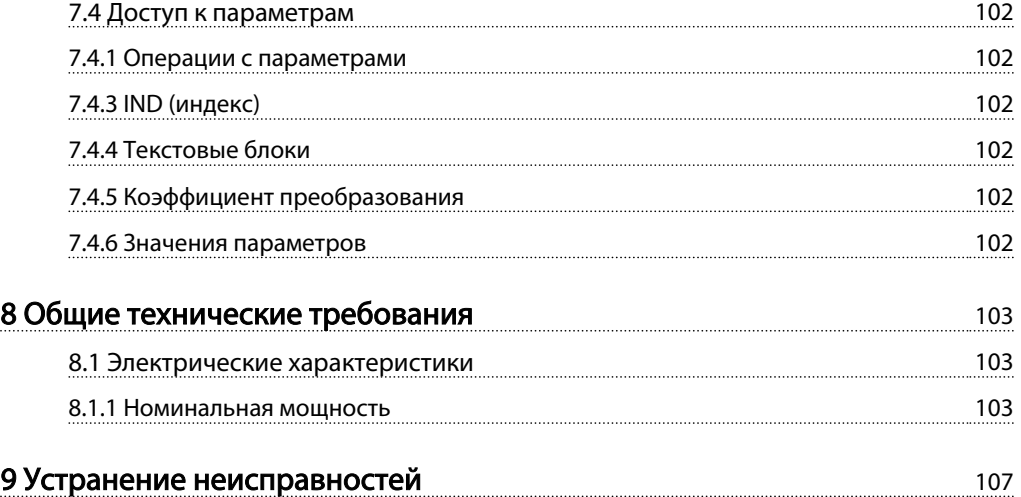

# 1 Использование настоящей инструкции по эксплуатации

# 1.1.1 Авторское право, ограничение ответственности и права на внесение изменений

Настоящая публикация содержит сведения, являющиеся собственностью Danfoss. Принимая настоящее руководство и используя его, пользователь соглашается, что содержащиеся в руководстве сведения будут использоваться исключительно для эксплуатации оборудования, полученного от Danfoss, или оборудования других поставщиков при условии, что такое оборудование предназначено для связи с оборудованием Danfoss по линии последовательной связи. Данная публикация защищена законодательством об авторском праве Дании и большинства стран.

Danfoss не гарантирует, что программа, созданная в соответствии с указаниями, приведенными в данном руководстве, будет действовать надлежащим образом в любой физической, аппаратной или программной среде.

Несмотря на то что документация, входящая в данное руководство, проверена и протестирована компанией Danfoss, Danfoss не предоставляет никакие гарантии или заверения, выраженные в прямом или косвенном виде, в отношении этой документации, в том числе относительно ее качества, оформления или пригодности для конкретной цели.

Ни при каких обстоятельствах Danfoss не несет ответственности за прямые, косвенные, фактические, побочные убытки, понесенные вследствие использования или ненадлежащего использования информации, содержащейся в настоящем руководстве, даже если указывается на возможность таких убытков. В частности, Danfoss не несет ответственности ни за какие расходы, включая, но не ограничиваясь, расходы, понесенные в результате потери прибыли или дохода, потери или повреждения оборудования, потери компьютерных программ и данных, расходы на замену указанных или иных элементов третьими лицами.

Danfoss сохраняет за собой право пересматривать настоящую публикацию в любое время и вносить изменения в ее содержание без предварительного уведомления или каких-либо обязательств уведомления прежних или настоящих пользователей о таких исправлениях или изменениях.

#### Символы

В настоящем руководстве используются следующие знаки.

# ВНИМАНИЕ!

Означает потенциально опасную ситуацию; если не принять меры для ее недопущения, существует риск получения тяжелых либо смертельных травм.

# **АПРЕДУПРЕЖДЕНИЕ**

Предупреждает о потенциально опасной ситуации, которая, если ее не избежать, может привести к получению незначительных травм или травм средней тяжести. Также может использоваться для обозначения потенциально небезопасных действий.

# ПРЕДУПРЕЖДЕНИЕ

Означает ситуацию, которая может привести только к повреждению оборудования или другой собственности.

# ПРИМЕЧАНИЕ

Выделяет информацию, на которую следует обратить внимание во избежание ошибок или для повышения эффективности работы.

#### Разрешения

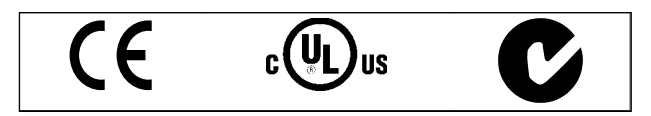

# 2 Техника безопасности

2.1.1 Замечания по технике безопасности

# ВНИМАНИЕ!

Напряжение активного фильтра опасно, если он подключен к сети. Неправильный монтаж фильтра или дополнительных устройств может привести к повреждению оборудования, тяжелым несчастным случаям или гибели персонала. Поэтому следует выполнять инструкции настоящего руководства, а также государственные и местные правила и нормы по технике безопасности.

### Правила безопасности

- 1. Для проведения ремонта фильтр необходимо отключить от сети. Убедитесь в том, что питание от сети отключено и что выдержано необходимое время перед снятием разъемов сетевого питания.
- 2. Кнопка [OFF] (ВЫКЛ.) на панели управления не отключает устройство от сети, и, следовательно, ее нельзя использовать в качестве защитного выключателя.
- 3. Следует правильно выполнять защитное заземление: оператор должен быть защищен от напряжения питания в соответствии с действующими государственными и местными нормами.
- 4. Токи утечки на землю превышают 3,5 мА.
- 5. Запрещается отсоединять разъемы питания от сети, пока фильтр подключен к сети. Убедитесь в том, что питание от сети отключено и что выдержано необходимое время перед снятием разъемов сетевого питания.
- 6. Имейте в виду, что при наличии внешнего напряжения 24 В пост. тока фильтр имеет не только входы напряжения L1, L2 и L3. Прежде чем приступать к ремонтным работам, убедитесь, что все входы напряжения отсоединены и что после этого прошло достаточное время.

# Монтаж на больших высотах над уровнем моря ПРИМЕЧАНИЕ

При работе на высоте более 3 км над уровнем моря обращайтесь в компанию Danfoss Drives за сведениями относительно требований PELV

# 2.1.2 Общее предупреждение

# **ABHUMAHUE!**

Прикосновение к токоведущим частям может привести к смертельному исходу — даже если оборудование отключено от сети.

Прежде чем прикасаться к потенциально опасным токоведущим частям устройства, подождите, по меньшей мере, следующее количество минут: 380–480 В, 190–400 А, подождите не менее 20 минут. Более короткий промежуток времени допускается только в том случае, если это указано на паспортной табличке конкретного блока. Имейте в виду, что высокое напряжение в цепи постоянного тока может сохраняться, даже если светодиоды платы управления погасли. Красный светодиод, вмонтированный в монтажную плату внутри активного фильтра, определяет наличие напряжения в шине постоянного тока. Красный светодиод горит до тех пор, пока напряжение в цепи не упадет до 50 В пост. тока и ниже.

# ПРЕДУПРЕЖДЕНИЕ

#### Ток утечки

Ток утечки на землю фильтра превышает 3,5 мА. В соответствии со стандартом IEC 61800-5-1, усиленное защитное заземление должно производиться с помощью провода PE того же сечения, что и проводники питающей сети. Оно должно иметь отдельные соединительные наконечники. Датчик остаточного тока

Преобразователь частоты может создавать постоянный ток в защитном проводнике. Если для дополнительной защиты используется датчик остаточного тока (RCD), то на стороне питания должен устанавливаться датчик остаточного тока только типа В (с временной задержкой). Защитное заземление фильтра и применение датчика RCD должны соответствовать требованиям государственных и местных норм и правил.

# 2.1.3 Перед началом ремонтных работ

# ВНИМАНИЕ!

Опасное напряжение!

2 2

- 1. Отсоедините преобразователь частоты от сети
- 2. Подождите в течение времени, не менее указанного в разделе Общее предупреждение, выше

Отказ следовать рекомендациям может привести к летальному исходу или серьезным травмам.

# 2.1.4 Особые условия

### Электрические характеристики:

Номинальная мощность, указанная на паспортной табличке активного фильтра, основана на питании от обычной 3-фазной сети в заданных пределах напряжения, тока и температуры, которые ожидаются в большинстве областей применения.

# Устройство также пригодно для других особых применений, которые влияют на электрические характеристики фильтра. Особые условия, которые могут влиять на электрические характеристики:

- Применение в условиях повышенных температур, что может потребовать снижения электрических характеристик
- Применение в условиях повышенных высот, которое может потребовать снижения электрических характеристик
- Применение на морских установках при более жестких условиях эксплуатации

Сведения об электрических характеристиках можно получить в соответствующих главах этих инструкций.

# Требования по монтажу:

Для обеспечения общей электробезопасности активного фильтра необходимо при монтаже уделить особое внимание:

- Плавким предохранителям и автоматическим выключателям для защиты от перегрузки по току и от коротких замыканий
- Выбору силовых кабелей (для подключения сети и реле)
- Конфигурации заземляющего устройства (IT, TN, заземленная фаза, и т.д.)
- Безопасности низковольтных клемм (требования PELV)

В части, касающейся требований к монтажу, следует ознакомиться с соответствующими разделами данной инструкции.

2.1.5 Избегайте непреднамеренного пуска

# ПРИМЕЧАНИЕ

Если активный фильтр подключен к сети, устройство можно запустить/остановить с помощью цифровых команд, команд с шины, заданий или с панели местного управления.

- Отсоединяйте устройство от сети каждый раз, когда для обеспечения личной безопасности требуется предотвратить непреднамеренный пуск.
- Чтобы избежать непреднамеренного пуска, перед изменением параметров обязательно нажмите кнопку [OFF] (ВЫКЛ.).

# 2.1.6 Сеть ИТ

# ПРИМЕЧАНИЕ

# Сеть ИТ

Не подключайте устройство, рассчитанное на 400 В, с фильтрами ВЧ-помех, к сетям питания, в которых напряжение между фазой и землей превышает 440 В. В сетях ИТ, рассчитанных на 400 В, или в сетях с заземлением по схеме треугольника (заземленная ветвь), напряжение между фазой и землей может превышать 440 В.

Для отключения конденсаторов внутреннего фильтра ВЧ-помех от земли может использоваться *14-50 RFI Filter*.

# 2.1.7 Указания по утилизации

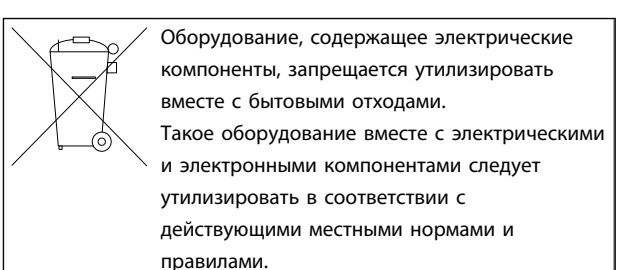

3 3

# 3 Активный фильтр VLT AAF00x – введение

# 3.1.1 Принцип работы

Активный фильтр VLT® AAF00x представляет собой устройство для компенсации тока гармоник и реактивных токов. Устройство предназначено для установки в различных системах и сферах в качестве центрального(ых) фильтра(ов) или в составе преобразователь частоты VLT как комплексного решения привода low harmonic drive.

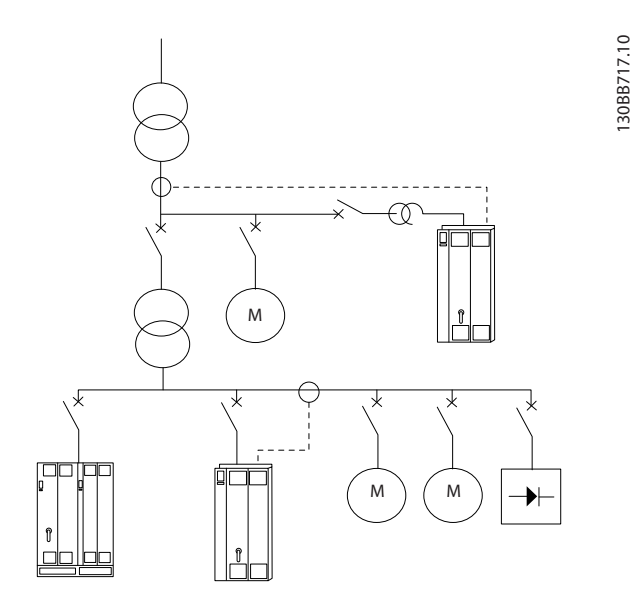

Активный неполноточный фильтр осуществляет мониторинг всех токов трехфазных линий и обрабатывает измеренный токовый сигнал с помощью системы процессора обработки цифровых сигналов. Затем фильтр обеспечивает компенсацию, активно налагая сигналы в противоположной фазе на нежелательные элементы тока.

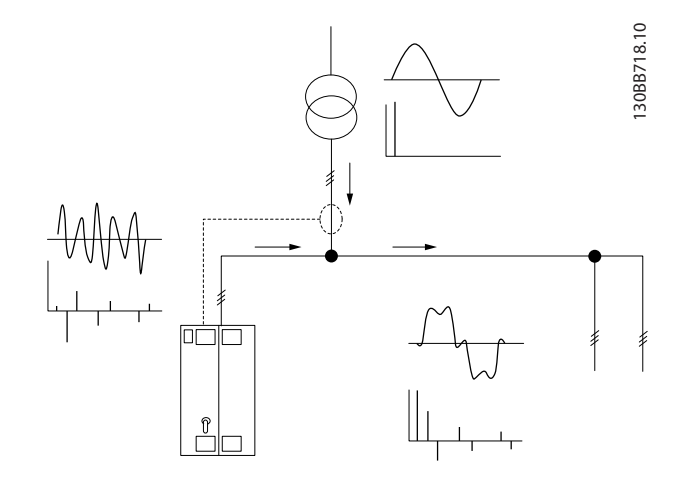

Сигналы противоположной фазы генерируются с помощью настройки разных переключателей IGBT в реальном времени путем подачи постоянного тока в цепь. Форма кривой компенсированного тока выравнивается с помощью встроенного фильтра LCL, что предотвращает наложение частоты коммутации IGBT и компонента постоянного тока на цепь. Фильтр может работать от генератора или трансформатора и способен уменьшить отдельные нелинейные или смешанные нагрузки на двигатель. Все нелинейные нагрузки (нагрузки на питание диодов) должны иметь катушки переменного тока для защиты этих устройств от сверхтока диодных входов.

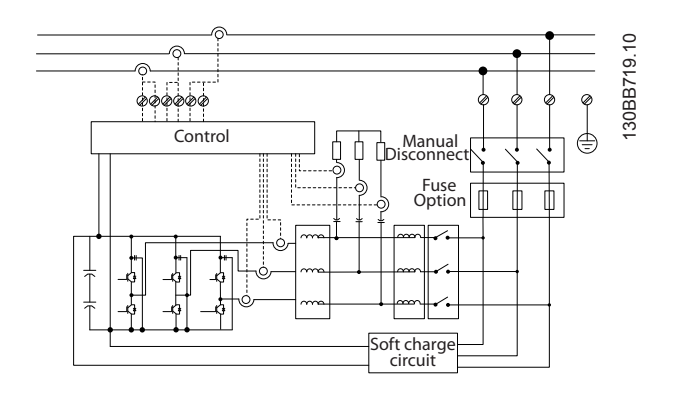

Заводские установки позволяют осуществлять быстрый запуск, но специальное программирование возможно с помощью локальной панели управления пользователя LCP. Это способствует адаптации к более сложным требованиям.

Фильтр позволяет использовать общий или выборочный режим компенсации гармоник. В общем режиме компенсации все гармоники будут сведены к

нулю. В данном режиме работы фильтр будет также балансировать нагрузку, чтобы уменьшить неравномерность распределения нагрузки между тремя фазами. Производительность установившегося режима позволит компенсировать гармоники до 40-го порядка, но сверхбыстрое нарастание тока позволяет фильтру также компенсировать мерцание и прочие быстрые и кратковременные явления. В выборочном режиме фильтр позволяет пользователю запрограммировать приемлемые индивидуальные уровни гармоник от 5-го до 25-го порядка. В выборочном режиме фильтр не будет уменьшать четные порядки гармоник, а также утраивания, и не будет поддерживать балансировку фазной нагрузки и уменьшение мерцания.

Кроме использования режима компенсации гармоник фильтр также позволяет пользователю запрограммировать приоритет фильтра на реактивный ток либо на компенсацию гармоник. Если компенсация гармоник выбрана основным приоритетом, фильтр будет использовать необходимый ток для уменьшения гармоник, а энергию для корректировки реактивного тока будет использовать только при наличии избыточной энергии. Фильтр будет автоматически и непрерывно распределять энергию между первым и вторым приоритетом, чтобы обеспечить максимально возможное подавление реактивного тока и гармоник. Это обеспечивает непрерывную оптимизацию действительного коэффициента мощности и максимально возможное использование тока питания трансформатора. Фильтр LCP предоставляет пользователю удобную структуру для программирования и обеспечивает возможность вывода нескольких показаний на LCP. Некоторые показания являются вычисленными и округленными значениями. Следовательно, их нельзя оценить на фоне показаний анализатора качества энергии в связи с разными скоростями замеров и разным содержимым порядка гармоник.

Невозможно перегрузить активный фильтр благодаря цепи самозащиты, которая автоматически уменьшает компенсированный ток до уровня, когда фильтр находится в состоянии стабильной температуры. В случае, если требование к подавлению является выше, чем номинальная характеристика фильтра, последний будет обеспечивать компенсацию с наилучшими показателями и оставлять оставшиеся гармоники или реактивные токи без изменений.

Активный фильтр является стандартным оборудованием фильтра ВЧ-помех согласно промышленному (второму) стандарту по ЭМС по защите окружающей среды IEC55011, Классу A2 равной категории C3 стандарта IEC61800-3.

## 3.1.2 Конфигуратор фильтра

Активный фильтр можно спроектировать в соответствии с требованиями к основным эксплутационным характеристикам, пользуясь системой номеров для заказа. В серии активных фильтров VLT AAF 00x можно заказать стандартные фильтры и фильтры с встроенными дополнительными устройствами, отправив строку код типа, описывающую изделие, в местное торговое представительство Danfoss, эта строка имеет вид:

AAF 00XA190T4E21H2xGCXXXSXXXXAxBXCFXXXDx

Значение символов в строке можно найти на указанных ниже страницах, где приводятся номера для заказов и установки дополнительных устройств. В приведенном выше примере выбран стандартный активный фильтр 190A в фильтра IP21 для сети напряжением 380–480 В. С помощью конфигуратора в сети Интернет можно скомпоновать подходящий фильтр для надлежащего применения и сформировать строку код типа. Конфигуратор автоматически формирует восьмиразрядный торговый номер, который должен быть передан в местное торговое представительство. Кроме того, можно создать список проектов с несколькими изделиями и направить его представителю по сбыту продукции Danfoss. Конфигуратор можно найти на сайте в глобальной сети Интернет: www.danfoss.com/drives.

В комплект поставки фильтров автоматически включается языковой пакет для того региона, из которого поступил заказ. Имеются четыре региональных языковых пакета с указанными ниже наборами языков.

#### Языковой пакет 1

английский, немецкий, французский, датский, испанский, итальянский и финский.

#### Языковой пакет 2

английский, немецкий, китайский, корейский, японский, тайский, традиционный китайский и бахаза (индонезийский).

#### Языковой пакет 3

английский, немецкий, словенский, болгарский, сербский, румынский, венгерский, чешский и русский.

#### Языковой пакет 4

английский, немецкий, испанский, английский (США), греческий, бразильский португальский, турецкий и польский.

Если требуются фильтры с другим набором языков, обратитесь в местное торговое представительство.

# 3.1.3 Форма для заказа код типа

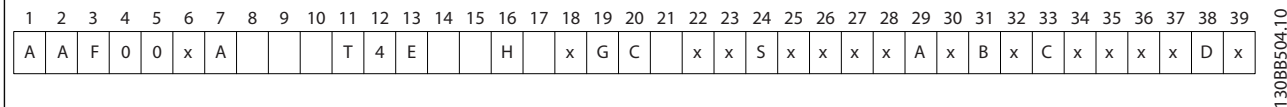

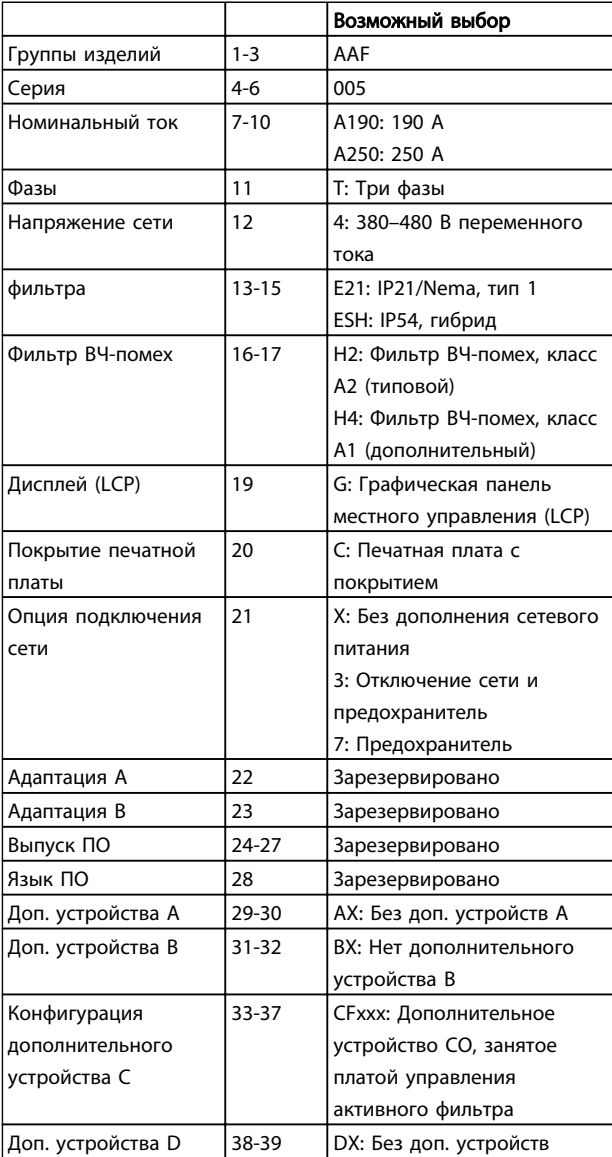

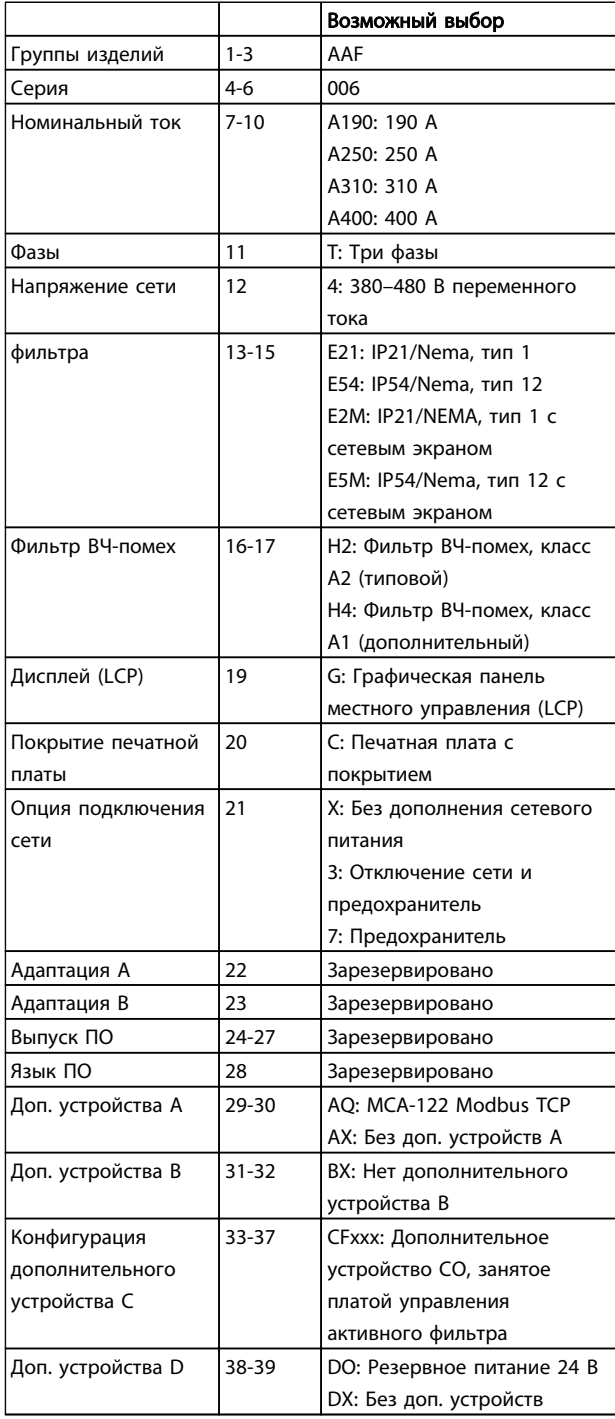

 $\frac{1}{2}$ 

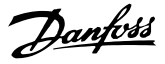

# 4 Монтаж

# 4.1 С чего начинать

В настоящей главе рассматривается механический монтаж и электрический монтаж цепей, которые подсоединяются к клеммам питания и клеммам платы управления.

# 4.1.1 С чего начинать

Активный фильтр можно быстро установить с соблюдением требований ЭМС, выполнив операции, описанные ниже.

# ВНИМАНИЕ!

Прежде чем приступать к монтажу блока, прочитайте указания по технике безопасности. Отказ следовать рекомендациям может привести к летальному исходу или серьезным травмам.

#### Механический монтаж

• Механический монтаж

#### Электрический монтаж

- Подключение к сети и защитное заземление
- Подключение трансформатора и кабелей
- Предохранители и автоматические выключатели
- Клеммы управления кабели

#### Быстрая настройка

- Панель местного управления фильтра
- Программирование

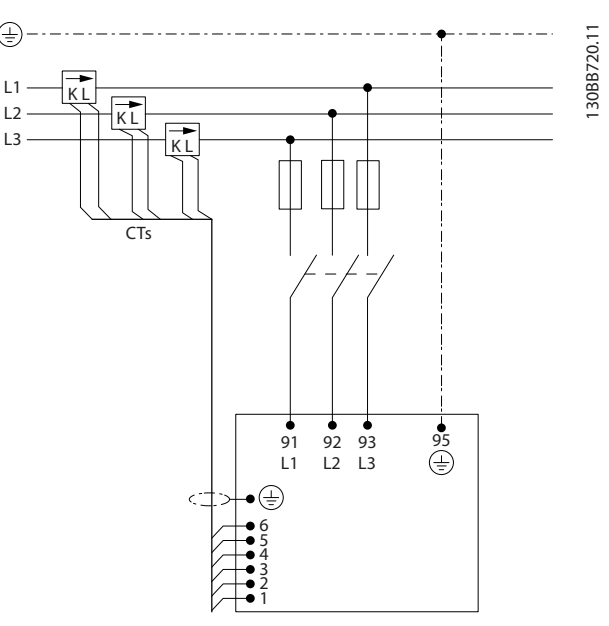

Рисунок 4.1 Схема, на которой показана базовая установка, включая сеть и трансформаторы.

# 4.2 Перед монтажом

4.2.1 Планирование монтажа с учетом места установки

# ПРИМЕЧАНИЕ

Перед проведением монтажных работ необходимо разработать проект установки фильтра. Пренебрежение этой стадией может привести к дополнительным трудозатратам во время монтажа.

Выберите наилучшее возможное место эксплуатации с учетом следующих факторов (подробнее см. на следующих страницах):

- Температура окружающей среды
- Высота точки монтажа
- Способ монтажа и компенсации
- Способ охлаждения блока
- Положение активного фильтра
- Точка монтажа трансформатора тока и возможность повторного использования существующих трансформаторов
- Прокладка кабелей и условия электромагнитных помех
- Убедитесь, что источники питания подают надлежащее напряжение и частоту

• Если устройство не имеет встроенных плавких предохранителей, убедитесь, что внешние предохранители рассчитаны на надлежащий ток.

# 4.2.2 Приемка активного фильтра

Во время приемки устройства убедитесь в целостности упаковки и обратите внимание на любые повреждения, которые могли произойти во время транспортировки блока. При обнаружении повреждения немедленно обратитесь в транспортную компанию с соответствующей претензией.

# ПРИМЕЧАНИЕ

Поврежденная упаковка может указывать на слишком грубую транспортировку, вследствие которой могли образоваться внутренние повреждения устройства. Даже если устройство снаружи кажется нетронутым, обязательно сообщите о повреждении

# 4.2.3 Транспортировка и распаковка

Перед распаковкой активного фильтра рекомендуется поместить его как можно ближе к месту окончательной установки. Храните фильтр на паллете и в упаковке как можно дольше, чтобы избежать царапин и зазубрин.

130BB494.10

30BB494.10

# 4.2.4 Подъем

Устройство можно поднимать только за предназначенные для этого проушины. Чтобы избежать изгиба подъемных петель, используйте стержень.

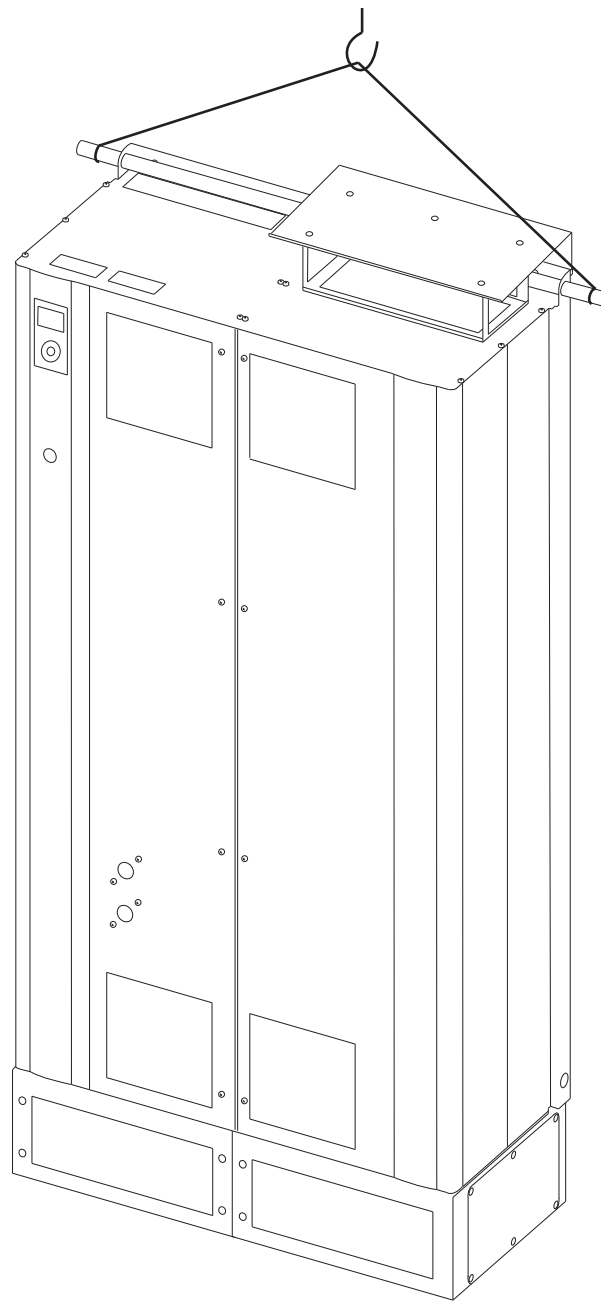

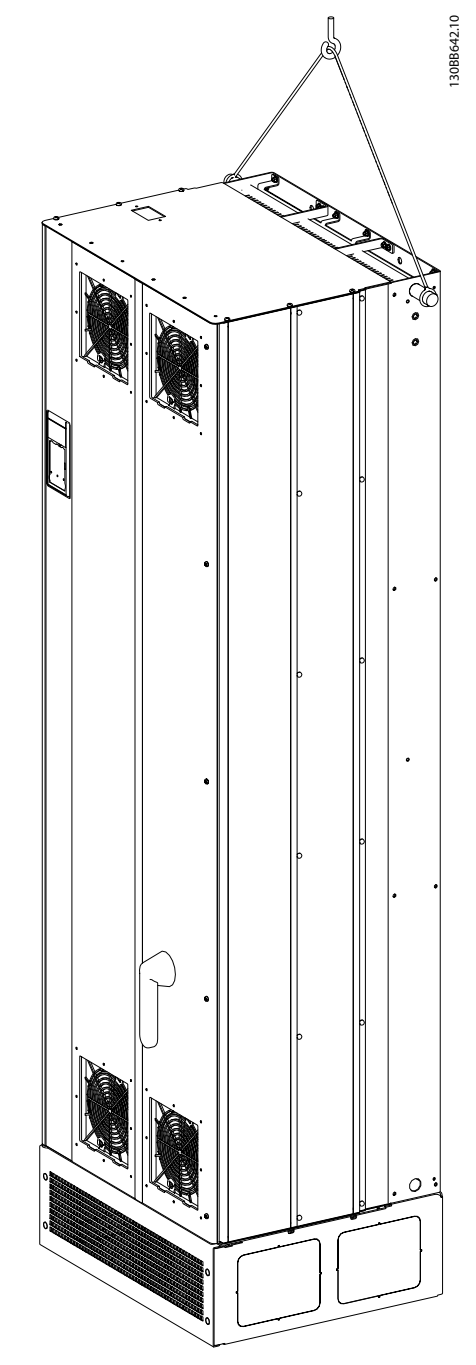

Рисунок 4.3 Рекомендуемый метод подъема для AAF 006, типоразмеры корпуса D13 и E9.

Рисунок 4.2 Рекомендуемый метод подъема для AAF 005, типоразмеры корпуса D9 и E7.

# ПРИМЕЧАНИЕ

Грузовой траверс должен выдерживать массу устройства. Вес различных размеров корпуса см. в разделе *Габаритные размеры*. Максимальный диаметр траверсы – 25 мм. Угол между верхней частью устройства и подъемным тросом должен составлять 60° и более.

# ПРИМЕЧАНИЕ

Следует учесть, что цоколь поставляется в той же упаковке, что и фильтр, но не крепится при транспортировке к корпусам. Цоколь предназначен для подачи воздушного потока для надлежащего охлаждения устройства. Цоколь фильтров типоразмеров D и E должен монтироваться до подъема устройства в окончательное положение.

# 4.2.5 Габаритные и присоединительные размеры

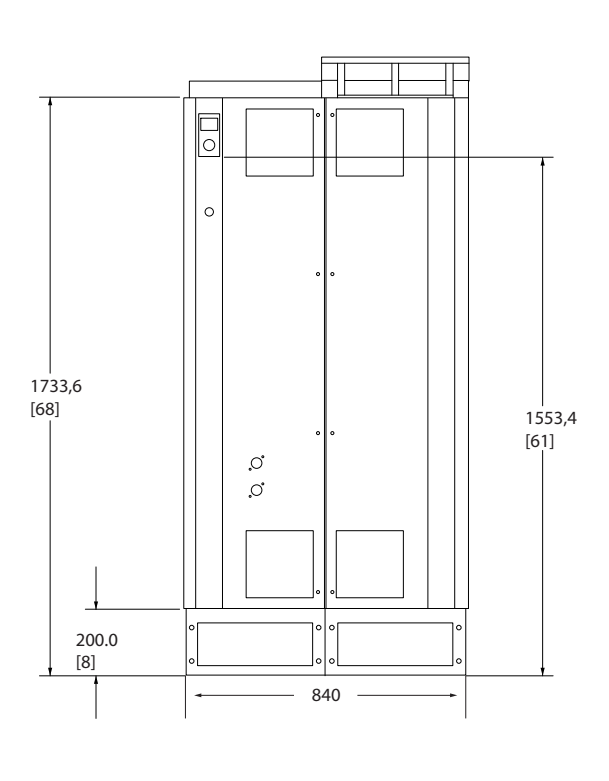

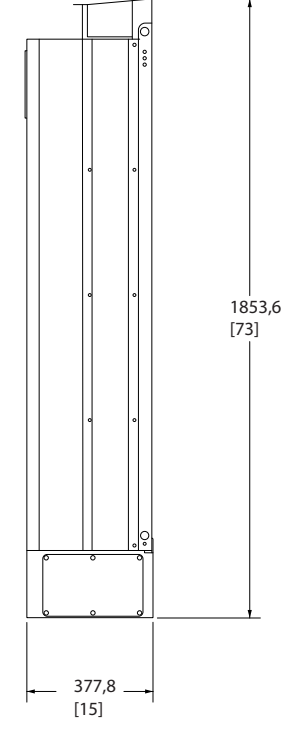

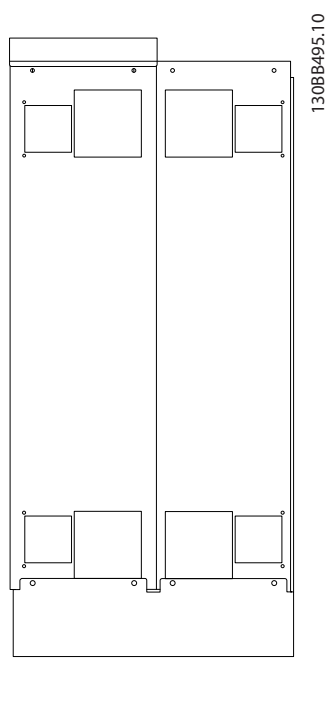

Рисунок 4.4 Типоразмер корпуса D9, AAF05

4 4

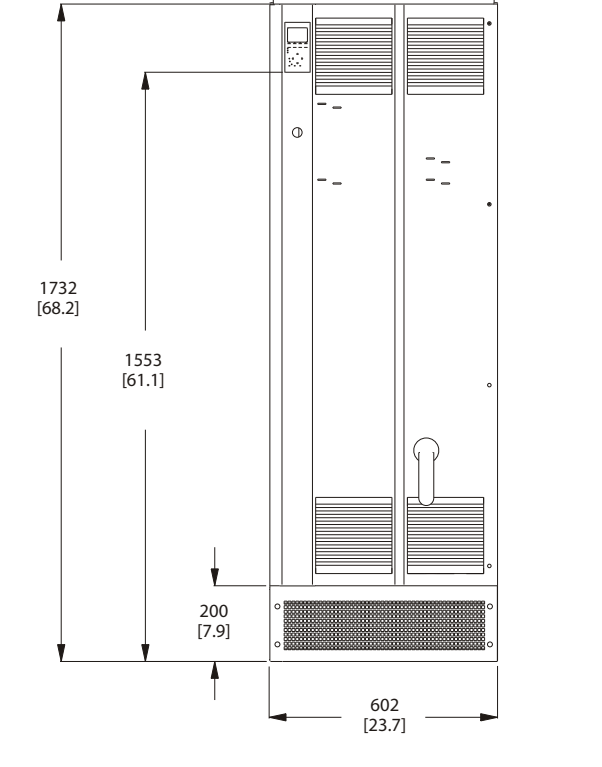

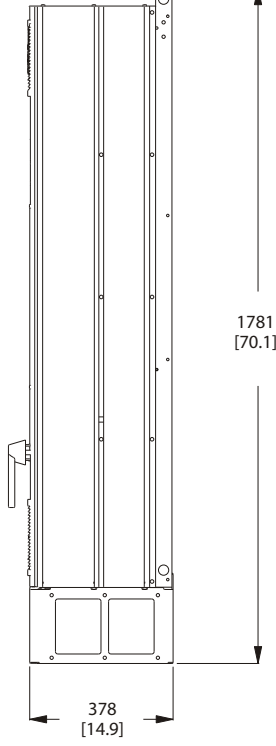

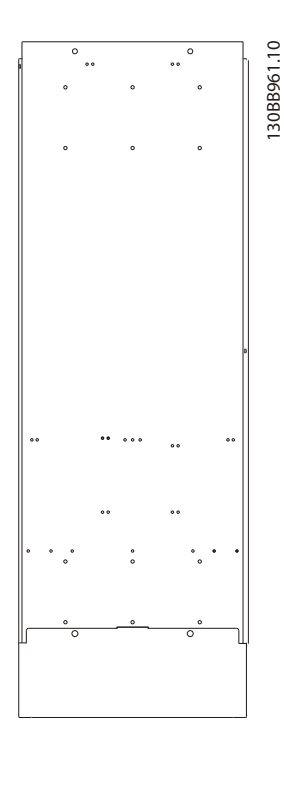

Рисунок 4.5 Типоразмер корпуса D13, AAF06

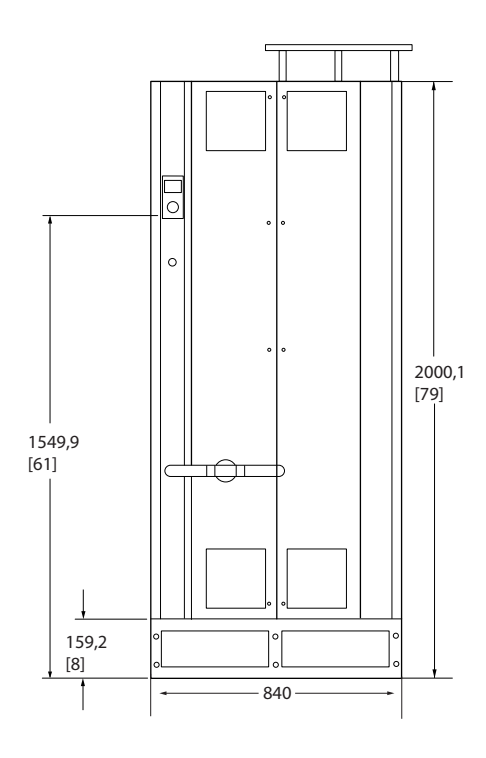

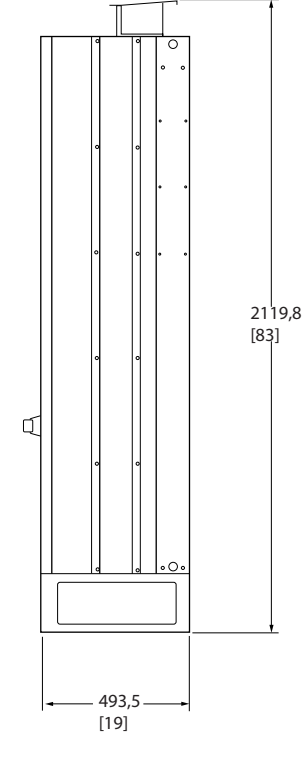

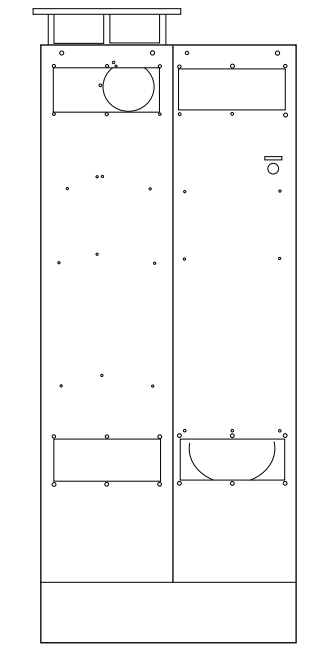

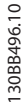

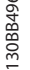

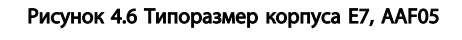

# Монтаж Монтаж Активный фильтр VLT AAF 00х

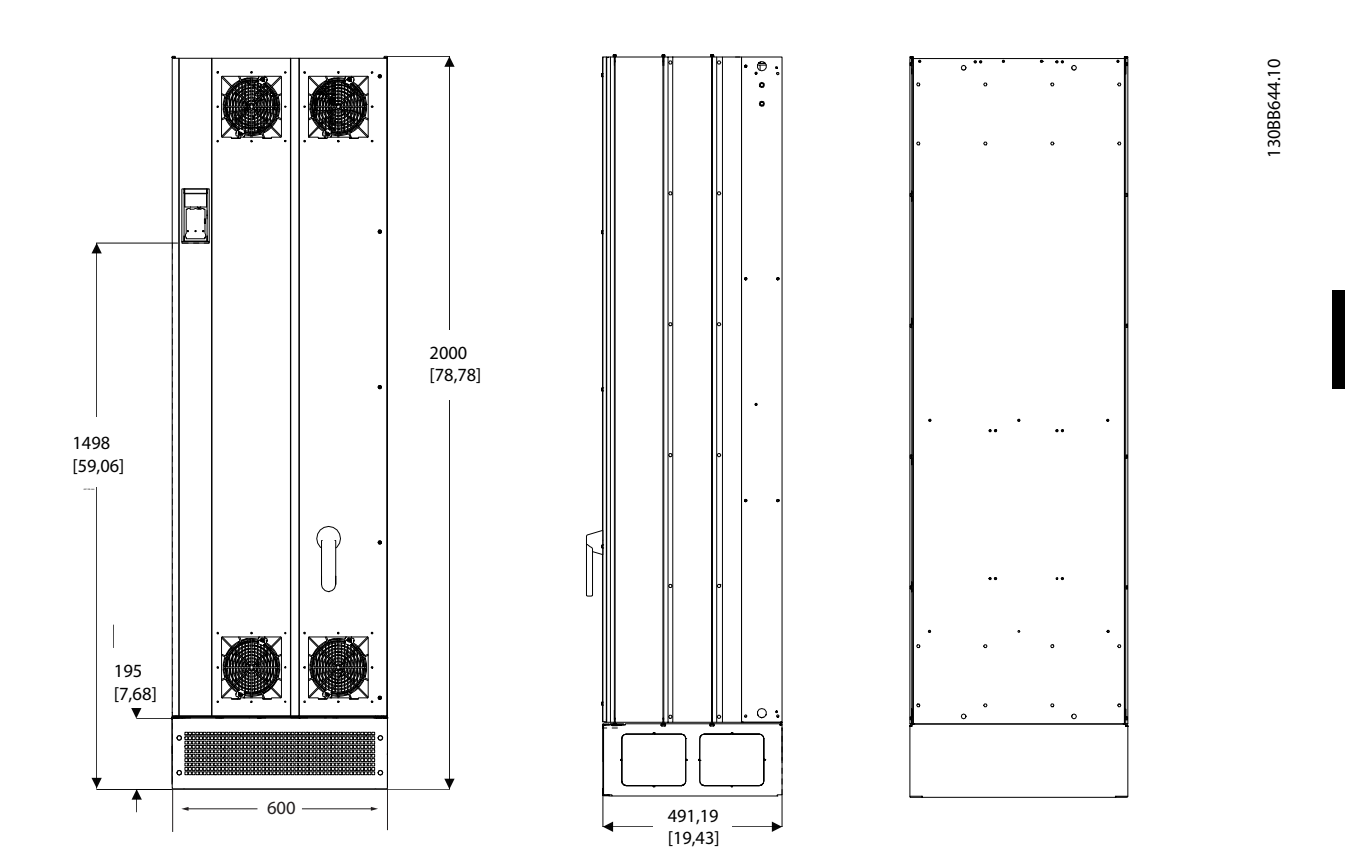

Рисунок 4.7 Типоразмер корпуса E9, AAF06

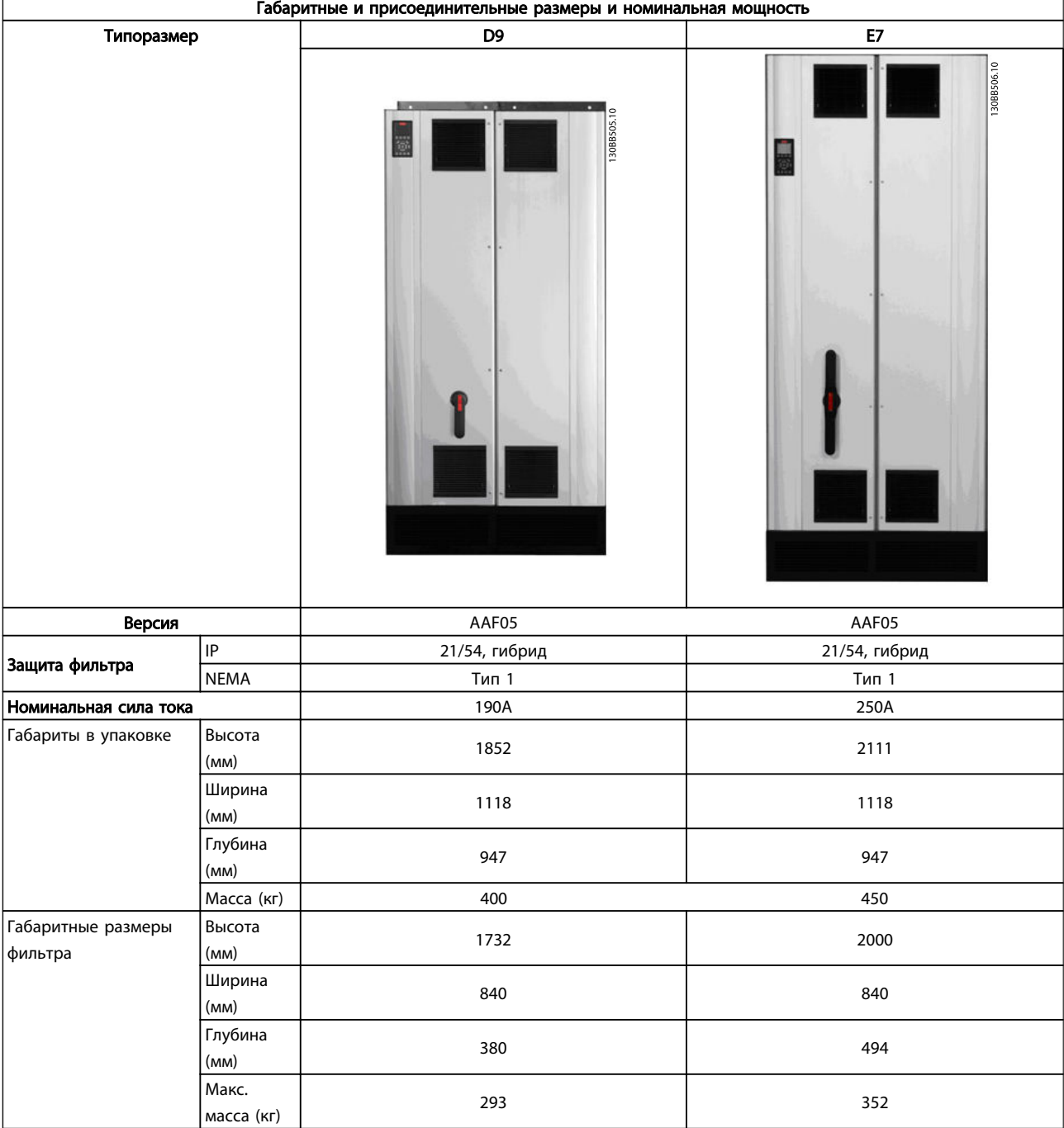

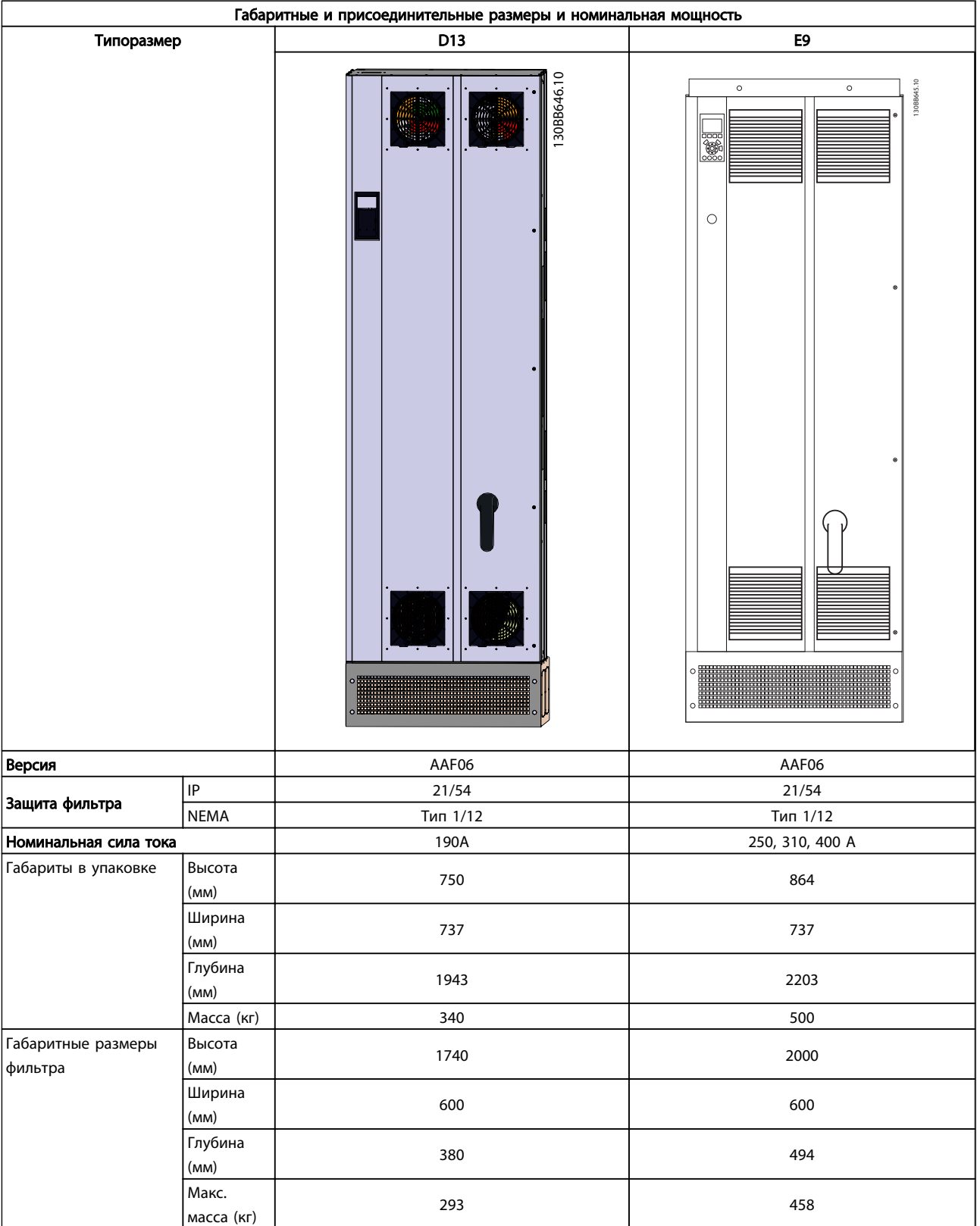

4 4

# 4.3 Механический монтаж

Чтобы обеспечить достижение надлежащих результатов без излишних трудозатрат во время монтажа, необходимо тщательно подготовиться к механическому монтажу фильтра. Сначала внимательно просмотрите механические чертежи в *4.2.5 Габаритные и присоединительные размеры* , чтобы ознакомиться с требованиями в отношении пространственного расположения.

# 4.3.1 Необходимый инструмент

### Для выполнения механического монтажа требуется следующий инструмент:

- Дрель со сверлом диаметром 10 или 12 мм
- Рулетка
- Отвертка
- Ключ с соответствующими метрическими головками (7–17 мм)
- Удлинители для ключа
- Пробойник листового металла для кабелепроводов или кабельных уплотнений
- Монтировка для подъема блока (стержень или труба диаметром 25 мм), рассчитанная на подъем не менее 1000 кг.
- Кран или иной подъемник для установки блока на свое место
- Шестригранная отвертка T50

# 4.3.2 Общие соображения

### Свободное пространство

Убедитесь в наличии свободного пространства над и под устройством, достаточного для потока воздуха и подвода кабелей. Кроме того, необходимо предусмотреть достаточно места перед блоком для открывания дверцы панели.

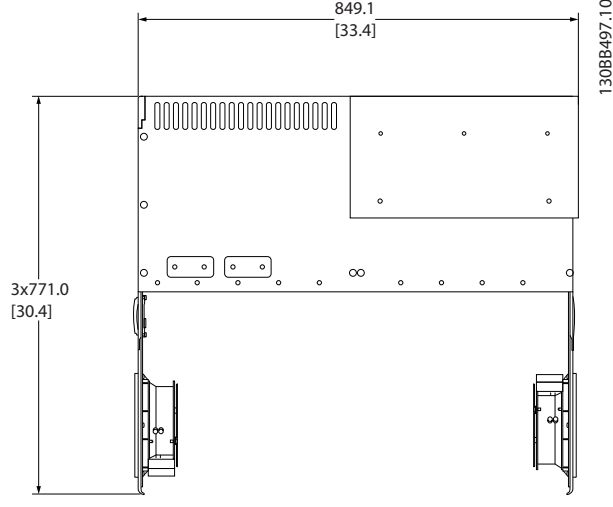

849.1

Рисунок 4.8 Пространство перед фильтра типа IP21/IP54, типоразмер D9.

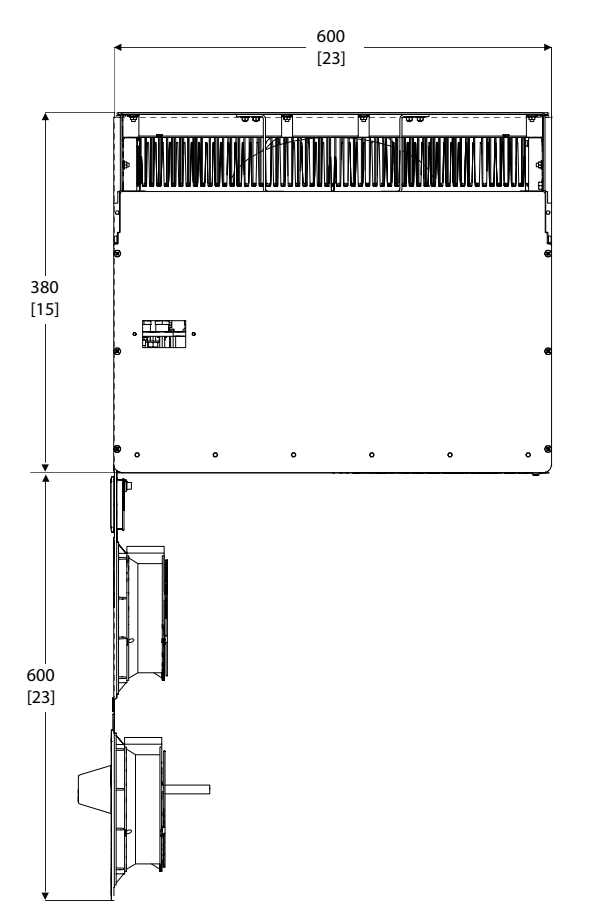

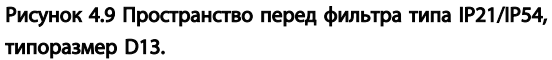

30BB721.11 130BB721.11

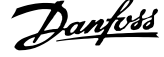

Danfoss

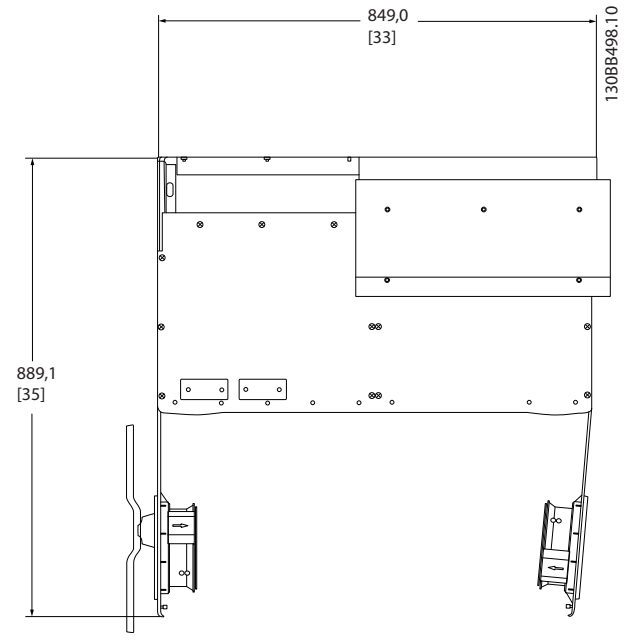

Рисунок 4.10 Пространство перед фильтра типа IP21/IP54, типоразмер E7.

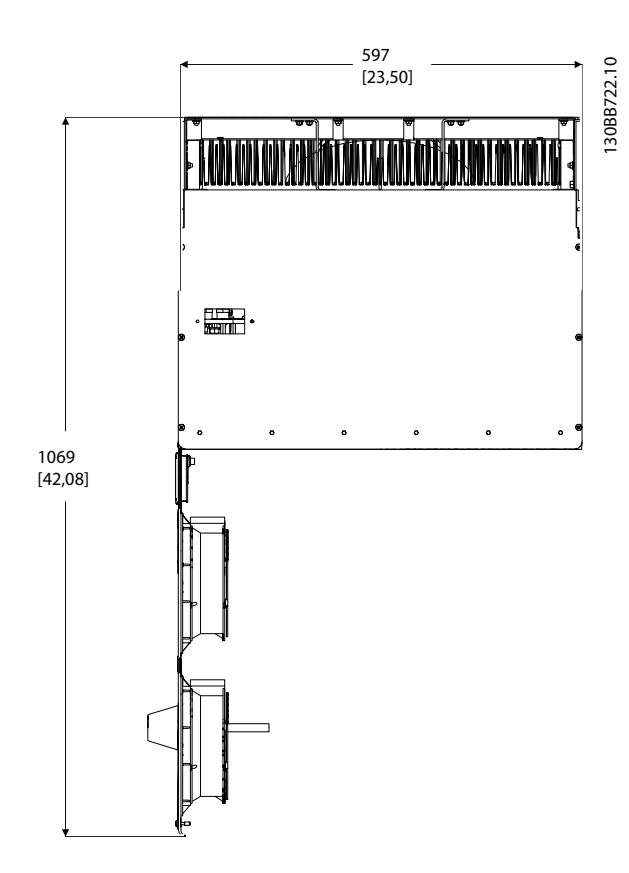

Рисунок 4.11 Пространство перед фильтра типа IP21/IP54, типоразмер E9.

### Доступ к проводам

Убедитесь в достаточности пространства для доступа к кабелям с возможностью их изгибания.

# ПРИМЕЧАНИЕ

Все кабельные наконечники/муфты должны быть установлены в пределах ширины ламели концевой шины.

# 4.3.3 Расположение клеммы - размер корпуса D

При разработке подвода кабелей учтите следующее положение клемм.

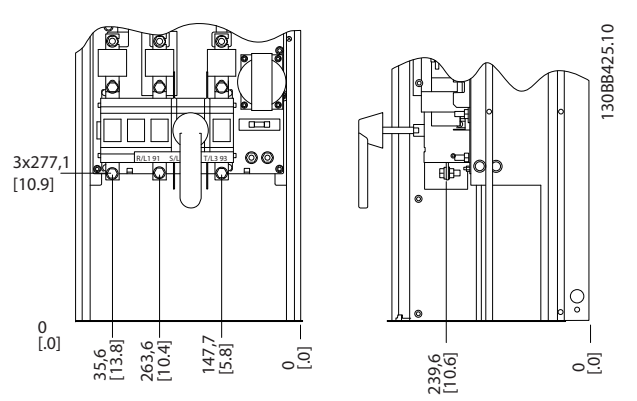

Рисунок 4.12 Расположение клеммы размера D9

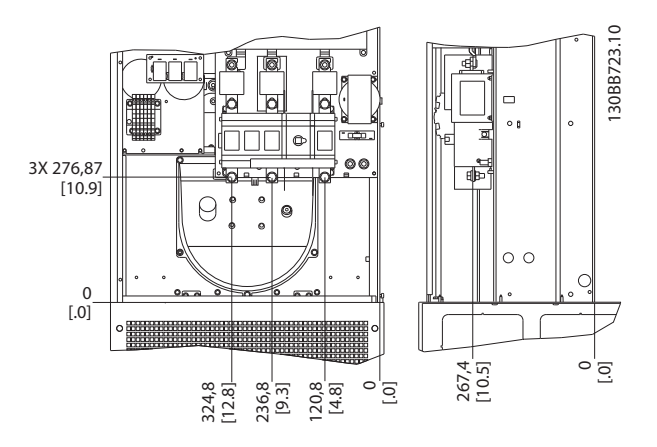

Рисунок 4.13 Расположение клеммы размера D13

Имейте в виду, что силовые кабели тяжелые и изгибаются с трудом. Найдите оптимальное положение устройства, обеспечивающее удобный монтаж кабелей.

# 4.3.4 Расположение клеммы — Типоразмер E

При планировании подвода кабелей имейте в виду, что клеммы расположены так, как показано на приведенных ниже чертежах.

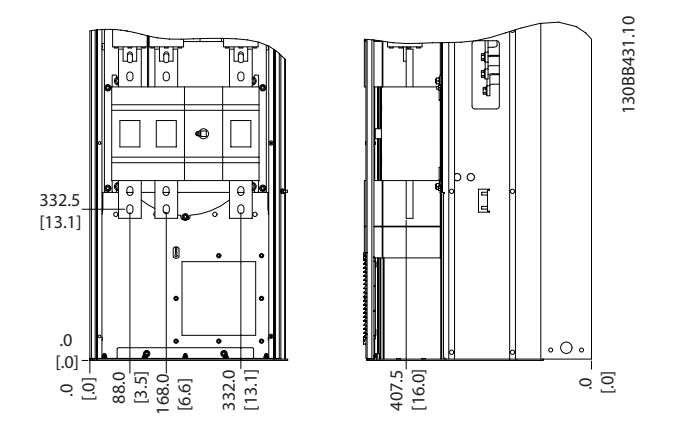

Рисунок 4.14 Расположение клеммы типоразмера E7

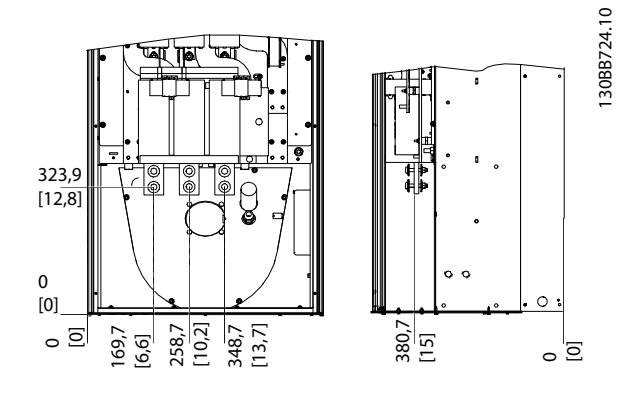

Рисунок 4.15 Расположение клеммы типоразмера E9

# ПРИМЕЧАНИЕ

Имейте в виду, что силовые кабели тяжелые и изгибаются с трудом. Найдите оптимальное положение устройства, обеспечивающее удобный монтаж кабелей. Каждая клемма позволяет использовать до 4 кабелей с кабельными наконечниками или применять стандартный обжимной наконечник. Заземление подключается к соответствующей соединительной точке устройства.

# 4.3.5 Охлаждение и потоки воздуха

#### Охлаждение

Охлаждение может осуществляться различными путями: с помощью вентиляционных каналов под и над блоком, с помощью впуска воздуха в задней части блока и комбинированным способом.

#### Охлаждение сзади

Конструкция активного фильтра основана на системе охлаждения обратного канала, где 85 % всего тепла проводится через отдельный обратный канал IP54. Это уменьшает необходимый поток воздуха внутри корпуса и обеспечивает снижение влажности и прохождения пыли через важные компоненты.

Воздух из обратного канала обычно выходит через цоколь и выводится вверх корпуса. Конструкция обратного канала также позволяет забирать воздух снаружи помещения управления и очищать его. Это решение облегчает нагрузку на кондиционер помещение управления и способствует экономии электроэнергии. Для поддержки впуска задней стенки впускной канал устройства должен быть заблокирован дополнительной крышкой, а выпускной канал воздуха должен выходить в дополнительный верхний канал.

# ПРИМЕЧАНИЕ

На фильтра устанавливается дверной вентилятор (вентиляторы) для вывода теплопотерь из обратного канала устройства и дополнительных потерь, генерируемых другими компонентами, установленными внутри фильтра. Для выбора соответствующего вентилятора следует рассчитать требуемый общий поток воздуха. Некоторые производители фильтра предлагают собственное программное обеспечение для выполнения таких расчетов (например, ПО Rittal Therm).

#### Поток воздуха

Должен быть обеспечен необходимый поток воздуха для радиатора. Расход воздуха указан ниже.

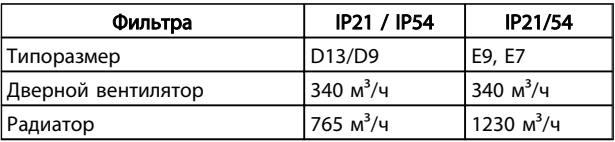

#### Таблица 4.1 Поток воздуха для радиатора

# ПРИМЕЧАНИЕ

Для активного фильтра, вентилятор включается по следующим причинам:

- 1. Активный фильтр работает
- 2. Превышена температура конкретного радиатора (зависит от мощности)
- 3. Превышена температура конкретной силовой платы (зависит от мощности)
- 4. Превышена температура платы управления

#### После запуска вентилятор работает не менее 10 минут.

### Внешние вентиляционные каналы

Если к электрическому шкафу Rittal добавлена внешняя конструкция воздуховода, необходимо рассчитать перепад давления в вентиляционном канале. Воспользуйтесь схемами, приведенными ниже, для

снижения номинальных значений устройства в соответствии с падением давления.

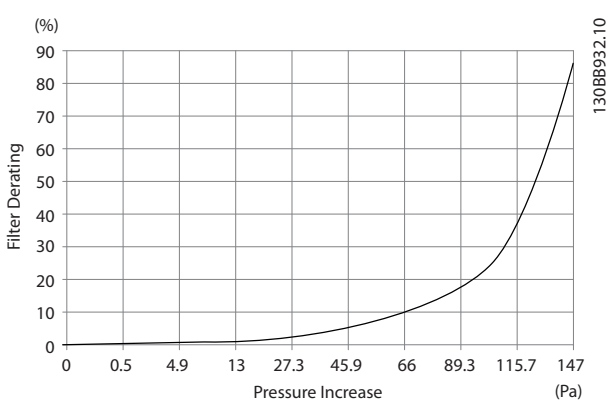

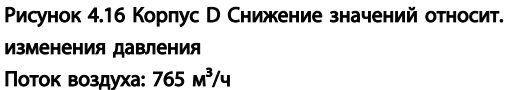

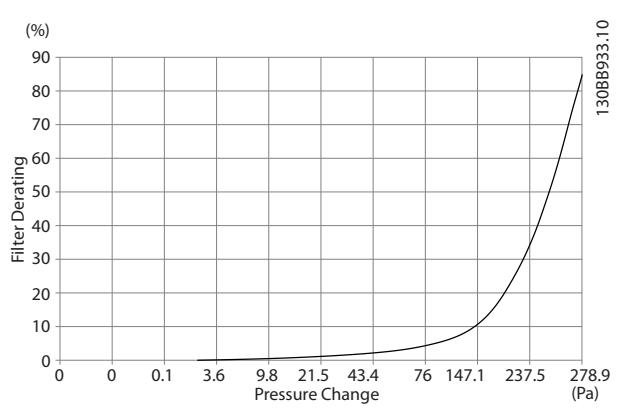

Рисунок 4.17 Корпус Е Снижение значений относит. изменения давления Поток воздуха: 1230 м<sup>3</sup>/ч

# 4.3.6 Ввод с использованием уплотнения/ кабелепровода — IP21 (NEMA 1) и IP54 (NEMA12)

Кабели подключают через плату уплотнений снизу. Удалите плату и разметьте расположение уплотнений или кабелепроводов. Подготовьте отверстия в зоне, размеченной на чертеже.

# ПРИМЕЧАНИЕ

Плата уплотнений должна устанавливаться на активный фильтр для обеспечения определенной степени защиты, а также для надлежащего охлаждения блока. Если такая плата не установлена, устройство может отключить аварийную сигнализацию 69, темп. сил.платы

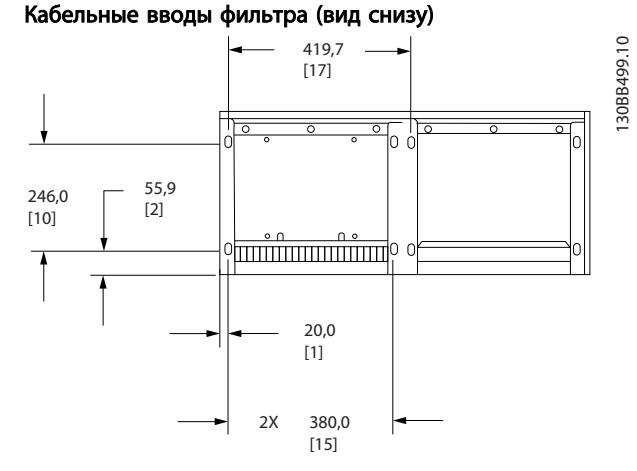

Рисунок 4.18 Типоразмер D9

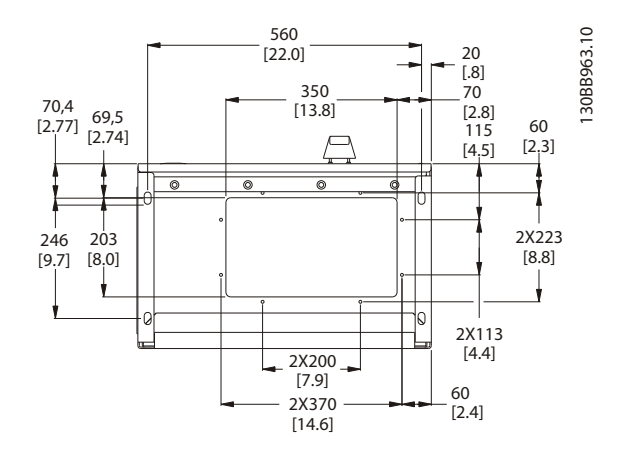

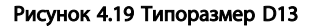

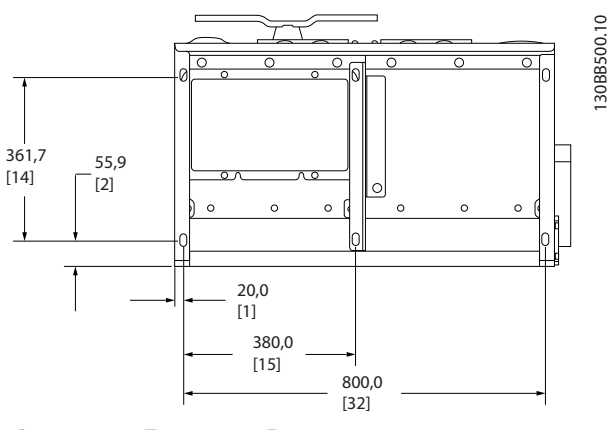

Рисунок 4.20 Типоразмер E7

Danfoss

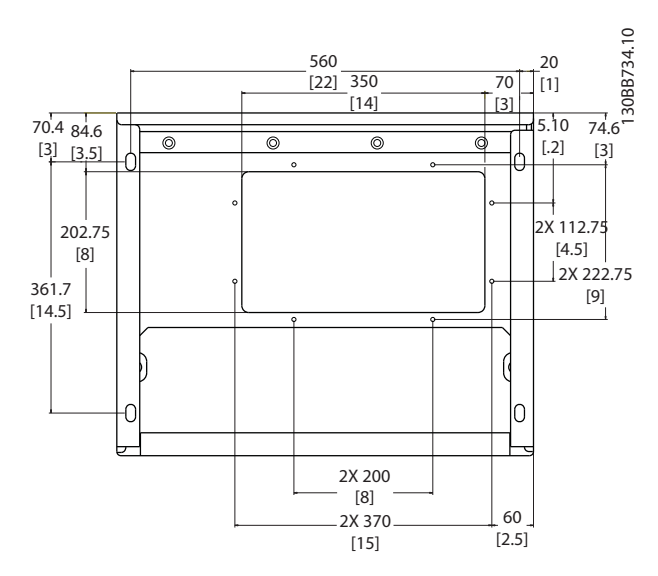

Рисунок 4.21 Типоразмер E9

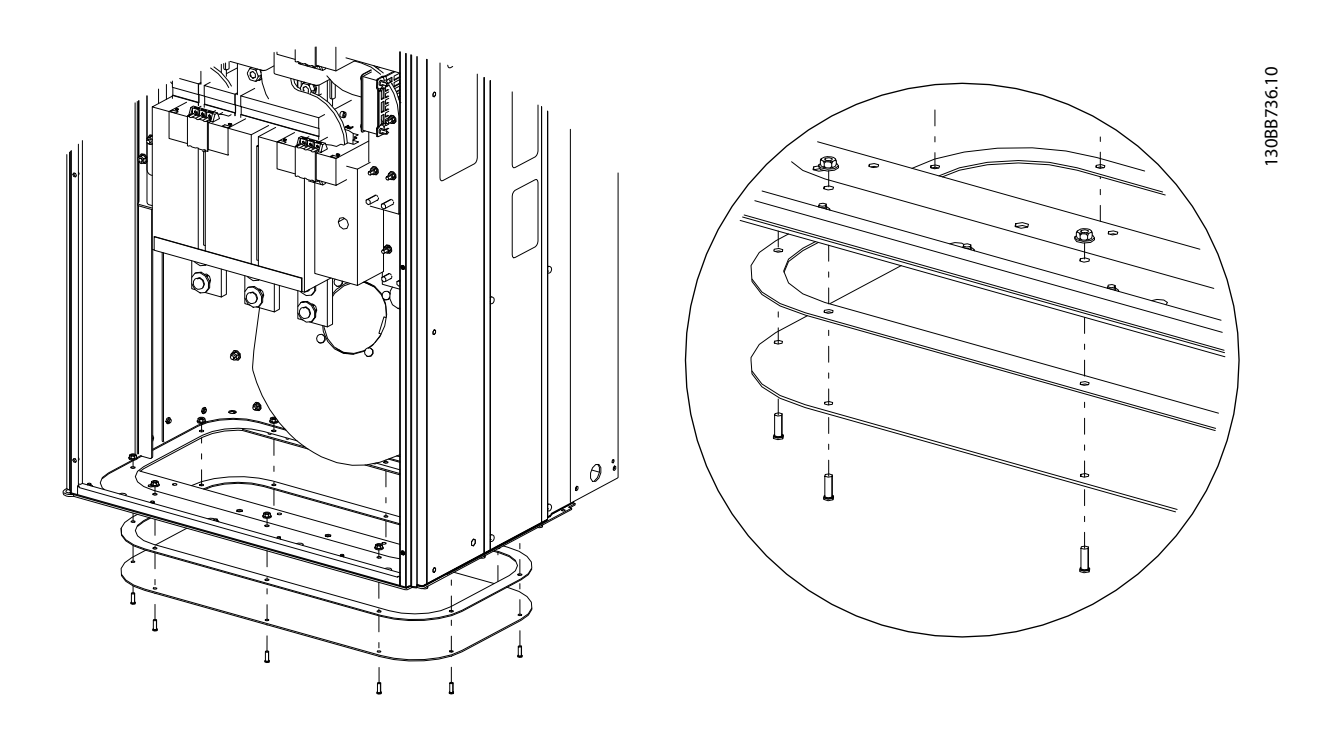

#### Рисунок 4.22 Монтаж нижней платы, E

Нижняя плата корпуса E может быть установлена либо внутри, либо снаружи фильтра, что расширяет возможности процесса монтажа: при монтаже снизу уплотнения и кабели могут монтироваться до того, как устройство будет установлено на подставку.

# 4.4 Монтаж дополнительных устройств на месте эксплуатации

### 4.4.1 Монтаж дополнительных комплектов для входов

Данный раздел описывает порядок монтажа на объекте дополнительных комплектов для входов для активного фильтра.

Снятие фильтров ВЧ-помех с входных плат не допускается. При снятии этих фильтров с входной платы они могут быть повреждены.

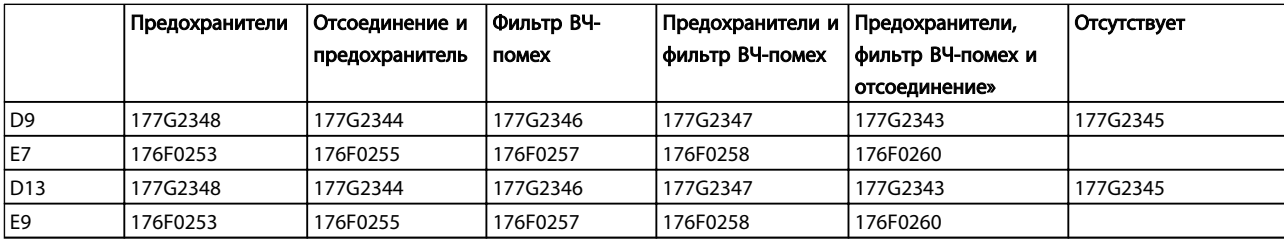

# 4.5 Электрический монтаж

## 4.5.1 Подключение электропитания

# Система кабелей и предохранителей ПРИМЕЧАНИЕ

Общая информация о кабелях

Вся система кабелей должна соответствовать государственным и местным нормам и правилам в отношении сечения и температуры окружающей среды. Для применений, соответствующих требованиям UL, следует использовать медные проводники 75 °C. Медные проводники 75° и 90 °C термически подходят для использования с преобразователем частоты без соблюдения требований UL.

Силовые кабели подключают, как показано ниже. Подключение сети осуществляется через сетевой выключатель, если он предусмотрен. Определение размеров сечения кабелей должно осуществляться с учетом номинального тока фильтра, в том числе эффектов покрытия и близости, снижения номинальных характеристик и местного законодательства.

Сеть должна подключаться к клеммам 91, 92 и 93. Заземление подключается к клемме, находящейся справа от клеммы 93.

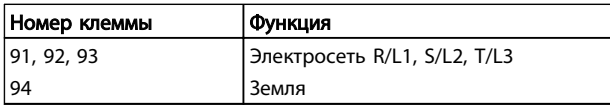

Проводник главным образом проводит токи высокой частоты. Поэтому ток распределяется неравномерно по сечению проводника. Это связано с двумя

независимыми эффектами, именуемыми эффектами покрытия и близости. Оба эффекта делают снижение номинальных характеристик необходимым и, следовательно, провода сети питания активных фильтров должны иметь более высокие номинальные характеристики для тока большей силы, чем сам фильтр.

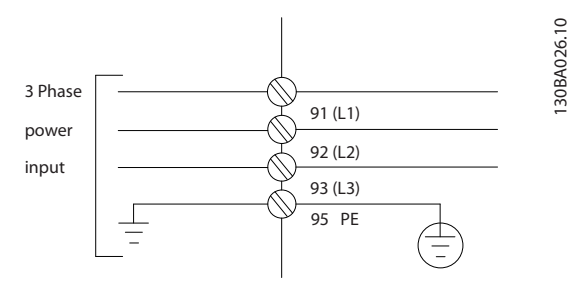

# ПРИМЕЧАНИЕ

Недостаточно повысить номинальные характеристики силового кабеля только для тока фильтра в связи с эффектами покрытия и близости.

Необходимое снижение номинальных характеристик вычисляется как два отдельных коэффициента: один для эффекта покрытия и один для эффекта близости. Коэффициент покрытия зависит от частоты проводника, материала кабеля и размеров последнего. Эффект близости зависит от количества проводников, диаметров и расстояния между отдельными кабелями.

Оптимальным проводом для сети является:

- Медный провод
- Одиночные проводники
- Шинопроводы

Danfoss

Причиной этого является то, что медь имеет меньшие коэффициенты покрытия, чем алюминий, шинопроводы имеют большую площадь поверхности по сравнению с кабелями, что снижает коэффициент покрытия, а эффекты близости единичных проводников являются ничтожными.

В приведенных ниже спецификациях кабелей учтены эффекты покрытия и близости.

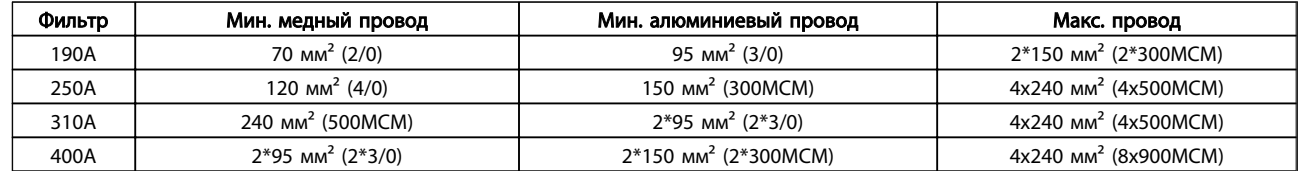

Таблица 4.2 Допустимый кабель сети активного фильтра с типичными данными завода-изготовителя

В связи с наличием встроенного фильтра LCL устройство не будет подавать питание на провод сети с высокими сигналами dU/dt. Это снижает излучение через силовой кабель. Экран/экранирование кабеля можно опустить. Это позволит подключить сетевые кабели без учета требований по ЭМС.

Активный фильтр сможет работать с длинными кабелями. Длина кабеля ограничена падением напряжения. Рекомендуется, чтобы длина кабеля не превышала 200 м.

Для защиты активного фильтра следует использовать рекомендуемые плавкие предохранители, или блок должен иметь встроенные предохранители. Рекомендуемые предохранители указаны в таблицах. Защита с помощью плавких предохранителей должна обязательно соответствовать местным нормам и правилам.

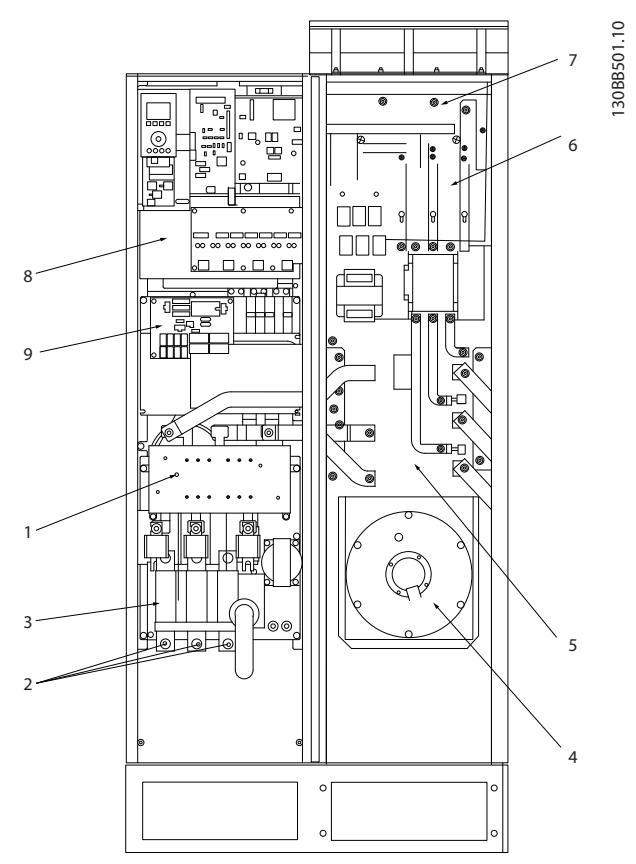

#### Рисунок 4.23 Типоразмер корпуса D9

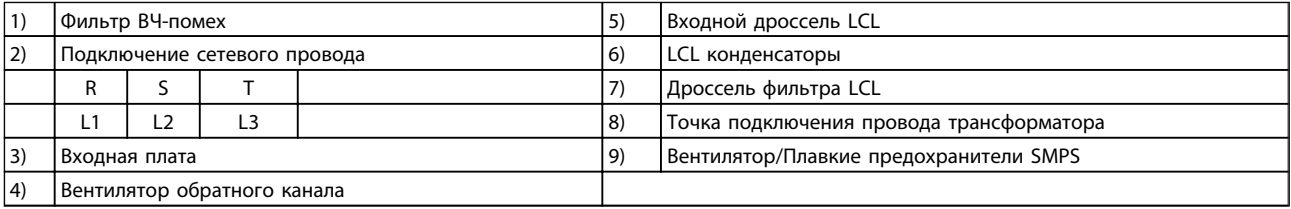

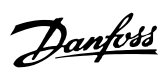

4 4

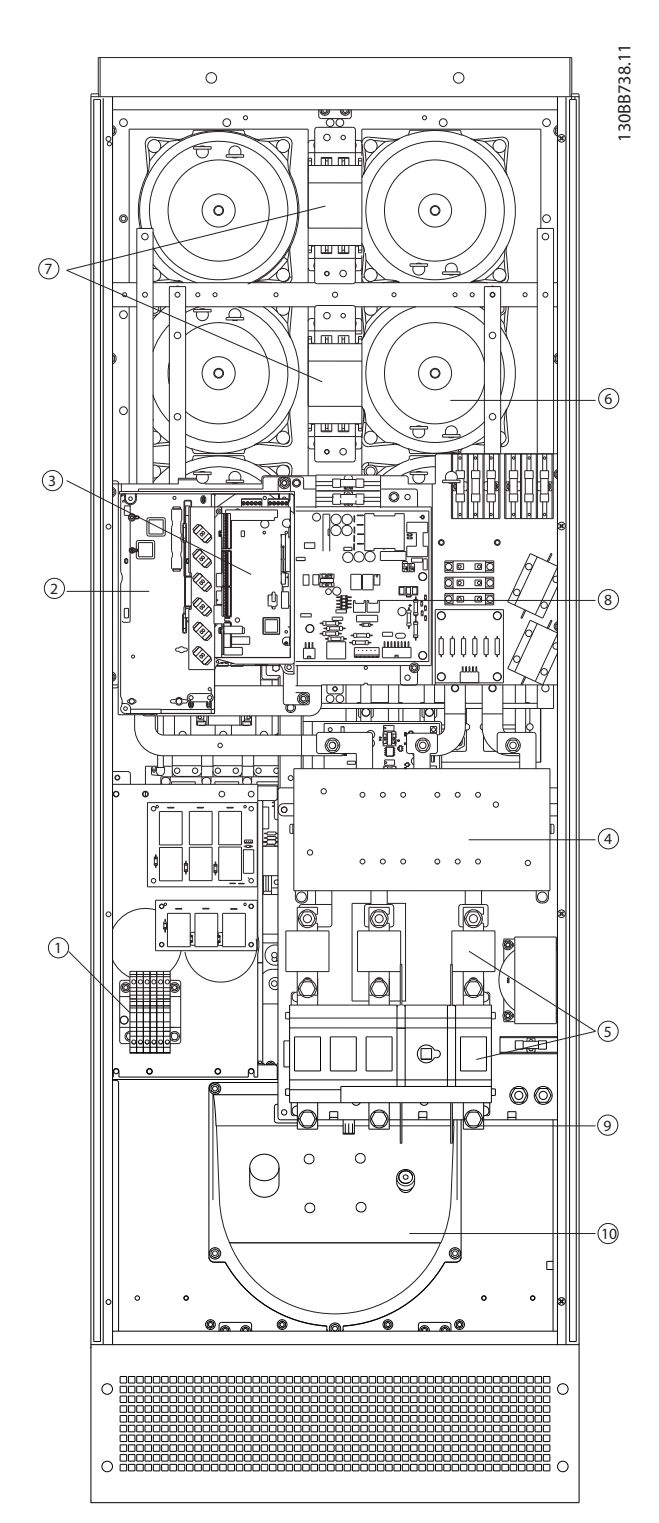

#### Рисунок 4.24 Типоразмер корпуса D13

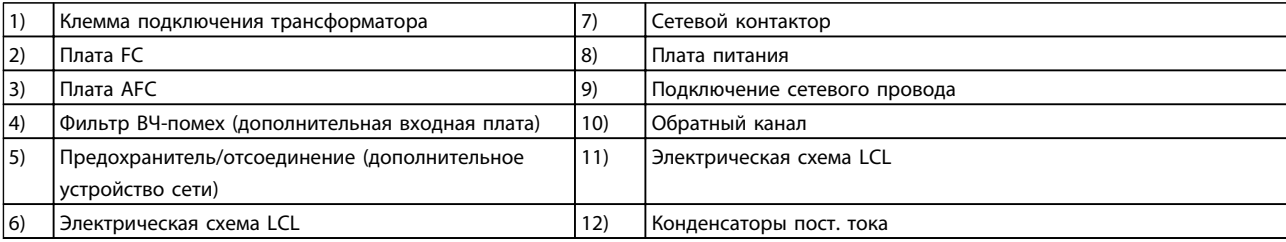

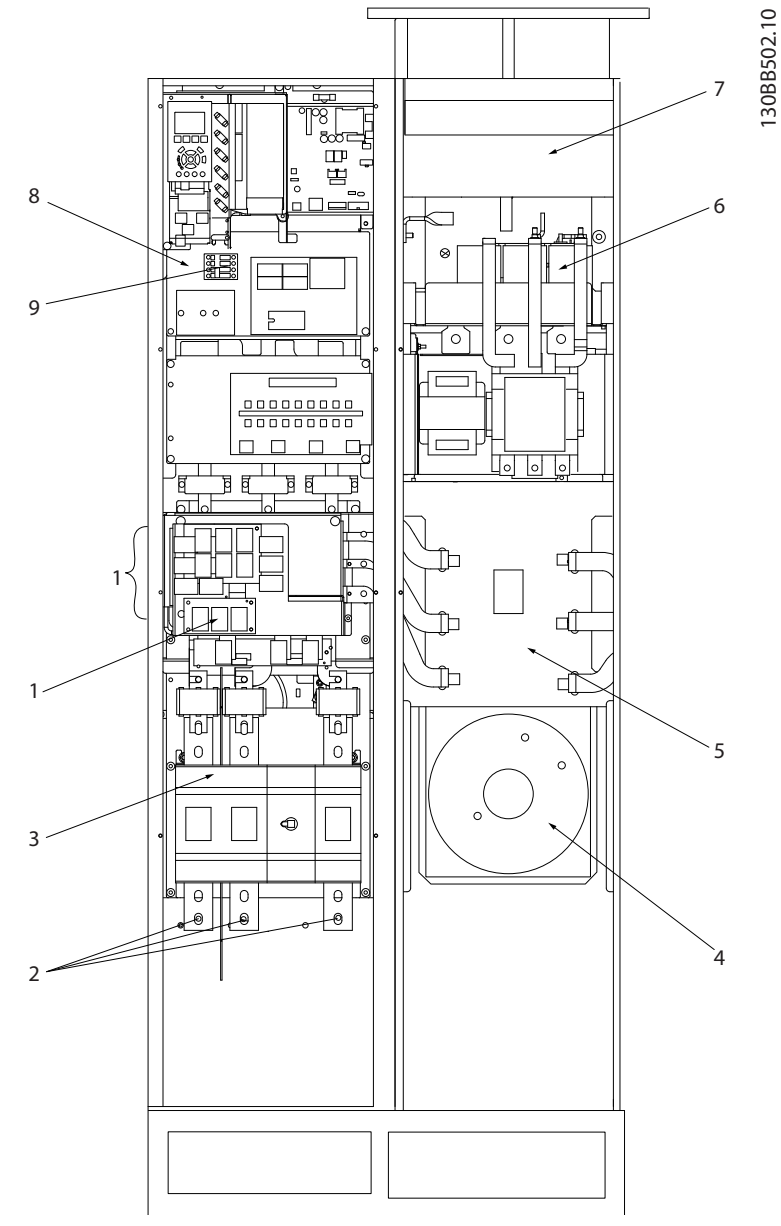

# Рисунок 4.25 Типоразмер корпуса E7

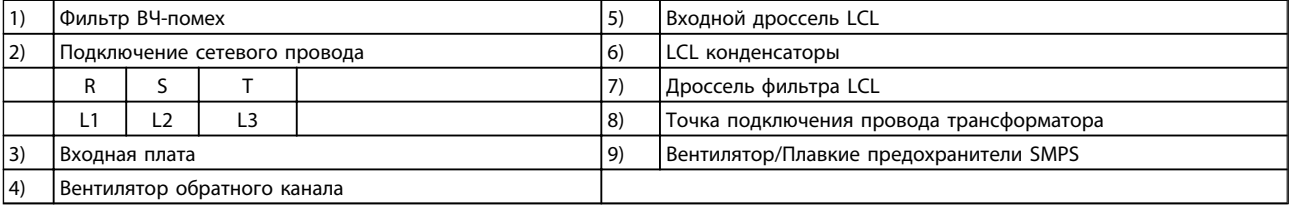

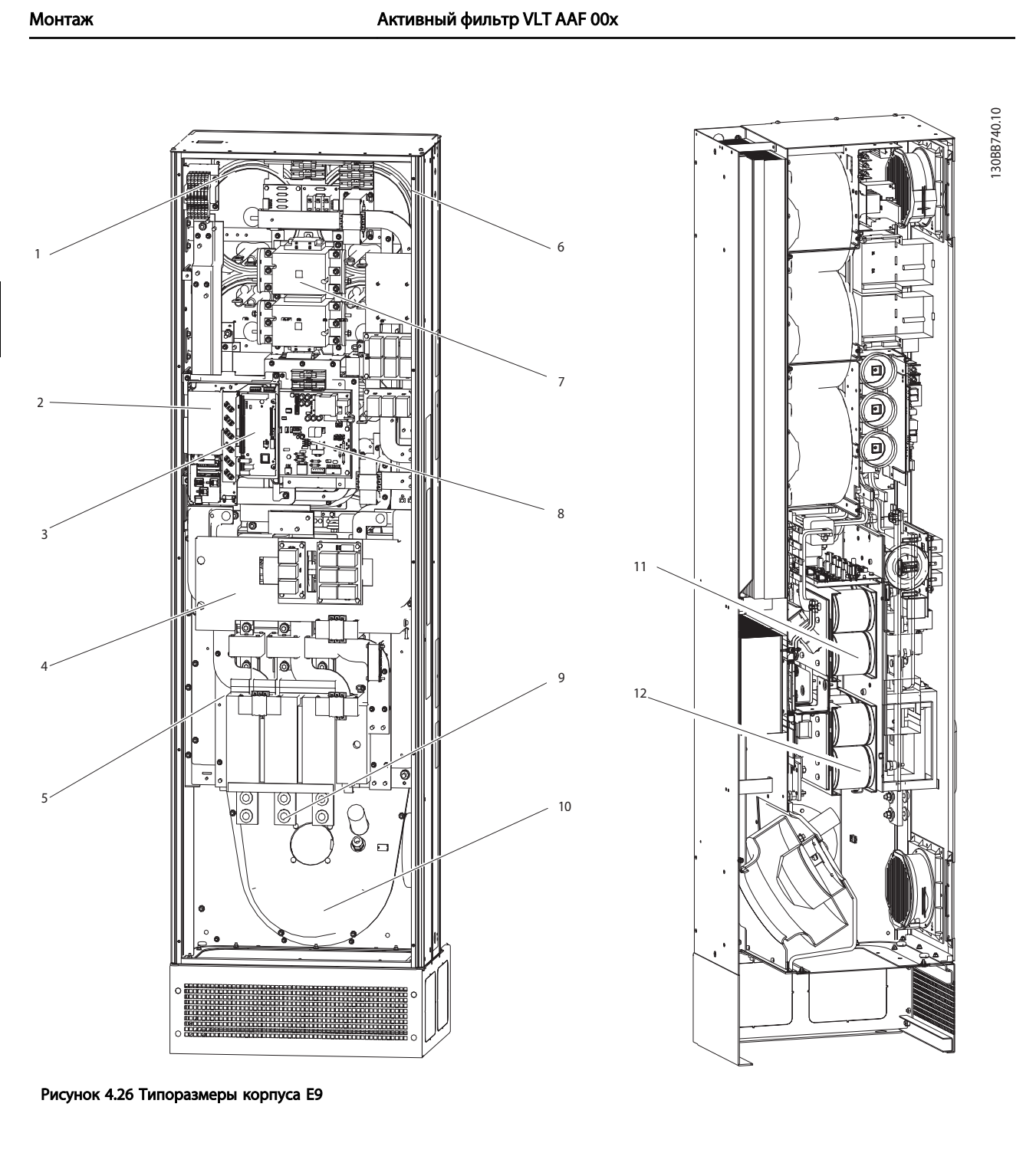

Danfoss

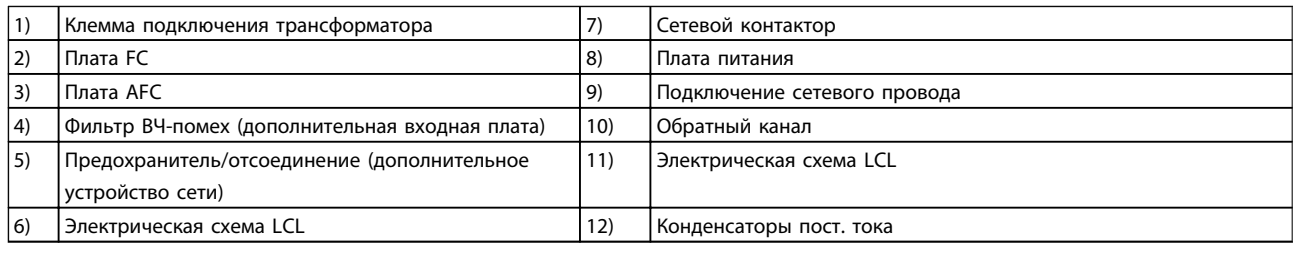

### Таблица 4.3 Типоразмеры корпуса D13

4 4

# 4.5.2 Заземление

Для обеспечения электромагнитной совместимости (ЭМС) при установке активного фильтра необходимо выполнить указанные ниже требования.

- Защитное заземление: имейте в виду, что активный фильтр имеет ток утечки, и для обеспечения безопасности его следует надлежащим образом заземлить. При этом следует соблюдать местные правила техники безопасности.
- Высокочастотное заземление: заземляющие провода должны быть как можно короче.

Подключайте различные системы заземления с использованием проводников с минимально возможным импедансом. Минимальный импеданс обеспечивается применением как можно более коротких проводников и использованием максимально возможной площади поверхности. Металлические корпуса различных устройств монтируются на задней панели шкафа, при этом достигается минимальное сопротивление по высокой частоте. Это позволяет устранить различие высокочастотных напряжений, присутствующих на отдельных устройствах, и избежать опасности протекания токов высокочастотных помех в соединительных кабелях между устройствами. Таким образом, снижается уровень высокочастотных помех. Для получения низкого сопротивления на высокой частоте следует использовать в качестве высокочастотных соединителей с задней панелью шкафа крепежные болты устройств. В точках крепления необходимо снять изолирующую краску или подобные изоляционные покрытия.

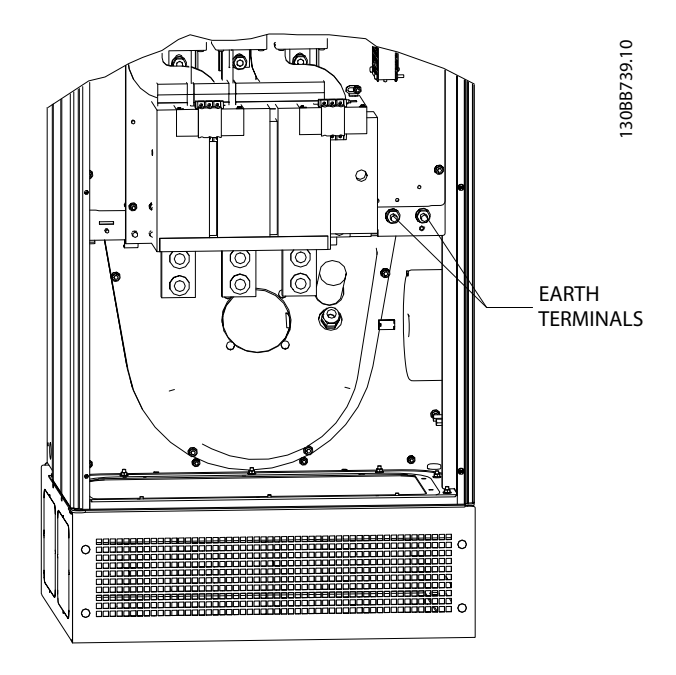

Рисунок 4.27 Пример положения клеммы заземления

# 4.5.3 Дополнительная защита (RCD)

Реле ELCB, RCD, GFCI или многократное защитное заземление часто используются как дополнительная защита или необходимы для обеспечения соответствия местных нормам и правилам техники безопасности. В случае пробоя на землю составляющая постоянного тока может превратиться в ток короткого замыкания. При использовании реле ELCB должны соблюдаться местные нормы и правила. Чтобы обеспечить эффективную защиту и предотвратить непреднамеренное отключение защитных реле, все реле должны подходить для защиты 3-фазного оборудования с активной подачей тока и для короткого разряда при подаче питания. Рекомендуется использовать тип с регулируемой амплитудой отключения и характеристиками времени. Выберите датчик тока с чувствительность более 200 мА и временем срабатывания не менее 0,1 секунды.

# 4.5.4 Выключатель фильтра ВЧ-помех

#### Сетевой источник питания изолирован от земли

Если активный фильтр питается от сети, изолированной от земли (ИТ-сеть, плавающий треугольник или заземленный треугольник) или от сети TT/TN-S с заземленной ветвью, выключатель фильтра ВЧ-помех рекомендуется перевести в положение OFF (ВЫКЛ.) 1) с помощью *14-50 RFI Filter* на устройстве. За дополнительной информацией обратитесь к стандарту IEC 364-3. В выключенном положении (OFF) встроенные конденсаторы защиты от ВЧ-помех между шасси и промежуточной цепью выключаются во избежание

повреждения промежуточной цепи и для уменьшения емкостных токов на землю (согласно стандарту IEC 61800-3). См. также замечание по применению преобразователя VLT в сети ИТ, MN.90.CX.02. Необходимо использовать датчики контроля изоляции, которые могут применяться с силовой электроникой (IEC 61557-8).

# 4.5.5 Крутящий момент

При затягивании электрических соединений необходимо затягивать их указанным моментом. Слишком малый или слишком большой момент затяжки приводит к ненадежному электрическому соединению. Для обеспечения правильного момента затяжки пользуйтесь динамометрическим ключом. Ниже указан момент затяжки, необходимый для клеммы сети.

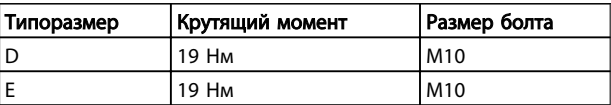

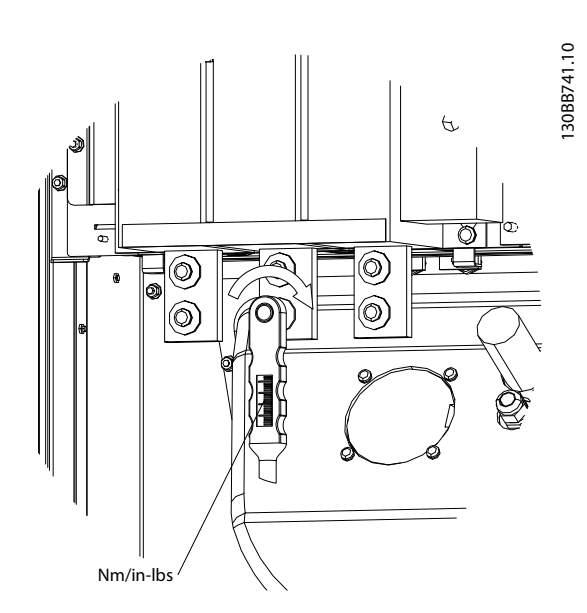

Рисунок 4.28 Затяжка болтов с помощью ключа

# ПРИМЕЧАНИЕ

Для затягивания болтов всегда применяйте динамометрический ключ.

# 4.5.6 Экранированные кабели

Чтобы обеспечить высокую помехоустойчивость и низкий уровень создаваемых помех в соответствии с требованиями ЭМС, экранированные кабели должны подключаться надлежащим образом.

### Соединения следует выполнять с использованием либо кабельных уплотнений, либо кабельных зажимов:

- Кабельные уплотнения, соответствующие требованиям ЭМС: для обеспечения оптимальных соединений, соответствующих требованиям ЭМС, могут использоваться обычные кабельные уплотнения.
- Кабельные зажимы, соответствующие требованиям ЭМС: зажимы, позволяющие легко выполнять соединения, входят в комплект поставки устройства.

# 4.5.7 Трансформатор тока

Фильтр работает в замкнутом контуре и получает входные сигналы для внешних трансформаторов тока. Получаемые сигналы обрабатываются и фильтр реагирует в соответствии с запрограммированными действиями.

# **АПРЕДУПРЕЖДЕНИЕ**

Неправильное подключение, монтаж или конфигурирование трансформатора тока приведут к неконтролируемой работе фильтра.

# ПРИМЕЧАНИЕ

Трансформаторы тока не являются частью комплекта поставки фильтра и должны приобретаться отдельно.

#### Технические характеристики трансформатора тока

Активный фильтр поддерживает большинство трансформаторов тока. Трансформаторы тока должны иметь указанные ниже технические характеристики.

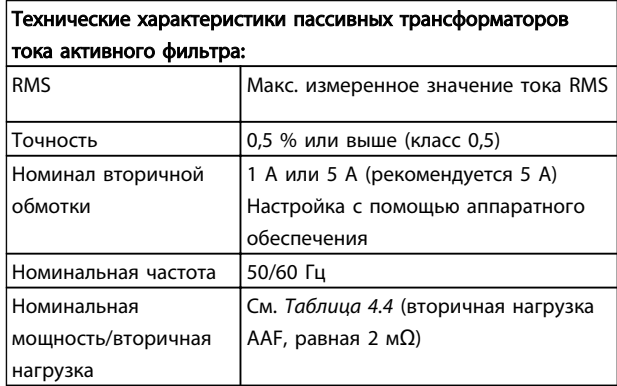

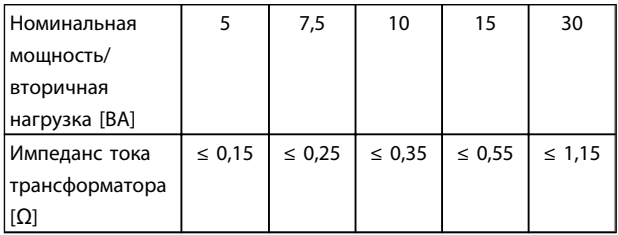

Таблица 4.4 Номинальная мощность/вторичная нагрузка

# ПРИМЕЧАНИЕ

Все остальные технические данные, например, динамический номинальный ток, максимально допустимое рабочее напряжение, тепловое определение непрерывного тока, тепловое определение тока короткого замыкания, предел сверхтока, класс изоляции, диапазон рабочей температуры и т.д., являются индивидуальными значениями системы и должны быть определены при планировании проекта оборудования.

### Спецификация RMS

Минимальное значение RMS должно быть определено по суммарному току, который проходит через трансформатор тока. Важно, чтобы датчик тока не был слишком малым, поскольку это приведет к насыщению датчика. Добавьте предел 10 % и выберите следующий больший стандартный номинал RMS. Рекомендуется использовать трансформаторы тока, которые имеют номинал RMS близкий к максимальному току, проходящему через него, чтобы обеспечить максимальную точность измерения и идеальную компенсацию.

#### Вторичная нагрузка трансформатора

Чтобы обеспечить работу трансформатора тока в соответствии с техническими характеристиками, номинальная вторичная нагрузка не должна превышать истинное требование по току активного фильтра. Вторичная нагрузка трансформатора зависит от типа провода и длины кабеля между трансформатором и клеммой подключения трансформатора фильтра. Сам фильтр имеет импеданс 2 мΩ.

# ПРИМЕЧАНИЕ

Точность трансформатора зависит от типа провода и длины кабеля между фильтром и трансформатором тока.

Требуемая (минимальная) вторичная нагрузка трансформатора может быть вычислена как:  $[BA] = 25*[OM/M] * [M]+1.25$ [Ом/М] – это сопротивление кабеля в Омах/м, [M] – длина кабеля в метрах

*Таблица 4.5* показывает минимальную вторичную нагрузку трансформатора для разных калибров провода при его длине 50 м и стандартное значение сопротивления провода:

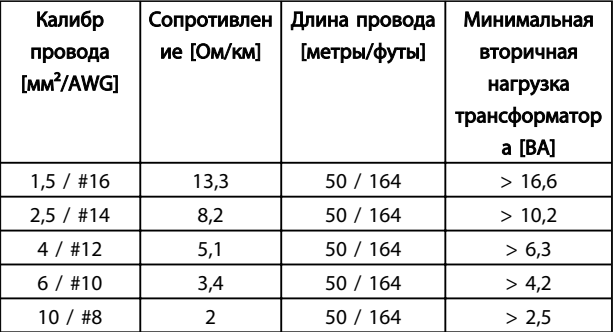

#### Таблица 4.5 Минимальная вторичная нагрузка трансформатора

Для фиксированной вторичной нагрузки трансформатора максимально допустимая длина провода может быть вычислена как:  $[M] = ([BA]-1.25) / (25*[OM/M])$ 

Меньше максимальной длины провода трансформатора с проводами 2,5 мм² и значением резистора, равным 8,2 Ом/км:

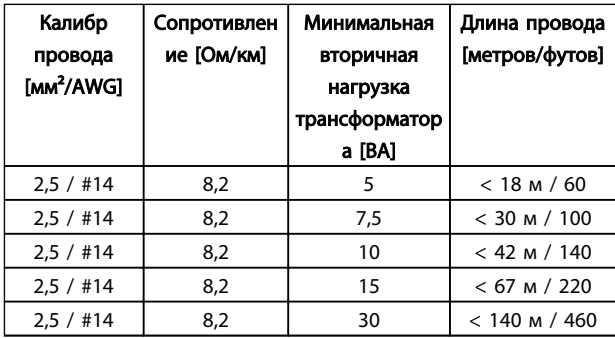

# Пример

Пример вычисления для правильного трансформатора тока для применения с: RMS= 653 А, расстояние между фильтром и трансформатором 30 м.

 $RMS = 653*1.1 = 719$  А, RMS трансформатора = 750 А. Вторичная нагрузка: провод 30 м@2,5 мм<sup>2</sup> => 25\*0,0082\*30+1,25=7,4 => 7,5 [ВА].

#### Монтаж трансформатора тока

Устройство поддерживает только три варианта монтажа трансформатора. Внешние трансформаторы необходимо монтировать на всех трех фазах для обнаружения наличия гармоник в цепи. Направление потока датчика в большинстве случаев указано стрелкой. Стрелка должна указывать в направлении потока тока и к нагрузке. Если направление потока запрограммировано неправильно, полярность можно изменить с помощью фильтра *300-25 CT Polarity*. *300-25 CT Polarity* может программировать полярность всех трех фаз отдельно.

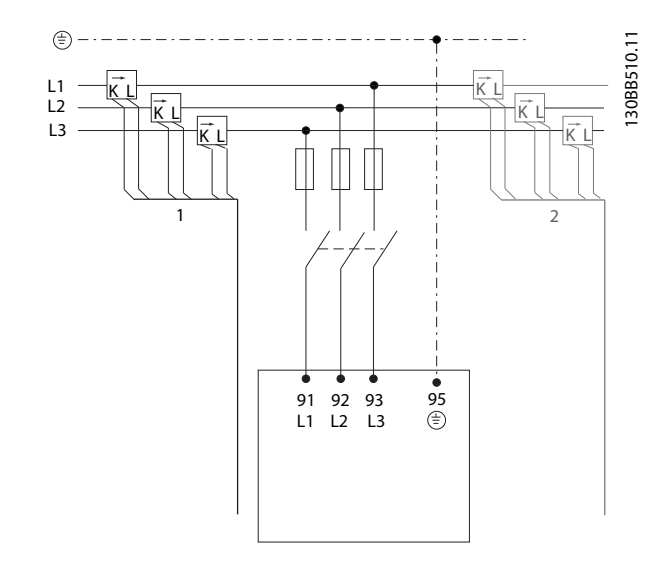

#### Настройка трансформатора на 1 или 5 А

Чтобы обеспечить возможность повторного использования уже установленных трансформаторов, активный фильтр VLT позволяет использовать трансформаторы на 1 А или 5 А. Фильтр в стандартной комплектации оборудован обратной связью с трансформатором на 5 А. Если трансформаторы на 1 А, перенаправьте разъем клеммы трансформатора из гнезда MK101, поз. 1, в MK108, поз. 2 на плате AFC. См. *Рисунок 4.29*.

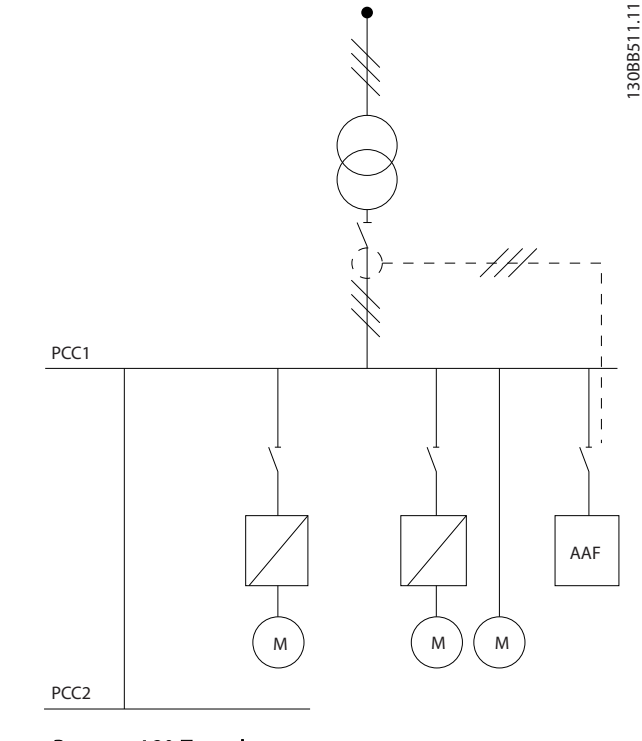

Danfoss

Рисунок 4.30 Трансформаторы тока, установленные перед всей установкой и фильтром, компенсируют все нагрузки на трансформатор. Трансформатор со стороны PCC.

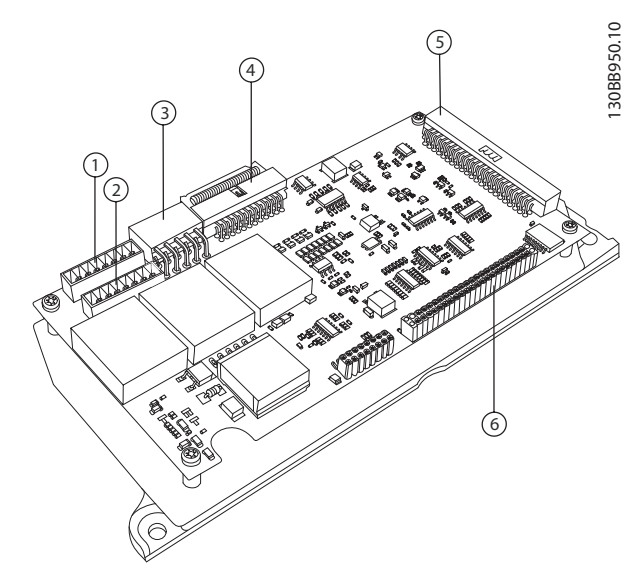

Рисунок 4.29 Плат AFC

#### Индивидуальная или групповая компенсация

Компенсация фильтра зависит от сигнала, который возвращается от трансформаторов тока. Предназначение этих датчиков состоит в том, чтобы определять нагрузки, которые исправляются.

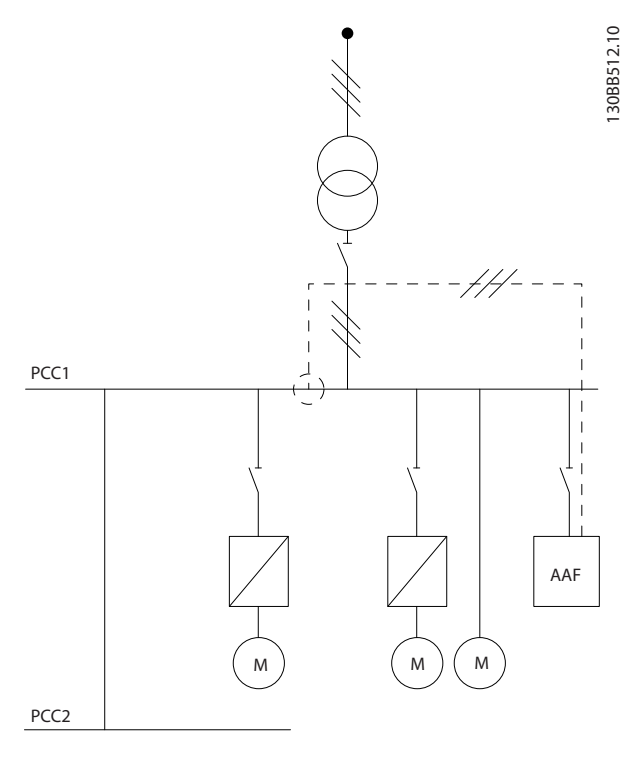

Рисунок 4.31 Трансформаторы тока устанавливаются перед шиной распределения 2 и одним преобразователь частоты, и фильтр компенсирует токи только для них. Трансформатор со стороны нагрузки.

Danfoss

#### Монтаж Активный фильтр VLT AAF 00x

Если трансформаторы установлены на стороне вторичной обмотки трансформатора и, таким образом, перед всей нагрузкой, фильтр будет компенсировать все нагрузки одновременно. Если как в *Рисунок 4.31*, трансформаторы устанавливаются только перед некоторыми нагрузками, фильтр не будет компенсировать нежелательную деформацию тока преобразователь частоты и двигателя на правой стороне. Если трансформаторы установлены перед одной нагрузкой, фильтр будет компенсировать только одну нагрузку и создавать компенсацию отдельной нагрузки.

Фильтр можно запрограммировать на наличие установленных трансформаторов со стороны источника, который также называется точкой общего соединения (PCC), или со стороны нагрузки. Это можно запрограммировать с помощью *300-26 CT Placement*

# ПРИМЕЧАНИЕ

Фильтр стандартно запрограммирован на установку со стороны PCC

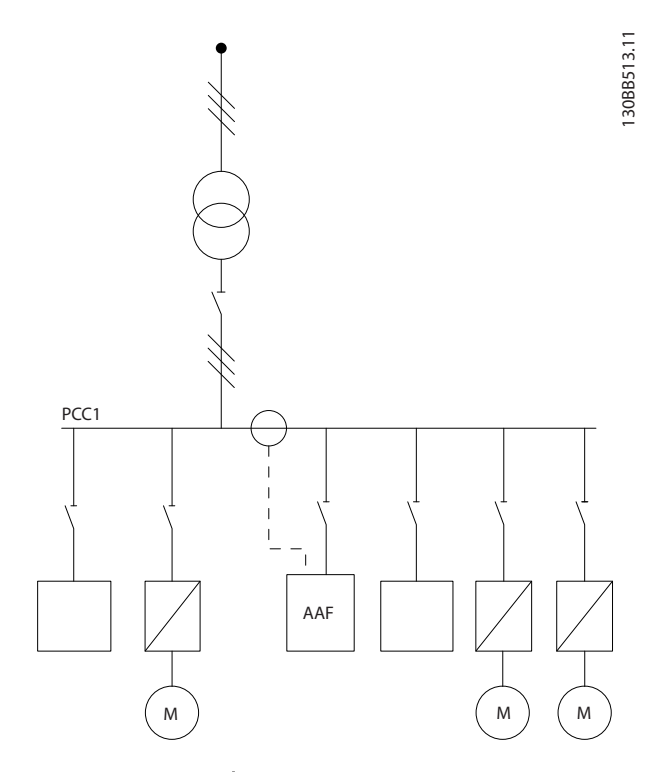

Рисунок 4.32 Трансформаторы тока, установленные со стороны источника (PCC), для групповой компенсации.

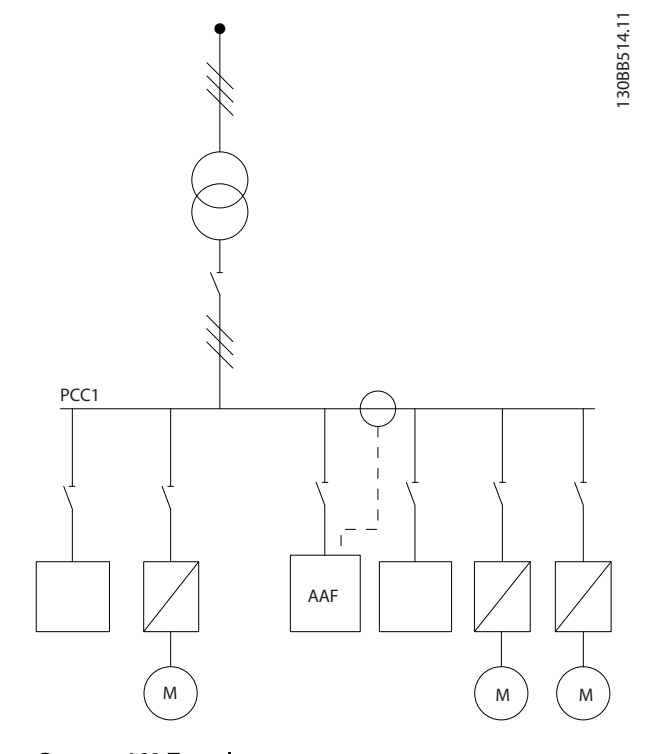

Рисунок 4.33 Трансформаторы тока, установленные со стороны нагрузки, для групповой компенсации.

Если трансформаторы тока установлены со стороны источника (PCC), фильтр будет ожидать синусоидальную (исправленную) обратную связь сигнала от трех датчиков. Если датчики установлены со стороны нагрузки, полученный сигнал будет вычтен из идеальной синусоидальной волны для вычисления необходимого исправленного тока.

# ПРИМЕЧАНИЕ

Ошибочная работа фильтра может быть результатом неправильного программирования *300-26 CT Placement* точки подключения трансформаторов тока

# 4.5.8 Автоматическое обнаружение трансформатора тока

Активный фильтр VLT может выполнять автоматическое обнаружение установленного трансформатора. Автоматическое обнаружение трансформатора может выполняться во время работы системы и в условиях отсутствия нагрузки. Фильтр подает предварительно установленный ток известной амплитуды и угла фазы и измеряет возвращаемый вход трансформатора. Процесс выполняется на каждой фазе отдельно и для нескольких частот для обеспечения правильности установки чередования фаз и значения RMS.

Автоматическое обнаружение трансформатора не работает в следующих условиях:

- Активный фильтр должен иметь мощность, превышающую RMS трансформатора тока на 10  $\frac{0}{0}$
- Трансформаторы установлены со стороны источника (PCC) (автоматическое обнаружение невозможно для стороны нагрузки установки трансформатора)
- Только один трансформатор на фазу (невозможно для трансформаторов суммирования)
- Трансформаторы тока ниже стандартного диапазона:

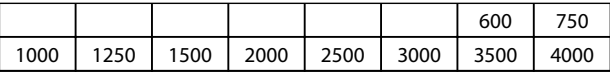

### Таблица 4.6 Основная характеристика [A]

Большинство ограничений по трансформаторам тока обусловлены установкой, в частности необходимой длиной кабеля, температурным режимом, поперечным сечением проводников, стандартной конструкцией или конструкцией с раздельным сердечником и пр. Широкий диапазон разных трансформаторов тока можно использовать независимо от марки и типа. Для получения определенных требований к трансформаторам обратитесь к местному поставщику или перейдите на веб-сайт

*http://www.deif.com/Download\_Centre/Search.aspx?searchstring=dct:*

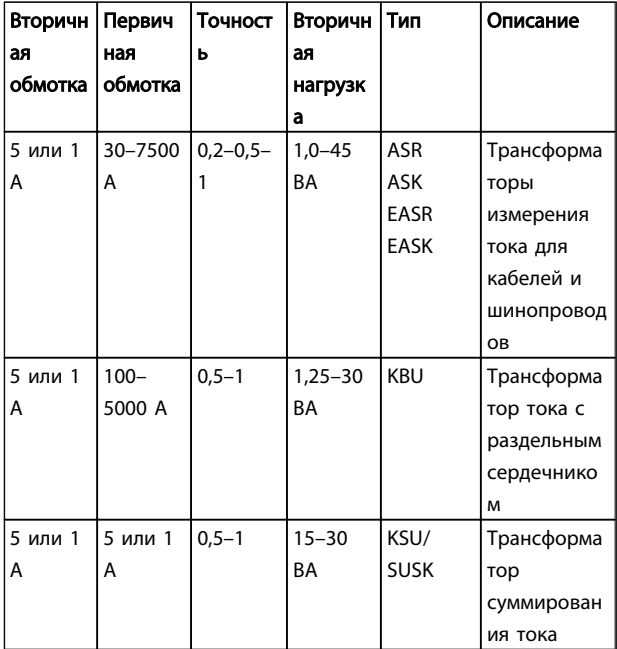

# 4.5.9 Трансформаторы суммирования

Источники нескольких токов:

Если фильтр должен компенсировать ток из нескольких источников, необходимо установить трансформаторы суммирования. Это часто необходимо, если фильтр установлен в системах с дублированием генератора или если фильтр предназначен только для компенсации ограниченного количества нагрузок.

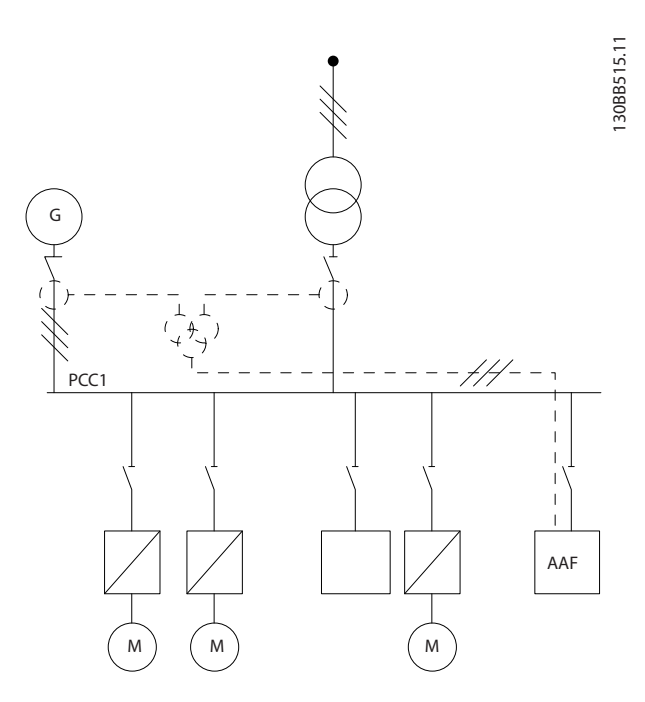

Рисунок 4.34 Трансформаторы суммирования в применениях с дублированием генератора (сторона PCC)

. Фильтр компенсирует весь ток трансформатора и генератора.

#### Таблица 4.7 Стандартный диапазон трансформаторов от Deif – подходит для большинства применений

34 MG.90.V2.50 - VLT® является зарегистрированным товарным знаком компании Danfoss

4 4

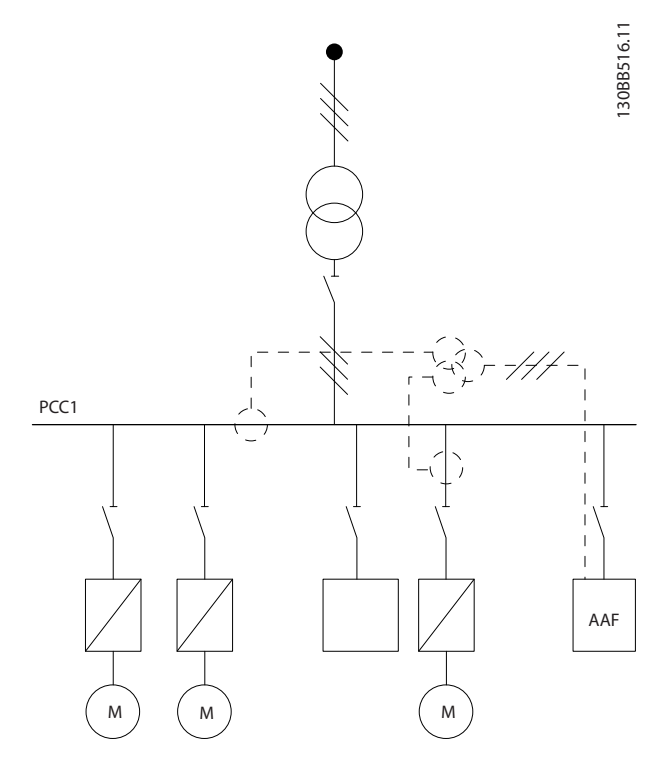

Рисунок 4.35 Пример трансформаторов суммирования для индивидуальной компенсации гармоник (сторона нагрузки).

Трансформаторы суммирования тока доступны с несколькими (2–5) входами и общим выходом. Для применения, когда трансформаторы суммирования используются для добавления тока из нескольких источников, убедитесь, что все подключенные трансформаторы суммирования, одной марки и что трансформатор имеет:

- одинаковую полярность
- одинаковый номинал первичной обмотки
- одинаковое значение RMS
- одинаковую точность (класс 0,5)
- одинаковое расположение (сторона PCC или нагрузки)
- одинаковое чередование фаз

# ПРИМЕЧАНИЕ

Используйте трансформатор суммирования с большой осторожностью и всегда обеспечивайте правильное чередование фаз, направление тока и номинал первичной и вторичной обмотки. Если установка неправильна, фильтр не будет работать согласно ожиданиям.

Расчет вторичной нагрузки трансформаторов тока должен включать все провода в установке и должен проводиться для наиболее длинного провода при использовании трансформаторов суммирования.

# 4.5.10 Эксплуатация активного фильтра с конденсаторными батареями

Активный фильтр VLT способен работать с конденсаторными батареями, пока частота резонанса конденсаторной батареи не достигнет рабочего диапазона активного фильтра.

# ПРИМЕЧАНИЕ

Всегда используйте расстроенные конденсаторные батареи в установке с преобразователь частоты и активными фильтрами, чтобы избежать явлений резонанса, непреднамеренного отключения или даже выхода из строя компонента.

Для расстроенных конденсаторов необходимо настроить конденсаторы частоты резонанса на порядок между гармониками, ниже третьей гармоники. Активный фильтр VLT должен работать в режиме выборочной компенсации, если установлен фильтр в сочетании с конденсаторными батареями любого типа. Конденсаторная батарея должна быть идеально настроена вверх по сети от фильтра/в направлении трансформатора. Если это невозможно, трансформаторы тока необходимо установить таким образом, чтобы не измерять необходимую компенсацию тока и исправленный ток конденсатора.

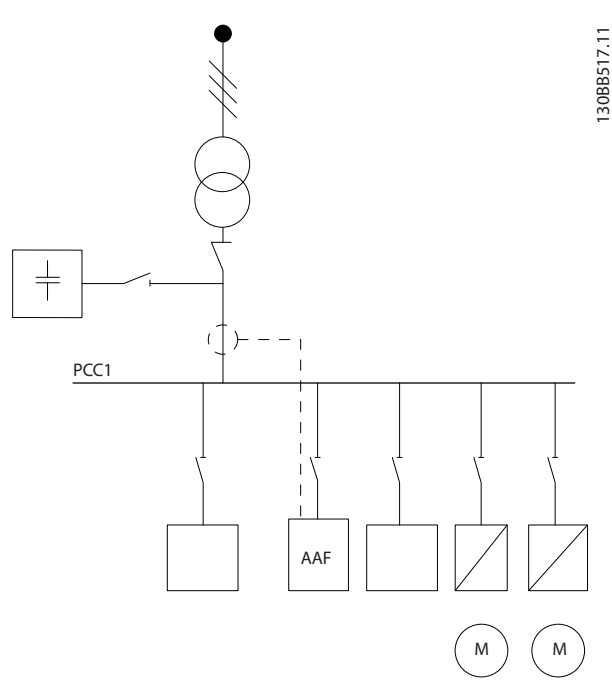

Рисунок 4.36 Конденсаторная батарея, установленная вверху потока, и установка трансформаторов тока не измеряют ток конденсатора.

4 4

4 4

*Рисунок 4.36* показывает рекомендуемую установку активного фильтра и расположение трансформатора в установках, удерживающих конденсаторные батареи.

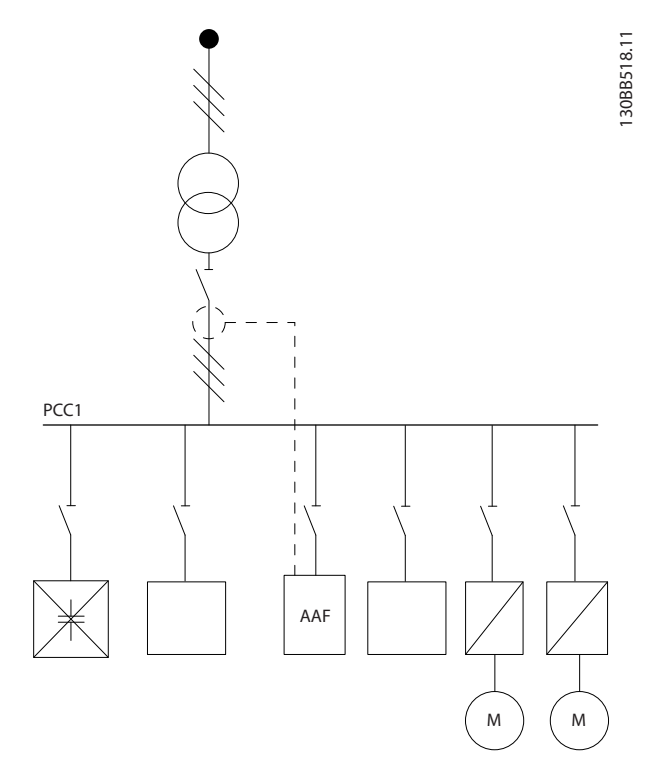

Рисунок 4.37 Не разрешенная установка. Исправленный ток конденсатор взаимодействует с измерением трансформатора.

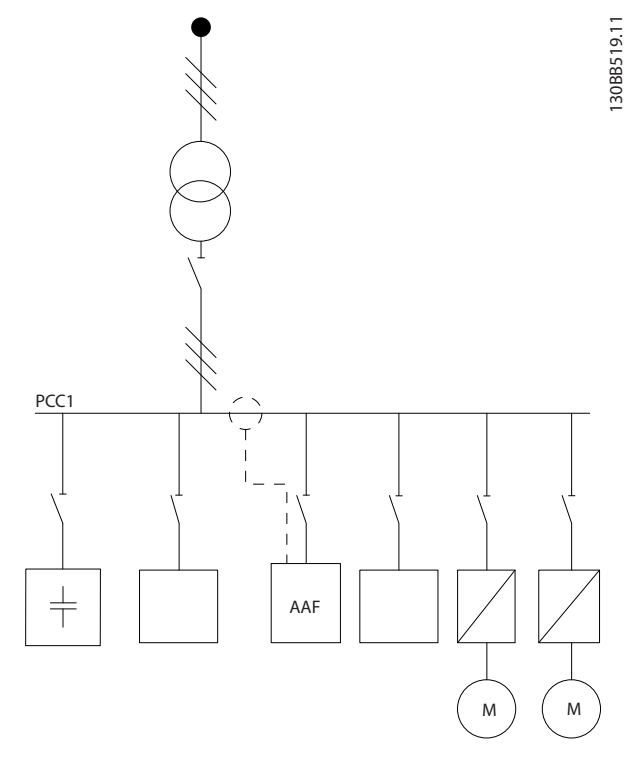

Рисунок 4.38 Установка трансформатора не измеряет ток конденсатора.

Для установок, где можно переместить точку установки трансформатора, параметр *Рисунок 4.38* также возможен. В некоторых модернизированных установках трансформатор необходим для обеспечения отсутствия измерения тока конденсатора.

Трансформатор суммирования можно также использовать для вычитания двух сигналов друг из друга и, таким образом, вычитания исправленного тока конденсаторной батареи из общего тока.
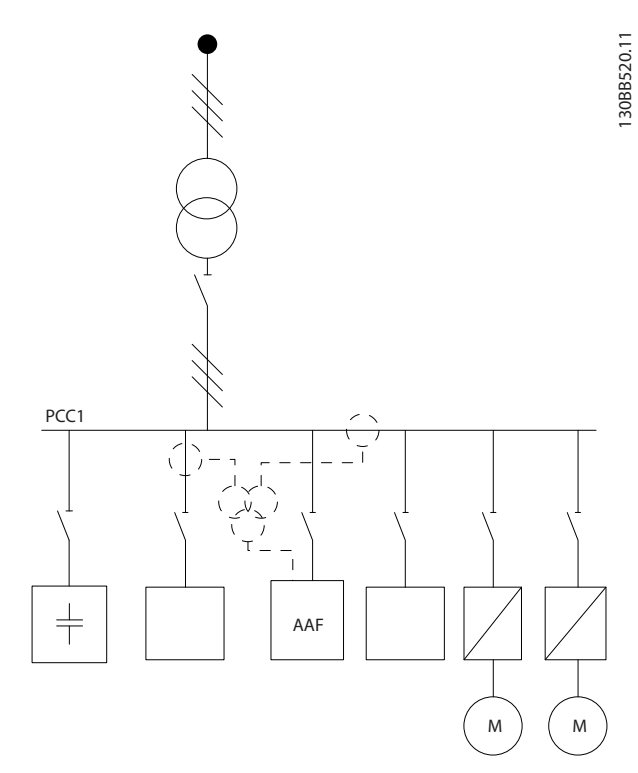

Рисунок 4.39 Конденсаторная батарея устанавливается со стороны PCC, а трансформаторы устанавливаются для обеспечения отсутствия измерения исправленного тока конденсатора.

#### 4.5.11 Предохранители

#### Защита параллельных цепей:

Чтобы защитить установку от перегрузки по току и пожара, все параллельные цепи в установке, коммутационные устройства, машины и т.д. должны иметь защиту от короткого замыкания и перегрузки по току в соответствии с государственными/ международными правилами.

#### Защита от короткого замыкания:

Активный фильтр должен иметь защиту от короткого замыкания для предотвращения опасности поражения электрическим током и пожара. Для защиты обслуживающего персонала и оборудования в случае внутренней неисправности в устройстве компания Danfoss рекомендует применять указанные ниже предохранители.

#### Защита от перегрузки по току

Активный фильтр оборудован внутренней защитой от сверхтока, которая исключает перегрузку при нормальных условиях работы. Защита от перегрузки необходима в случае внутренних сбоев для предотвращения опасности пожара из-за перегрева кабелей в установке. Для обеспечения необходимой защиты могут использоваться плавкие предохранители и автоматические выключатели в установке. Защита от

перегрузки по току должна выполняться в соответствии с государственными нормативами.

#### Дополнительные предохранители

#### Плавкие предохранители SMPS

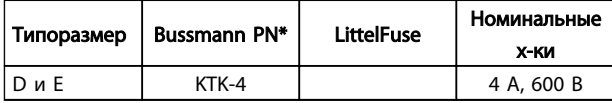

#### Предохранители вентилятора

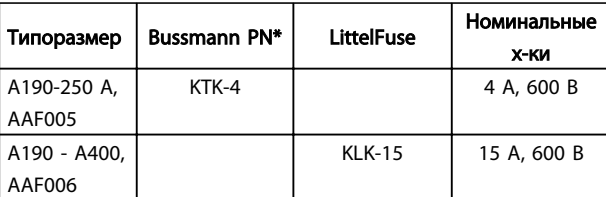

#### Предохранители резистора мягкого заряда

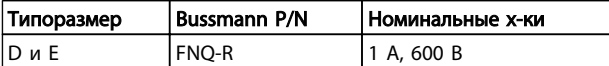

#### Плавкие предохранители управляющего трансформатора

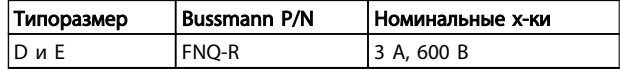

#### 4.5.12 Разъединители питающей сети

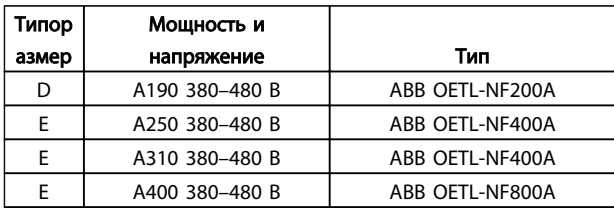

#### 4.5.13 Прокладка кабелей трансформатора и управления

Закрепите стяжками все провода управления на указанном маршруте прокладки управляющего кабеля, как показано на рисунке. Не забудьте правильно подключить экраны, чтобы обеспечить оптимальную стойкость к электрическим помехам.

#### Подключение трансформатора

Подключения выполняются к клеммной коробке под платой активного фильтра. Кабель должен быть проложен по подготовленному каналу внутри фильтра и связан с другими проводами управления (см. *Рисунок 4.40*).

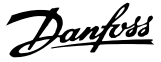

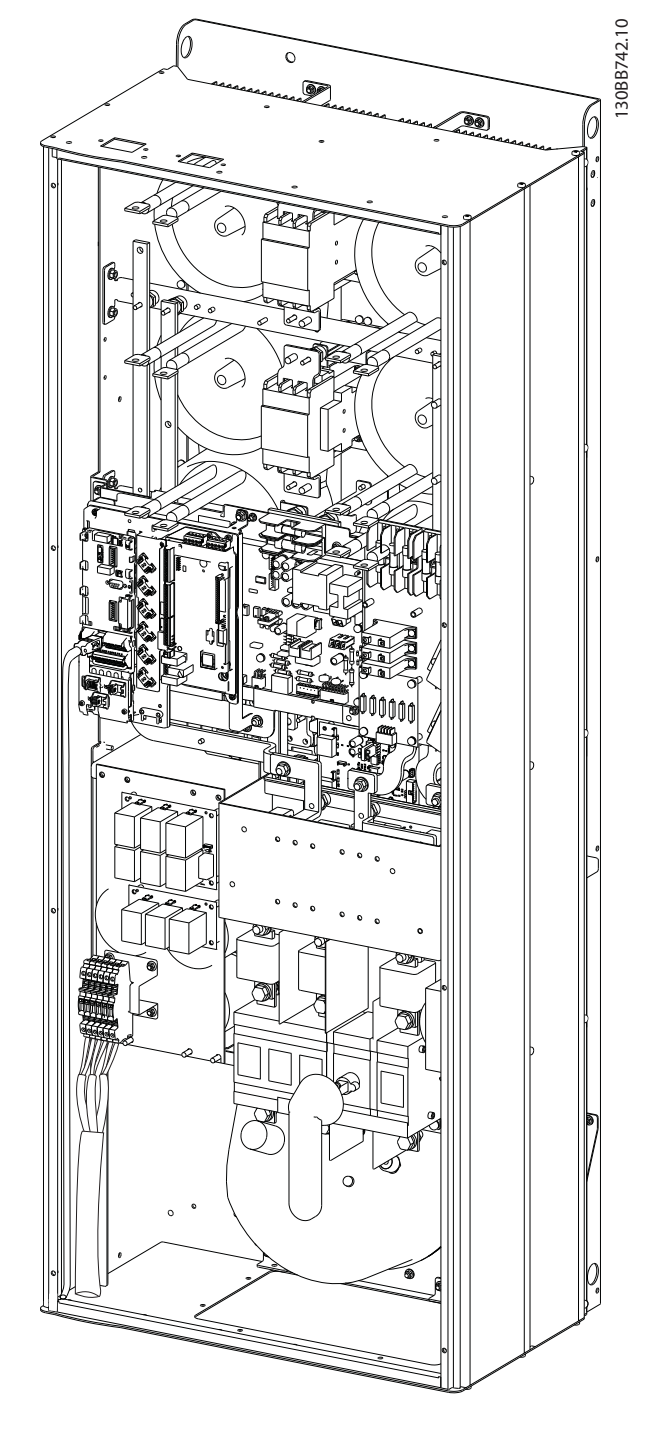

Рисунок 4.40 Пример пути проводки платы управления, D13.

#### 4.5.14 Монтаж провода управления

Все клеммы к кабелям управления расположены под платой AFC.

#### Для подключения провода к клемме:

1. Зачистите изоляцию на длину 9–10 мм.

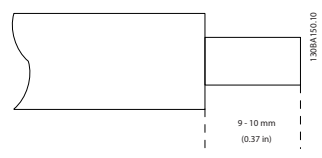

2. Вставьте отвертку<sup>1)</sup> в квадратное отверстие.

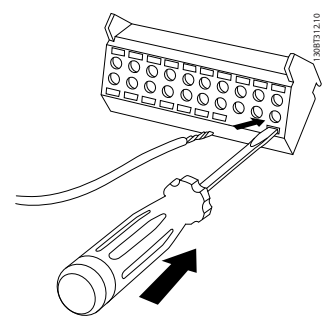

3. Вставьте провод в соседнее круглое отверстие.

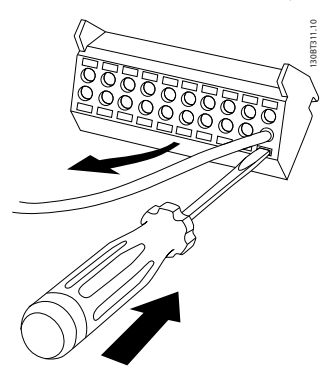

4. Выньте отвертку. Теперь провод закреплен в клемме.

#### Чтобы извлечь провод из клеммы:

- 1. Вставьте отвертку<sup>1)</sup> в квадратное отверстие.
- 2. Вытяните провод.
- 1) Не более 0,4 x 2,5 мм

#### Монтаж Активный фильтр VLT AAF 00x

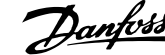

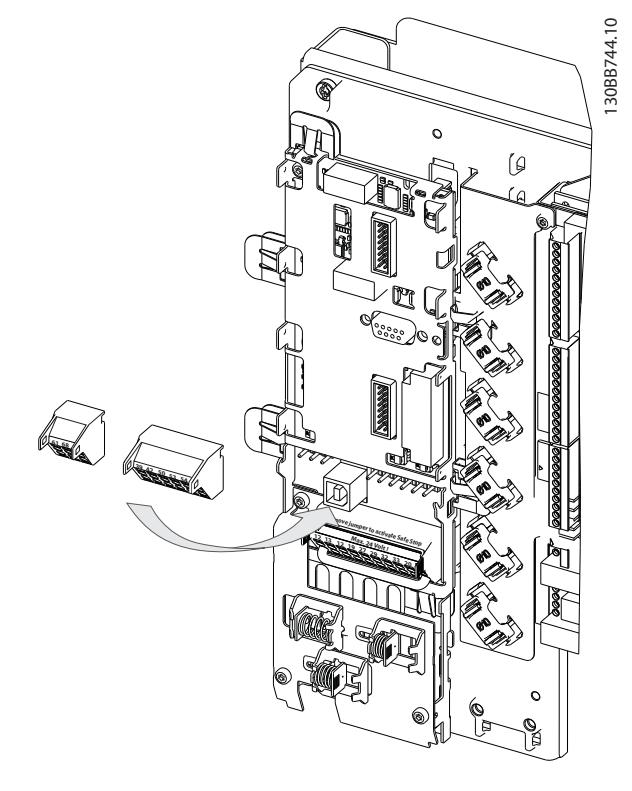

#### 4.5.15 Неэкраннированные провода системы управления

# АПРЕЛУПРЕЖЛЕНИ

#### Индуцированное напряжение!

Прокладывайте входные силовые и управляющие провода в разных металлических желобах или лотках для изоляции высокочастотных шумов. Несоблюдение требований к изоляции силовых кабелей и управляющей проводке может привести к уменьшению эффективности контроллера и работы соответствующего оборудования.

Управляющая проводка трансформатора всегда должна быть изолирована от высоковольтных проводов питания. Если не используется экраннированный/ защищенный кабель, убедитесь, что провода управления не являются витыми парами, и обеспечьте максимально возможное расстояние между проводом сети и кабелями управления.

#### 4.5.16 Питание внешнего вентилятора

В случае питания активного фильтра постоянным током или, если вентилятор должен работать независимо от этого источника питания, может быть использован внешний источник питания.

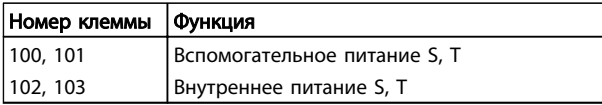

Подключение напряжения питания для вентиляторов охлаждения производится с помощью разъема, находящегося на плате питания. При поставке с заводаизготовителя вентиляторы подключены для питания от обычной сети переменного тока (установлены перемычки между клеммами 100-102 и 101-103). Если требуется перейти на внутреннее питание, необходимо удалить указанные перемычки и подключить питание к клеммам 100 и 101. Для защиты требуется плавкий предохранитель на 5 А. В установках, соответствующих требованиям UL, необходимо использовать предохранитель LittelFuse KLK-5 или эквивалентный ему. 4 4

## 4.6.1 Электрический монтаж, Кабели управления

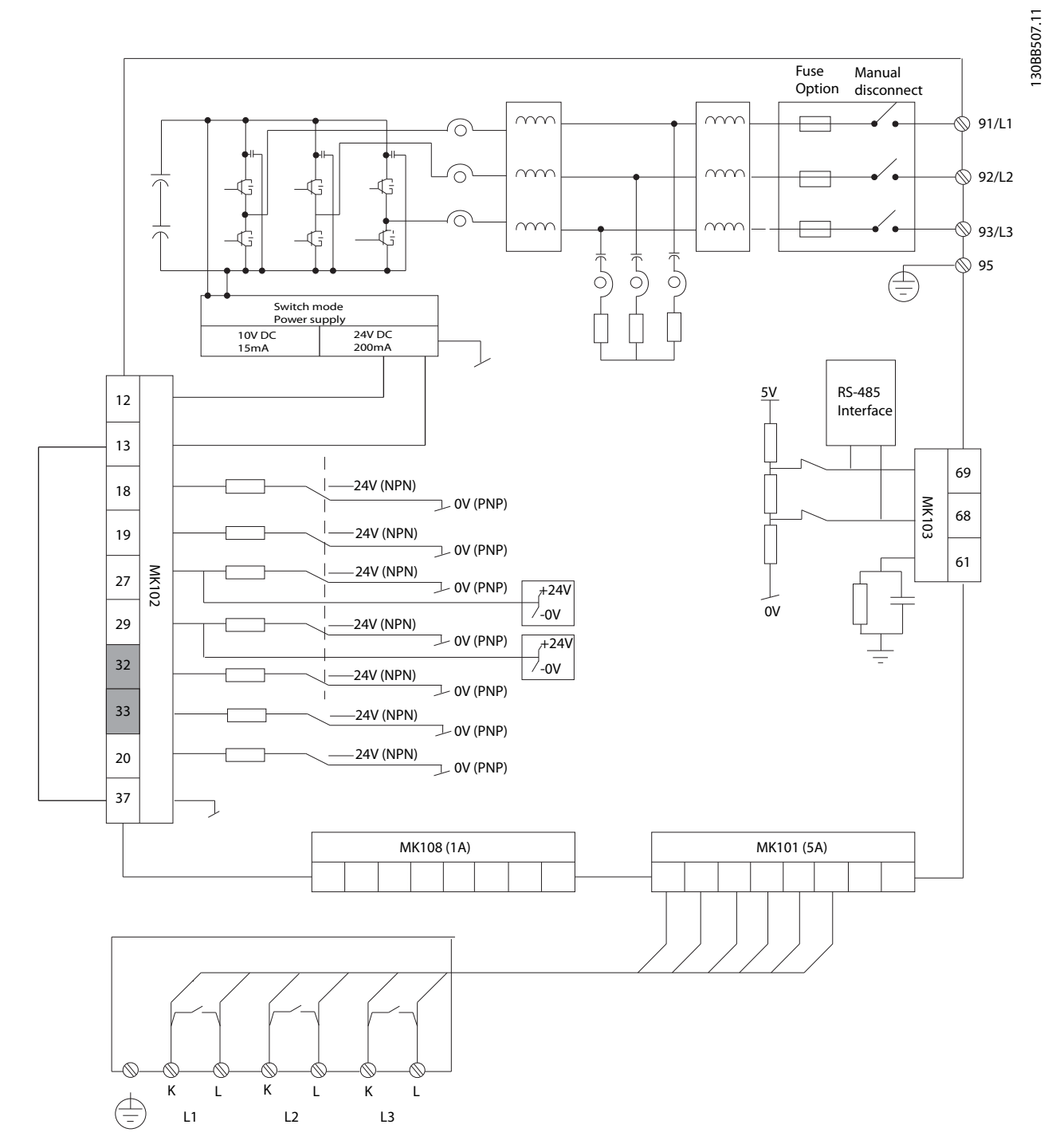

Рисунок 4.41 На схеме показаны все электрические клеммы без дополнительных устройств

Клеммы L1, L2 и L3 (91,92,93 и 95) являются клеммами подключения к цепи. Клемма 37 является входом, который необходимо использоваться для безопасного останова. Серые клеммы уже используются для внутренней работы или являются ненастраиваемыми с помощью программного обеспечения активного фильтра.

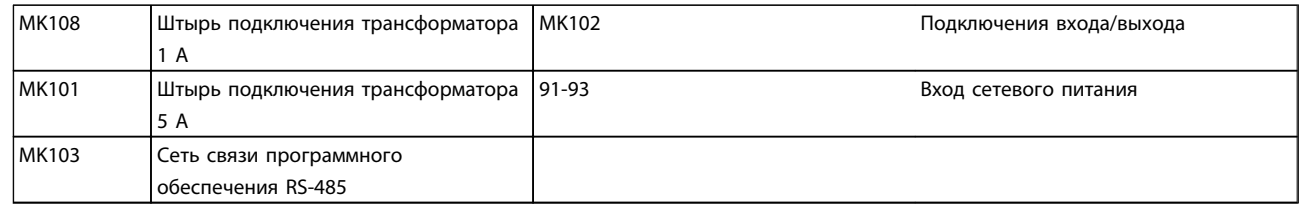

## ПРИМЕЧАНИЕ

#### Клеммы не расположены на той же печатной плате.

В редких случаях и в зависимости от монтажа большая длина кабелей управления и кабелей аналоговых сигналов может служить причиной образования контуров заземления для токов частотой 50/60 Гц, обусловленных помехами от кабелей сети электропитания.

В таком случае следует разорвать экран кабеля или установить между экраном и шасси конденсатор емкостью 100 нФ.

#### Входная полярность клемм управления

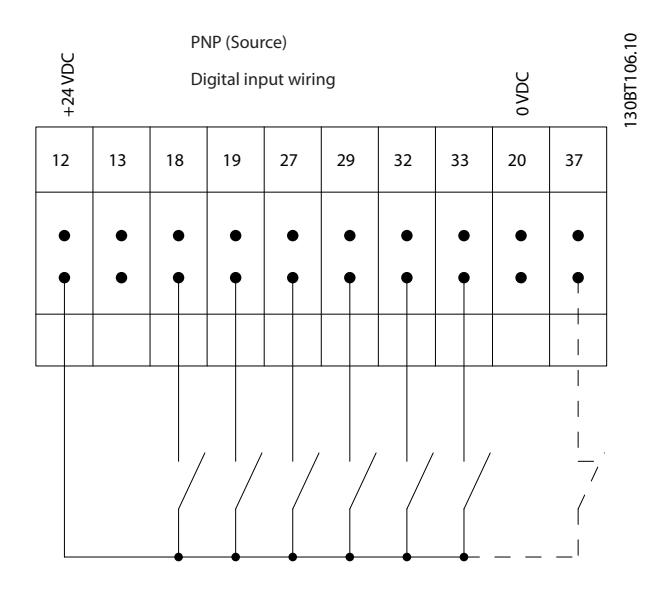

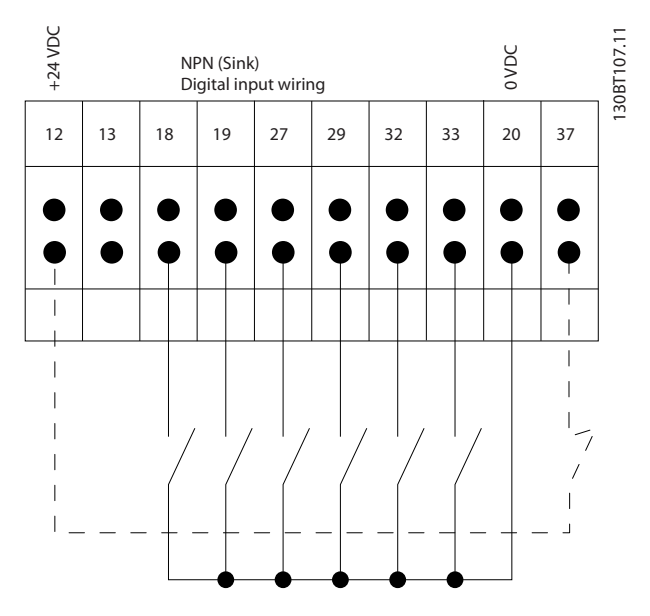

Danfoss

 $\boldsymbol{A}$ 

Danfoss

## ПРИМЕЧАНИЕ

Рекомендуется использовать экранированные кабели, соответствующие требованиям по ограничению электромагнитного излучения в соответствии с нормативами ЭМС. Если используется неэкраннированный кабель, см.

*4.5.15 Неэкраннированные провода системы управления*. В случае использования неэкранированных кабелей управления рекомендуется использовать ферритовые сердечники для улучшения характеристик ЭМС.

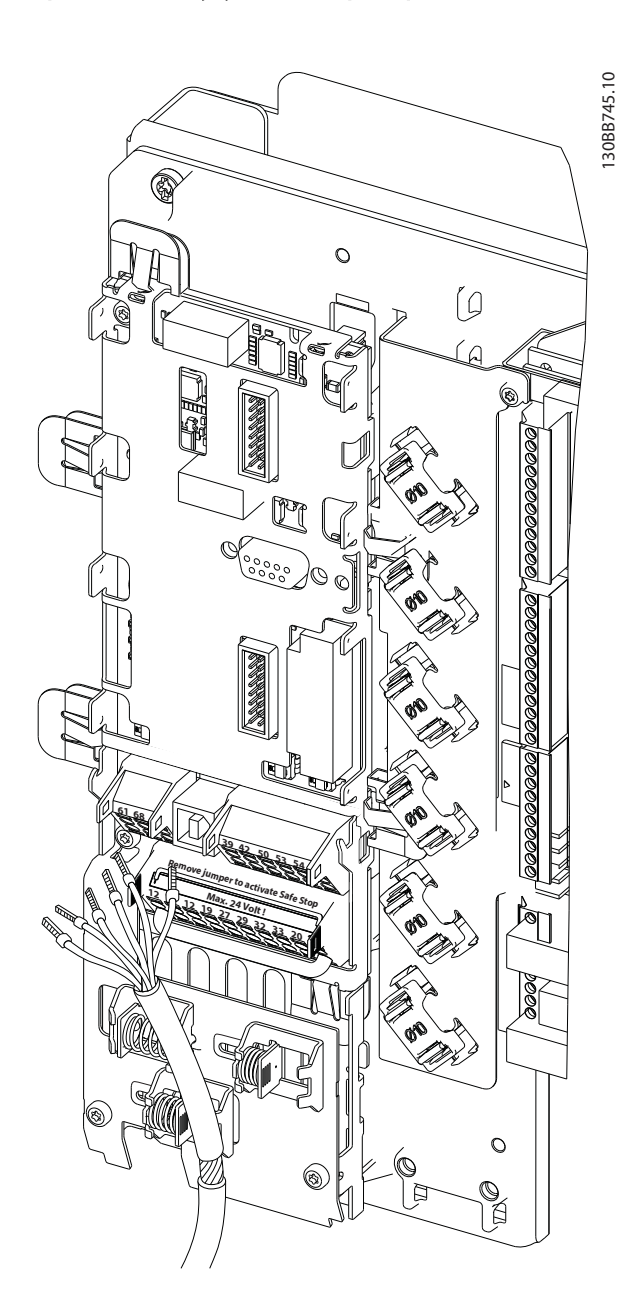

Не забудьте правильно подключить экраны, чтобы обеспечить оптимальную стойкость к электрическим помехам.

## 4.7 Параллельное соединение активных фильтров

Активный фильтр VLT предназначен для установки в сети с другими активными источниками тока и, таким образом, работает совместно с другими активными фильтрами, ИБП и приводами AFE. Нет ограничений максимально допустимого количества устройств, которые можно установить. Четыре фильтра можно подключить к одному входу трансформатора и запустить конфигурацию «главное устройство – подчиненное устройство». Главное устройство активирует отдельные подчиненные устройства согласно требованию к подавлению в каскадной сети. Это способствует максимальному снижению потерь коммутации и, таким образом, повышает эффективность системы. Главное устройство будет автоматически назначать новое подчиненное устройство, если устройство выйдет из строя или произойдет непреднамеренное отключение.

#### 4.7.1 Проводка трансформатора для параллельного подключения фильтра

Активный фильтр VLT предназначен для подключения до 4 устройств для параллельной работы, позволяя расширить возможности гармонической и реактивной компенсации в четыре раза больше, чем номинал отдельного фильтра. Параллельно установленные фильтры используют тот же вход тока и, таким образом, необходимо установить только только один набор внешних трансформаторов. Если необходима дополнительная фильтрация, дополнительные фильтры должны использовать отдельные трансформаторы тока, установленные в сети по пути сигнала трансформатора и точки ввода параллельной установки.

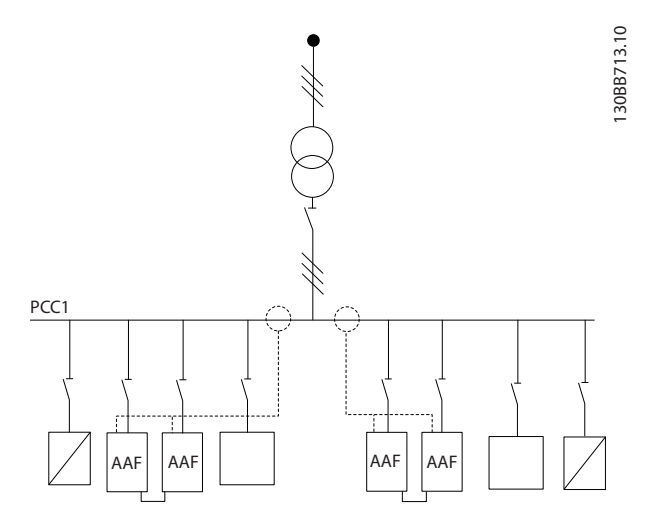

Рисунок 4.42 Два набора AAF в конфигурации «главное устройство – подчиненное устройство».

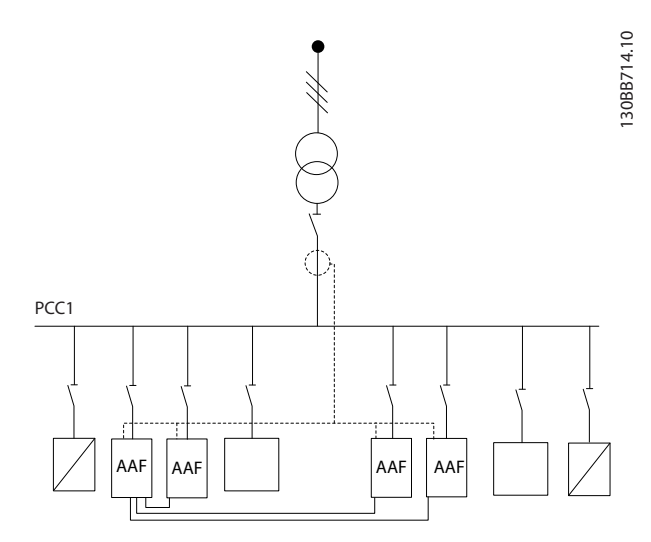

Рисунок 4.43 Четыре AAF в конфигурации «главное устройство – подчиненное устройство»

Параллельно подключенные фильтры должны иметь входной сигнал трансформатора, передаваемый последовательно в *Рисунок 4.44*:

Danfoss

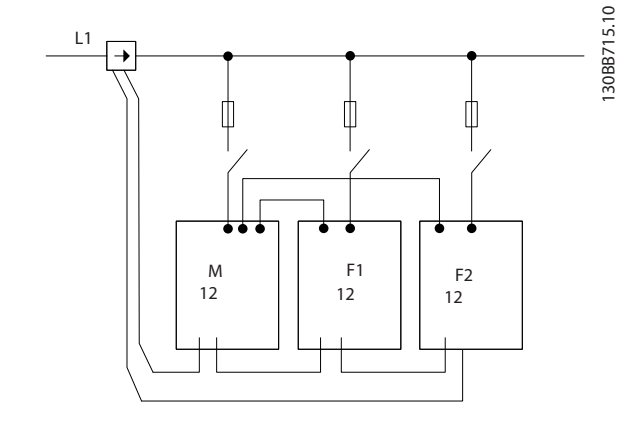

Рисунок 4.44 Схема однофазного подключения трансформатора для главного и подчиненного устройства.

# <u>АПРЕДУПРЕЖДЕНИЕ</u>

Все провода трансформатора должны быть экранированы для правильной установки согласно ЭМС. Неэкраннированные кабели могут привести к возникновению шума в проводе трансформатора и в результате к неправильной фильтрации гармоник.

Ограничение ВА трансформаторов тока должны быть в наличии для фильтров, соединенных параллельно. Поэтому суммарная длина проводов должна быть ограничена согласно типу провода номиналу ВА трансформатора.

 $[M] = ([BA]-1,25) / (25*[OM/M])$ 

Подробнее см. в *4.5.1 Подключение электропитания*.

#### 4.7.2 Подключение провода управления для параллельной работы фильтра

Кроме проводки трансформатора, все подчиненные устройства должны быть подключены к главному устройству через цифровой или аналоговый вход. На рис. ниже показаны необходимые подключения проводов управления:

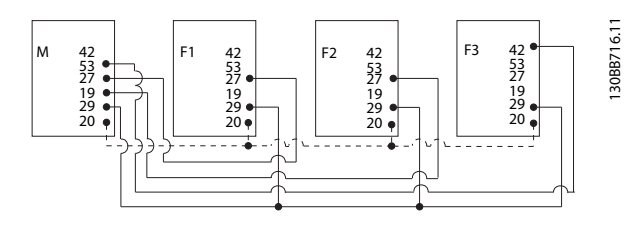

Рисунок 4.45 Подключение провода управления подчиненных устройств F1-F3 (AAF2-4) к главному устройству M (AAF1)

В таблице ниже приведены необходимые подключения, когда параллельно работают меньше четырех устройств. Настройка программного обеспечения цифровых и аналоговых входов/выходов будет выполнена автоматически согласно приведенной ниже таблице на основе программирования программного обеспечения *300-40 Master Follower Selection* и *300-41 Follower ID*.

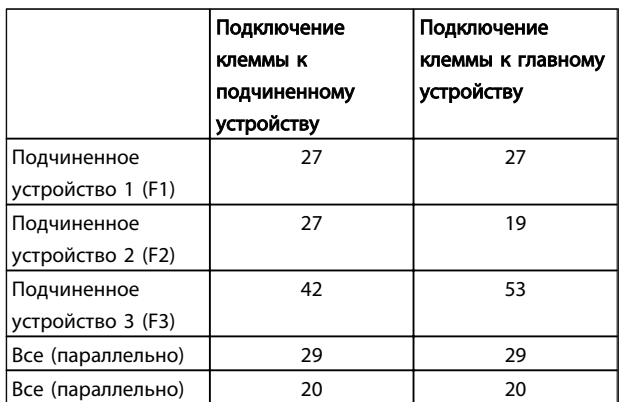

# ВНИМАНИЕ!

Подчиненные устройства не будут работать, если провода управления не подключены правильно.

## ПРИМЕЧАНИЕ

Рекомендуется использовать экраннированные провода управления для правильной установки согласно ЭМС.

#### 4.7.3 Настройка программного обеспечения параллельной работы фильтров

Работа подчиненных устройств в разном режиме подавления является непрактичной. Не гарантируется необходимая производительность при отдельном изменении приоритетов. Параллельно подключенные фильтры всегда необходимо программировать с одним режимом компенсации и приоритета. Кроме того, убедитесь, что все настройки трансформатора были установлены идентично во всех параллельно подключенных устройствах и что все они имеют идентичную конфигурацию вторичной обмотки трансформатора.

Автоматическое обнаружение трансформатора продолжает работать для фильтров в конфигурации «главное устройство – подчиненное устройство», но рекомендуется настроить подчиненное устройство вручную. Рекомендуется использовать следующую процедуру для установки значений настройки трансформатора:

- 1. Запрограммируйте главное устройство *300-10 Active Filter Nominal Voltage*
- 2. Запрограммируйте главное устройство *300-26 CT Placement*
- 3. Выполните автоматическое обнаружение трансформатора на главном устройстве *300-29 Start Auto CT Detection*
- 4. Запишите результат автоматического обнаружения трансформатора и вручную запрограммируйте каждое подчиненное устройство.
- 5. Обеспечьте идентичные настройки в *300-10 Active Filter Nominal Voltage*, *300-26 CT Placement* и на каждом устройстве.

Каждое подчиненное устройство может выполнять автоматическое обнаружение трансформатора после выключения главного устройства. Запускайте только одно автоматическое обнаружение трансформатора за раз.

Кроме указанной выше настройки трансформатора, также необходимо настроить каждое устройство на соответствующую роль в каскадной сети. *300-40 Master Follower Selection* настроено на роль главного или подчиненного устройства для каждого блока.

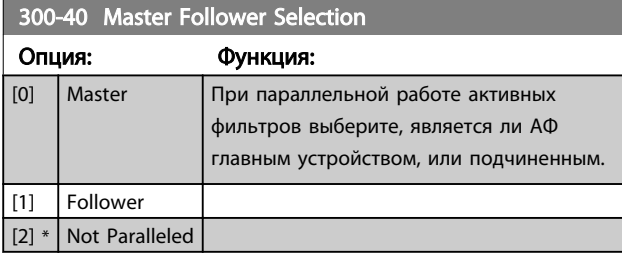

# ВНИМАНИЕ!

Убедитесь, что в каждой группе параллельно подключенных фильтров установлено только одно главное устройство. Убедитесь, что больше нет установленных главных устройств.

После изменения данного параметра доступны дополнительные параметры. Для главных устройств необходимо запрограммировать *300-42 Num. of Follower AFs* на количество подключенных подчиненных устройств.

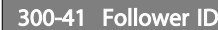

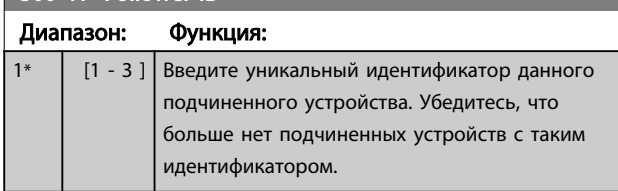

## ПРИМЕЧАНИЕ

*300-41 Follower ID* недоступен, если *300-40 Master Follower Selection* не установлен как подчиненное устройство.

# ВНИМАНИЕ!

Каждое подчиненное устройство должно иметь собственный идентификатор. Убедитесь, что больше нет другого подчиненного устройства с таким идентификатором.

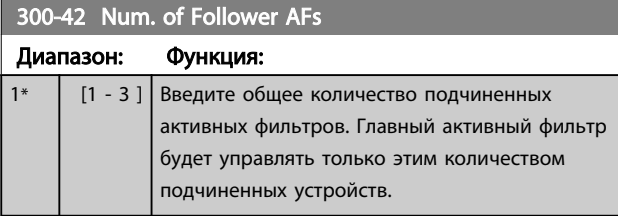

## ПРИМЕЧАНИЕ

*300-42 Num. of Follower AFs* недоступен, если *300-40 Master Follower Selection* не установлен главным устройством.

Каждое подчиненное устройство должно запрограммировано на *300-41 Follower ID*. Идентификаторы подчиненных устройств должны отличаться.

Перед запуском устройств (нажатием кнопки автоматического режима) рекомендуется проверить, чтобы следующие параметры были правильно запрограммированы и имели одинаковые значения для всех устройств, использующих один набор трансформаторов: *300-00 Harmonic Cancellation Mode 300-20 CT Primary Rating*

*300-22 CT Nominal Voltage 300-24 CT Sequence 300-25 CT Polarity 300-26 CT Placement 300-30 Compensation Points 300-35 Cosphi Reference*

## 4.8 Окончательная настройка и испытания

Внешние настройки СТ программируются через группу параметров 300-2\*. Рекомендуется выполнить автоматическое обнаружение СТ для всех индивидуальных фильтров с использованием *300-29 Start Auto CT Detection*.

Фильтр поддерживает все стандартные трансформаторы с номиналом вторичной обмотки 1 А или 5 А.

4 4

#### Монтаж Активный фильтр VLT AAF 00x

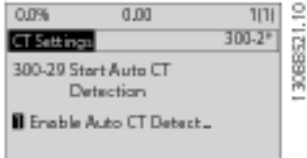

## ПРИМЕЧАНИЕ

Автоматическое обнаружение трансформатора возможно только для трансформатора, установленного со стороны источника

Для обеспечения надлежащей точности трансформаторы тока должны иметь точность 0,5 % или выше.

Для испытания настройки и проверки работоспособности активного фильтра выполните перечисленные ниже операции.

# <u>|АПРЕДУПРЕЖДЕНИЕ|</u>

Неправильное подключение, монтаж или конфигурирование трансформатора тока приведут к неконтролируемой работе фильтра.

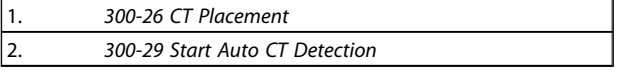

Выполните эти шаги, чтобы обеспечить правильный монтаж трансформаторов тока.

- 1. Определите место трансформатора.
- 2. Отметьте положение при монтаже и уровень тока вторичной и первичной обмотки.
- 3. Убедитесь, что механическое подключение штыря трансформатора MK108 или MK101 соответствует номиналу вторичной обмотки трансформатора.
- 4. Введите расположение трансформатора в *300-26 CT Placement*.
- 5. Введите ток первичной обмотки из паспортных данных в *300-20 CT Primary Rating*.

#### Выполнение автоматического обнаружения трансформатора:

Автоматическое обнаружение трансформатора тока установит полярность трансформатора, последовательность фаз и коэффициент тока.

#### Остановите обнаружение трансформатора во время работы:

Нажмите кнопку [off] (выкл.) – фильтр переключится в режим аварийной сигнализации, и на дисплее появится сообщение о том, что автоматическое обнаружение трансформатора было прекращено оператором.

#### Успешное обнаружение трансформатора:

На дисплее отобразятся найденные коэффициенты, параметры и последовательность фаз. Нажмите [OK], чтобы принять найденные параметры. После обнаружения трансформатора фильтр будут готов к началу работы.

#### Неудачное обнаружение трансформатора:

Функция автоматического обнаружения трансформаторов Danfoss поддерживает большинство стандартных трансформаторов. Автоматическое обнаружение трансформатора будет неудачным в перечисленных ниже случаях.

- Неправильно подключена проводка к трансформатору
- Трансформаторы установлены со стороны нагрузки
- Номинал первичной обмотки не является стандартным размером
- Номинал вторичной обмотки и расположение трансформатора не настроены
- Номинал первичной обмотки трансформатора превышает в 10 раз силу тока фильтра

Ручная настройка необходима в случае сбоя настройки трансформаторов в ходе автоматического обнаружения трансформатора. В таком случае настройте указанные параметры согласно данным платы трансформатора и монтажа:

- 1. 300-20 Номинал первичной обмотки трансформатора
- 2. 300-24 Чередование фаз
- 3. 300-25 Полярность трансформатора

Активный фильтр позволяет установить разную полярность трансформатора всех трех трансформаторов тока. Это значит, что *300-25 CT Polarity* необходимо установить для всех трех трансформаторов отдельно.

Затем преобразователи тока будут успешно настроены, и фильтр будет готов к началу работы. Чтобы настроить режим компенсации фильтра и приоритет, см. главу Программирование.

Монтаж Активный фильтр VLT AAF 00x

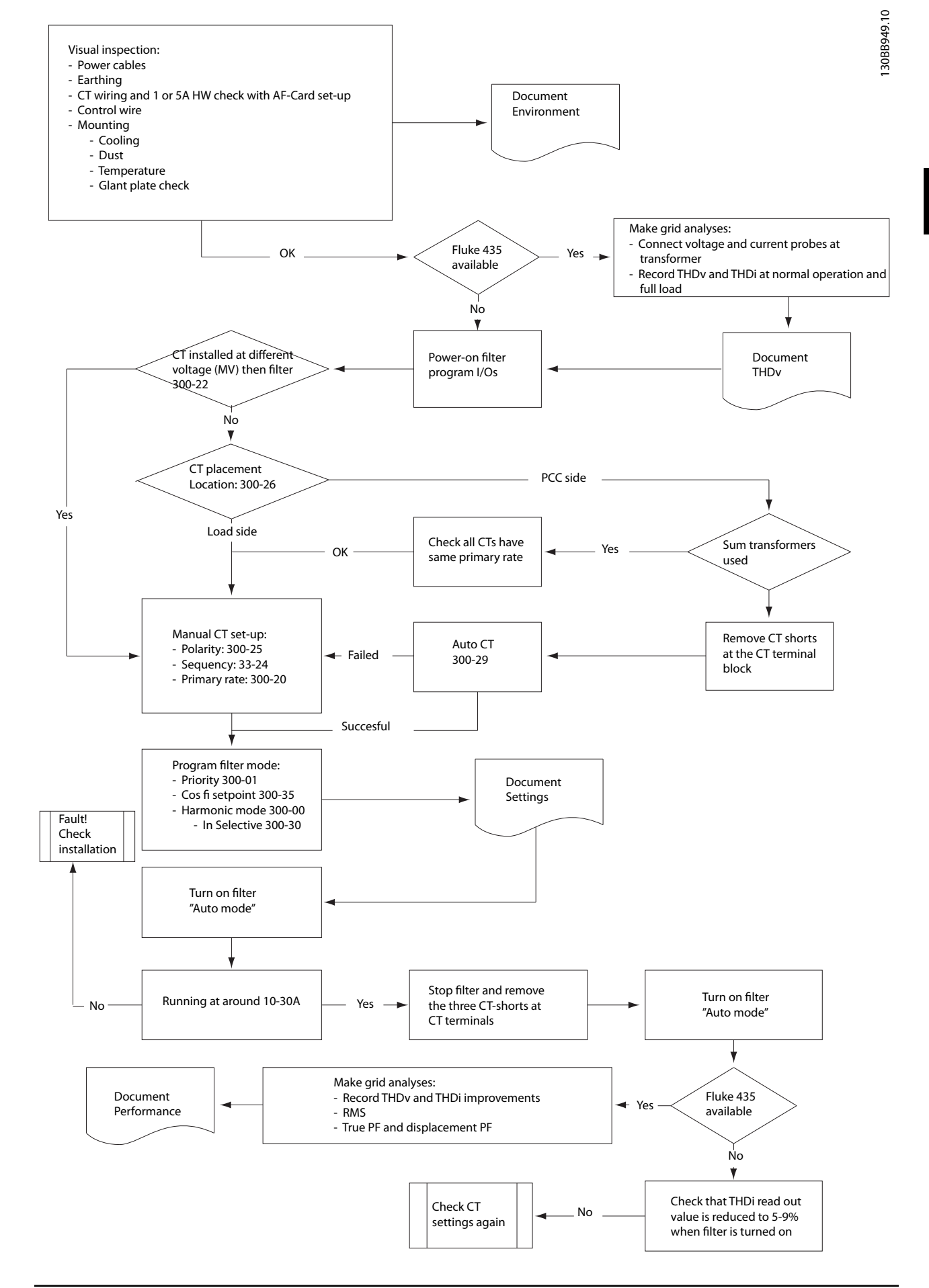

4 4

## 5 Как эксплуатировать активный фильтр

#### 5.1 Способы управления

#### Управление активным фильтром может осуществляться 2 способами:

- 1. Графическая панель местного управления (GLCP)
- 2. Через последовательный порт связи RS-485 или по шине USB, оба способа служат для связи с ПК

#### 5.1.1 Как работать с графической панелью местного управления LCP (GLCP)

#### GLCP разделена на четыре функциональные зоны:

- 1. Графический дисплей со строками состояния.
- 2. Кнопки меню и световые индикаторы (светодиоды), позволяющие выбирать режим, изменять параметры и переключать функции дисплея.
- 3. Кнопки навигации и световые индикаторы (светодиоды).
- 4. Кнопки управления и световые индикаторы (светодиоды).

#### Графический дисплей:

жидкокристаллический дисплей имеет фоновую подсветку и шесть буквенно-цифровых строк. Все данные выводятся на LCP, где в режиме [Status] (Состояние) может отображаться до пяти рабочих переменных.

#### Строки дисплея:

- a. Строка состояния: сообщения о состоянии с отображением пиктограмм и графических изображений.
- b. Строка 1-2: строки данных оператора для отображения заданных или выбранных пользователем данных. Нажав кнопку [Status] (Состояние), можно добавить одну дополнительную строку.
- c. Строка состояния: текстовые сообщения о состоянии.

Дисплей разделен на три части.

#### Верхняя часть (a)

В режиме отображения состояния показывает состояния. В другом режиме и в случае аварийного сигнала/предупреждения на этой строке отображается до двух переменных.

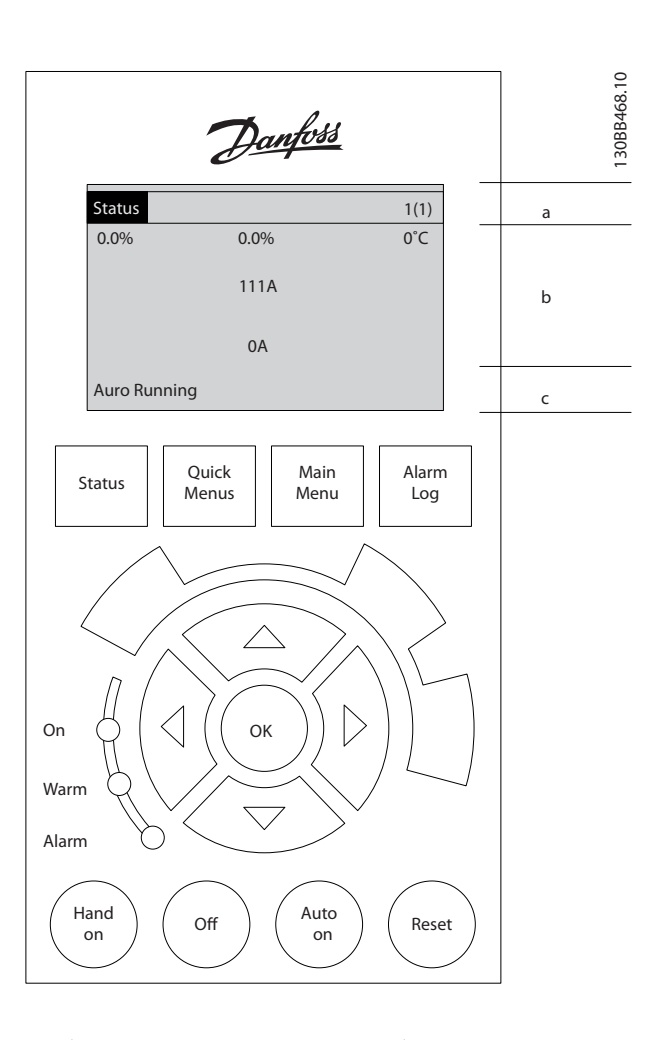

Отображается номер активного набора параметров (набор, выбранный в качестве активного в *0-10 Active Set-up*). Если программируется набор параметров, отличный от активного, то справа появляется номер программируемого набора (в скобках).

#### Средняя часть (b)

Отображает до 5 переменных с указанием соответствующего блока, независимо от состояния. В случае аварийного сигнала / предупреждения вместо переменных отображается предупреждение.

Нажатием кнопки [Status] (Состояние) можно переключаться между тремя экранами индикации состояния.

На каждом экране состояния отображаются рабочие переменные в различном формате (см. ниже).

С каждой из отображаемых рабочих переменных могут быть связаны несколько значений или результатов измерения. Отображаемые значения / результаты измерения можно определить с помощью параметров *0-20 Display Line 1.1 Small*–*0-24 Display Line 3 Large*,

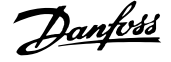

которые могут быть вызваны кнопкой [QUICK MENU] (БЫСТРОЕ МЕНЮ), «Q3 Настройки функций», «Q3-1 Общие настройки», «Q3-11 Настройки дисплея».

Каждый выводимый параметр значения / результата измерения, выбранный с помощью *0-20 Display Line 1.1 Small*–*0-24 Display Line 3 Large*, имеет собственный масштаб и количество знаков после возможной десятичной запятой. Большие численные значения отображаются с меньшим числом знаков после десятичной запятой.

Пр.: Показание тока 5,25 A; 15,2 A 105 A.

#### Экран состояния I:

Это состояние вывода на экран является стандартным после запуска или после инициализации.

Для получения информации относительно связей значения/результата измерения с отображаемыми рабочими переменными (1.1, 1.2, 1.3, 2 и 3) используйте кнопку [INFO] (Информация).

См. рабочие переменные, показанные на экране на этом рисунке. 1.1, 1.2 и 1.3 приводятся в уменьшенном виде. 2 и 3 даны в среднем размере.

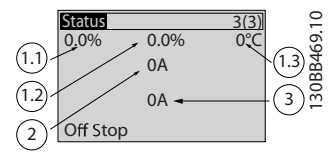

#### Экран состояния II:

Обратите внимание на рабочие переменные (1.1, 1.2, 1.3 и 2), отображаемые на экране, на этом рисунке. В данном примере на дисплей выводится следующее значение: Коэффициент мощности в верхнем левом углу (позиция 1.1). THiD вверху посредине (позиция 1.2). Ток сети отображается в верхнем правом углу (1.3). Крупным шрифтом показан выходной ток (позиция 2), под которым отображается частота сети (позиция 3). 1.1, 1.2 и 1.3 отображаются в малом формате. 2 отображается в крупном формате.

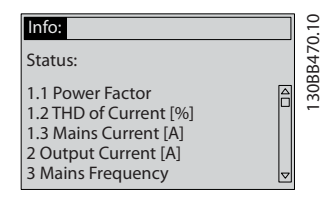

#### Нижняя часть

в режиме отображения состояния всегда показывает состояние устройства.

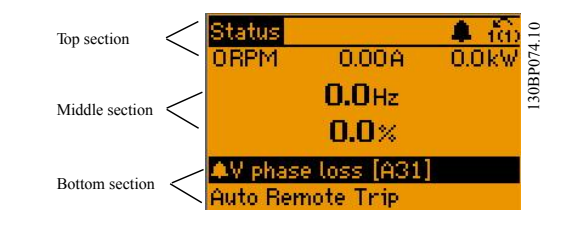

#### Регулировка контрастности изображения

Нажмите [status] (состояние) и [▲] для снижения яркости изображения

Нажмите [status] (состояние) и [▼] для повышения яркости изображения

#### Световые индикаторы (светодиоды):

Если превышаются некоторые определенные пороговые значения, то загораются светодиоды аварийной и/или предупредительной сигнализации. На панели управления появляется текст с информацией о состоянии и аварийной ситуации.

Светодиод включения «On» горит, когда на устройство поступает напряжение питания от сети, с шины постоянного тока или от внешнего источника питания 24 В. Одновременно включается задняя подсветка.

- Зеленый светодиод/Вкл.: секция управления работает.
- Желтый светодиод/Предупр.: обозначает предупреждение.
- Мигающий красный светодиод/Авар. сигн.: обозначает аварийный сигнал.

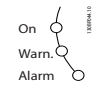

#### LCP кнопки

#### Кнопки меню

Кнопки меню разделяются по функциям. Кнопки под дисплеем и световыми индикаторами используются для набора параметров, включая выбор индикации на дисплее во время нормальной работы.

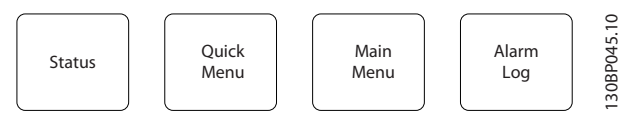

#### [Status] (Состояние)

Указывает состояние фильтра. Кнопка [Status] (Состояние) используется для переключения между режимами одиночного и двойного показания – 5 строк, 4 строки.

Кнопка [Status] (Состояние) используется для выбора режима отображения или для возврата в режим отображения из режима быстрого меню, режима главного меню или режима аварийной сигнализации.

Danfoss

#### [Quick Menu] (Быстрое меню)

Позволяет быстро настроить устройство. Здесь могут быть запрограммированы наиболее часто используемые функции.

[Quick Menu] (Быстрое меню) содержит следующие пункты:

- Q1: Персональное меню
- Q2: Быстрая настройка
- Q5: Внесенные изменения
- Q6: Регистрация

Параметры быстрого меню могут быть просмотрены непосредственно (при условии, что с помощью *0-60 Main Menu Password*, *0-61 Access to Main Menu w/o Password*, *0-65 Quick Menu Password* или *0-66 Access to Quick Menu w/o Password* не был создан пароль). Имеется возможность прямого переключения между режимом Quick Menu (Быстрое меню) и режимом Main Menu (Главное меню).

#### [Main Menu] (Главное меню)

Кнопка «Main Menu» (Главное меню) используется для программирования всех параметров.

Параметры главного меню могут быть вызваны немедленно, если пароль не был создан с помощью *0-60 Main Menu Password*, *0-61 Access to Main Menu w/o Password*, *0-65 Quick Menu Password* или *0-66 Access to Quick Menu w/o Password*.

Возможно прямое переключение между режимом главного меню и режимом быстрого меню. Быстрый вызов параметра может быть произведен нажатием кнопки [Main Menu] (Главное меню) и удержанием ее в этом состоянии в течение 3 секунд. Быстрый вызов параметра позволяет осуществить непосредственный доступ к любому параметру.

#### [Alarm Log] (Журнал аварий)

Кнопка [Alarm Log] (Журнал аварий) отображает перечень пяти последних аварийных сигналов (имеющих номера A1-A5). Для вывода дополнительных сведений об аварийном сигнале при помощи кнопок со стрелками перейдите к требуемому номеру аварийного сигнала и нажмите кнопку [OK]. При этом отображается информация о состоянии устройства перед тем, как он вошел в аварийный режим.

#### [Back] (Назад)

Кнопка [Back] (Назад) позволяет возвратиться к предыдущему шагу или уровню в структуре перемещений.

#### [Cancel] (Отмена)

Кнопка [Cancel] (Отмена) служит для отмены последнего изменения или команды. Действует до тех пор, пока дисплей не будет изменен.

#### [Info] (Информация)

Кнопка [Info] (Информация) выдает информацию о команде, параметре или функции в любом окне дисплея. Кнопка [Info] (Информация) предоставляет подробные сведения всегда, когда в этом есть необходимость.

Выход из информационного режима осуществляется нажатием любой из кнопок [Info] (Информация), [Back] (Назад) или [Cancel] (Отмена).

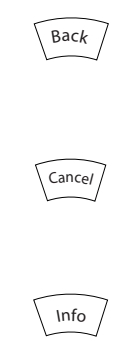

#### Кнопки навигации

Перемещения между различными вариантами, предоставляемыми режимами [Quick Menu] (Быстрое меню), [Main Menu] (Главное меню) и [Alarm Log] (Журнал аварийных сигналов), осуществляются с помощью четырех кнопок навигации со стрелками. Эти кнопки используются для перемещения курсора.

#### **[OK]**

Кнопка [OK] предназначена для выбора параметра, на который указывает курсор, и для выполнения изменения параметра.

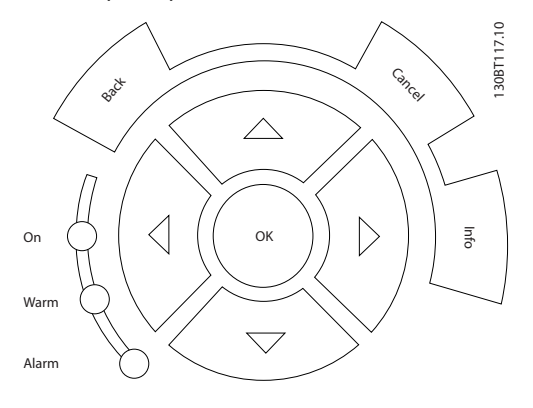

#### Кнопки управления

местного управления находятся внизу панели управления.

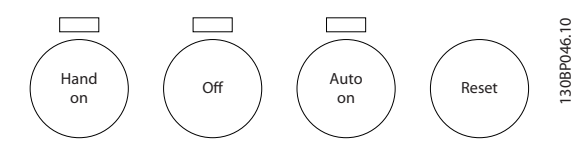

#### [Hand on] (Ручной пуск)

Позволяет управлять фильтром с помощью LCP. Действие кнопки может быть выбрано как *Разрешено* [1] или *Запрещено* [0] с помощью *0-40 [Hand on] Key on LCP*

При нажатии кнопки [Hand on] (Ручной пуск) остаются активными следующие сигналы управления:

- [Hand on] (Ручной пуск) [Off] (Выкл.) [Auto on] (Автоматический пуск)
- Сброс
- Команда останова, поданная по последовательному каналу связи

## ПРИМЕЧАНИЕ

Внешние сигналы останова, активизированные с помощью сигналов управления или переданные по последовательной шине, отменяют команду «пуск», поданную с LCP.

#### [Off] (Выкл.)

Выполняет остановку блока. Действие кнопки может быть выбрано как *Разрешено* [1] или *Запрещено* [0] с помощью *0-41 [Off] Key on LCP*. Если функция внешнего останова не выбрана и кнопка [Off] (Выкл.) не нажата, устройство можно остановить путем отключения питающей сети.

#### [Auto on] (Автоматический пуск)

[Auto On] (Автоматический пуск) обеспечивает возможность управления устройством через клеммы управления и/или по каналу последовательной связи. Когда на клеммы управления и/или на шину управления поступает сигнал пуска, устройство запускается. Действие кнопки может быть выбрано как *Разрешено* [1] или *Запрещено* [0] с помощью *0-42 [Auto on] Key on LCP*.

## ПРИМЕЧАНИЕ

Сигнал HAND-OFF-AUTO, передаваемый через цифровые входы, имеет более высокий приоритет по сравнению с сигналами, выдаваемыми кнопками управления [Hand on] (Ручной пуск)–[Auto on] (Автоматический пуск).

#### [Reset] (Сброс)

Кнопка [Reset] (Сброс) используется для перевода фильтра в исходное состояние после его нахождения в аварийном режиме (отключения). Действие кнопки может быть выбрано как *Разрешено* [1] или *Запрещено* [0] с помощью *0-43 [Reset] Key on LCP*.

#### Быстрый вызов параметра

может быть произведен нажатием кнопки [Main Menu] (Главное меню) и удержанием ее в этом состоянии в течение 3 секунд. Быстрый вызов параметра позволяет осуществить непосредственный доступ к любому параметру.

#### 5.1.2 Изменение данных

Процедура изменения данных одинакова независимо от того, в каком режиме выбираются параметры – в режиме быстрого меню или главного меню. Для изменения выбранного параметра нажмите кнопку [OK]. Процедура изменения данных зависит от того, является ли выбранный параметр числовым или текстовым значением.

#### 5.1.3 Изменение текстовой величины

Если выбранный параметр представляет собой текст, он изменяется с помощью кнопок навигации «вверх»/ «вниз».

Кнопка со стрелкой вверх увеличивает значение, вниз – уменьшает. Поместите курсор на значение, которое требуется сохранить, и нажмите кнопку [OK].

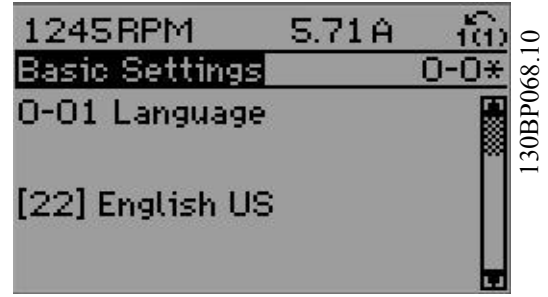

#### 5.1.4 Изменение группы численных значений

Если выбранный параметр представляет собой численное значение, выбранное численное значение изменяется с помощью кнопок навигации [◄] и [►], а также кнопок навигации «вверх»/«вниз» [▲] [▼]. Кнопки навигации [◄] и [►] используются для перемещения курсора по горизонтали.

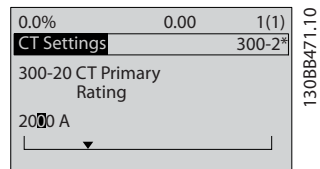

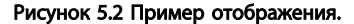

Кнопки навигации «вверх"/"вниз» используются для изменения значения параметра. Кнопка «вверх» увеличивает значение, а кнопка «вниз» – уменьшает его. Поместите курсор на значение, которое требуется сохранить, и нажмите кнопку [OK].

Рисунок 5.1 Пример отображения.

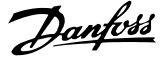

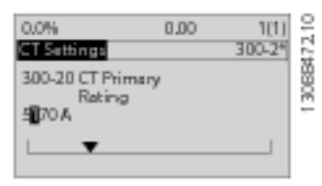

Рисунок 5.3 Пример отображения.

#### 5.1.5 Считывание и программирование индексированных параметров

Параметры нумеруются при вводе в просматриваемый стек.

*15-30 Жур.авар: код ошибки* до *15-32 Жур.авар: время* содержат журнал отказов, данные из которого можно выводить на экран. Выберите параметр, нажмите кнопку [OK] и с помощью кнопок навигации «вверх»/«вниз» просматривайте зарегистрированные значения.

#### В качестве другого примера рассмотрим *3-10 Предустановленное задание*:

Выберите параметр, нажмите кнопку [OK] и с помощью кнопок навигации «вверх»/«вниз» перемещайтесь по индексированным значениям. Чтобы изменить значение параметра, выберите индексированное значение и нажмите кнопку [OK]. Измените значение с помощью кнопок «вверх»/«вниз». Чтобы принять новое значение, нажмите кнопку [OK]. Нажмите [Cancel] (Отмена), чтобы прервать. Чтобы выйти из параметра, нажмите кнопку [Back] (Назад).

#### 5.1.6 Советы и подсказки

- AAF придерживается стандартных параметров, обеспечивая минимальные возможные изменения. Для большинства применений быстрое меню и быстрая настройка обеспечивают наиболее простой и быстрый доступ ко всем параметрам, которые обычно требуются.
- Выполнение функции Авто СТ на большинстве автономных фильтров позволяет задать требуемые настройки датчика тока. Выполнение функции Авто CT возможно только в том случае, если трансформаторы тока установлены в точке общего подключения PCC (перед трансформатором). Трансформатор тока LHD настраивается на заводе.
- В режимах [Quick Menu] (Быстрое меню) и [Changes Made] (Выполненные изменения) отображаются все параметры, которые были изменены по сравнению с заводскими настройками.
- Чтобы получить доступ к любому параметру, нажмите и удерживайте нажатой в течение 3 секунд кнопку [Main Menu] (Главное меню)
- В служебных целях рекомендуется скопировать все параметры в LCP. Более подробную информацию см. в *0-50 LCP Copy*.

#### 5.1.7 Быстрый перенос установок параметров между несколькими активными фильтрами

После завершения настройки фильтра рекомендуется сохранить данные в LCP или на ПК с помощью Программа настройки MCT 10.

#### Сохранение данных в LCP:

- 1. Перейти к *0-50 Копирование с LCP*
- 2. Нажмите кнопку [OK]
- 3. Выберите «Все в LCP"
- 4. Нажмите кнопку [OK]

Значения всех параметров сохраняются в LCP; процесс сохранения отображает индикатор выполнения. После достижения 100 % нажмите кнопку [OK].

Теперь вы можете подключить LCP к другому фильтру и скопировать значения параметров в это устройство.

#### Пересылка данных из LCP в фильтр:

- 1. Перейти к *0-50 Копирование с LCP*
- 2. Нажмите кнопку [OK]
- 3. Выберите «Все из LCP»
- 4. Нажмите кнопку [OK]

Значения всех параметров, сохраненные в LCP, будут перенесены в фильтр, ход процесса переноса указывает индикатор выполнения. После достижения 100 % нажмите кнопку [OK].

#### 5.1.8 Начальное приведение к установкам по умолчанию

Приведение фильтра в состояние с установками по умолчанию (инициализация): рекомендуется инициализация и ручная инициализация. Следует учесть, что способы инициализации приводят к разным результатам (см. описание ниже).

#### Рекомендуется инициализация (с применением *14-22 Режим работы*)

- 1. Значение *14-22 Режим работы*
- 2. Нажмите [OK]
- 3. Выберите «Инициализация» (в случае цифровой панели местного управления выберите «2»)

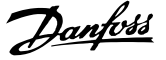

- 4. Нажмите [OK]
- 5. Отключите электропитание преобразователя и подождите, пока не погаснет дисплей.
- 6. Снова включите питание. При этом будет произведена переустановка устройства. Обратите внимание, что первый пуск занимает несколько большее время
- 7. Нажмите кнопку [Reset] (Сброс).

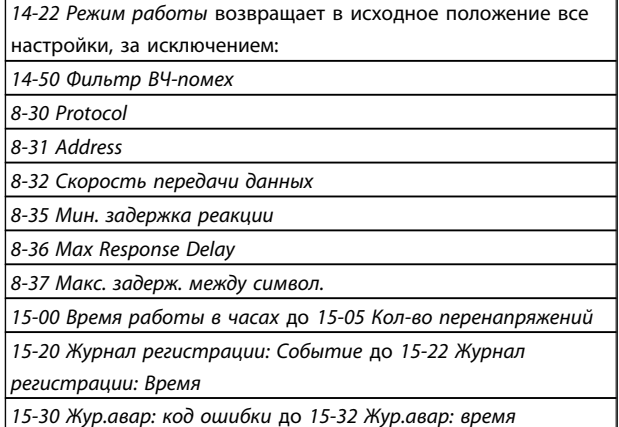

## ПРИМЕЧАНИЕ

При возврате к установкам по умолчанию значения параметров, выбранные в *0-25 Моё личное меню*, остаются в силе.

Инициализация вручную

## ПРИМЕЧАНИЕ

При выполнении ручной инициализации, можно переустановить последовательный канал связи и настройки журнала отказов.

> 1. Отключите преобразователь от сети и подождите, пока не выключится дисплей.

2a. При подаче питания на LCP нажмите одновременно [Status] (Состояние) — [Main Menu] (Главное меню) — [OK].

2b. Нажмите кнопку [Menu] (Меню) при подаче питания на LCP 101 с цифровым дисплеем.

- 3. Отпустите кнопки через 5 с.
- 4. Теперь активный фильтр запрограммирован в соответствии с настройками по умолчанию

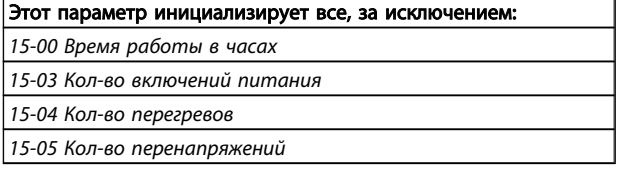

#### 5.1.9 Подключение к шине RS-485

При помощи стандартного интерфейса RS-485 к одному контроллеру (или главному устройству) вместе с другими нагрузками может быть подключен фильтр. Клемма 68 соединяется с сигнальным проводом P (TX+, RX+), а клемма 69 – с сигнальным проводом N (TX-,RX-).

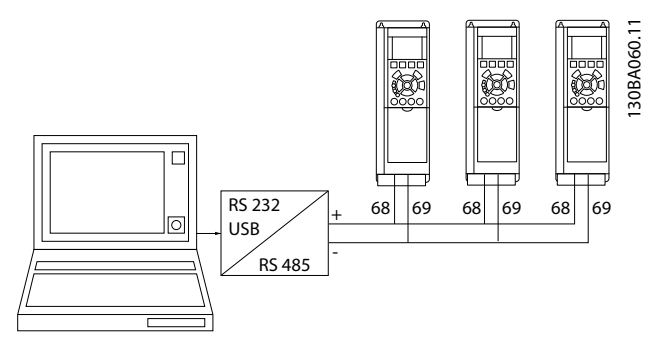

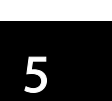

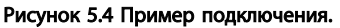

Чтобы избежать появления в экране токов выравнивания потенциалов, заземлите экран кабеля с помощью клеммы 61, которая соединена с корпусом через RC-цепочку.

#### Оконечная нагрузка шины

На обоих концах шины RS-485 должна включаться резисторная схема. Если устройство является первым или последним устройством в контуре RS-485, установите переключатель S801 на плате управления в положение ON (ВКЛ.).

#### 5.1.10 Подключение ПК к активному фильтру

Для управления фильтром или для его программирования с помощью ПК установите служебную программу настройки Программа настройки MCT 10 на базе ПК. Подключение к ПК осуществляется с помощью стандартного USB-кабеля (хост/устройство) или с помощью интерфейса RS-485

## ПРИМЕЧАНИЕ

Соединение USB имеет гальваническую развязку от напряжения питания (с защитой PELV) и других высоковольтных клемм. Разъем USB подключен к защитному заземлению в активном фильтре. К разъему связи USB на активном фильтре на может подключаться только изолированный переносной персональный компьютер.

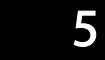

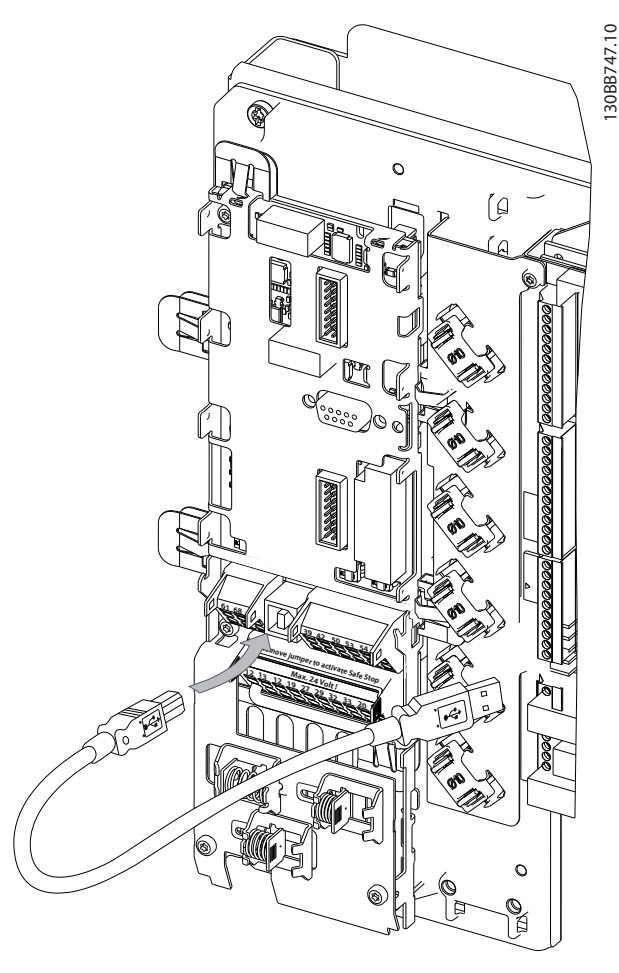

Рисунок 5.5 Подключение кабелей управления описано в разделе *Клеммы управления.*

## 5.1.11 Программное обеспечение ПК

#### Служебная программа настройки на основе ПКПрограмма настройки MCT 10

Активный фильтр оборудован одним портом последовательной связи. Danfoss предоставляет служебную программу для связи между ПК и фильтром – программу настройки Программа настройки MCT 10. Обратитесь к программному обеспечению Программа настройки MCT 10, где сборка в литературе может позволить получить больше полезной информации.

#### Программа настройки MCT 10

Программа настройки MCT 10 разработана в качестве удобного средства для настройки параметров активных фильтров. Программный продукт можно загрузить со страницы Danfoss в Интернете http://www.Danfoss.com/ BusinessAreas/DrivesSolutions/Softwaredownload/DDPC +Software+Program.htm.

Программа настройки MCT 10 будет полезно для:

- Планирования коммуникационной сети в автономном режиме. Программа настройки MCT 10 содержит полную базу данных активных фильтров
- Ввод активных фильтров в эксплуатацию в оперативном режиме
- Сохранения настроек для всех активных фильтров
- Замены активного фильтра в сети
- Простого и точного документирования настроек активного фильтра после ввода в эксплуатацию.
- Расширения существующей сети
- Предусмотрена поддержка активных фильтров, которые будут разработаны в дальнейшем

#### Сохраните настройки фильтра:

- 1. Подключите ПК к устройству через порт USB. (ПРИМЕЧАНИЕ. Используйте ПК, который изолирован от сети питания и имеет порт USB. В противном случае оборудование может выйти из строя.)
- 2. Откройте Программа настройки MCT 10
- 3. Выберите «Read from drive» (Чтение данных с привода)
- 4. Выберите операцию «Save as» (Сохранить как)

Значения всех параметров будут сохранены в ПК.

#### Загрузите настройки фильтра:

- 1. Соедините ПК с преобразователем частоты через порт USB.
- 2. Откройте Программа настройки MCT 10
- 3. Выберите операцию «Open» (Открыть) на экране будут показаны сохраненные файлы
- 4. Откройте требуемый файл
- 5. Выберите «Write to drive» (Запись данных на привод)

Все установленные значения параметров теперь передаются в фильтр.

Для программы Программа настройки MCT 10 доступно лтдельное руководство*: MG.10.Rx.yy*.

#### Модули Программа настройки MCT 10

В программный пакет включены следующие модули:

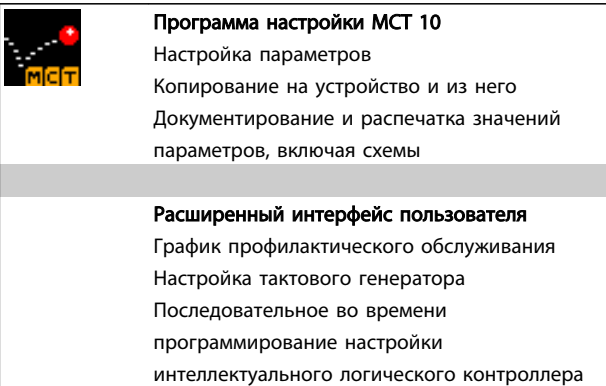

#### Номер для заказа:

Рекомендуем заказывать компакт-диск с программой настройки Программа настройки MCT 10 с указанием номера кода 130B1000.

Программу Программа настройки MCT 10 можно загрузить из веб-сайта в Интернете Danfoss: *WWW.DANFOSS.COM, Направления бизнеса: Motion Controls (средства управления движением)*.

Danfoss

Danfoss

## 6 Программирование

#### 6.1.1 Настройка параметров

Заводские настройки для активного фильтра подобраны для оптимизации работы в большинстве случаев с минимальным дополнительным программированием. Фильтр настроен в общем режиме компенсации гармоник с приоритетом тока гармоник. Выбор выводимых показаний и информации, отображаемой в строках состояния LCP, может быть индивидуальным. Фильтр необходимо будет настраивать специально для определенной цепи и условий нагрузки только в нескольких случаях.

Указанных ниже шагов обычно достаточно, чтобы настроить фильтр и добиться надлежащей работы:

- Запрограммируйте внешние трансформаторы тока:
	- Проверьте правильность установки трансформатора тока в *300-26 CT Placement*
	- Активируйте автоматическое обнаружение трансформатора тока в *300-29 Start Auto CT Detection*
	- Проверьте коэффициент трансформации тока, полярность и последовательность.
- Убедитесь, что фильтр работает в автоматическом режиме (нажмите [Auto On] (Автоматический пуск) на LCP)

Описания параметров и варианты выбора отображаются на дисплее графической панели управления (LCP). (Подробные сведения см. в *5 Как эксплуатировать активный фильтр*.) Доступ к параметрам осуществляется путем нажатия кнопки [Quick Menu] (Быстрое меню) или [Main Menu] (Главное меню) на панели управления. Быстрое меню используется при первоначальном пуске привода и служит для ввода параметров, необходимых для того, чтобы начать работу. Главное меню используется для вызова всех параметров с целью детального прикладного программирования. Все цифровые входы/ выходы являются многофункциональными. Все клеммы имеют функции, установленные по умолчанию и пригодные для большинства сфер применения. Если же требуются другие специальные функции, их следует запрограммировать с помощью группы параметров 5-\*\*.

#### 6.1.2 РежимБыстрое меню

Панель управления GLCP обеспечивает доступ ко всем параметрам, перечисленным в быстром меню. Чтобы настроить параметры с помощью кнопки [Quick Menu] (Быстрое меню):

При нажатии кнопки [Quick Menu] (Быстрое меню) появляется список различных областей, содержащихся в быстром меню.

#### Эффективная настройка параметров для большинства сфер применения

Для большинства областей применения параметры можно легко настроить с помощью меню [Quick Menu] (Быстрое меню).

#### Оптимальная настройка параметров через [Quick Menu] (Быстрое меню) осуществляется следующим образом:

- 1. Нажмите кнопку [Quick Setup] (Быстрая настройка) для выбора языка, режима компенсации, настройки трансформатора тока и прочего.
- 2. Нажмите кнопку [My personal Menu] (Мое персональное меню), чтобы настроить параметры показаний LCP. Если предварительно настроенный дисплей приемлем, эту операцию можно пропустить.

Рекомендуется производить настройку в порядке перечисленных операций.

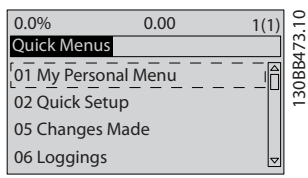

Рисунок 6.1 Вид быстрого меню.

Если для клеммы 27 выбрано значение *Не используется*, соединять клемму 27 с источником +24 В для разрешения пуска не требуется. Если для клеммы 27 запрограммировано *Останов*

*выбегом, инверсный* для разрешения пуска необходимо соединить клемму 27 с источником +24 В.

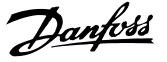

#### 6.1.3 Персональное меню Q1

Параметры заданные пользователем можно включить в Персональное меню Q1. Выберите Персональное меню для отображения только тех параметров, которые были предварительно выбраны и запрограммированы как персональные. Оператор крупного активного фильтра может предварительно запрограммировать важные значения настройки в персональном меню для упрощения ввода в эксплуатацию/точной настройки. Данные параметры выбираются в *0-25 My Personal Menu*. В указанном меню может быть определено до 20 различных параметров.

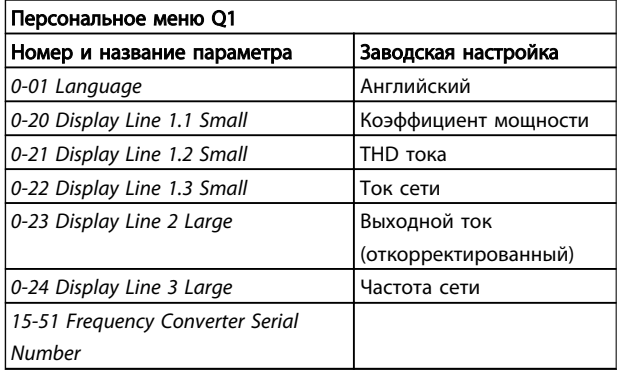

#### 6.1.4 Быстрое меню Q2

Параметры в меню «Q2 Быстрое меню» являются базовыми – они нужны для подготовки активного фильтра к работе.

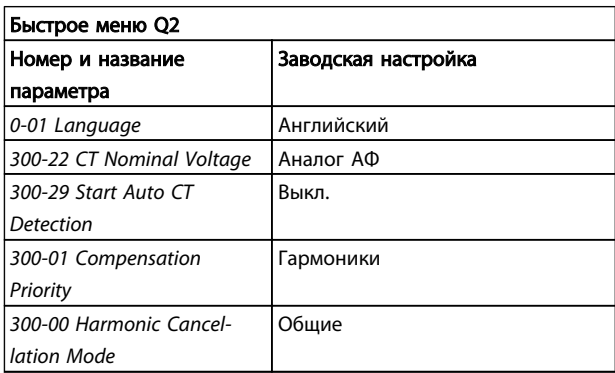

## ПРИМЕЧАНИЕ

Необходимо установить номинальное напряжение и номинальную характеристику вторичной обмотки трансформатора тока, а также изменить *300-26 CT Placement* на PCC, прежде чем начнется автоматическое обнаружение трансформатора тока. Автоматическое обнаружение трансформатора тока возможно только, если трансформаторы тока расположены в точке прямой связи.

### 6.1.5 Q5 Внесенные изменения

Q5 Внесенные изменения могут быть использованы при поиске неисправности

#### Выберите Внесенные изменения, чтобы получить сведения:

- • последних десять изменений. Для перехода между десятью последними измененными параметрами используйте кнопки навигации вверх/вниз.
- изменений, внесенных относительно заводских установок.

### 6.1.6 Q6: Регистрация

Q6 Регистрацию можно использовать для поиска неисправностей.

Чтобы получить сведения о показаниях строк дисплея, выберите пункт «Регистрация». Информация отображается в графической форме. Можно просматривать только те отображаемые параметры, которые выбраны в *0-20 Display Line 1.1 Small* и *0-24 Display Line 3 Large*. Для последующей справки можно хранить в памяти до 120 выборок. Следует учесть, что параметры, указанные в таблице ниже для Q6, приводятся только в качестве примеров, так как они меняются в зависимости от порядка программирования конкретного активного фильтра.

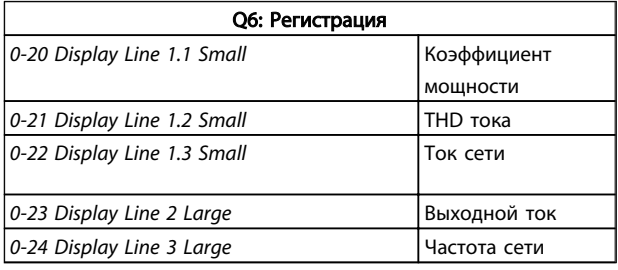

6 6

Danfoss

#### 6.1.7 Режим главного меню

LCP предоставляет доступ к режиму главного меню. Выберите режим главного меню нажатием кнопки [Main Menu] (Главное меню). На показаны результирующие показания, которые появляются на дисплее GLCP. В строках 2-5 показывается перечень групп параметров, которые можно выбрать при помощи кнопок «вверх» и «вниз».

Каждый параметр имеет наименование и номер, которые остаются неизменными независимо от режима программирования. В режиме главного меню параметры делятся на группы. Номер группы параметров указывается первой цифрой номера параметра (слева). В главном меню можно изменять все параметры. Установка в блок дополнительных плат позволяет программировать дополнительные параметры, связанные с тем или иным дополнительным устройством.

#### Программирование Активный фильтр VLT AAF 00x

### 6.1.8 Выбор параметров

В режиме главного меню параметры делятся на группы. Группа параметров выбирается при помощи кнопок навигации.

Доступны следующие группы параметров:

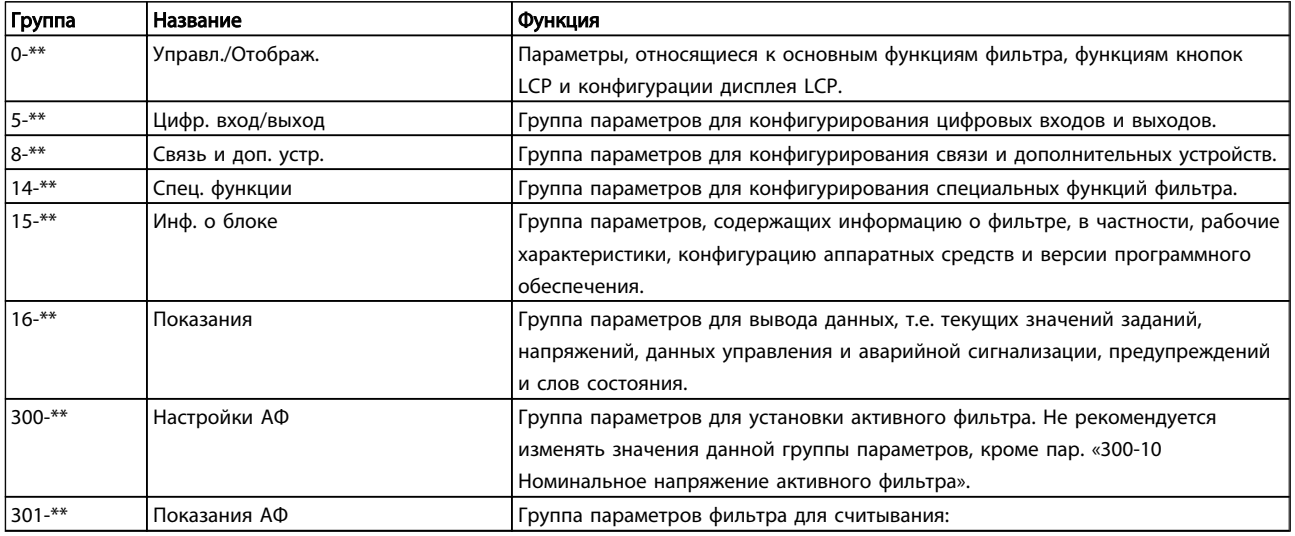

#### Таблица 6.1 Группы параметров

После выбора группы параметров выберите параметр при помощи кнопок навигации.

В средней части дисплея панели GLCP отображается номер и наименование параметра, а также его выбранное значение.

Danfoss

Danfoss

#### 6.2 Описание параметров

#### 6.2.1 [Main Menu] (Главное меню)

Главное меню охватывает все заложенные параметры в активном фильтре VLT®. Все параметры сведены в логические группы с именем, которое указывает на предназначение данной группы параметров. Все параметры перечислены с названием и номером в приведенном ниже разделе. Более краткое описание приведено в списках параметров далее в данном руководстве.

### 6.3 0-\*\* Управление/Отображение

Параметры, относящиеся к основным функциям активного фильтра, функциям кнопок LCP и конфигурации дисплея LCP.

## 6.3.1 0-0\* Основные настройки

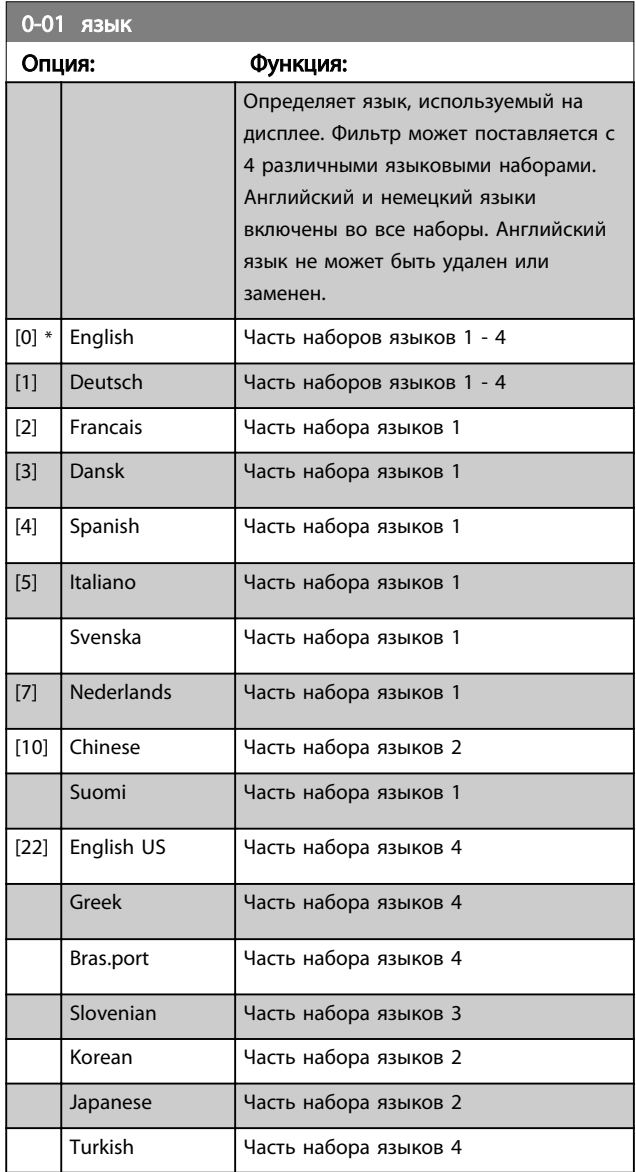

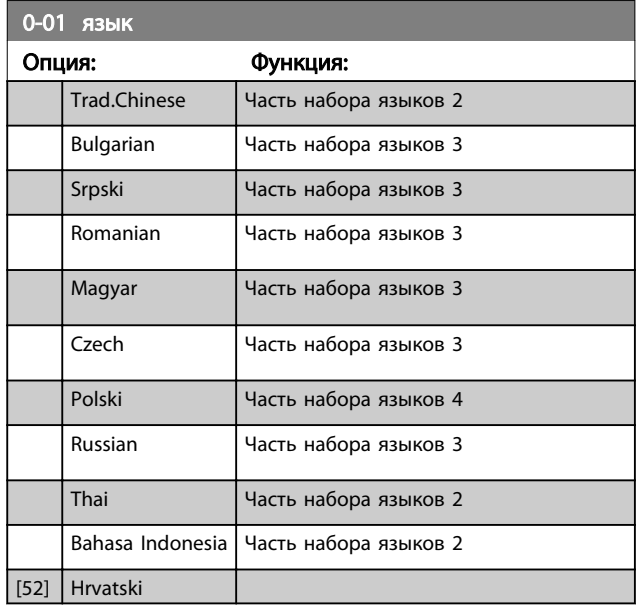

#### 6.3.2 0-04 Operating State at Power-up (Hand)

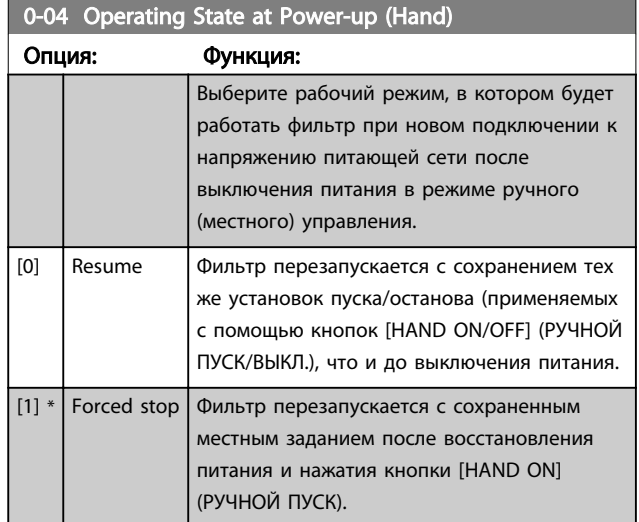

#### 6.3.3 0-1\* Раб. с набор. парам.

Задание отдельных наборов параметров и управление ими.

Устройство имеет четыре набора параметров, которые могут быть запрограммированы независимо друг от друга. Это делает фильтр гибким.

Активный набор параметров (т.е. набор параметров, с которым фильтр работает в данный момент) может быть выбран в *0-10 Active Set-up* и отображен на LCP. Используя несколько наборов параметров, можно переключаться между различными наборами параметров при работающем или остановленном фильтре через цифровой вход или посредством команд, передаваемых по каналу последовательной передачи. Если необходимо изменять наборы параметров во

время работы преобразователя, необходимо соответствующим образом запрограммировать *0-12 This Set-up Linked to*. Используя *0-11 Edit Set-up*, можно редактировать параметры в пределах одного набора во время работы при активном наборе параметров, который может быть отличным от редактируемого набора параметров. Используя *0-51 Копировать набор*, можно копировать значения параметров из одного набора параметров в другой для ускорения процесса наладки в случаях, когда в различных наборах параметров требуются аналогичные их значения.

Danfoss

#### Программирование Активный фильтр VLT AAF 00x

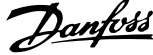

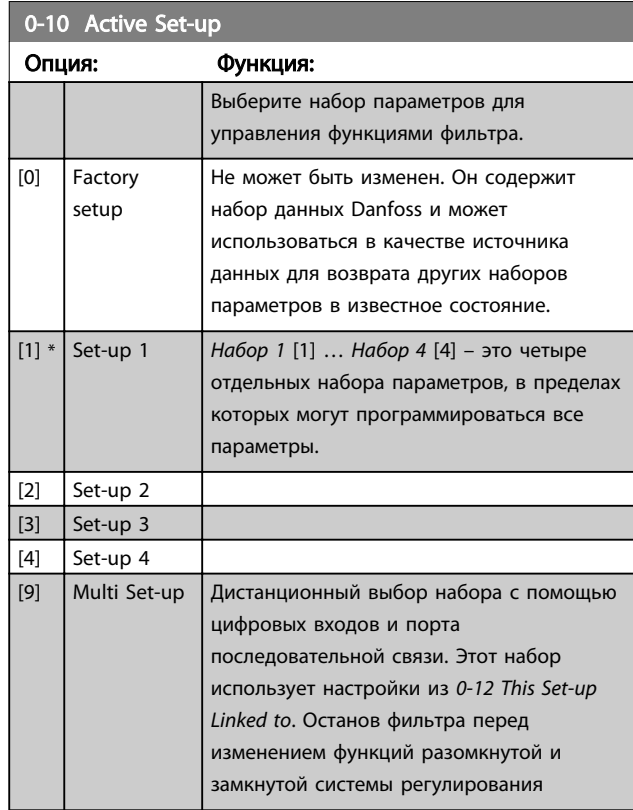

*0-51 Копировать набор* используется для копирования значений набора в один или все остальные наборы параметров. Остановите фильтр перед переключением наборов параметров, в которых имеются параметры, снабженные отметкой «не допускается изменение в процессе работы». Для исключения конфликта настроек одного и того же параметра в двух различных наборах параметров, свяжите эти наборы с помощью *0-12 This Set-up Linked to*. Параметры, изменение которых не допускается в процессе работы, имеют отметку ЛОЖЬ в таблицах параметров в разделе *Перечни параметров*.

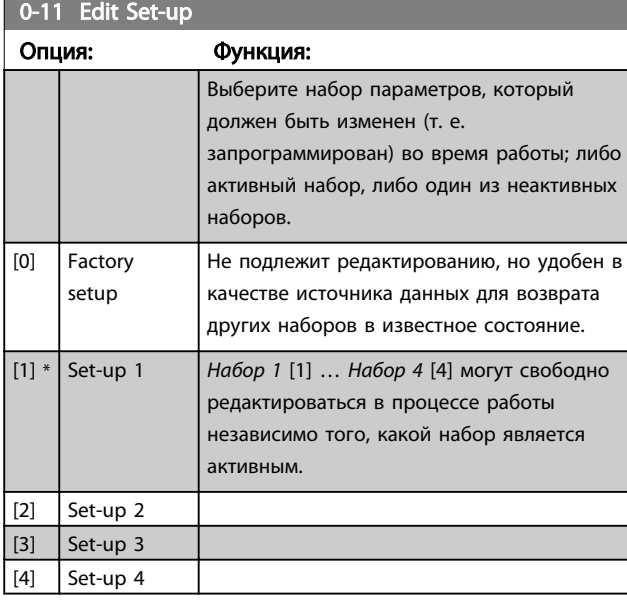

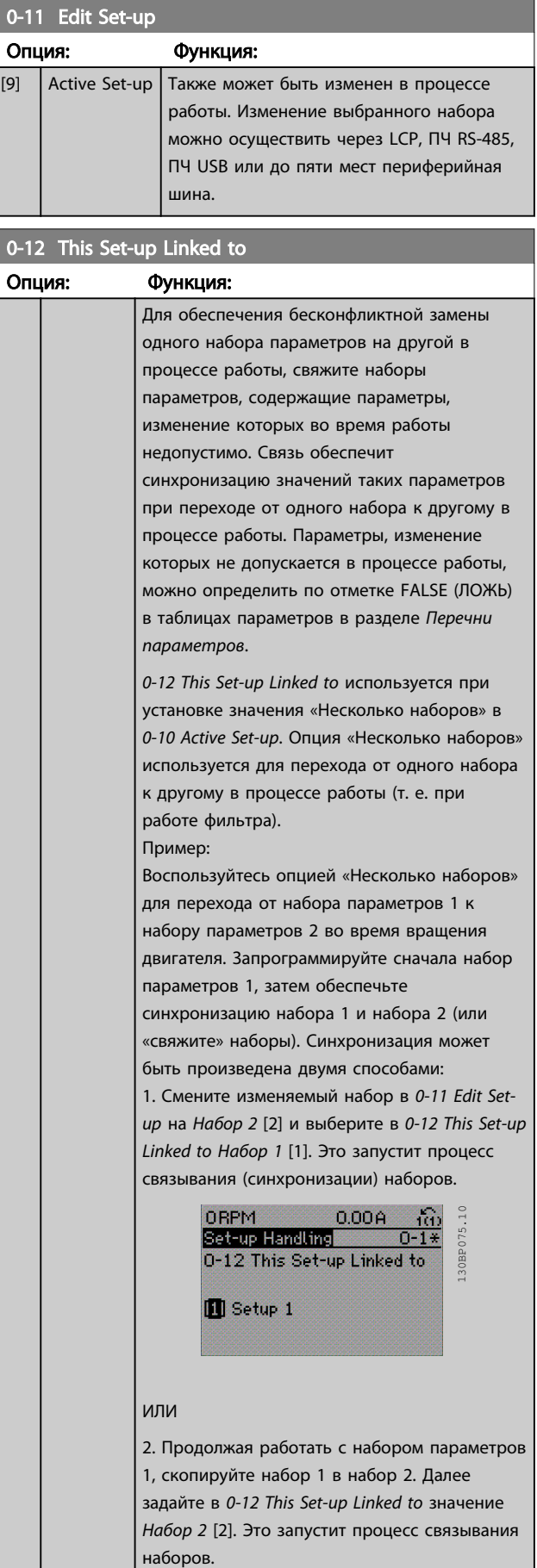

#### Программирование Активный фильтр VLT AAF 00x

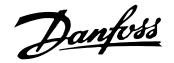

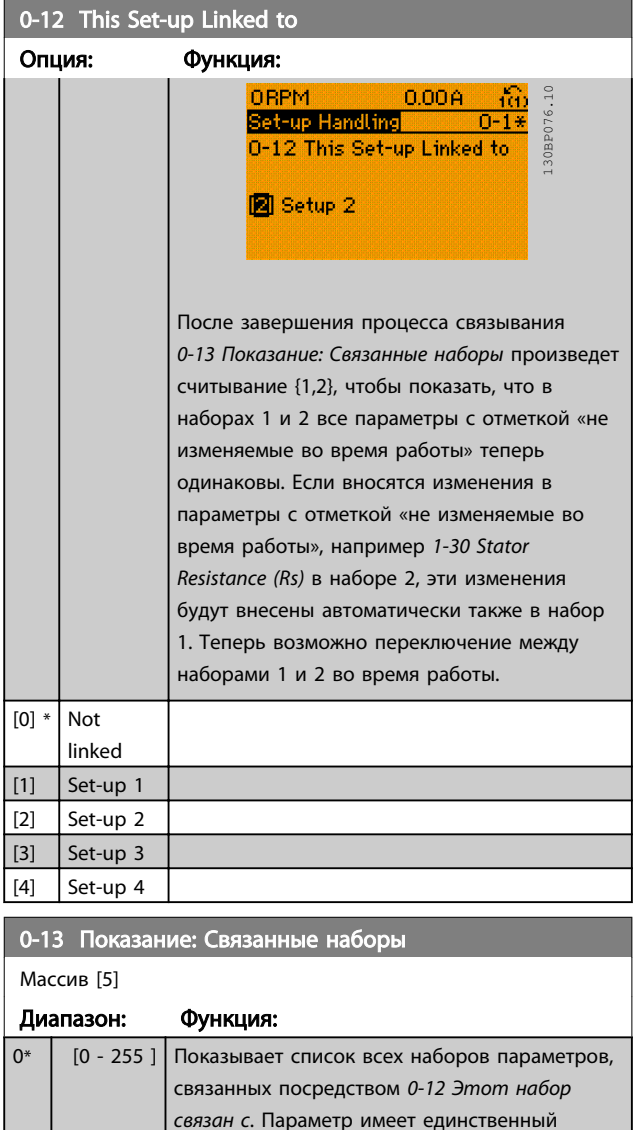

индекс для каждого набора параметров. Значение параметра, отображенное для каждого индекса, указывает, какие наборы связаны с данным набором параметров.

Таблица 6.3 Пример: Связаны набор параметров 1 и набор параметров 2

Показывает настройку *0-11 Edit Set-up* для каждого из четырех различных каналов связи. Если число отображено в шестнадцатеричной системе, как это

 $|\mathsf{M}\texttt{H}\texttt{H}\texttt{H}\texttt{H}\texttt{H}\texttt{H}|\geq |\mathsf{M}\texttt{H}\texttt{H}\texttt{H}\texttt{H}\texttt{H}|\geq |\mathsf{M}\texttt{H}\texttt{H}\texttt{H}\texttt{H}|\geq |\mathsf{M}\texttt{H}\texttt{H}\texttt{H}|\geq |\mathsf{M}\texttt{H}\texttt{H}\texttt{H}|\geq |\mathsf{M}\texttt{H}\texttt{H}|\geq |\mathsf{M}\texttt{H}\texttt{H}|\geq |\mathsf{M}\texttt{H}\texttt{H}|\geq |\mathsf{M}\texttt{H}|\$ 

 $\begin{array}{c|c|c|c|c} \hline \rule{0pt}{1em} 0 & \rule{0pt}{1em} \hline \rule{0pt}{1em} 0 & \rule{0pt}{1em} \hline \rule{0pt}{1em} 0 & \rule{0pt}{1em} \hline \rule{0pt}{1em} 0 & \rule{0pt}{1em} \hline \rule{0pt}{1em} 0 & \rule{0pt}{1em} \hline \rule{0pt}{1em} 0 & \rule{0pt}{1em} \hline \rule{0pt}{1em} 0 & \rule{0pt}{1em} \hline \rule{0pt}{1em} 0 & \rule{0pt}{1em} \hline \rule{0pt}{1em}$ 1  ${1,2}$  $|2 \t|$  {1,2}  $\vert$ 3  $\vert$ {3}  $\begin{vmatrix} 4 \end{vmatrix}$ 

0-14 Readout: Edit Set-ups / Channel

Диапазон: Функция:

0\* [-2147483648 - 2147483647 ]

## 0-14 Readout: Edit Set-ups / Channel

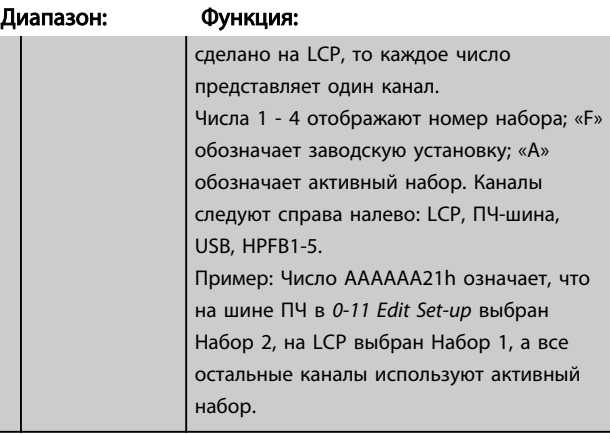

# 6 6

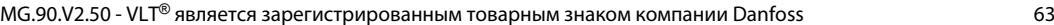

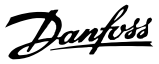

## 6.3.4 0-2\* LCP Дисплей

Определите переменные, отображаемые на дисплее графической панели местного управления.

## ПРИМЕЧАНИЕ

Подробнее о записи текста, отображаемого на дисплее, см. *0-37 Текст 1 на дисплее*, *0-38 Текст 2 на дисплее* и *0-39 Текст 3 на дисплее*.

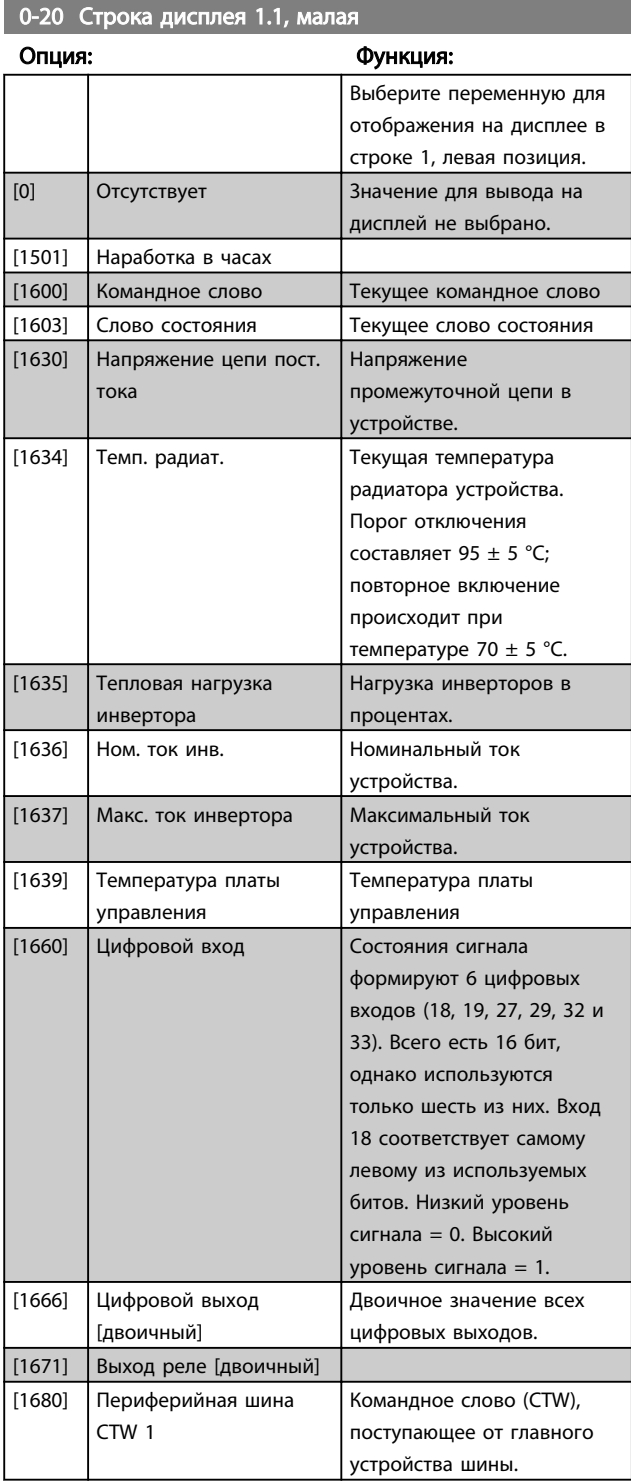

## 0-20 Строка дисплея 1.1, малая

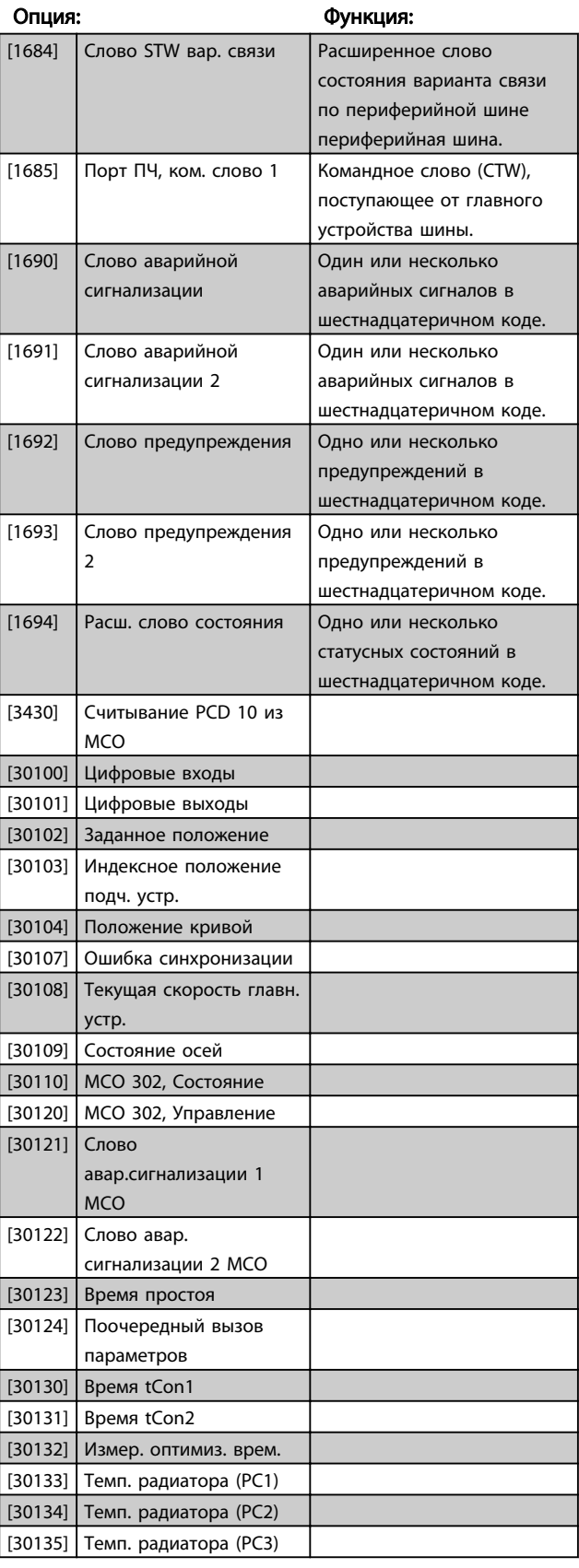

0-21 Строка дисплея 1.2, малая

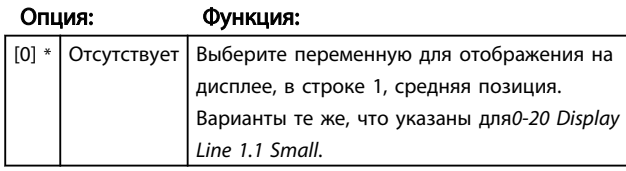

0-22 Строка дисплея 1.3, малая

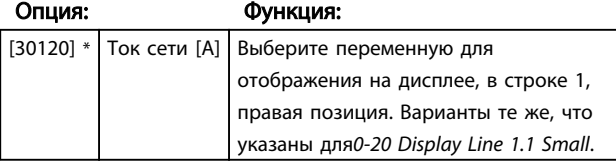

#### 0-23 Строка дисплея 2, большая

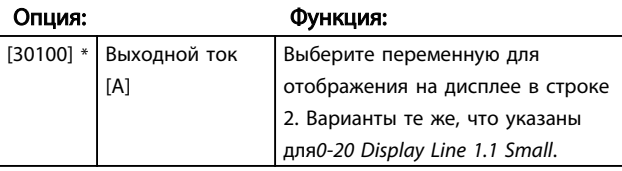

### 0-24 Строка дисплея 3, большая

Выберите переменную для отображения на дисплее в строке 3.

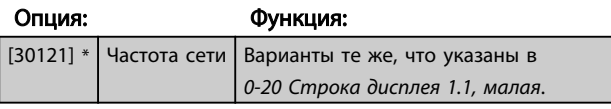

#### 0-25 My Personal Menu

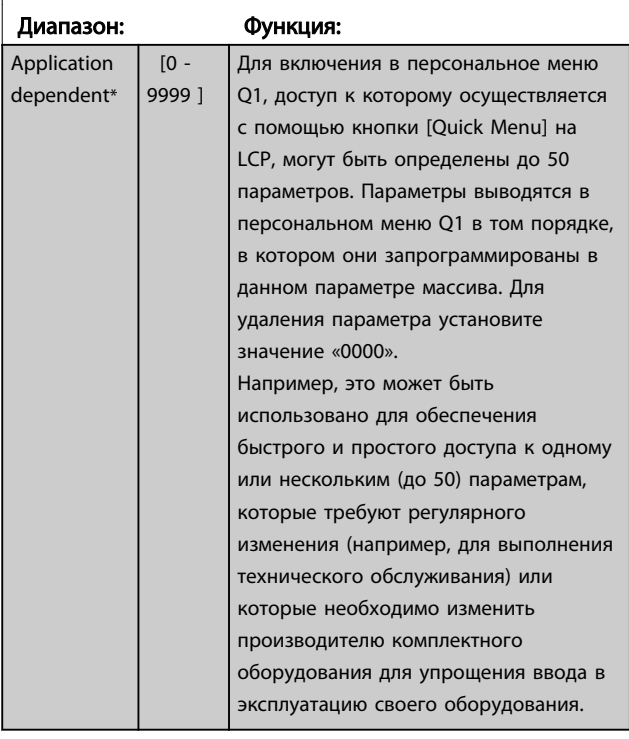

## 6.3.5 0-4\* LCP Клавиатура

Разрешение, запрет работы и защита паролем отдельных кнопок на LCP.

## 6.3.6 0-40 [Hand on] Key on LCP

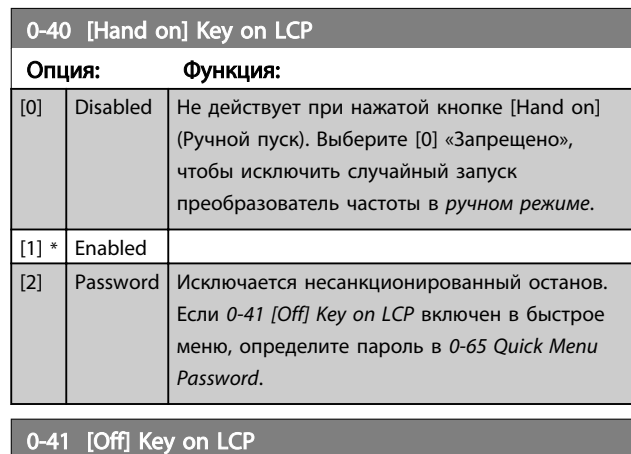

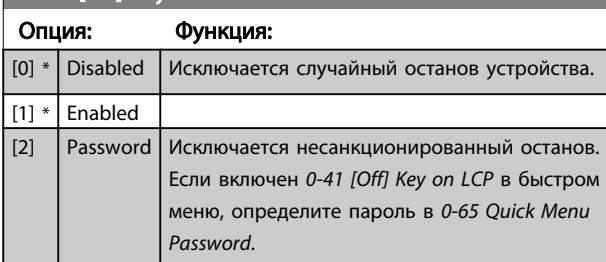

### 0-42 [Auto on] Key on LCP

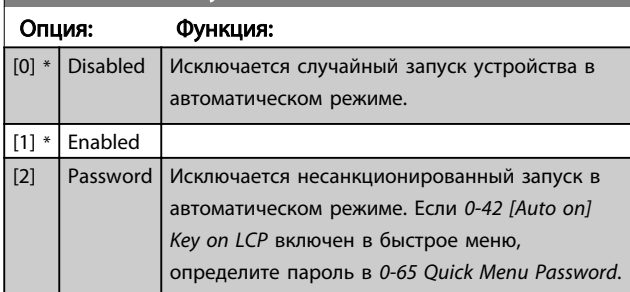

0-43 [Reset] Key on LCP Опция: Функция:  $[0]$  \* Disabled  $\Box$  При нажатии кнопки [Reset] ничего не происходит. Исключается случайный сброс аварийного сигнала.  $[1] *$  Enabled  $[2]$  Password Исключается неправомочный сброс. Если в меню быстрого запуска включен *0-43 [Reset] Key on LCP*, то необходимо определить пароль в *0-65 Quick Menu Password*. [7] Enabled without OFF Сброс преобразователь частоты без перехода в режим *Выкл*. [8] Password without OFF Сброс преобразователь частоты без перехода в режим *Выкл*. При нажатии кнопки [Reset] (см. [2]) требуется пароль.

## 6.3.7 0-5\* Копировать / Сохранить

Копирование настроек параметров из одного набора параметров в другой и в LCP и из нее.

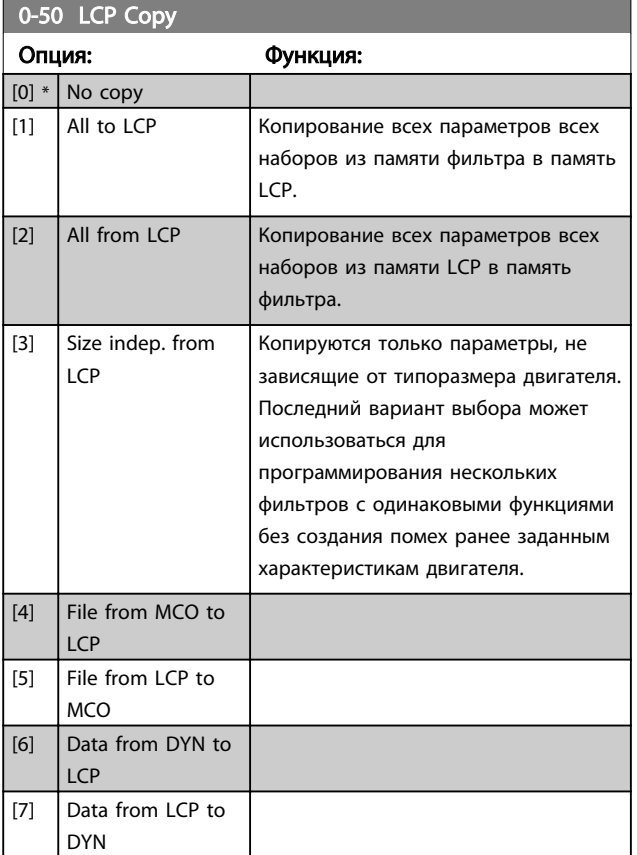

Этот параметр не может быть изменен во время вращения двигателя.

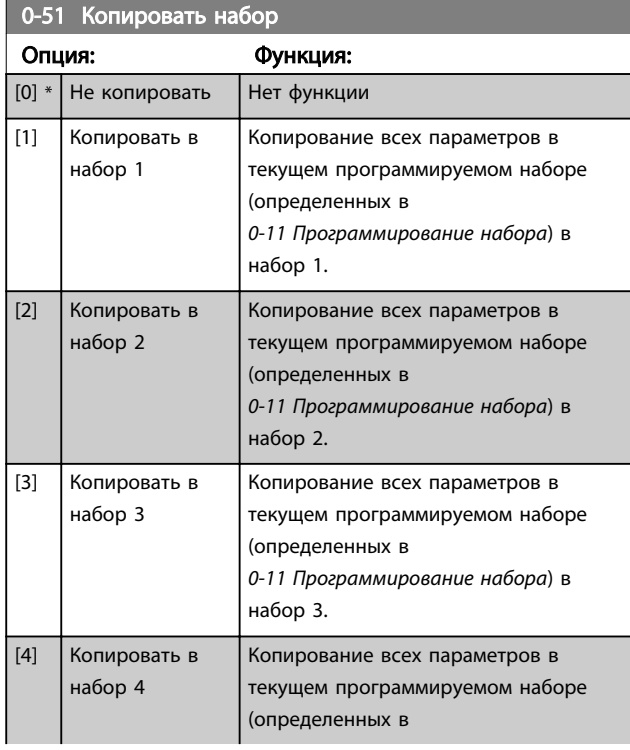

## 0-51 Копировать набор

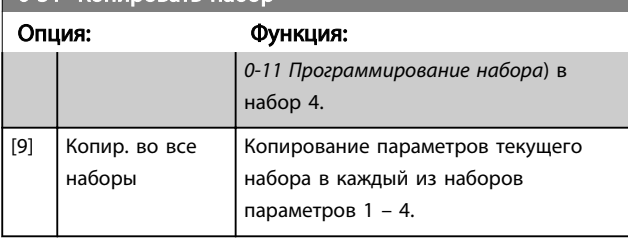

## 6.3.8 0-6\* Пароль

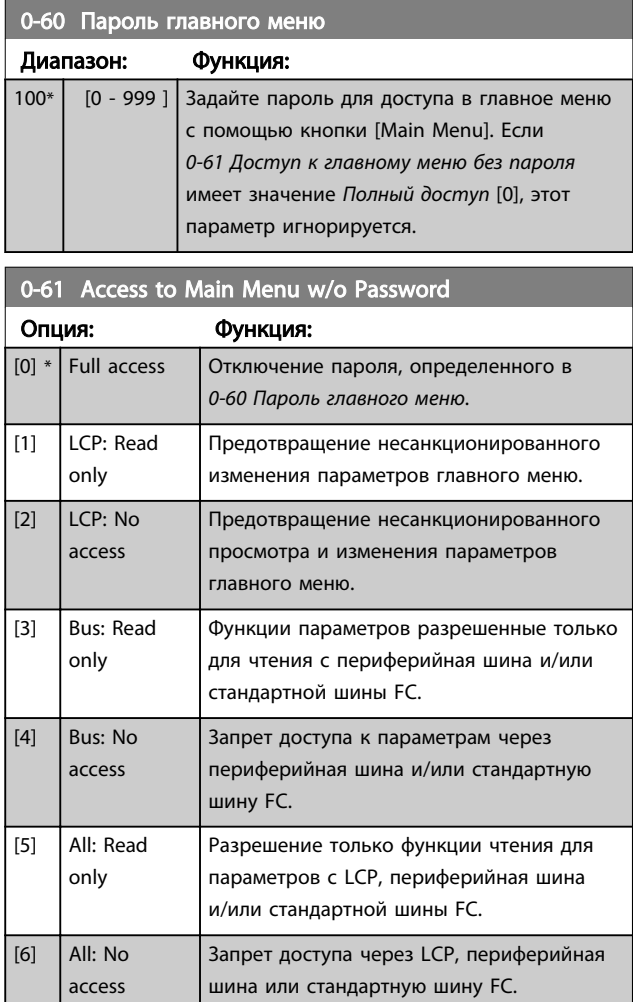

Если выбран *Полный доступ* [0], параметры *0-60 Пароль главного меню*, *0-65 Пароль персонального меню* и *0-66 Доступ к быстрому меню без пароля* игнорируются.

## ПРИМЕЧАНИЕ

По запросу для OEM предусмотрена защита более сложным паролем.

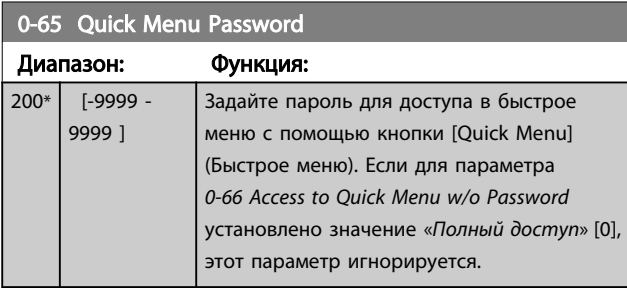

0-66 Access to Quick Menu w/o Password

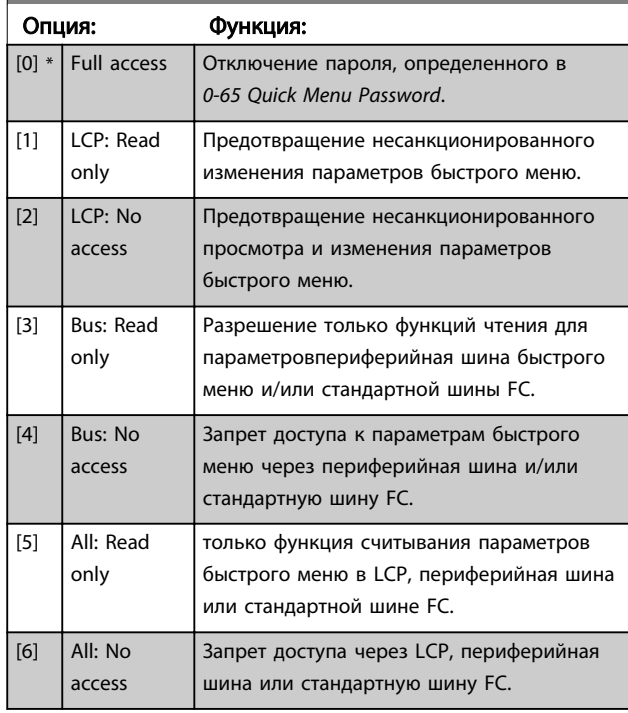

Если *0-61 Доступ к главному меню без пароля* имеет значение *Полный доступ* [0], то этот параметр игнорируется.

Danfoss

Danfoss

## 6.4 5-\*\* Режим цифрового входа/выхода

6.4.1 5-0\* Режим цифрового входа/ выхода

Параметры для настройки входов и выходов с использованием NPN и PNP.

Эти параметры не могут быть изменены во время работы двигателя.

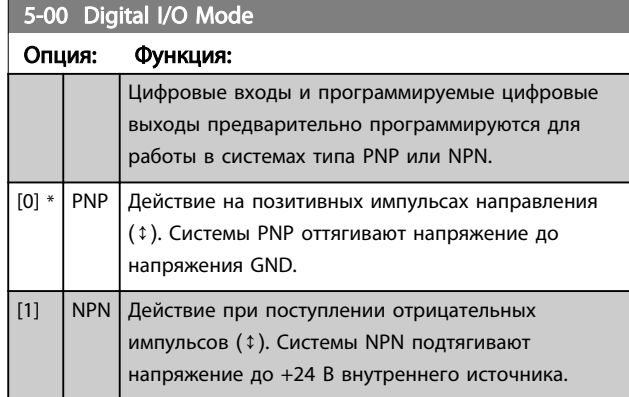

## ПРИМЕЧАНИЕ

После изменения этого параметра необходимо активировать его, запустив цикл питания.

Этот параметр не может быть изменен во время вращения двигателя.

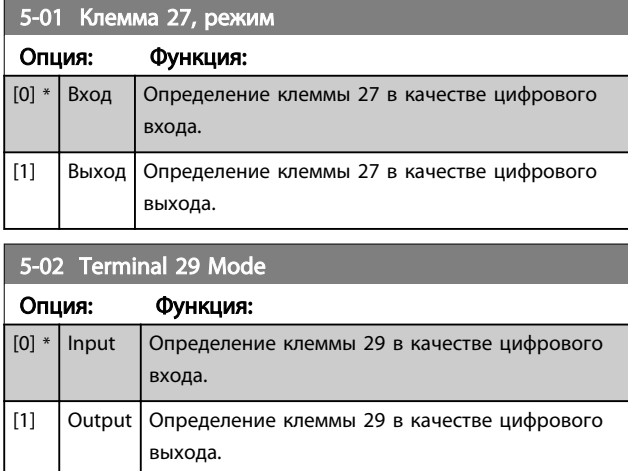

## 6.4.2 5-1\* Цифровые входы

Параметры для конфигурирования входных функций для входных клемм.

Цифровые входы используются для выбора различных функций фильтра. Для любого цифрового входа может быть задано выполнение одной из следующих функций:

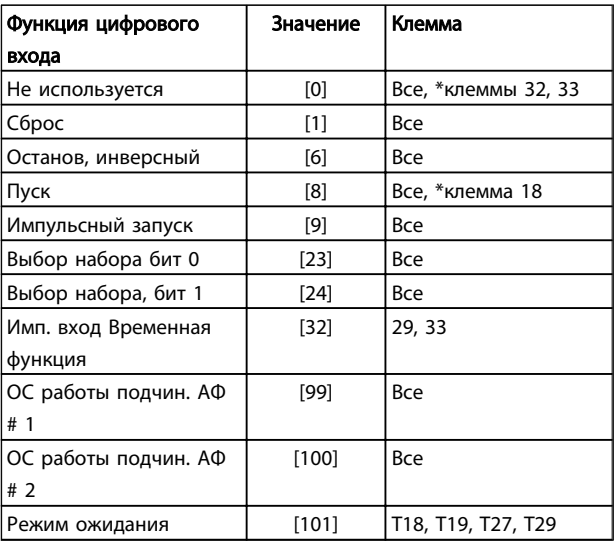

Функции, предназначенные только для одного цифрового входа, указываются в соответствующем параметре.

#### 5-10 Terminal 18 Digital Input

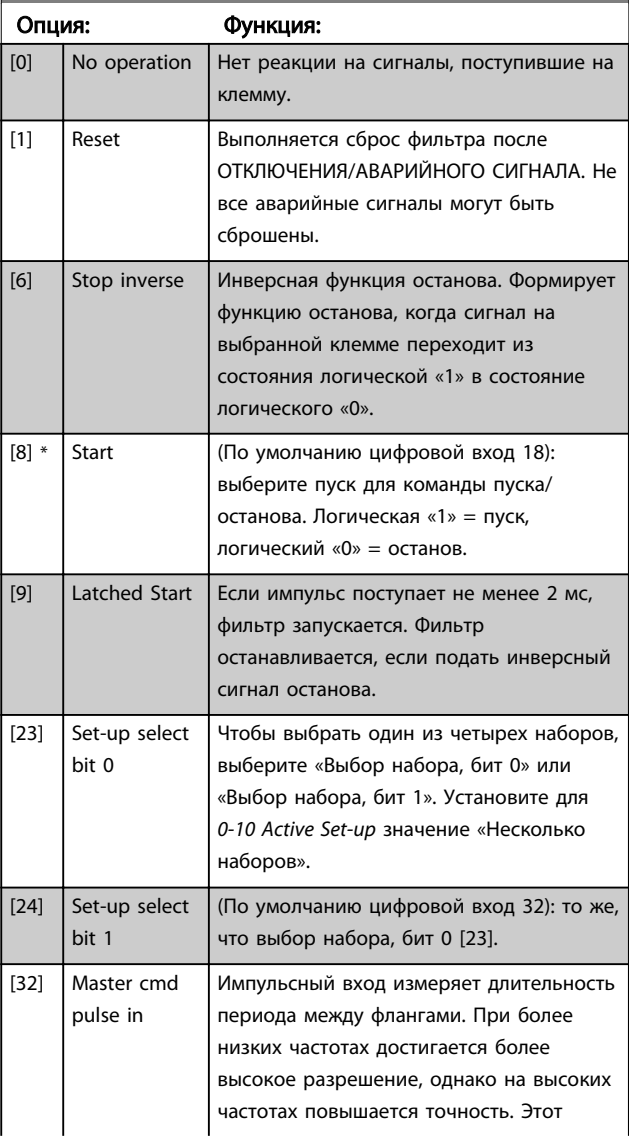

#### Программирование **Активный фильтр VLT AAF 00x**

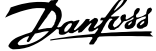

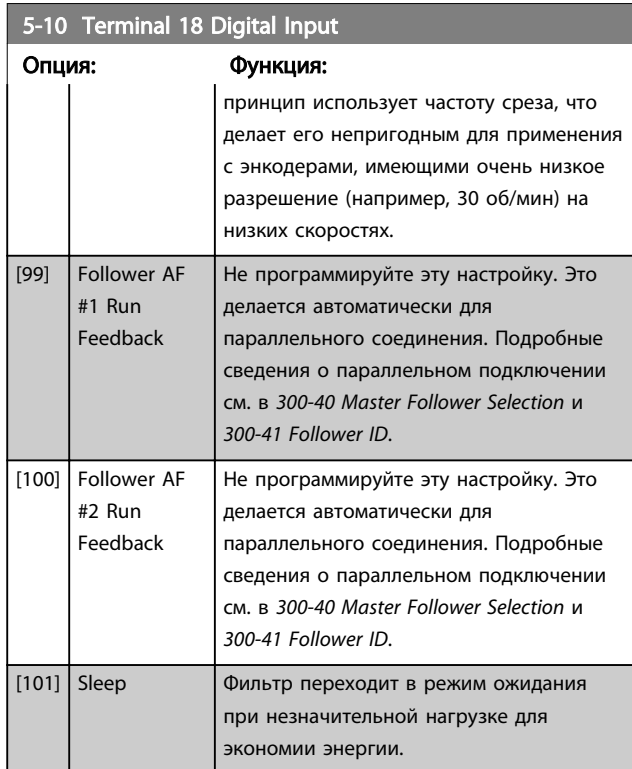

## 5-11 Клемма 19, цифровой вход

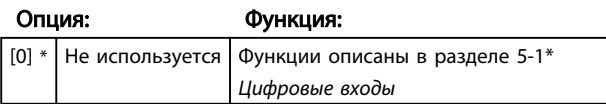

5-12 Клемма 27, цифровой вход

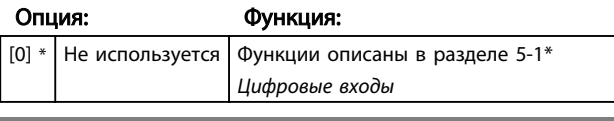

5-13 Клемма 29, цифровой вход

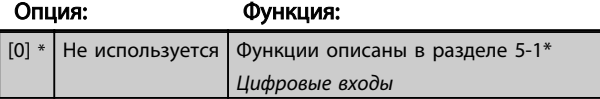

5-14 Клемма 32, цифровой вход

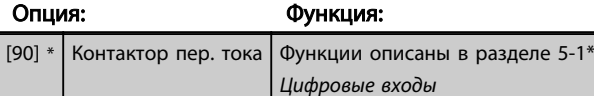

### 5-15 Клемма 33, цифровой вход

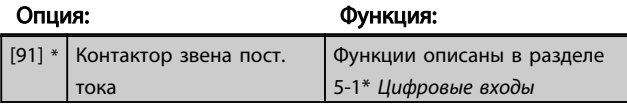

### 5-16 Клемма X30/2, цифровой вход

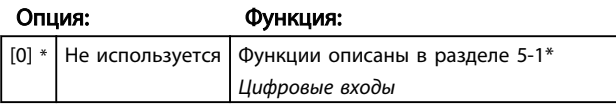

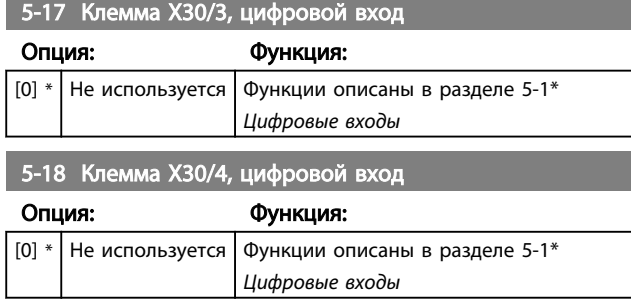

5-19 Terminal 37 Safe Stop

#### Программирование Активный фильтр VLT AAF 00x

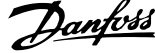

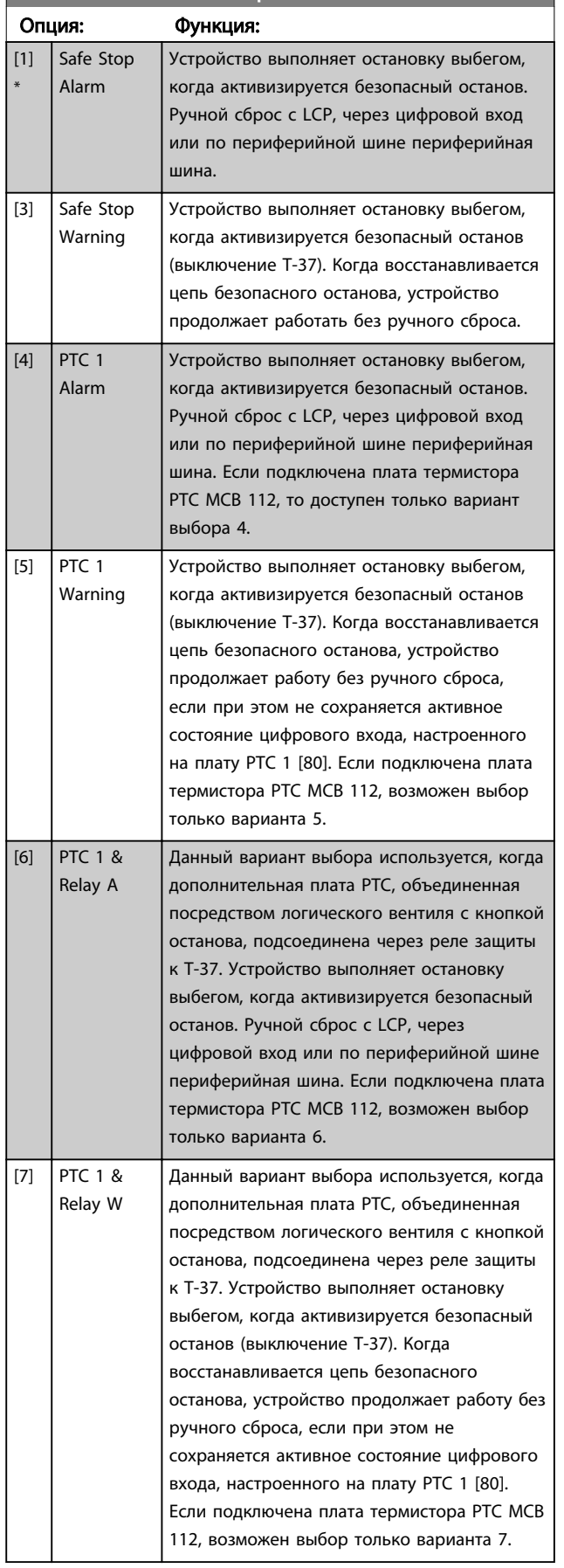

#### 5-19 Terminal 37 Safe Stop

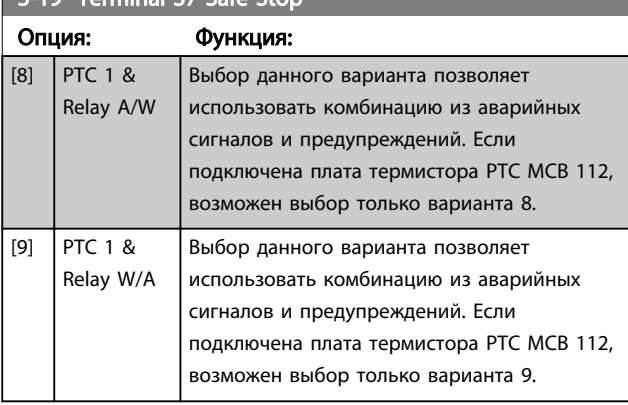

Если подключена плата термистора PTC MCB 112, возможен выбор только вариантов 4–9.

#### Обзор функций, аварийных сигналов и предупреждений

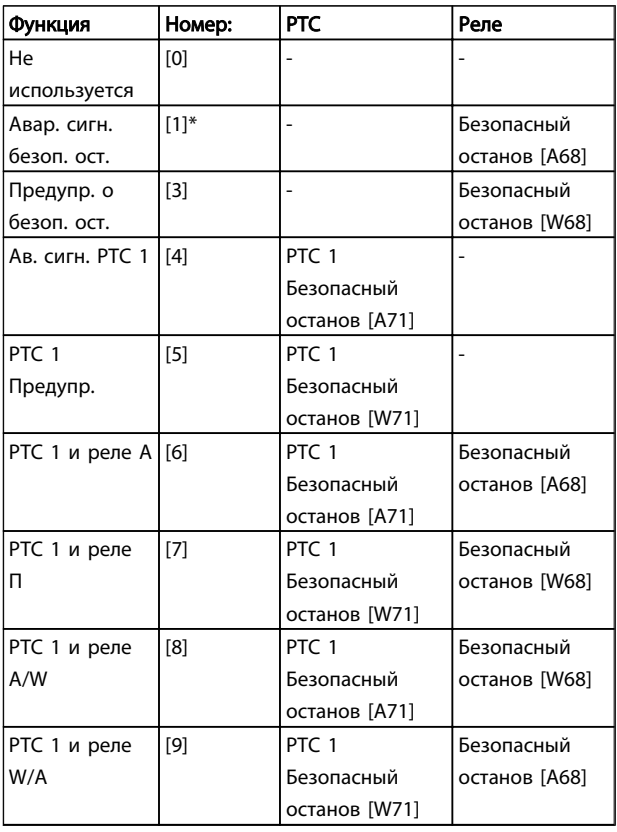

*W обозначает предупреждение, A обозначает аварийный сигнал. Подробнее см. в пп. «Аварийные сигналы и предупреждения» в разделе «Поиск неисправностей» в Руководстве по проектированию или в Инструкциях по эксплуатации.*

При опасном нарушении работы, сопутствующем безопасному останову, выдается аварийный сигнал: Опасный отказ [A72].

Следует обратиться к разделу *Описание слова аварийной сигнализации, слова предупреждения и расширенного слова состояния* в главе *Поиск и устранение неисправностей*.

## 6.4.3 5-3\* Цифровые выходы

Параметры для конфигурирования функций выхода для выходных клемм. Эти два полупроводниковых цифровых выхода являются общими для клемм 27 и 29. Функция входа/выхода для клеммы 27 устанавливается в *5-01 Клемма 27, режим*, а для клеммы 29 – в *5-02 Terminal 29 Mode*. Эти параметры не могут быть изменены во время работы устройства.

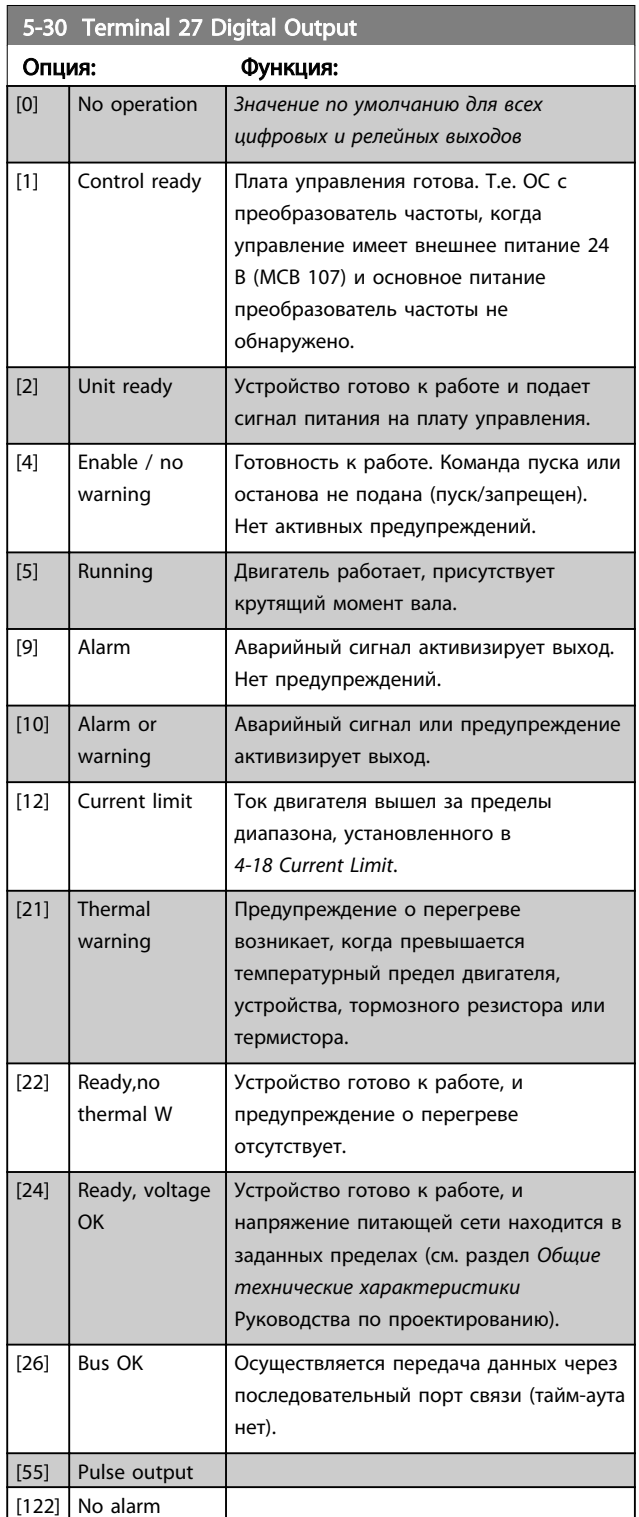

## 5-30 Terminal 27 Digital Output

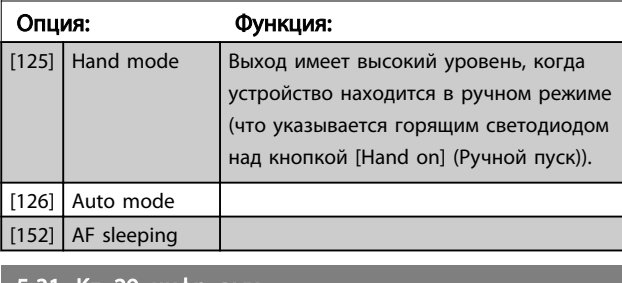

#### 5-31 Кл. 29, цифр. вых.

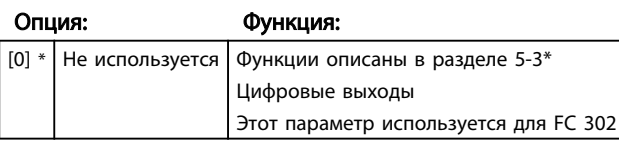

## 6.4.4 5-4\* Реле

Параметры для конфигурирования временных и выходных функций реле.

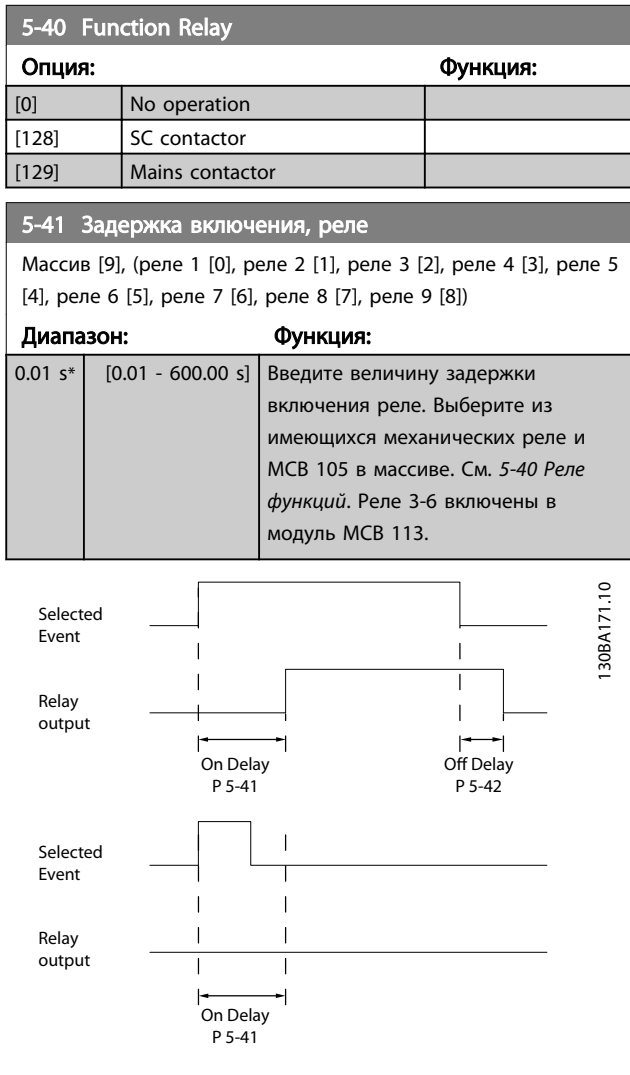

# 5-42 Задержка выключения, реле

Массив [9], (реле 1 [0], реле 2 [1], реле 3 [2], реле 4 [3], реле 5 [4], реле 6 [5], реле 7 [6], реле 8 [7], реле 9 [8])

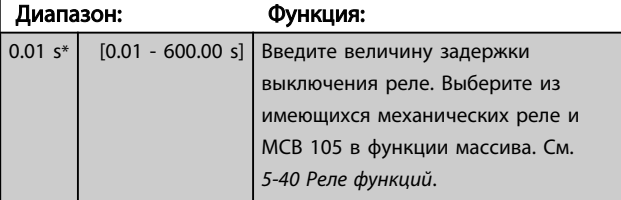

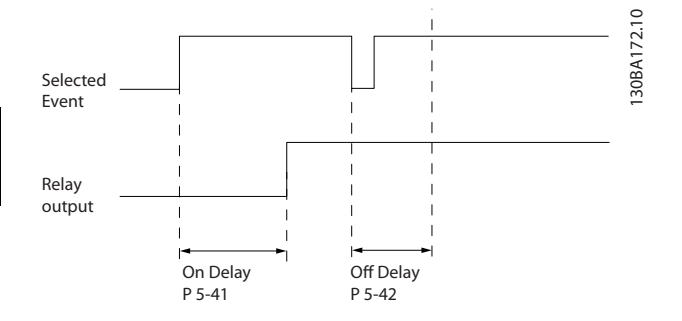

Если состояние выбранного события изменяется до истечения задержки включения или выключения, то это не влияет на состояние выхода реле.

## 6.5 8-\*\* Общие настройки

## 6.5.1 8-0\* Общие настройки

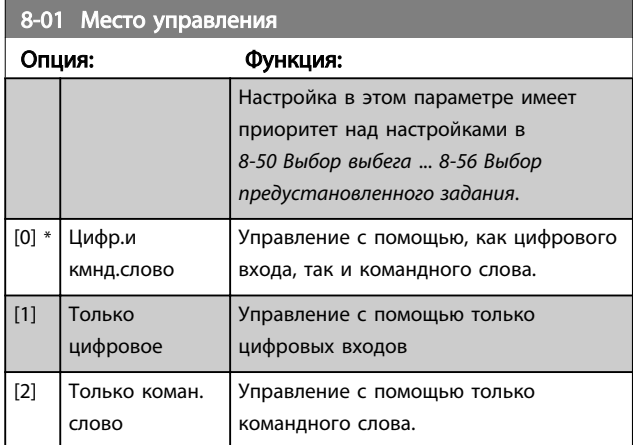

#### 8-02 Control Word Source

Выберите источник командного слова: один из двух последовательных интерфейсов или одно из четырех установленных дополнительных устройств. При первоначальном включении питания устройство автоматически настраивает этот параметр на значение *Дополнительное устройство A* [3], если обнаруживает дополнительный модуль периферийная шина дополнительное устройство, установленный в гнездо A. Если дополнительное устройство вынять, устройство обнаружит изменение в конфигурации, вернет *8-02 Control Word Source* к значению по умолчанию *ПЧ* RS-485, и устройство отключится. Если дополнительная плата установлена после первого включения питания, значение *8-02 Control Word Source* не изменяется, но устройство отключается и на дисплей выводится сообщение: Аварийный сигнал 67, *Изм. доп. устр.*.

При установке дополнительной шины в преобразователь частоты, прежде не оснащенного дополнительной шиной, необходимо принять АКТИВНОЕ решение и изменить существующее управление на Управление по шине. Это необходимо в целях защиты от случайных изменений. Этот параметр не может быть изменен во время вращения двигателя.

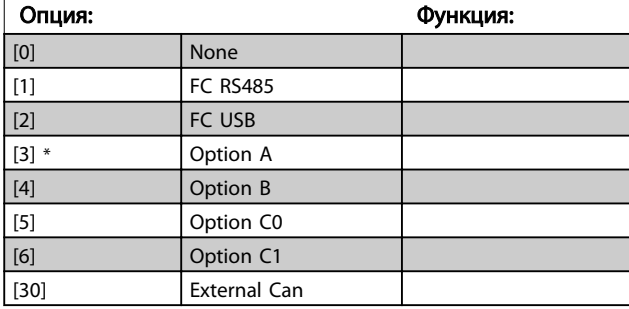

#### 8-03 Control Word Timeout Time

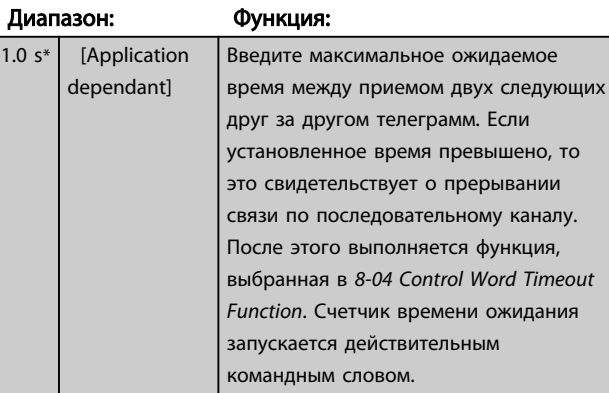

#### 8-04 Control Word Timeout Function

Выберите функцию тайм-аута. Функция тайм-аута активизируется, если командное слово не обновляется в течение времени, заданного в *8-03 Control Word Timeout Time*.

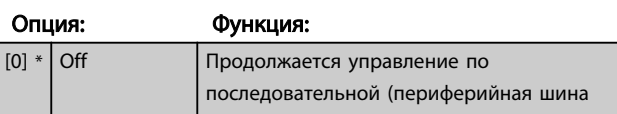
8-04 Control Word Timeout Function

### Программирование Активный фильтр VLT AAF 00x

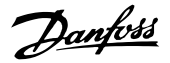

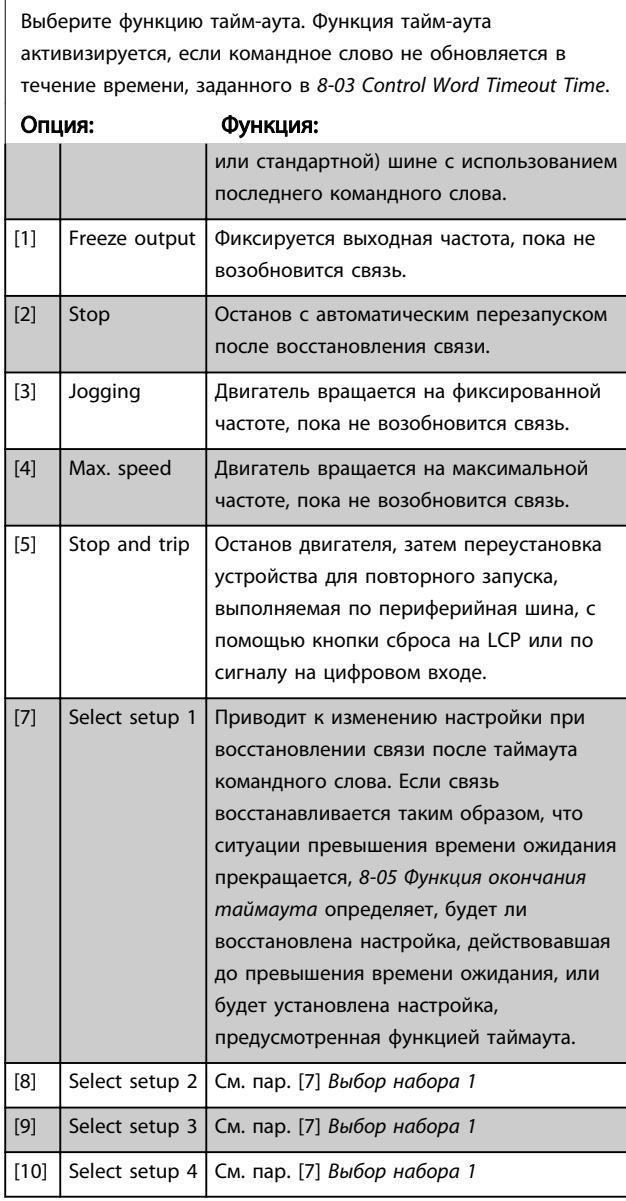

# ПРИМЕЧАНИЕ

Для изменения настройки после таймаута необходимо установить следующую конфигурацию:

Установите для *0-10 Active Set-up* значение [9] *Несколько наборов* и выберите соответствующую связь в *0-12 This Set-up Linked to*.

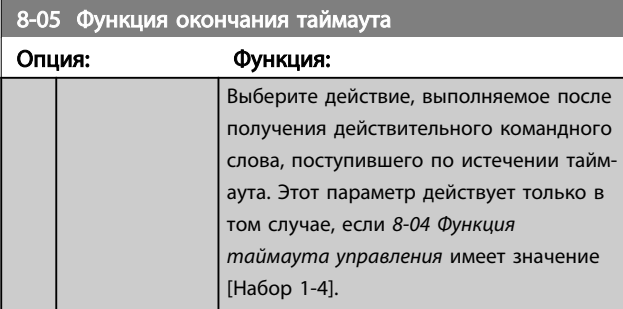

## 8-05 Функция окончания таймаута

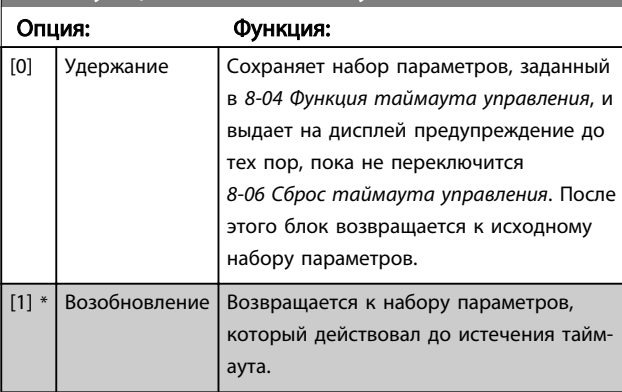

### 8-06 Reset Control Word Timeout

Этот параметр действует только в случае, если в *8-05 Функция окончания таймаута* выбрано значение *Удержание* [0].

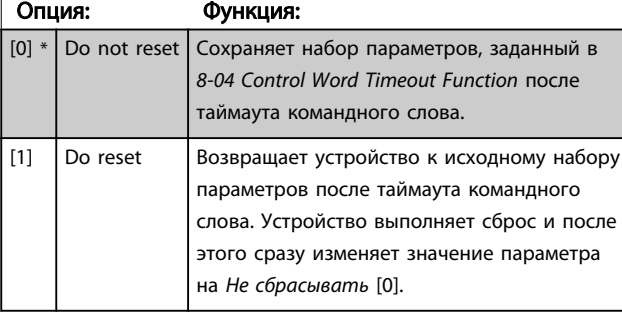

## 6.5.2 8-3\* ПЧ Установка параметров порта

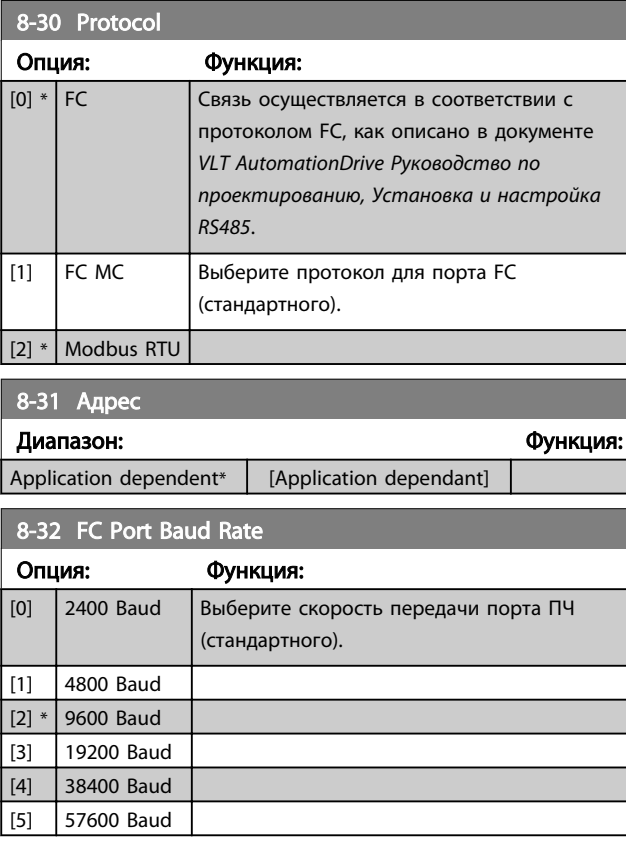

### Программирование **Активный фильтр VLT AAF 00x**

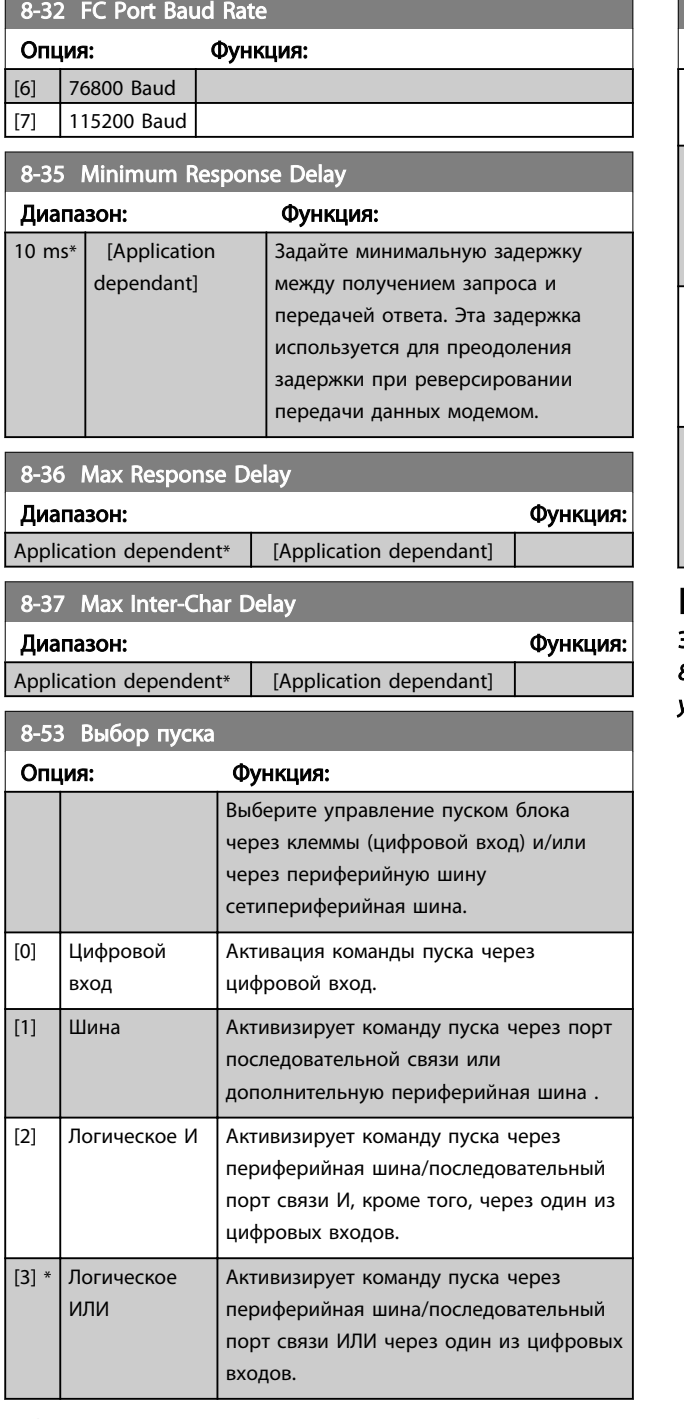

## ПРИМЕЧАНИЕ

Этот параметр активен только в случае, когда *8-01 Место управления* имеет значение [0] *Цифровое управление и командное слово*.

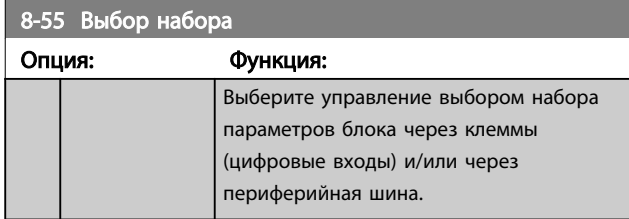

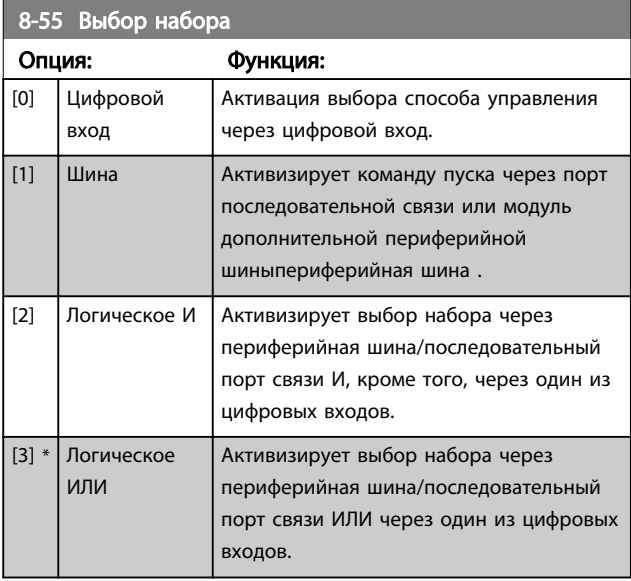

## ПРИМЕЧАНИЕ

Этот параметр активен только в случае, когда *8-01 Место управления* имеет значение [0] *Цифровое управление и командное слово*.

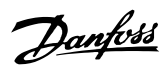

## 6.6 14-2\* Сброс отключения

Параметры для конфигурирования автоматического сброса, специальных операций в случае аварийного отключения и самотестирования или инициализации. платы управления.

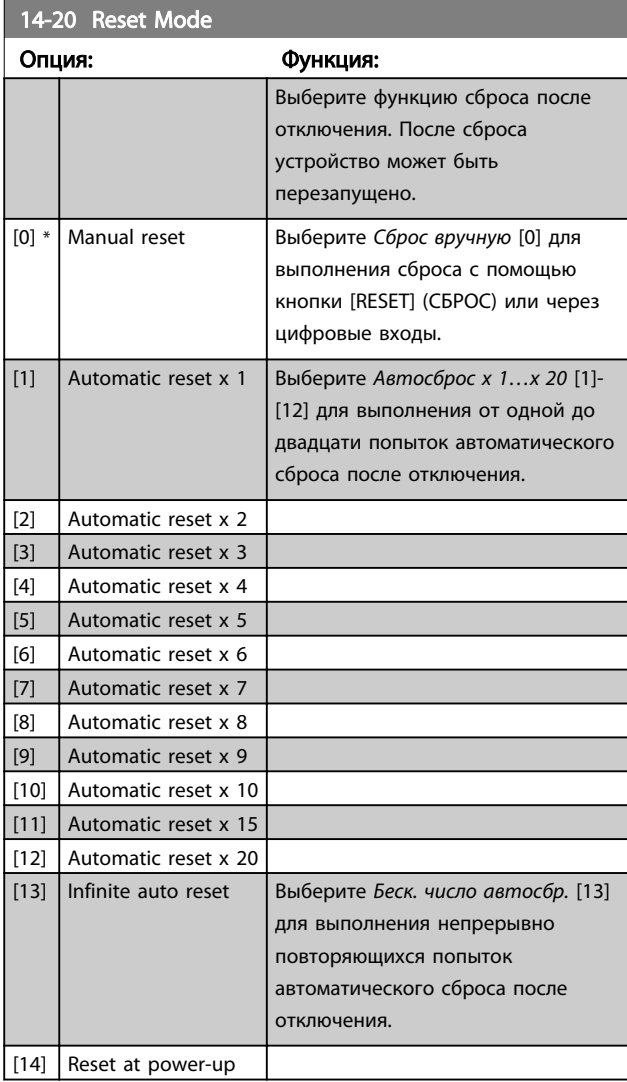

## ПРИМЕЧАНИЕ

Фильтр может запуститься без предупреждения. Если заданное число попыток АВТОМАТИЧЕСКОГО СБРОСА достигнуто в течение 10 минут, устройство переходит в режим ручного сброса [0]. После выполнения ручного сброса параметр *14-20 Режим сброса* возвращается к первоначальному значению. Если в течение 10 минут заданное число попыток автоматического сброса не было выполнено или был осуществлен ручной сброс, внутренний счетчик АВТОМАТИЧЕСКИХ СБРОСОВ возвращается в нулевое состояние.

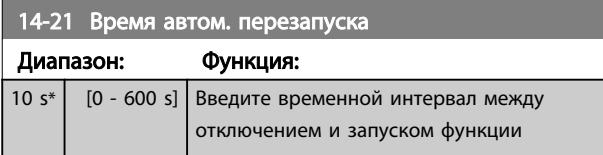

## 14-21 Время автом. перезапуска

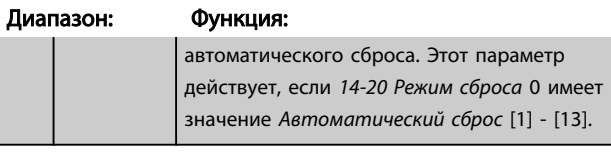

Danfoss

## $14 - 22$

Опция

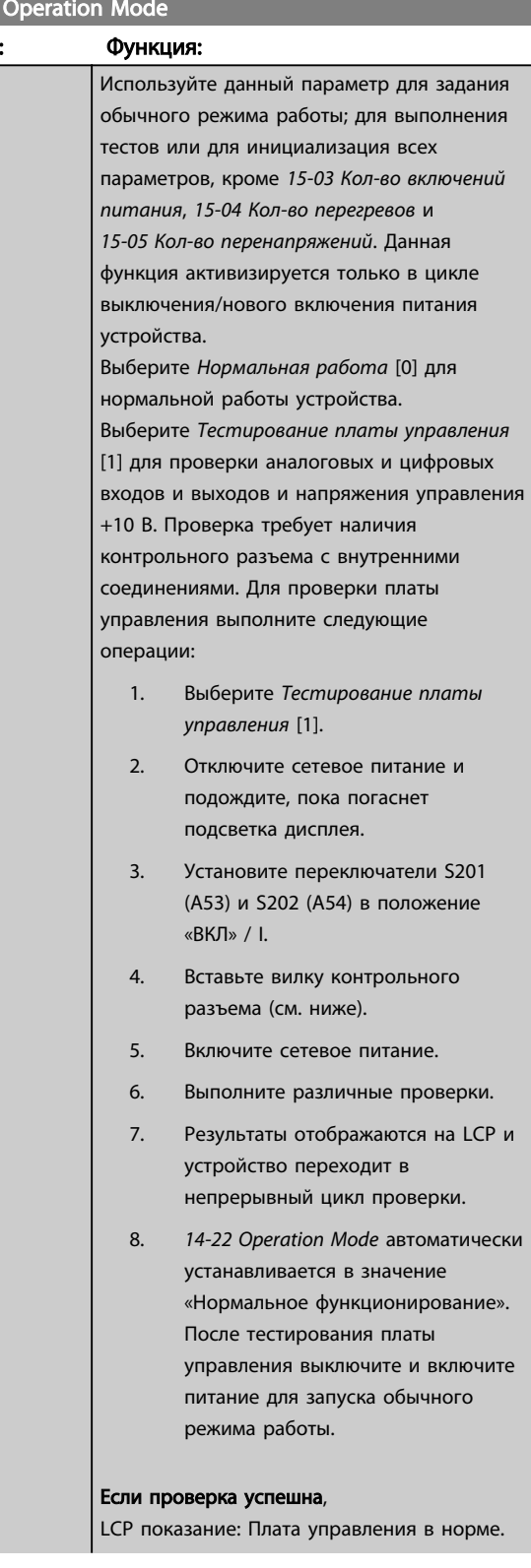

Danfoss

### Программирование Мильтр VLT ААF 00х

# 14-22 Operation Mode

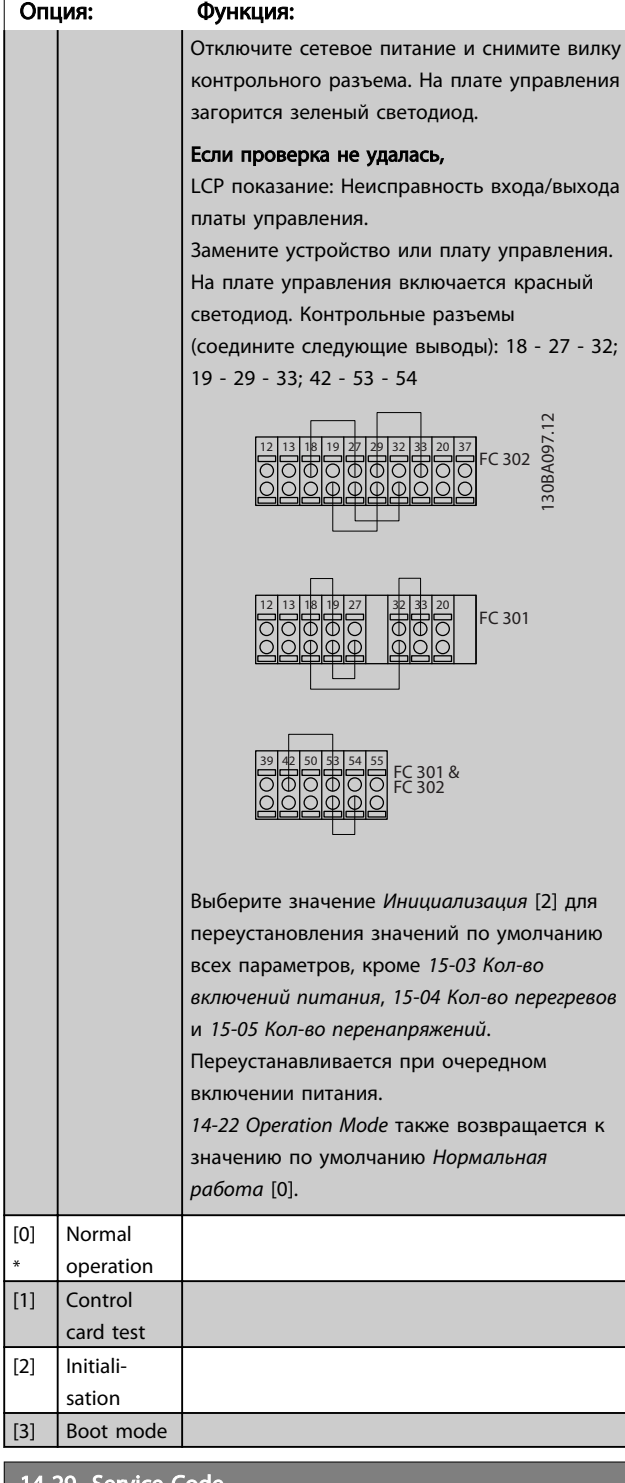

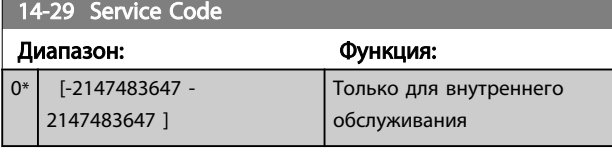

14-50 Фильтр ВЧ-помех

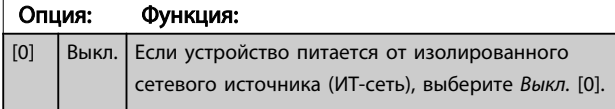

## 14-50 Фильтр ВЧ-помех

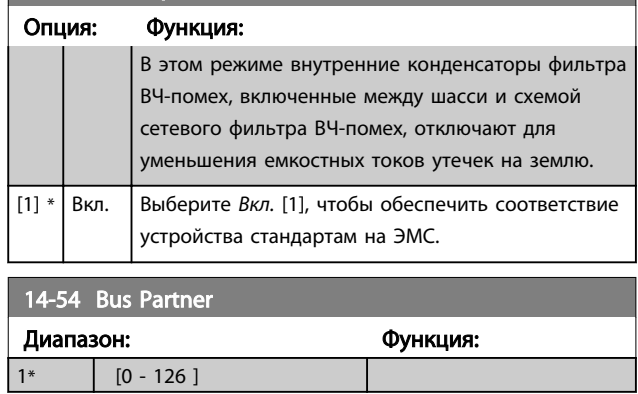

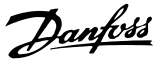

### 6.7 15-0\* Рабочие данные

Группа параметров, содержащих информацию о фильтре, в частности, рабочие характеристики, конфигурацию аппаратных средств и версии программного обеспечения.

## 6.7.1 15-0\* Рабочие данные

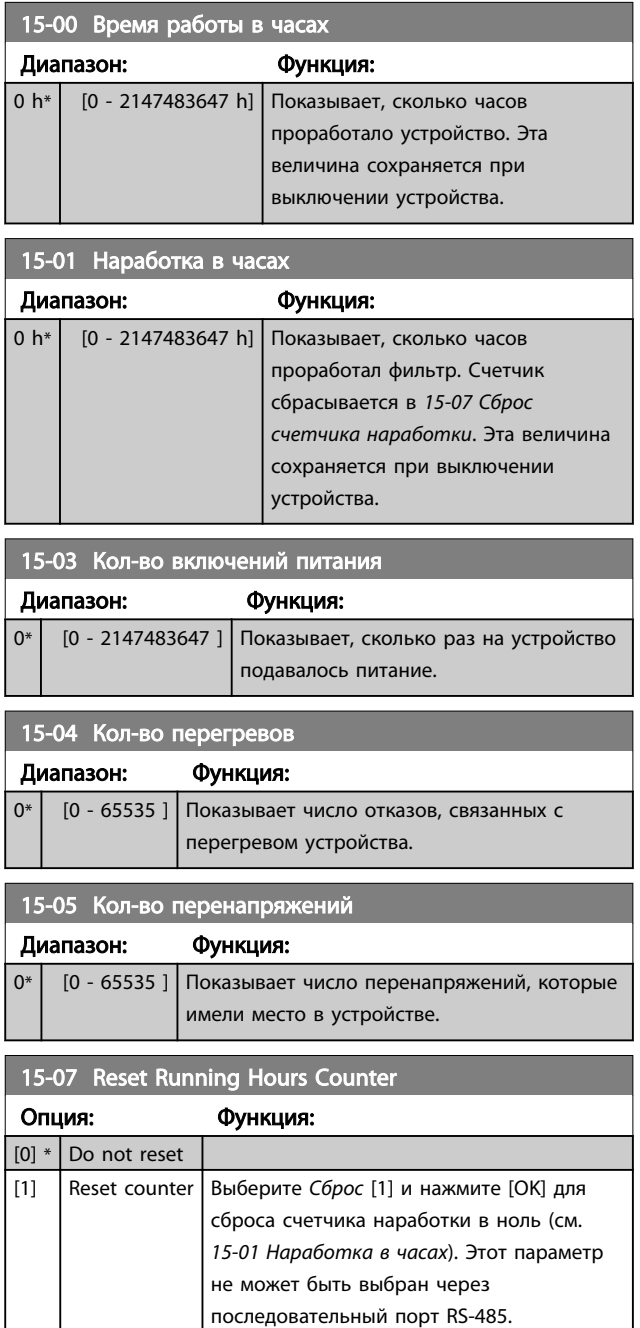

Выберите *Не сбрасывать* [0], если сброс счетчика наработки не требуется.

## 6.7.2 15-1\* Настр. рег. данных

Функция регистрации данных позволяет непрерывно регистрировать данные, поступающие от нескольких источников (до четырех) (*15-10 Источник регистрации*) с индивидуальными частотами (*15-11 Интервал регистрации*). Для того, чтобы запускать и останавливать регистрацию событий при определенных условиях, используются триггер событий (*15-12 Событие срабатывания*) и окно (*15-14 Кол-во событий перед срабатыванием*).

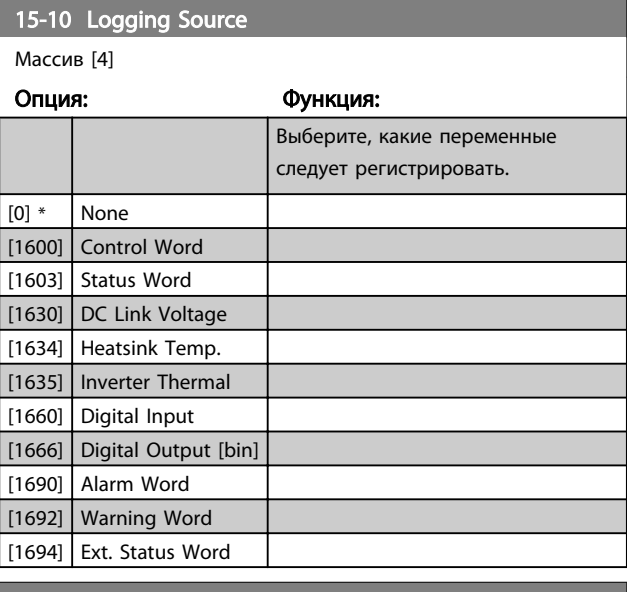

#### 15-11 Интервал регистрации

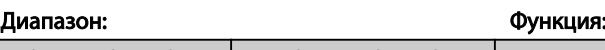

Application dependent<sup>\*</sup> | [Application dependant]

### 15-12 Событие срабатывания

Выберите событие срабатывания. Когда происходит событие срабатывания, накладывается окно для фиксации журнала регистрации. Затем журнал будет сохранять заданный процент выборок до появления события срабатывания (*15-14 Samples Before Trigger*).

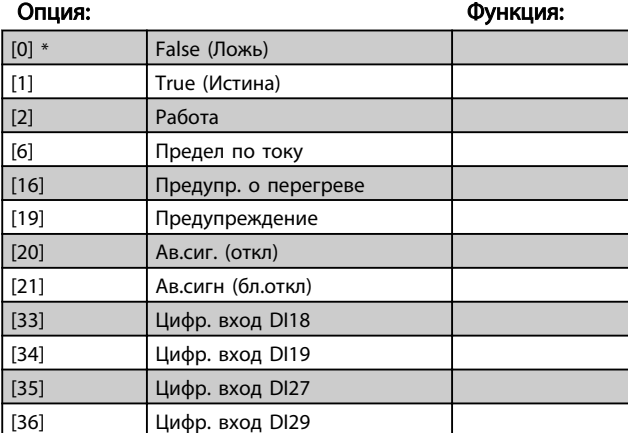

### Программирование **Активный фильтр VLT AAF 00x**

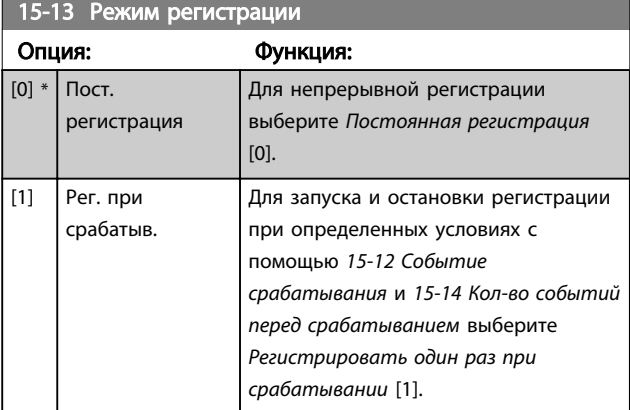

## 15-14 Samples Before Trigger

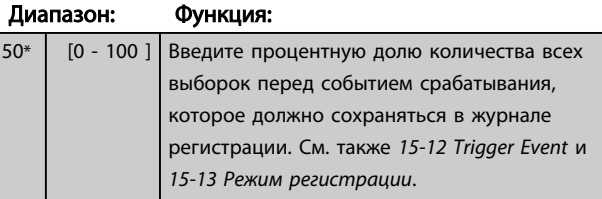

## 6.7.3 15-2\* Журнал регистр.

С помощью параметров массива в этой группе параметров можно просматривать до 50 зарегистрированных элементов данных. Для всех параметров этой группы элемент [0] является самым недавним по времени, а элемент [49] содержит самую старую информацию. Данные регистрируются при наступлении каждого *события* (не путать с событиями SLC). В данном контексте *события* определяются как изменения в одной из следующих областей:

- 1. Цифровой вход
- 2. Цифровые выходы (в этой версии программного обеспечения не контролируются)
- 3. Слово предупреждения
- 4. Слово аварийной сигнализации
- 5. Слово состояния
- 6. Командное слово
- 7. Расширенное слово состояния

*События* регистрируются с указанием значения и отметки времени в миллисекундах. Интервал времени между двумя событиями зависит от того, как часто происходят *события* (не более одного раза за каждый период сканирования). Данные регистрируются непрерывно, но если происходит выдача аварийного сигнала, журнал сохраняется, и значения можно просмотреть на дисплее. Эта функция полезна, например, при проведении операций обслуживания после аварийного отключения. Просмотрите журнал

регистрации событий, содержащийся в этом параметре, через последовательный порт связи или на дисплее.

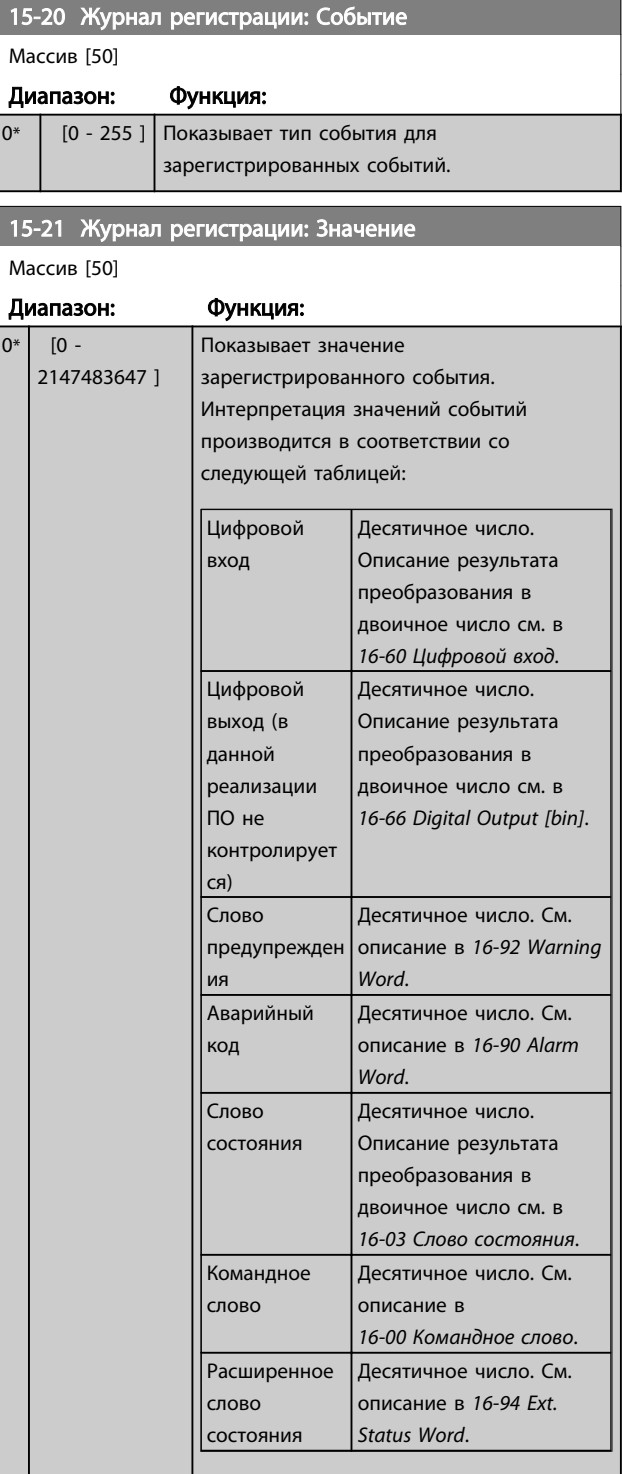

### Программирование **Активный фильтр VLT AAF 00x**

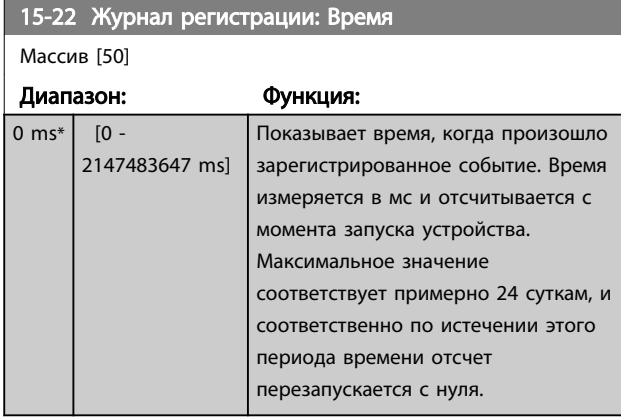

## 6.7.4 15-3\* Жур. авар.

Параметры этой группы являются параметрами массива, где могут просматриваться до 10 журналов регистрации отказов. Элемент [0] является самым близким по времени, а элемент [9] содержит самую старую информацию. Для всех зарегистрированных данных можно просмотреть коды ошибок, значения и отметки времени.

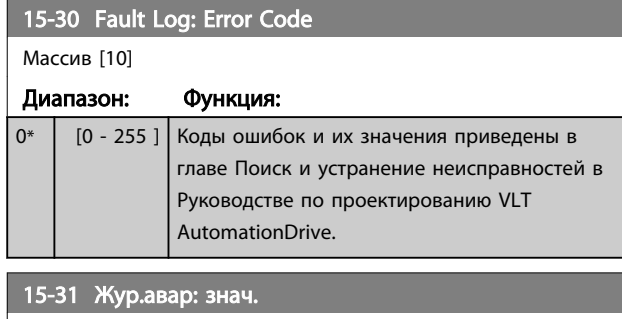

Массив [10] Диапазон: Функция:  $0^*$  [-32767 - 32767 ] Дает дополнительное описание ошибки. Этот параметр используется обычно вместе с аварийным сигналом 38 «внутренняя неисправность».

15-32 Жур.авар: время

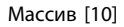

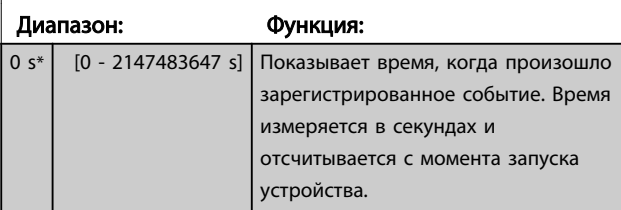

## 6.7.5 15-4\* Идентиф. устройства

Параметры, содержащие информацию «только для чтения» о конфигурации аппаратных и программных средств активного фильтра.

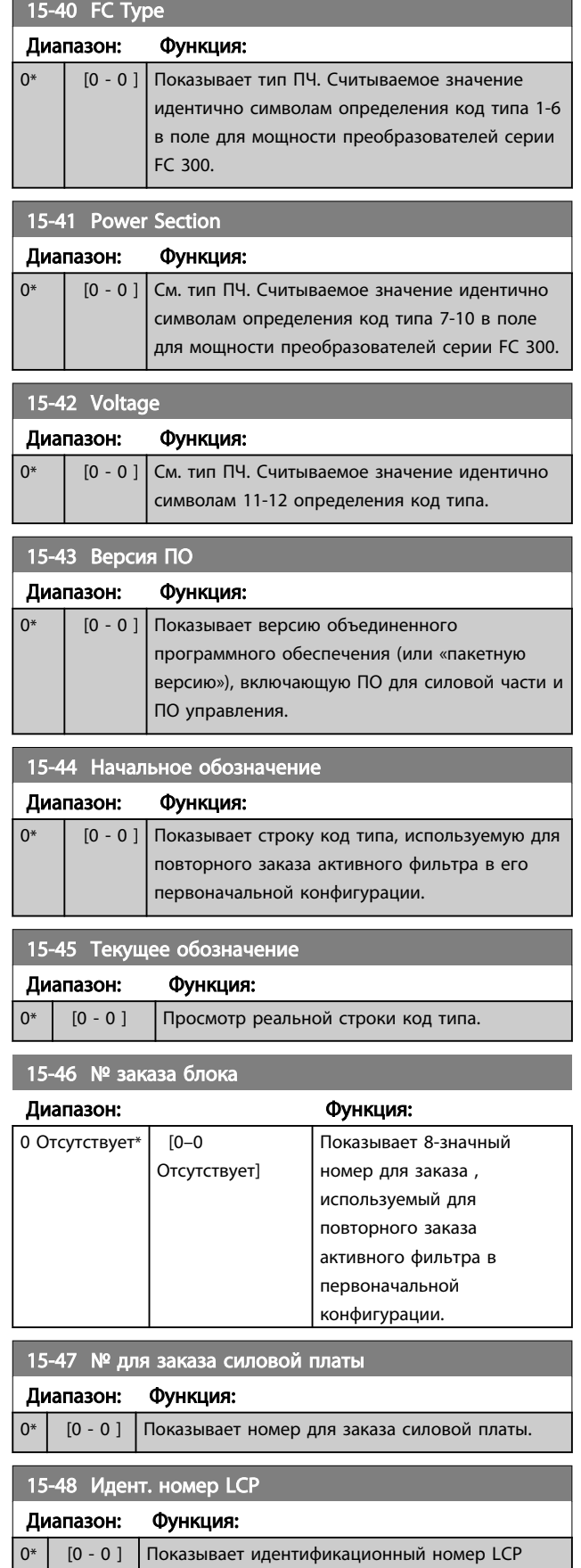

 $15-49.08$   $\mu$ 

### Программирование **Активный фильтр VLT AAF 00x**

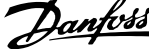

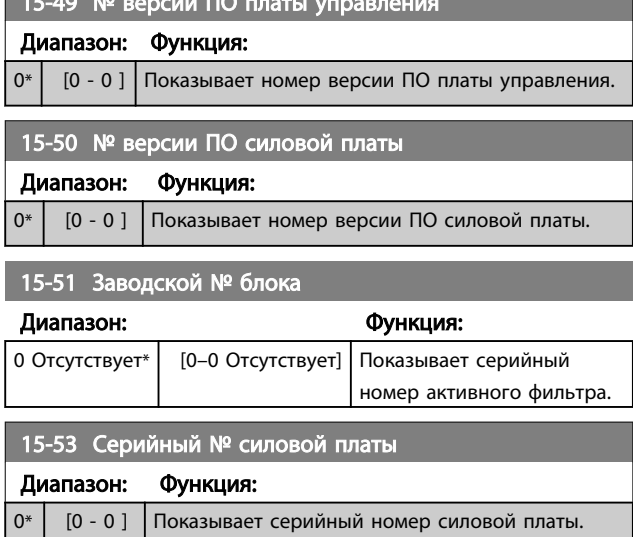

## 6.7.6 15-6\* Идентификация опций

Эта группа параметров, допускающая только считывание, содержит информацию о конфигурации аппаратных и программных средств дополнительных устройств (опций), которые вставлены в гнезда A, B, C0 и C1.

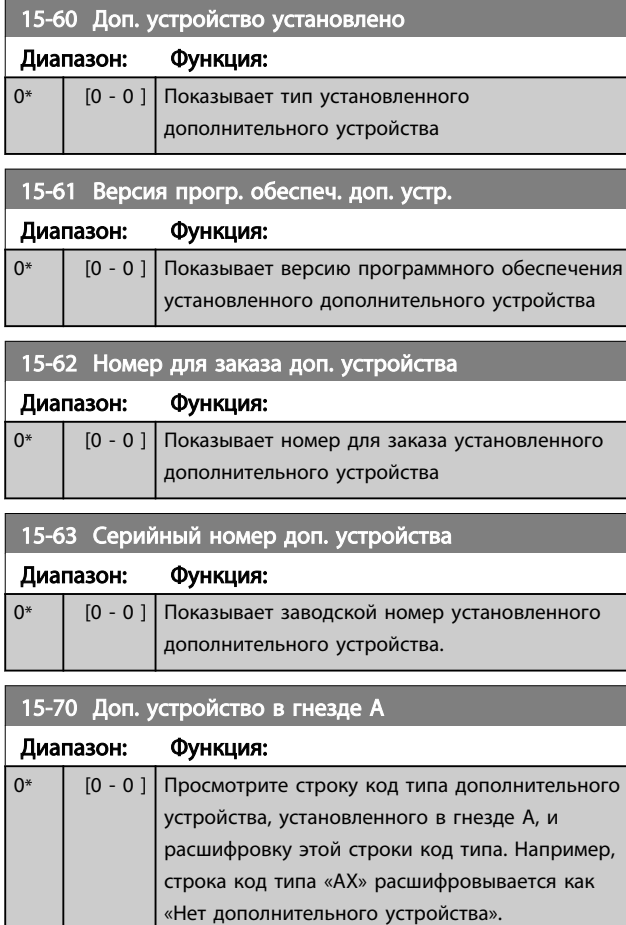

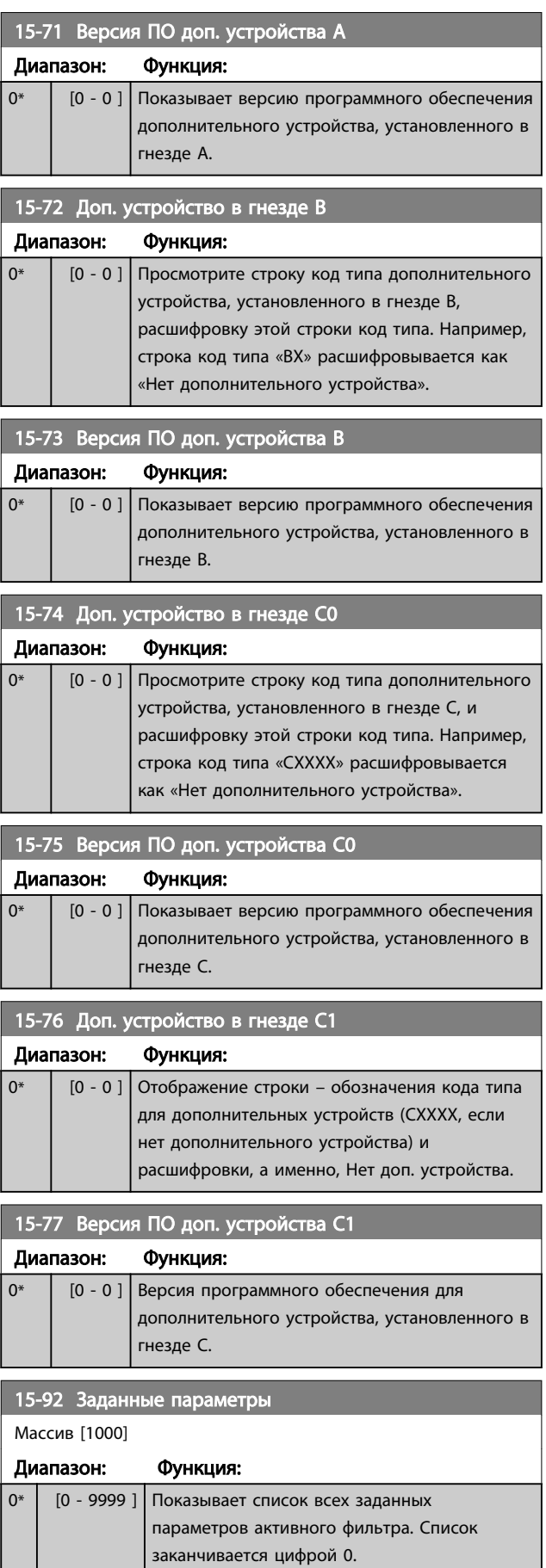

## Программирование Активный фильтр VLT AAF 00x

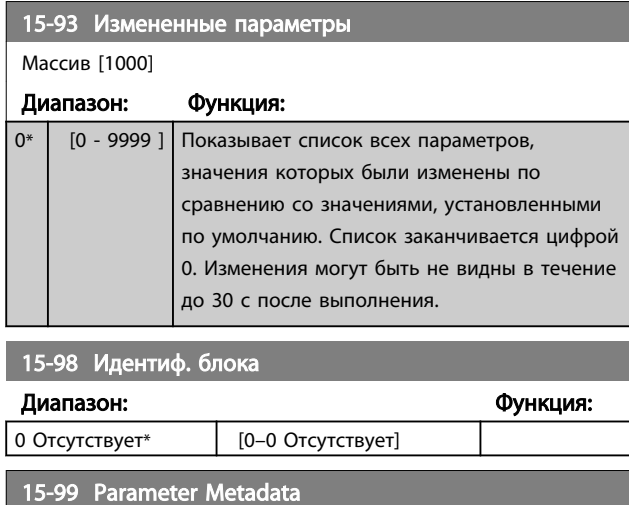

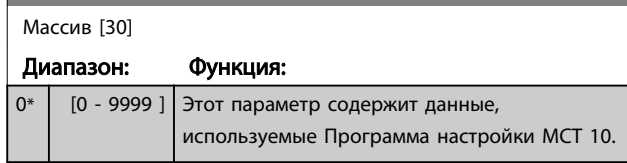

### Программирование Мильтр VLT ААF 00х

 $\frac{1}{0}$ 

## 6.8 16-0\* Общее состояние

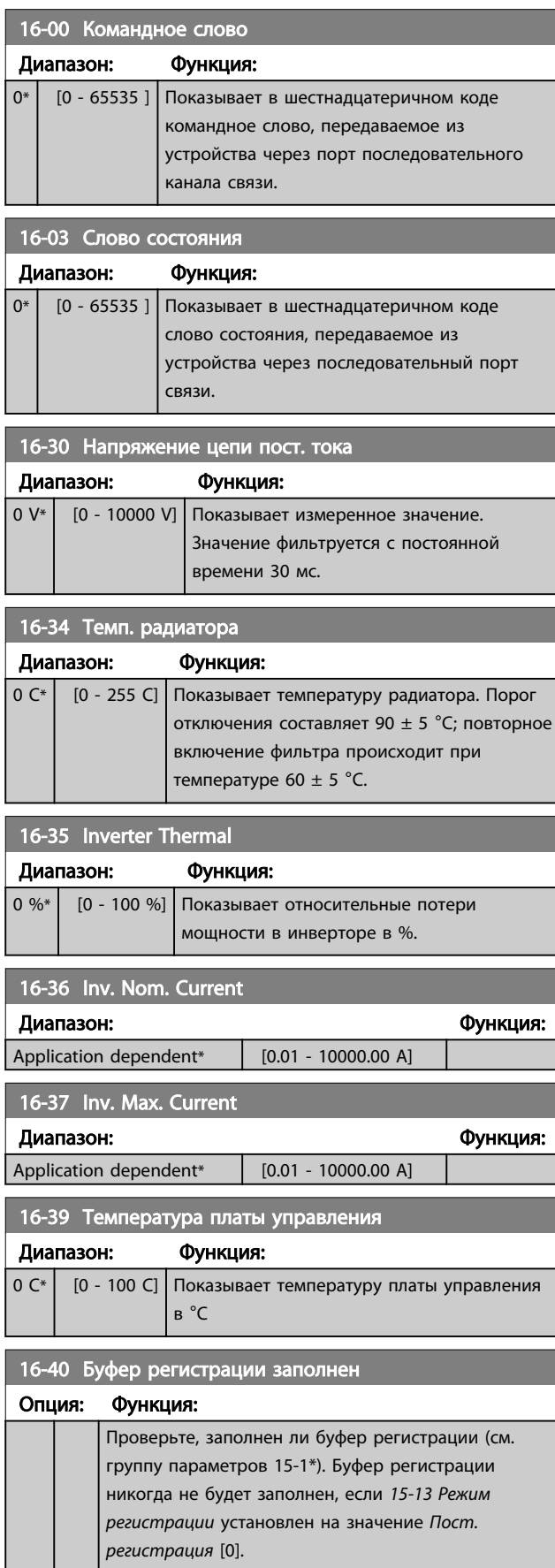

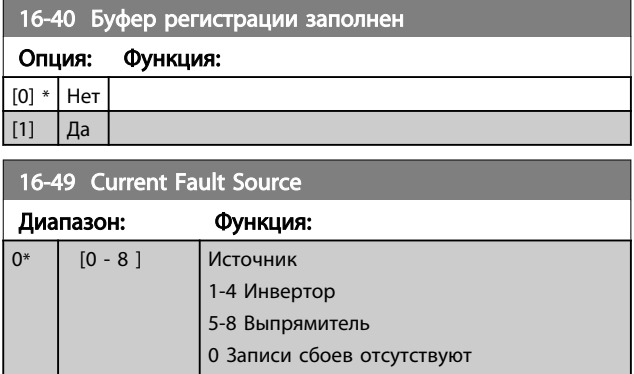

## 6.8.1 16-6\* Входы и выходы

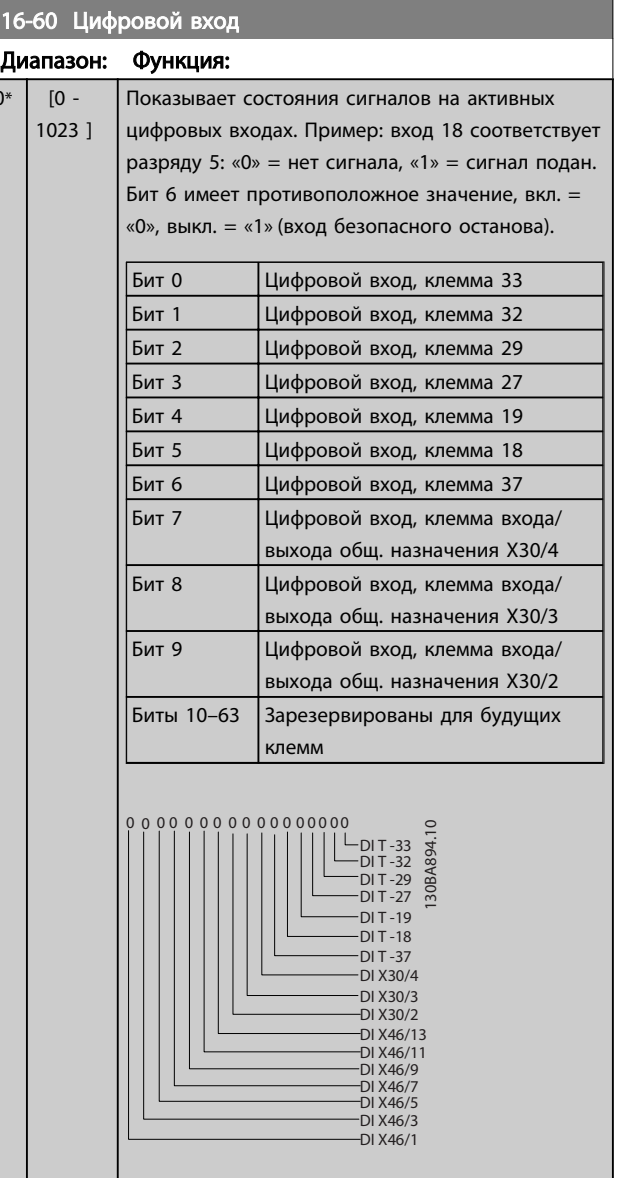

Danfoss

### Программирование Активный фильтр VLT AAF 00x

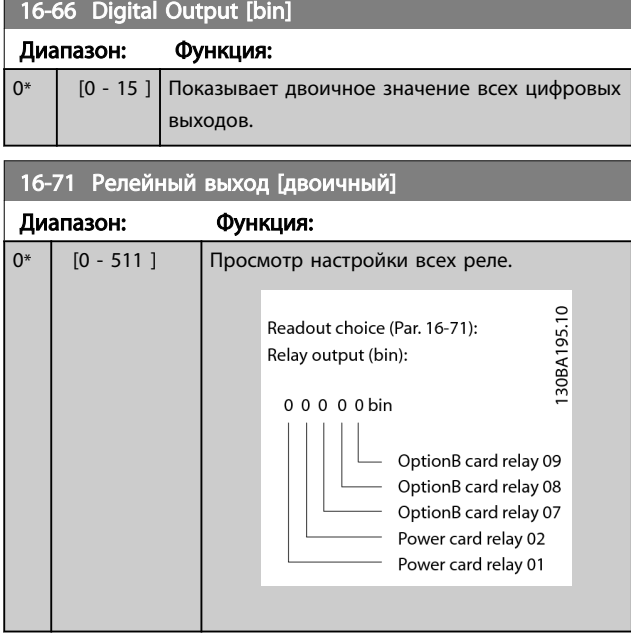

### 6.8.2 16–8\* периферийная шина и Порт FC

Параметры, характеризующие состояние заданий и командных слов ШИНЫ.

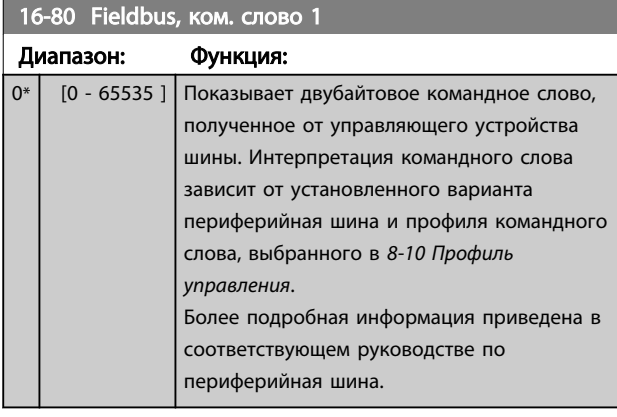

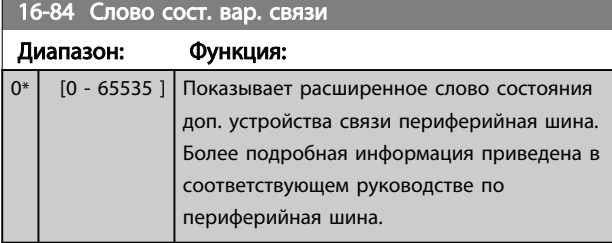

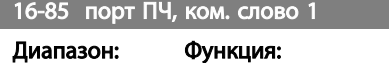

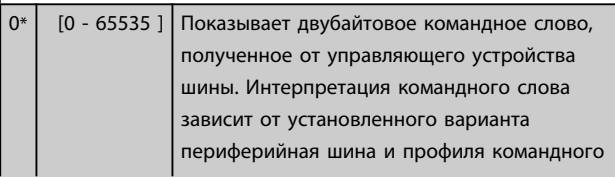

## 16-85 порт ПЧ, ком. слово 1

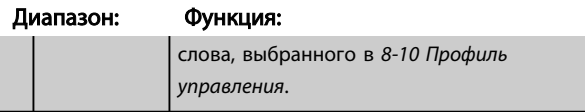

## 6.8.3 16-9\* Показания диагностики

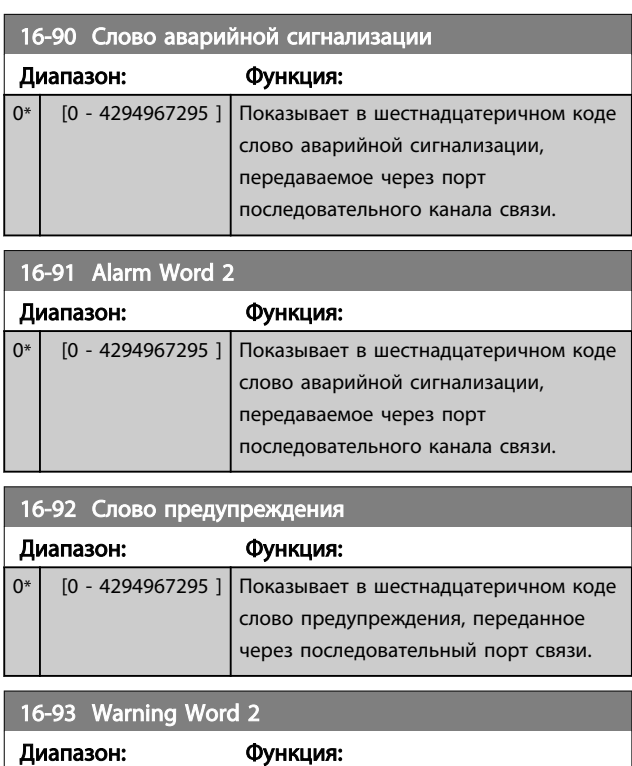

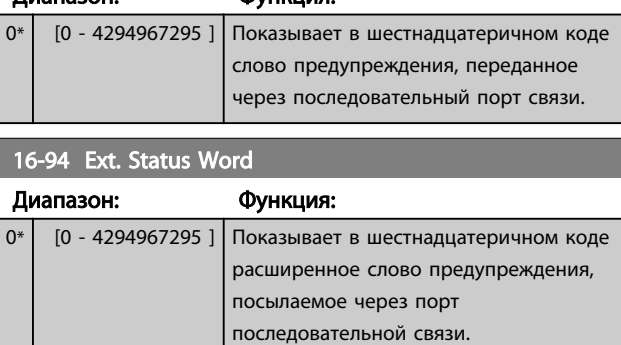

## 6.9 300-\*\*

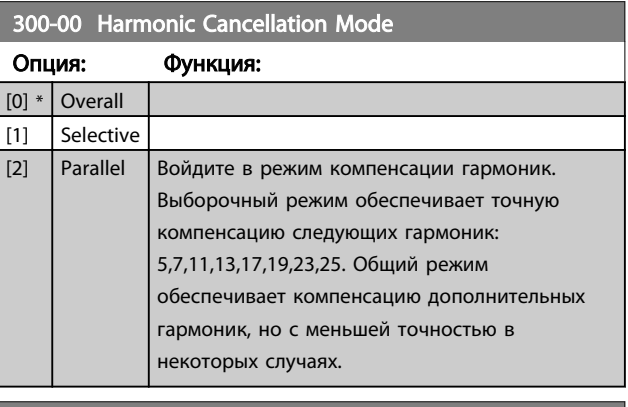

## $\overline{300-20}$  CT Primary Ratio

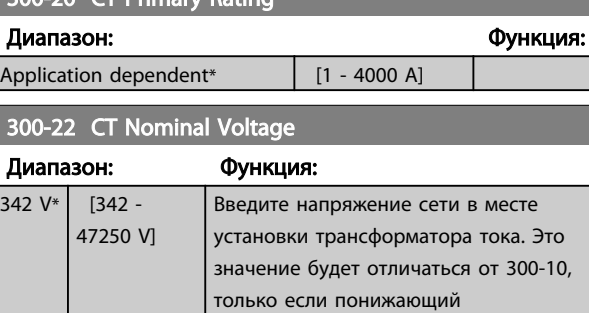

трансформатор используется для

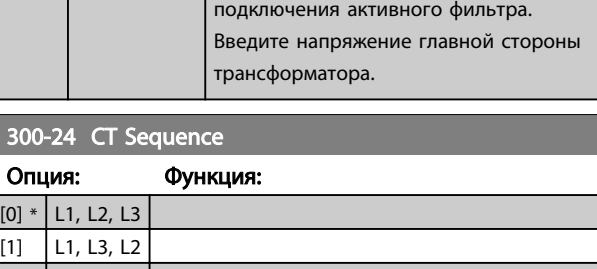

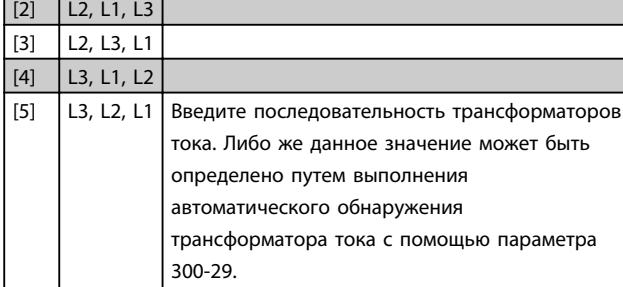

## 300-25 CT Polarity Опция: Функция:  $[0]$  \* Normal [1] Inverse | Введите полярность трансформаторов тока. Либо же данное значение может быть определено путем выполнения автоматического обнаружения трансформатора тока с помощью параметра 300-29.

300-26 CT Placement Опция: Функция:  $[0]$  PCC

## 300-26 CT Placement

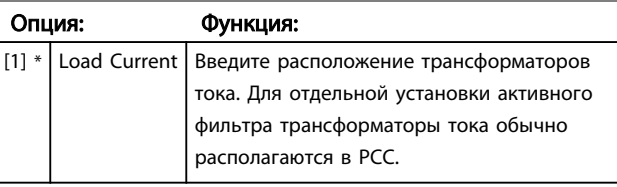

Danfoss

### 300-29 Start Auto CT Detection

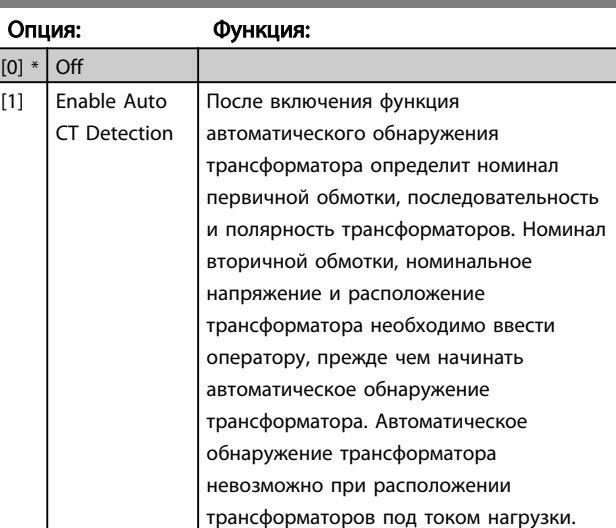

## 300-30 Compensation Points

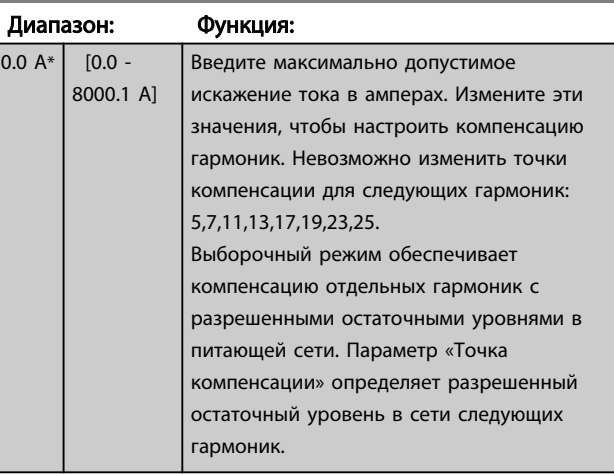

### 300-35 Cosphi Reference

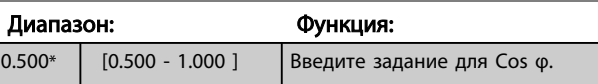

## 300-40 Master Follower Selection

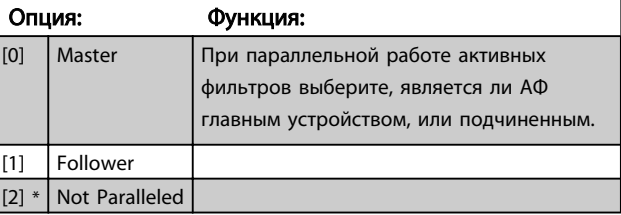

342

# ВНИМАНИЕ!

Убедитесь, что в каждой группе параллельно подключенных фильтров установлено только одно главное устройство. Убедитесь, что больше нет установленных главных устройств.

После изменения данного параметра доступны дополнительные параметры. Для главных устройств необходимо запрограммировать *300-42 Num. of Follower AFs* на количество подключенных подчиненных устройств.

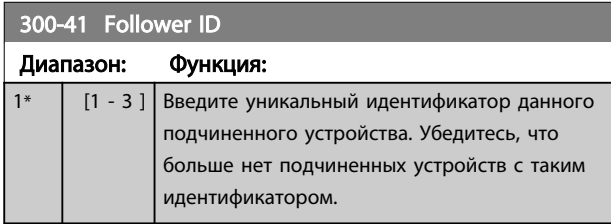

# ПРИМЕЧАНИЕ

*300-41 Follower ID* недоступен, если *300-40 Master Follower Selection* не установлен как подчиненное устройство.

# ВНИМАНИЕ!

Каждое подчиненное устройство должно иметь собственный идентификатор. Убедитесь, что больше нет другого подчиненного устройства с таким идентификатором.

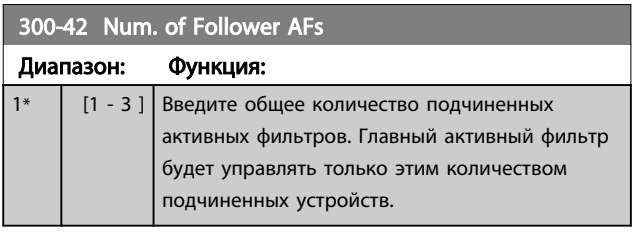

## ПРИМЕЧАНИЕ

*300-42 Num. of Follower AFs* недоступен, если *300-40 Master Follower Selection* не установлен главным устройством.

Каждое подчиненное устройство должно запрограммировано на *300-41 Follower ID*. Идентификаторы подчиненных устройств должны отличаться.

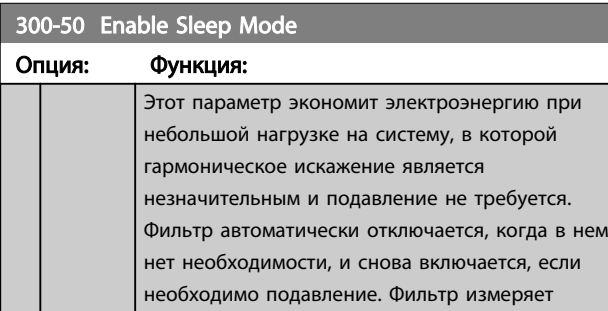

## 300-50 Enable Sleep Mode

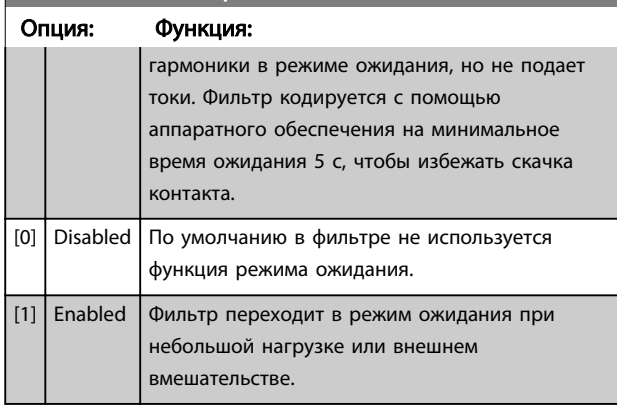

## 300-51 Sleep Mode Trig Source

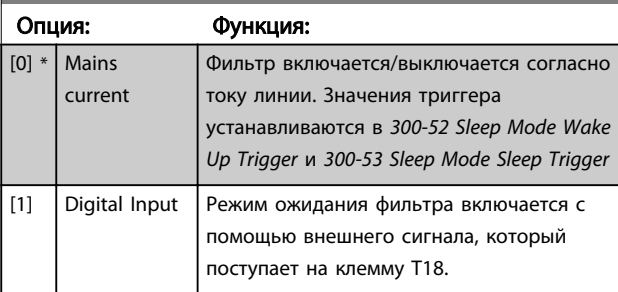

### 300-52 Sleep Mode Wake Up Trigger

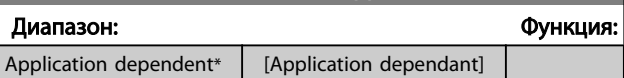

## 300-53 Sleep Mode Sleep Trigger

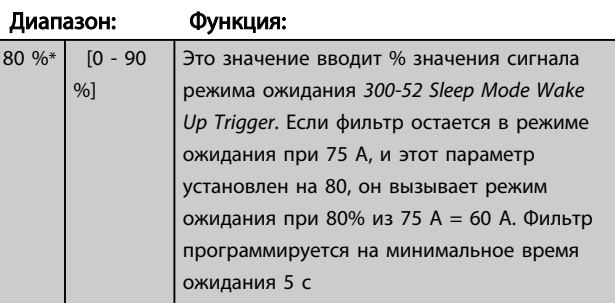

## 6.10 301-\*\*

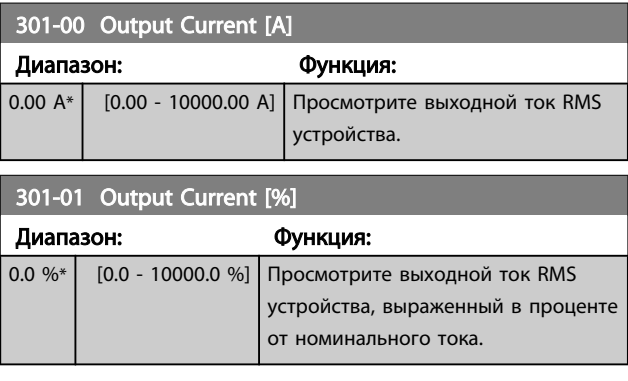

301-10 THD of Current [%]

### Программирование Мильтр VLT ААТИВНЫЙ фильтр VLT ААГ 00х

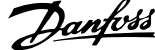

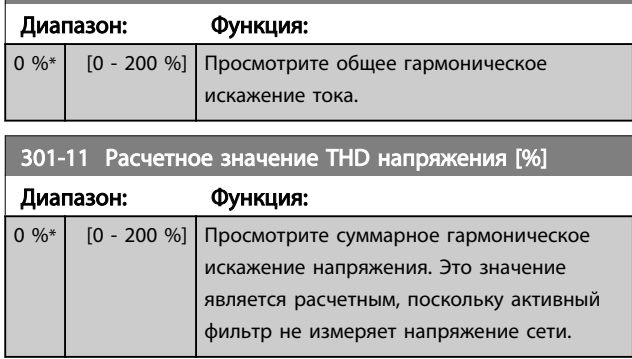

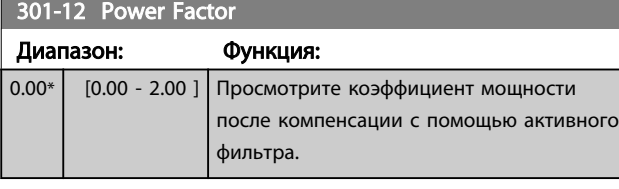

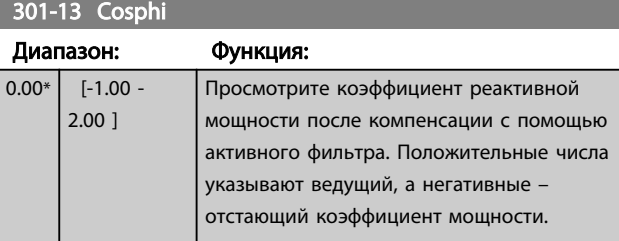

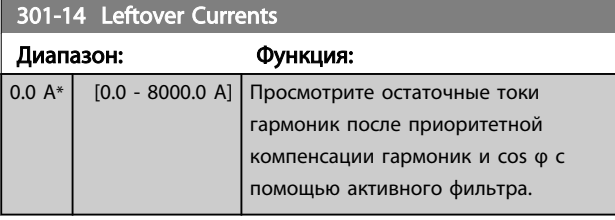

## 301-20 Mains Current [A]

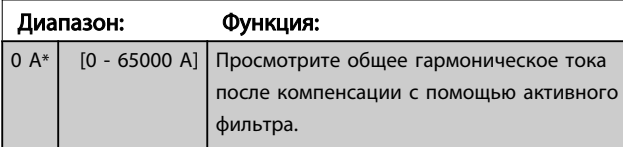

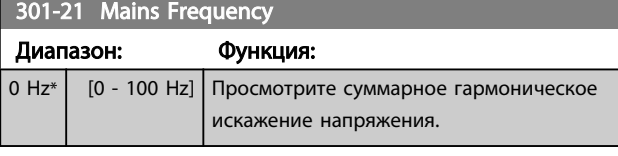

301-22 Fund. Mains Current [A]

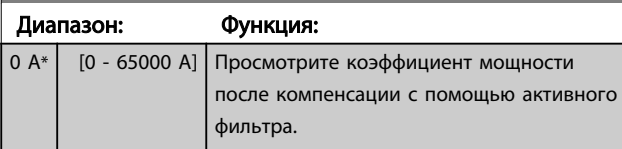

### Активный фильтр VLT AAF 00x

### 6.11 Перечни параметров

### 6.11.1 Установки по умолчанию

### Изменяется в процессе работы:

«TRUE» («ИСТИНА») означает, что параметр может быть изменен в процессе работы активного фильтра, а «FALSE» («ЛОЖЬ») указывает на то, что перед изменением параметра устройство следует остановить.

### 4 набора:

Все наборы: для каждого из четырех наборов можно установить индивидуальные значения параметра, т. е. один параметр может иметь четыре разных значения.

«1 набор»: значение данных то же, что и во всех наборах.

#### SR:

в соответствии с типоразмером

### Не определен:

значение по умолчанию не предусмотрено.

### Индекс преобразования:

это число указывает на коэффициент преобразования, который должен использоваться при записи или считывании данных с помощью активного фильтра.

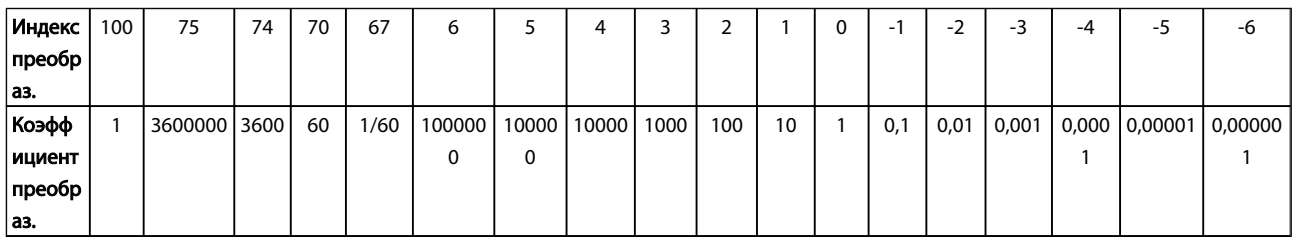

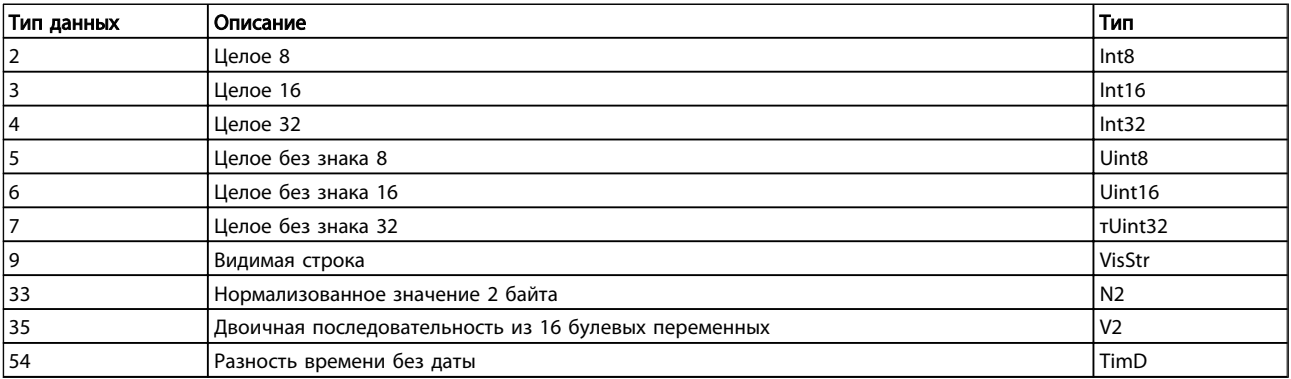

Danfoss

## 6.11.2 Операции/Дисплей 0-\*\*

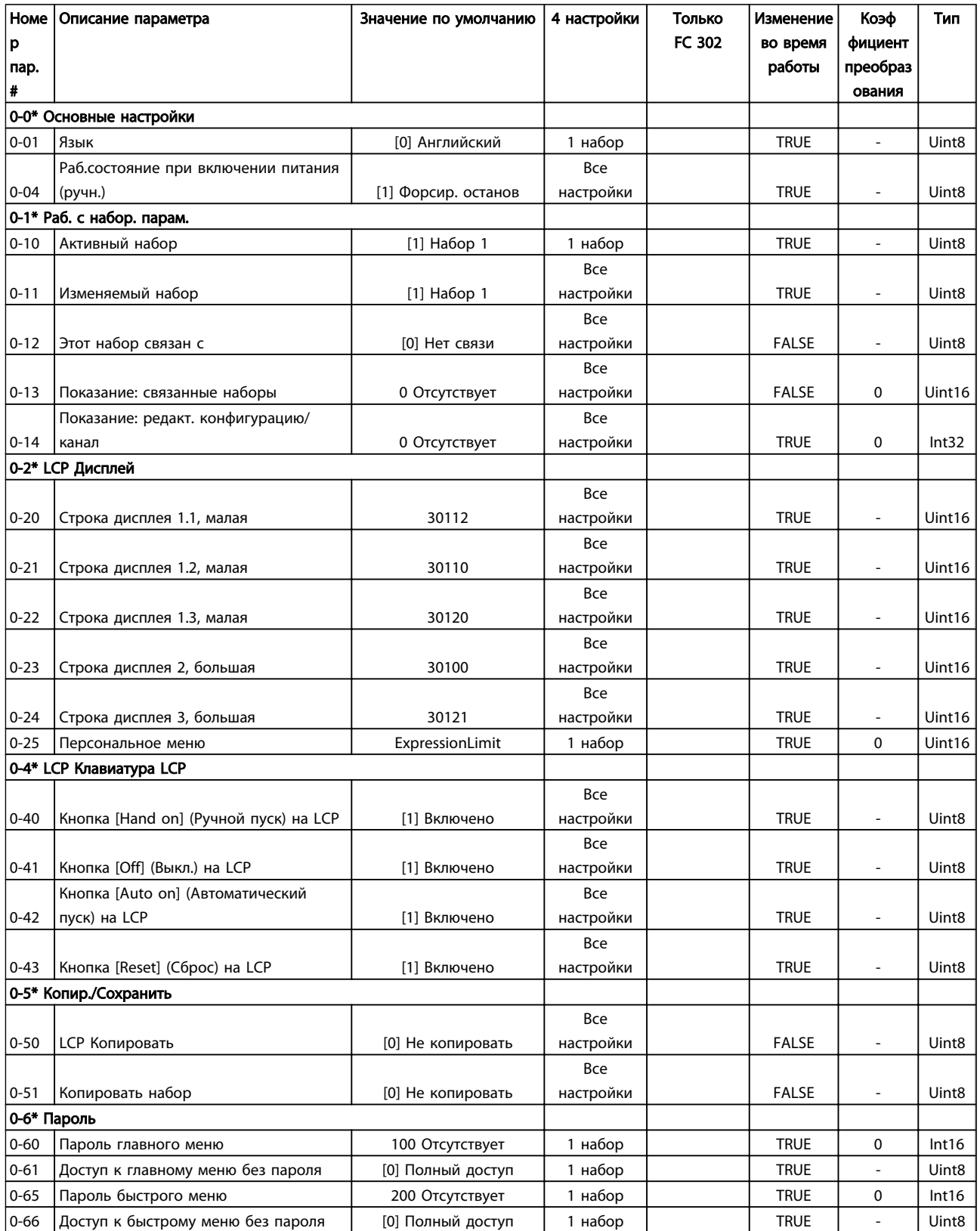

## 6.11.3 Цифровой вход/выход 5-\*\*

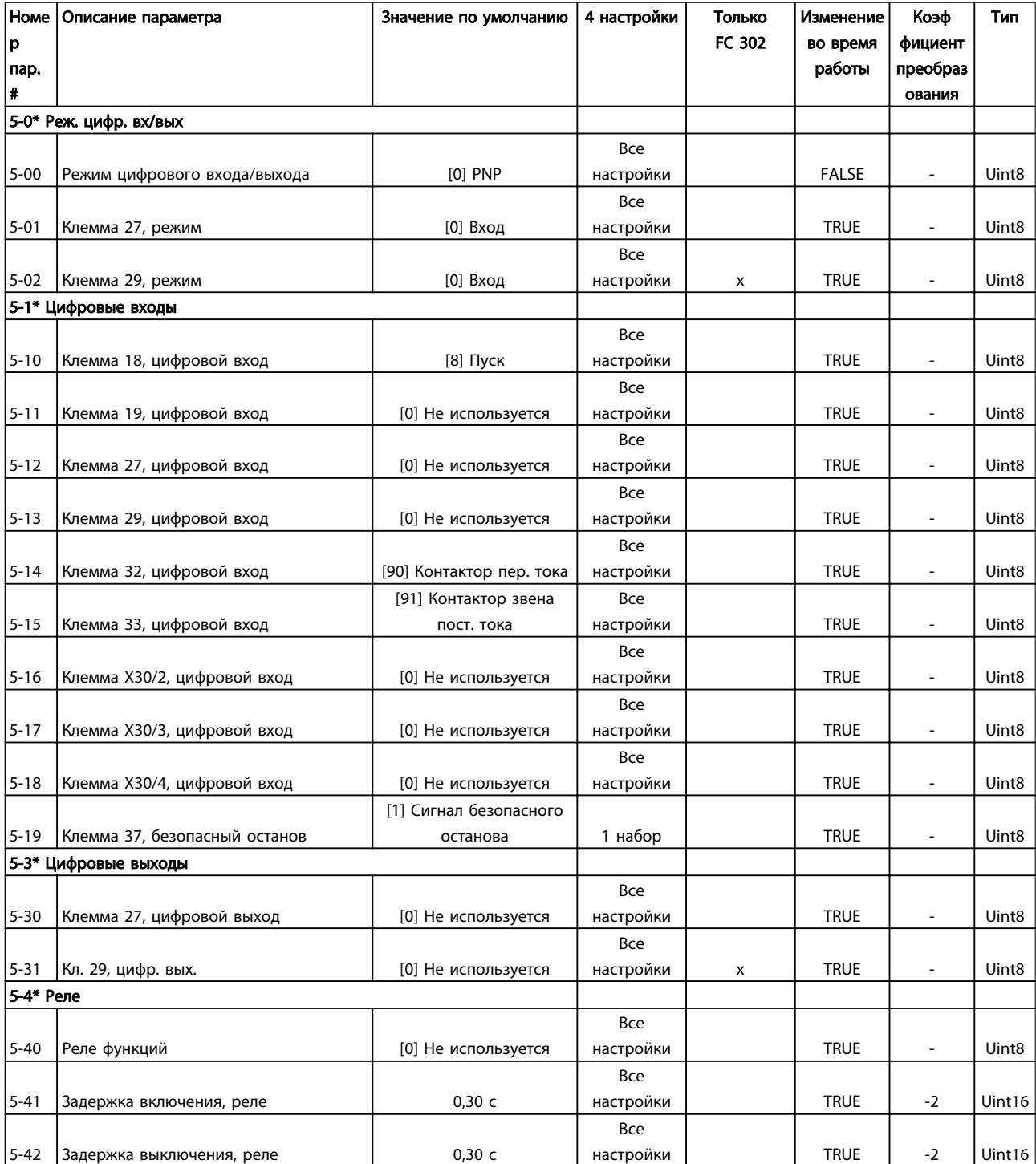

Danfoss

## 6.11.4 Связь и дополнительные функции 8-\*\*

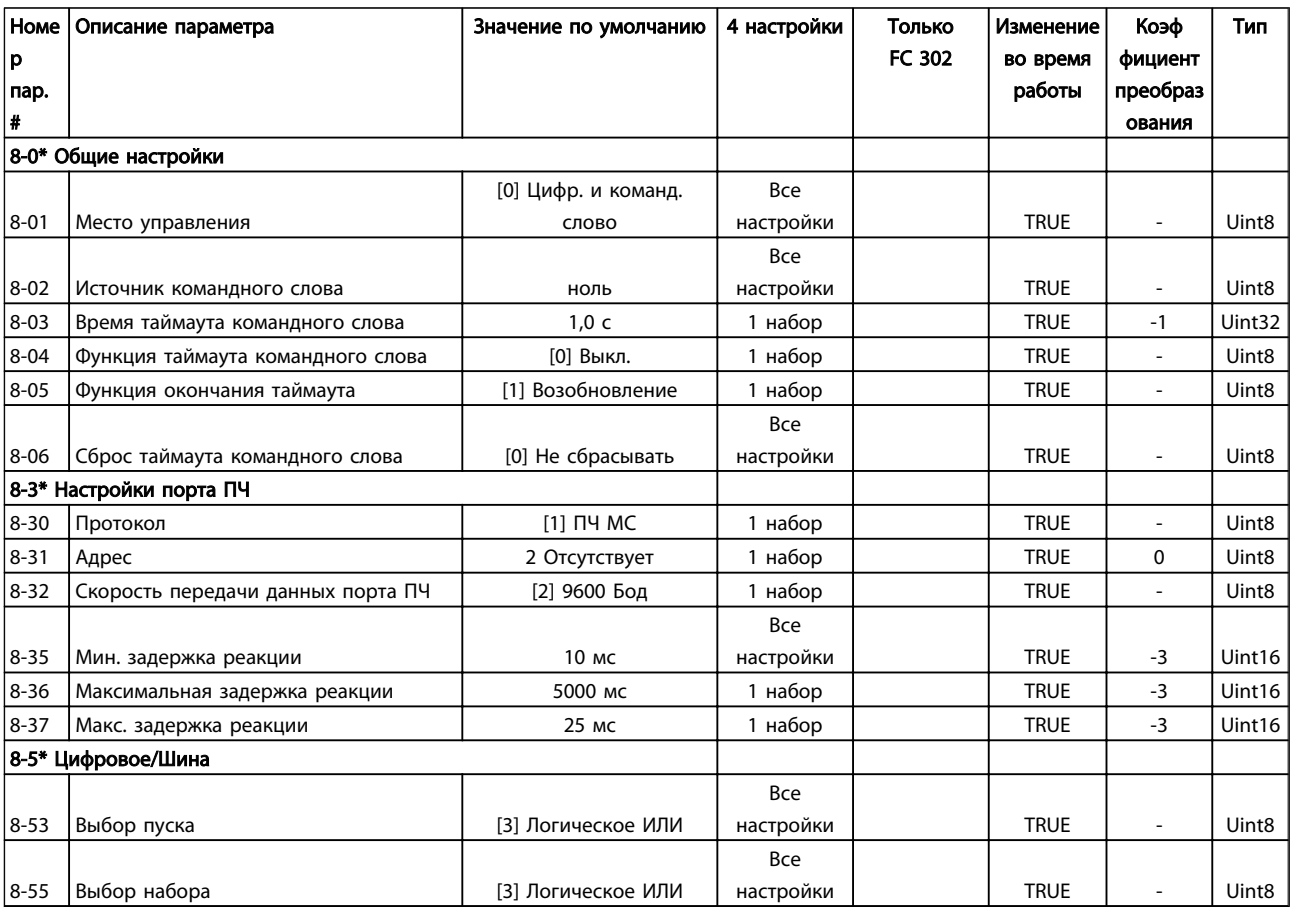

## 6.11.5 Специальные функции 14-\*\*

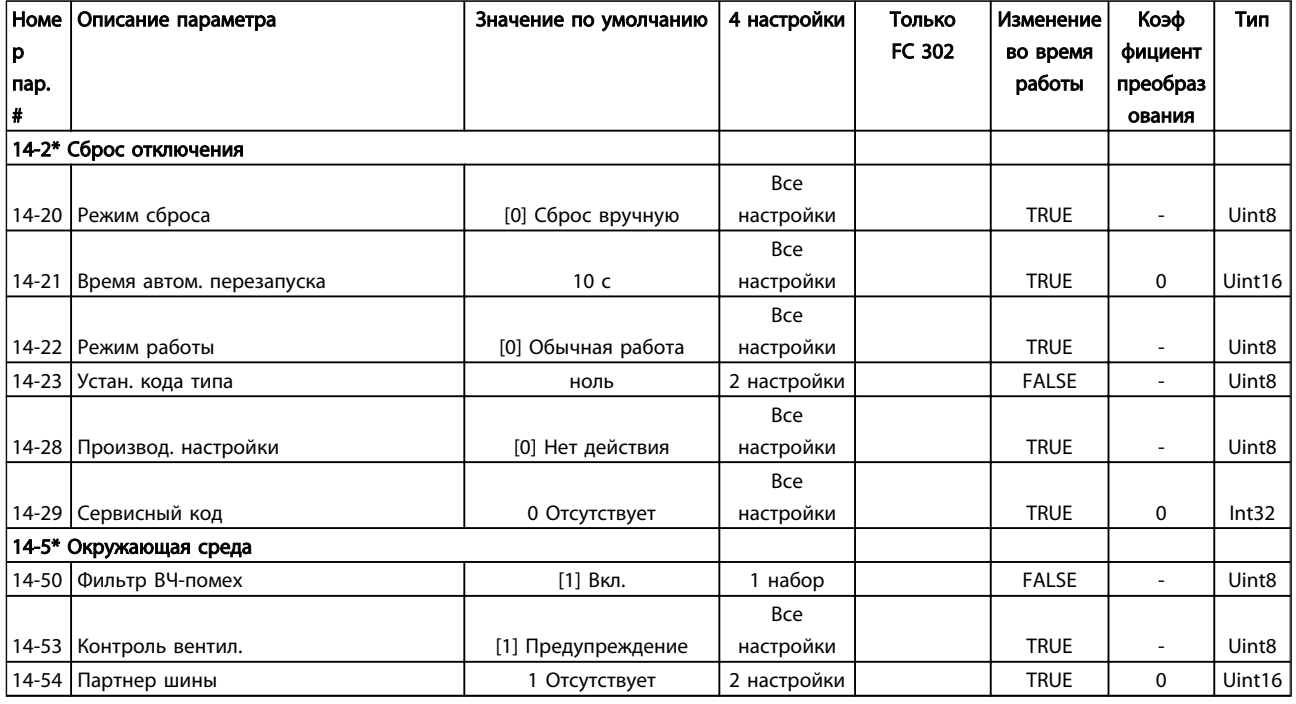

# 6.11.6 Информация о ПЧ 15-\*\*

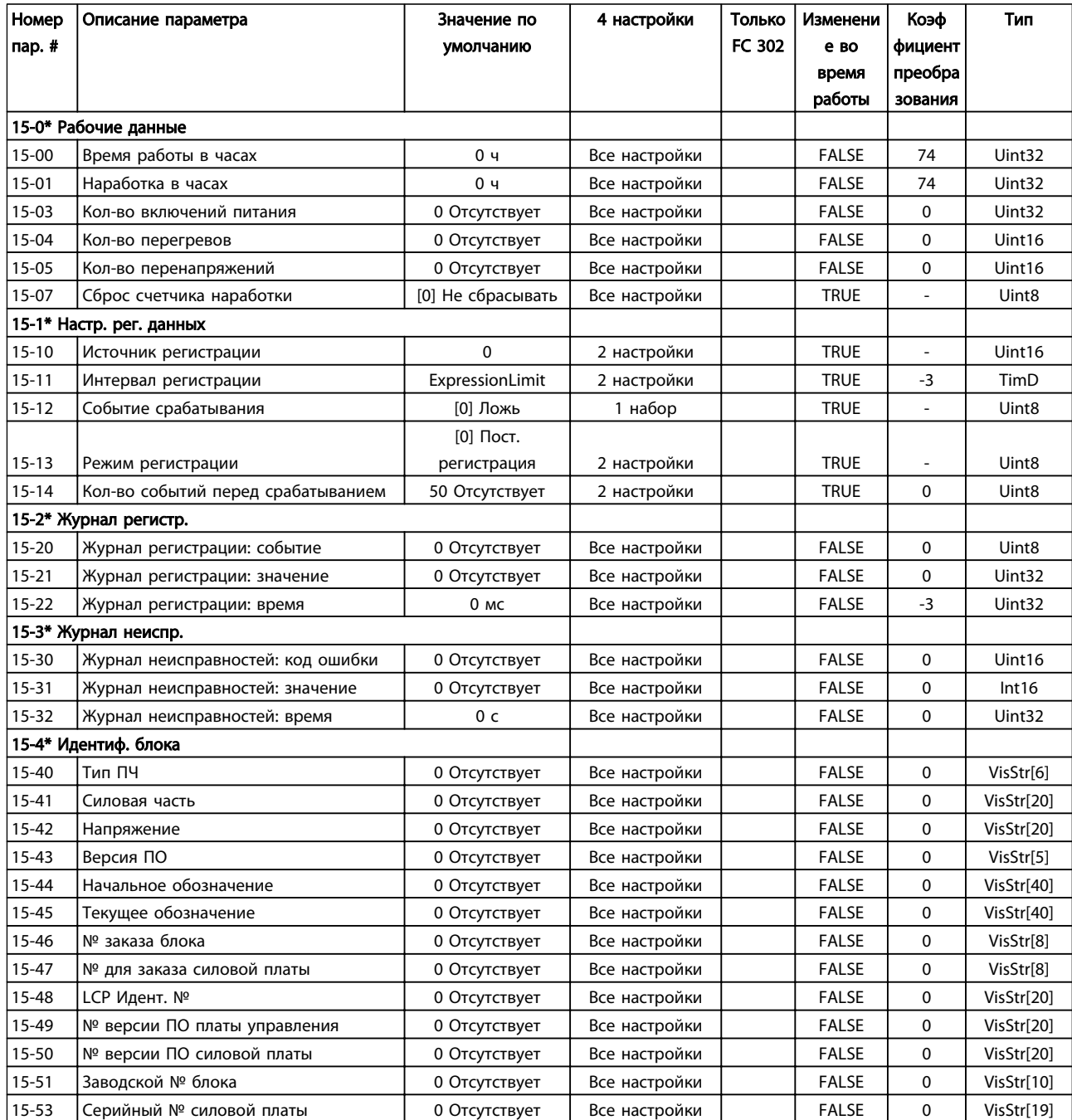

## Программирование Активный фильтр VLT AAF 00x

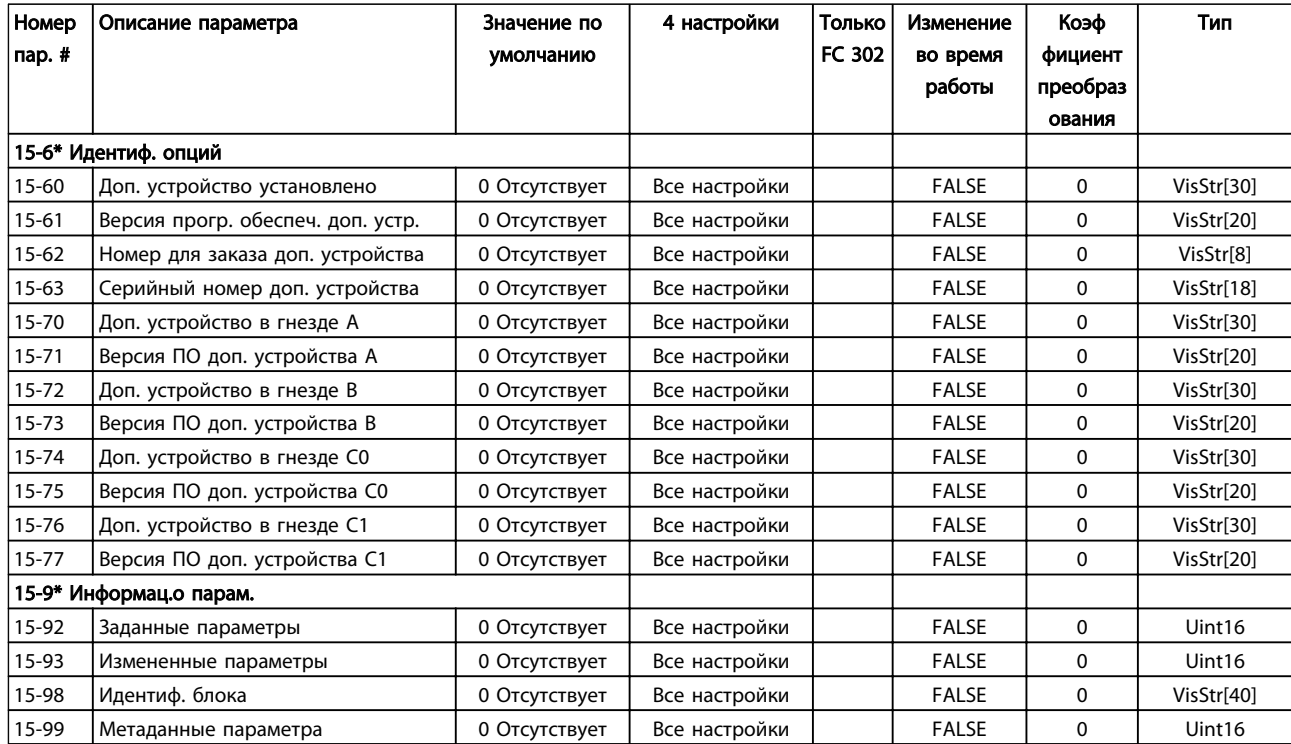

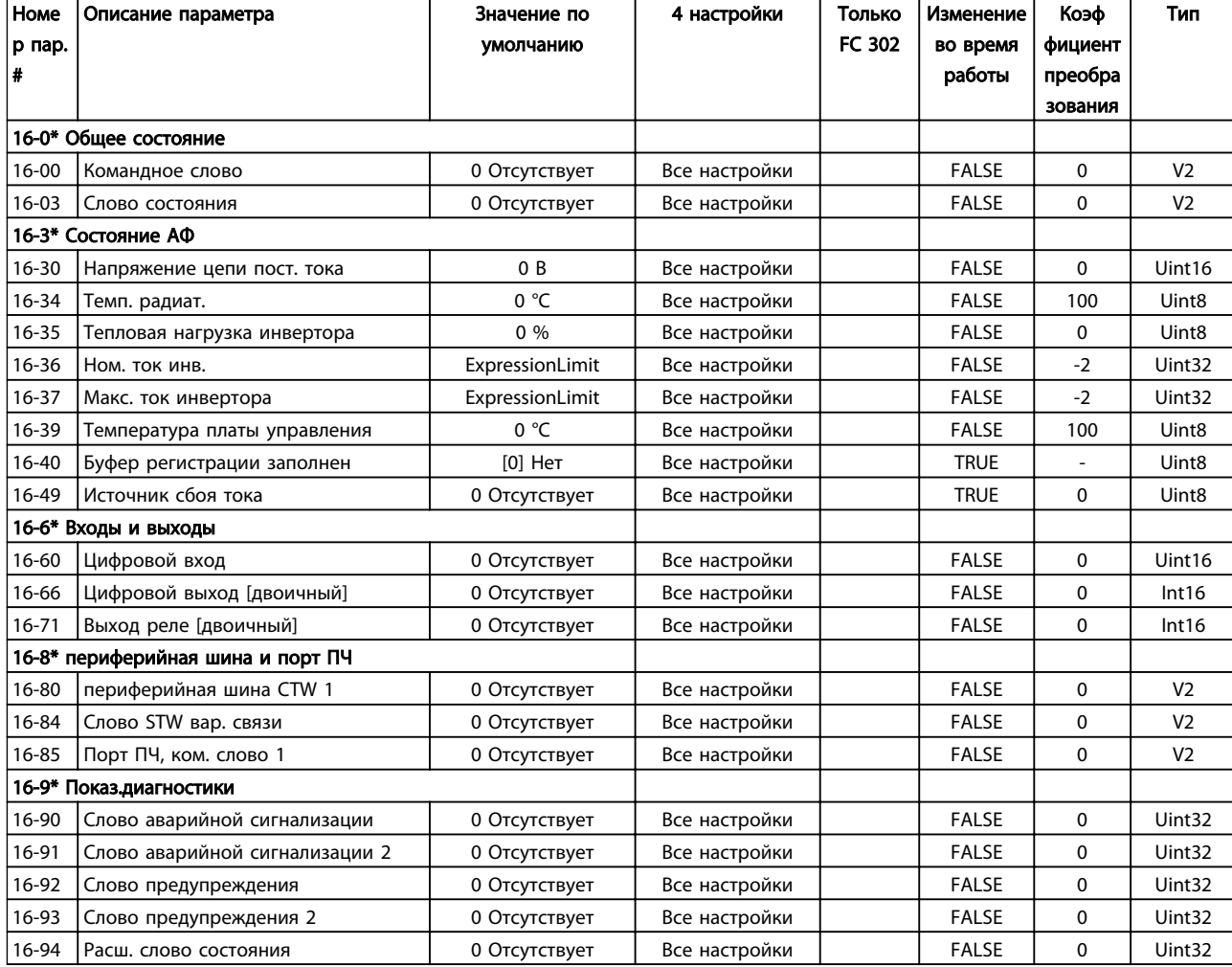

Danfoss

## 6.11.8 Настройки АФ 300-\*\*

## **ПРИМЕЧАНИЕ**

Кроме 300-10 Active Filter Nominal Voltage, не следует вносить изменения в настройки данной группы параметров для привода Low Harmonic Drive

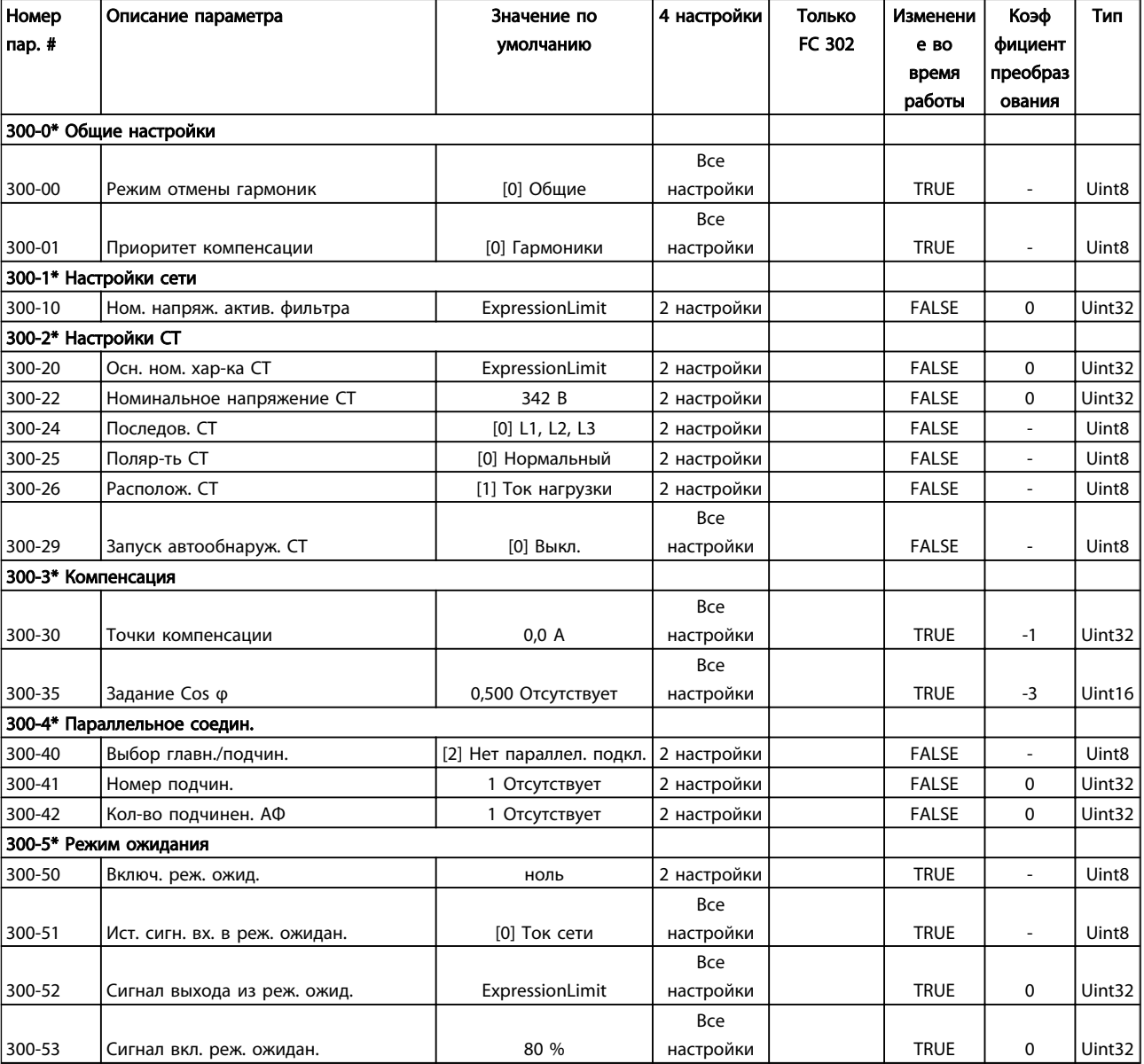

## 6.11.9 Показания АФ 301-\*\*

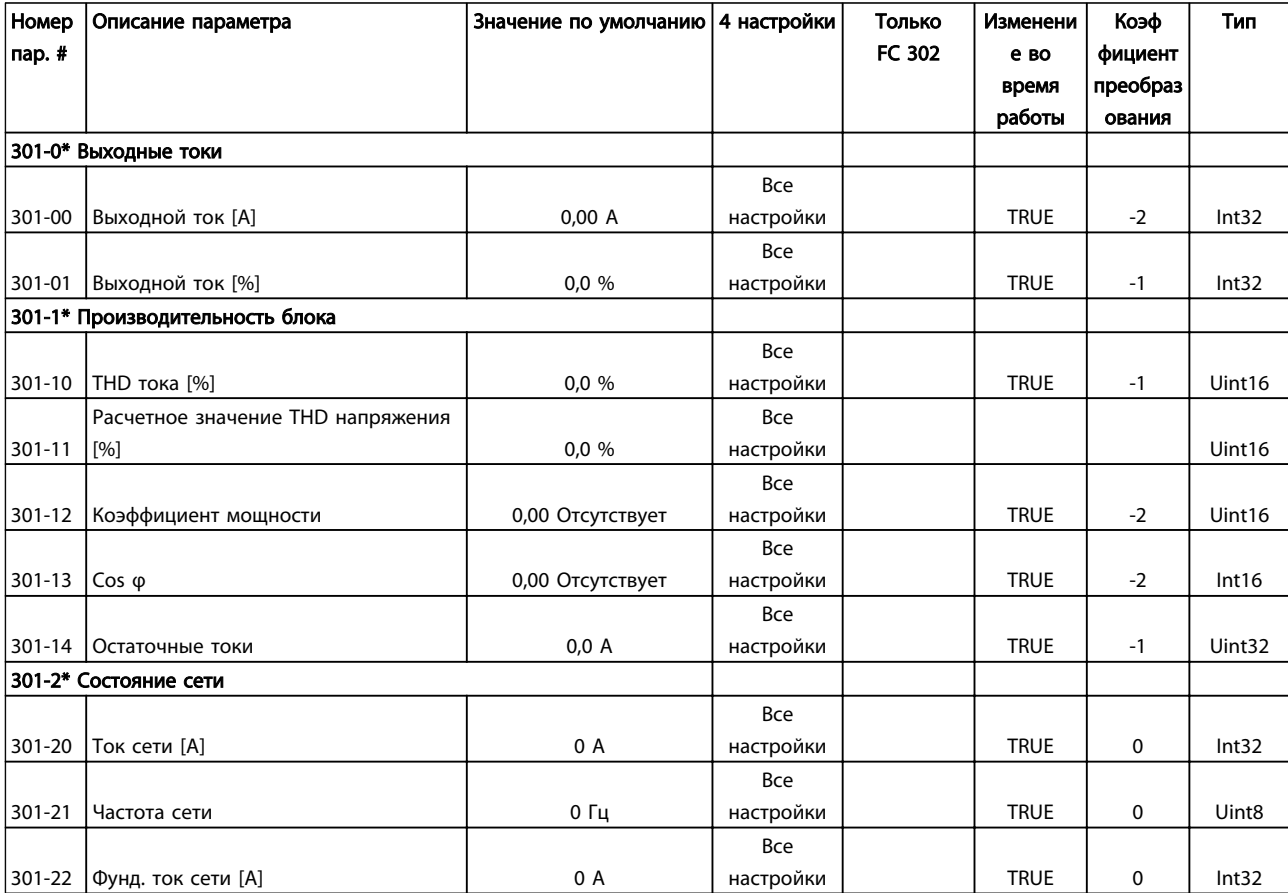

### Монтаж и настройка RS-485 Активный фильтр VLT AAF 00x

# 7 Монтаж и настройка RS-485

## 7.1.1 Краткое описание

RS-485 – двухпроводный интерфейс шины, совместимый с топологией многоабонентской сети, т.е. узлы могут подключаться как шина или через ответвительные кабели от общей магистральной линии. Всего к одному сегменту сети может быть подключено до 32 узлов. Сегменты сети разделяют ретрансляторами. Следует иметь в виду, что, каждый ретранслятор действует как узел внутри сегмента, в котором он установлен. Каждый узел в составе данной сети должен иметь собственный адрес, единственный во всех сегментах.

Замкните каждый сегмент на обоих концах, используя либо конечный переключатель (S801) устройства, либо оконечную резисторную схему со смещением. Всегда используйте экранированный кабель с витыми парами (STP) и положительный опыт монтажа.

Большое значение имеет обеспечение низкого импеданса при заземлении экрана в каждом узле, в том числе на высоких частотах. Этого можно достигнуть путем присоединения экрана к земле по большой поверхности, например с помощью кабельного зажима или проводящего кабельного уплотнения. Может потребоваться применение кабелей выравнивания потенциалов с целью создания одинакового потенциала по всей сети, особенно в установках с кабелями большой длины.

Для предотвращения несогласования импедансов всегда используйте во всей сети кабель одного типа.

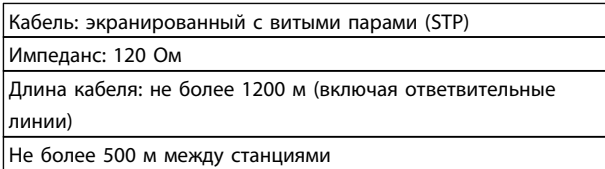

## 7.1.2 Подключение сети

### Подключите устройство к сети RS-485 следующим образом (см. также схему):

- 1. Подключите сигнальные провода к клеммам 68 (P+) и 69 (N-) на главной плате управления устройства.
- 2. Подключите экран кабеля к кабельным зажимам.

## ПРИМЕЧАНИЕ

Для снижения помех между проводниками рекомендуется использовать экранированные кабели и витые пары.

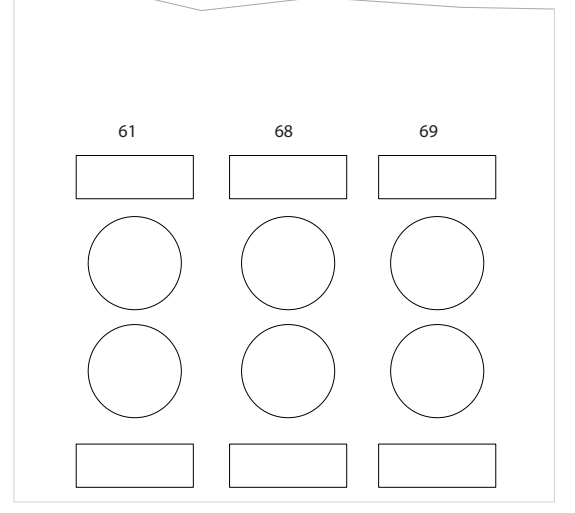

130BB022.10

30BB022.10

Danfoss

Рисунок 7.1 Подключение клемм сети

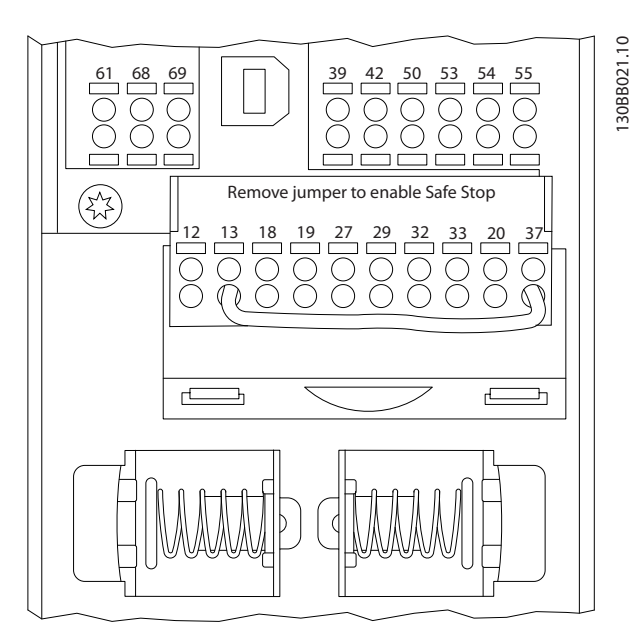

Рисунок 7.2 Клеммы платы управления

## 7.1.3 Оконечная нагрузка шины RS-485

Для замыкания шины RS-485 используйте оконечный dip-переключатель на главной плате управления устройства.

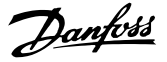

## ПРИМЕЧАНИЕ

### Заводская установка DIP-переключателя: OFF (ВЫКЛ.).

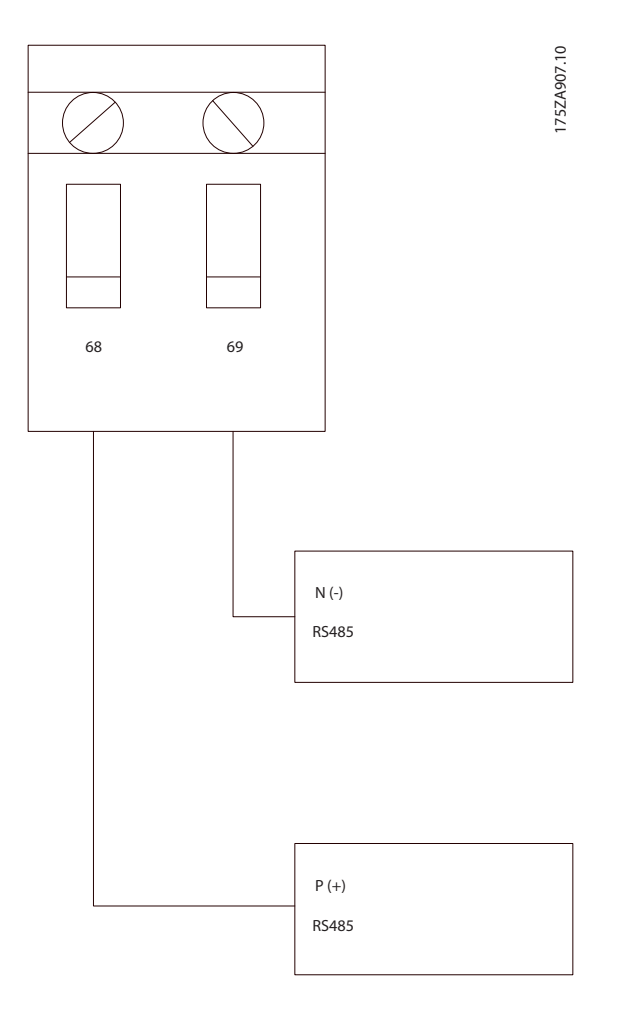

Заводская установка переключателя

## 7.1.4 Обеспечение ЭМС

Рекомендуются следующие меры по обеспечению ЭМС, позволяющие устранить помехи в сети RS-485.

Необходимо соблюдать надлежащие государственные и местные нормы и правила, касающиеся, например, подключения защитного заземления. Кабель связи RS-485 должен прокладываться на удалении от шумных кабелей, например линий питания и кабелей двигателя, чтобы предотвратить взаимные ВЧ-помехи между кабелями. Обычно достаточно расстояния 200 мм, однако рекомендуется предусматривать максимально возможное расстояние между кабелями, особенно там, где кабели проложены параллельно по большой длине. Если не удается избежать пересечения, кабель RS-485 должен пересекаться с кабелями двигателя и силовыми кабелями под углом 90 °.

Протокол ПЧ, также называемый шиной ПЧ или стандартной шиной, является стандартной Danfoss периферийная шина. Он определяет способ доступа к данным по принципу главный-подчиненный для связи по последовательной шине.

К шине можно подключить одно главное и до 126 подчиненных устройств. Отдельные подчиненные устройства выбираются главным устройством по символу адреса в телеграмма. Подчиненное устройство не может передавать сообщение по собственной инициативе: для этого требуется запрос; также невозможен обмен сообщениями между подчиненными устройствами. Связь осуществляется в полудуплексном режиме.

Функция главного устройства не может быть передана другому узлу (система с одним главным устройством).

Физическим уровнем является RS-485, т.е. используется порт RS-485, встроенный в устройство. Протокол ПЧ поддерживает разные форматы телеграмма; укороченный формат из 8 байтов для данных процесса и удлиненный формат из 16 байтов, который также включает канал параметров. Для текстов используется третий формат телеграмма.

### 7.2 Конфигурация сети

### 7.2.1 VLT AutomationDrive Настройка фильтра

Чтобы ввести в действие протокол ПЧ для фильтра, установите следующие параметры.

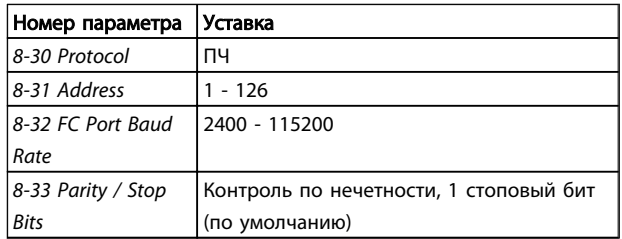

## 7.3 Структура кадра сообщения по протоколу ПЧ

### 7.3.1 Состав символа (байта)

Каждый передаваемый символ начинается со стартового бита. Затем 8 бит данных передаются согласно байту. Каждый символ защищается с помощью четности битов. Этот бит устанавливается равным «1» после подтверждения четности. Четность достигается, когда суммарное число двоичных единиц в 8 битах данных и бит четности являются четными. Символ завершается стоповым битом, так что общее число битов равно 11.

Активный фильтр VLT AAF 00x

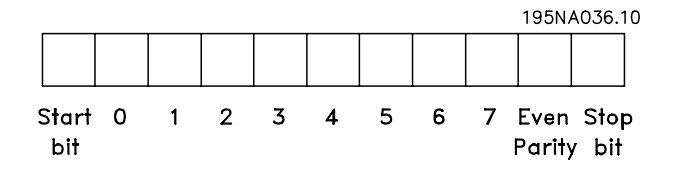

## 7.3.2 Структура Телеграмма

Каждая телеграмма начинается со стартового символа (STX) = 02 Нех, за которым следует байт, указывающий длину телеграмма и байт, указывающий адрес фильтра.

## 7.3.3 Телеграмма Длина (LGE)

Затем следует несколько байтов данных (переменное число, зависящее от типа телеграмма). телеграмма завершается управляющим байтом (ВСС).

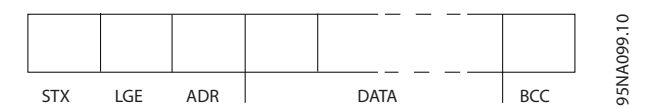

Длина телеграмма - это число байтов данных в сумме с байтом адреса ADR и управляющим байтом ВСС.

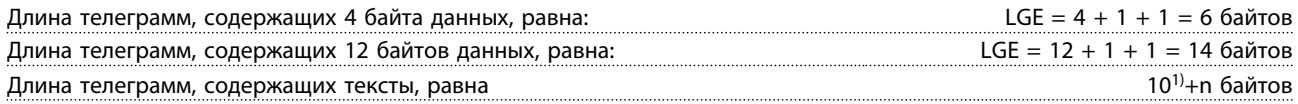

<sup>1)</sup> Здесь 10 соответствует фиксированным символам, а «n» – переменная величина (зависящая от длины текста).

### 7.3.4 Адрес подчиненного устройства  $(ADR)$

Используются два разных формата адреса. Диапазон адресов фильтра составляет 1-31 или 1-126.

1. Формат адреса 1-31: Бит 7 = 0 (действует формат адреса 1-31) Бит 6 не используется Бит 5 = 1: циркулярная рассылка, биты адреса (0-4) не используются Бит 5 = 0: нет циркулярной рассылки Бит 0-4 = адрес фильтра 1-31

2. Формат адреса 1-126: Бит 7 = 1 (действует формат адреса 1-126) Бит 0-6 = адрес фильтра 1-126 Биты 0-6 = 0: циркулярная рассылка

В своей ответной телеграмма главному устройству подчиненное устройство посылает адресный байт без изменения.

## 7.3.5 Байт управления данными (ВСС)

Контрольная сумма вычисляется как функция «исключающее ИЛИ». До получения первого байта телеграмма расчетная контрольная сумма (BCS) равна 0.

## 7.3.6 Поле данных

Состав блоков данных зависит от типа телеграмма. Существуют телеграмма трех типов, при этом тип телеграммы относится как к управляющим телеграммам (главное=>подчиненное), так и ответным телеграммам (подчиненное=>главное).

Ниже указаны 3 типа телеграмма.

Danfoss

Монтаж и настройка RS-485 Активный фильтр VLT AAF 00x

#### Блок данных процесса (PCD)

Блок PCD образуется блоком данных, состоящим из четырех байтов (2 слова), и содержит:

- Командное слово и значение задания (от главного к подчиненному)
- Слово состояния и текущую выходную частоту (от подчиненного устройства к главному)

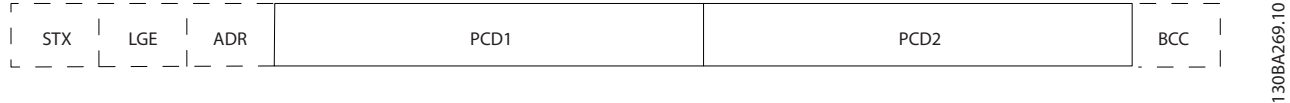

### Блок параметров

Блок параметров используется для пересылки параметров между главным и подчиненным устройствами. Блок данных состоит из 12 байтов (6 слов) и содержит также блок данных процесса.

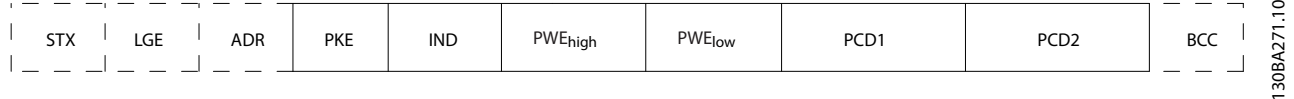

### Текстовый блок

Текстовый блок используется для чтения или записи текстов посредством блока данных.

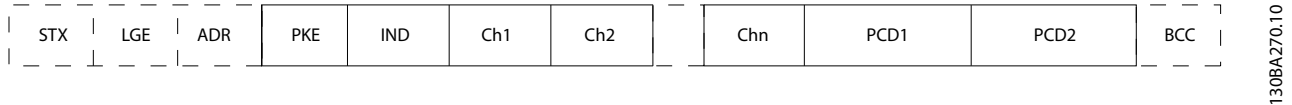

## 7.3.7 Поле PKE

Поле PKE содержит два субполя: поле команды параметров + ответа AK и поле номера параметра PNU:

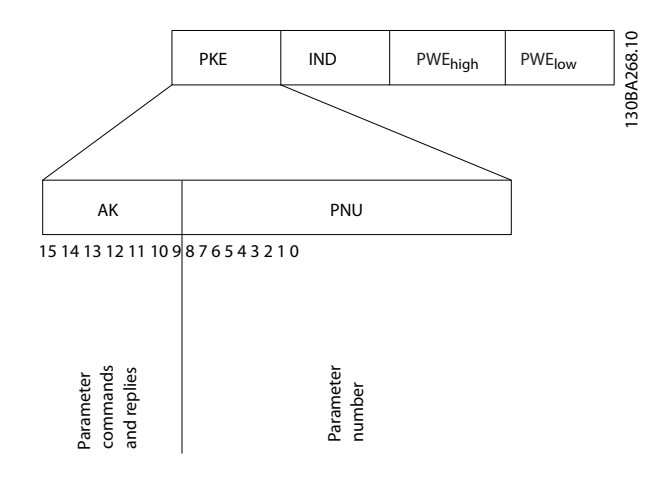

В битах 12–15 пересылаются команды параметров от главного блока к подчиненному и возвращаются обработанные ответы подчиненного блока главному блоку.

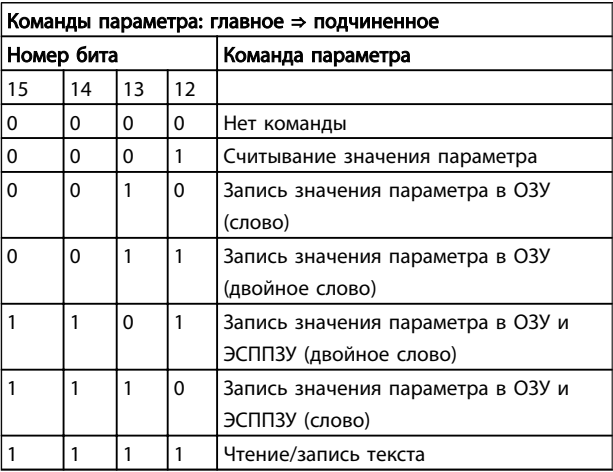

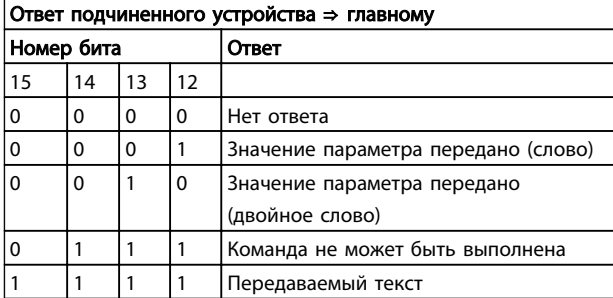

Если команда не может быть выполнена, подчиненное устройство посылает ответ: *Команда 0111 не может быть выполнена*

7 7

- и направляет в значении параметра (PWE) следующее сообщение о неисправности:

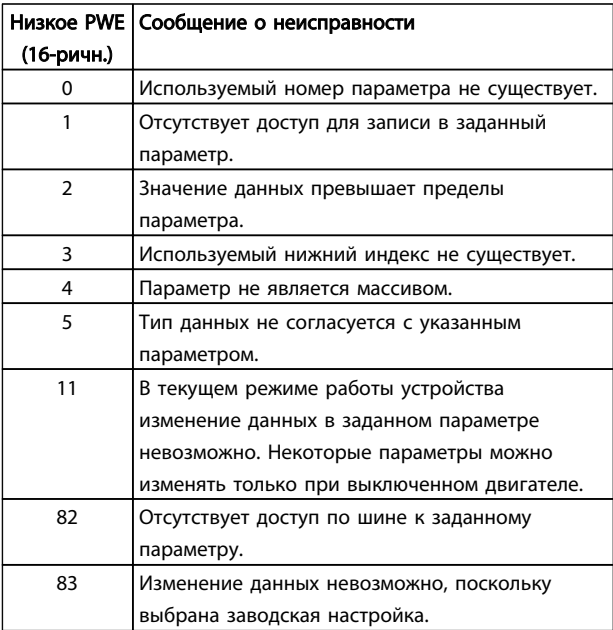

## 7.3.8 Номер параметра (PNU)

В битах 0-11 пересылаются номера параметров. Функция соответствующего параметра определена в описании параметров в Руководстве по программированию MG.33.MX.YY.

## 7.3.9 Индекс (IND)

Индекс используется совместно с номером параметра для доступа к чтению/записи параметров, которые имеют индекс, например, 15-30 Жур.авар: код ошибки. Индекс состоит из двух байтов - младшего и старшего.

В качестве индекса используется только младший байт.

### 7.3.10 Значение параметра (PWE)

Блок значения параметра состоит из 2 слов (4 байтов), и его значение зависит от поданной команды (АК). Если блок PWE не содержит значения параметра, главное устройство подсказывает его. Чтобы изменить значение параметра (записать), запишите новое значение в блок PWE и пошлите его от главного устройства в подчиненное.

Если подчиненное устройство реагирует на запрос значения параметра (команда чтения), текущее значение параметра посылается в блоке PWE и возвращается главному устройству. Если параметр содержит не численное значение, а несколько вариантов выбора данных, например, 0-01 язык, где [0]

означает английский язык, а [4] соответствует датскому, то значение данных выбирается путем ввода величины в блок PWE. См. пример - выбор значения параметра. Последовательная связь позволяет только считывать параметры, содержащие только данные типа 9 (текстовая строка).

### 15-40 Tun ПЧ ... 15-53 Серийный № силовой платы содержат данные типа 9.

Например, диапазон размера блока и напряжения сети можно считывать в 15-40 Тип ПЧ. При пересылке текстовой строки (чтение) длина телеграмма переменная, поскольку тексты имеют разную длину. Длина телеграмма указывается во втором байте телеграмма (LGE). При использовании передачи текста символ индекса определяет, является ли команда командой чтения или записи.

Чтобы прочесть текст с помошью блока PWE, для команды параметра (АК) следует задать 16-ричное значение «F». Старший бит символа индекса должен быть равен «4».

Некоторые параметры содержат текст, который можно записывать через последовательную шину. Чтобы записать текст с помощью блока PWE, для команды параметра (АК) следует задать 16-ричное значение «F». Старший бит символа индекса должен быть равен «5».

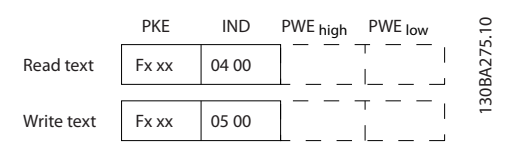

### 7.3.11 Типы данных, поддерживаемые **VLT AutomationDrive**

Без знака означает, что в телеграмма отсутствует знак операции.

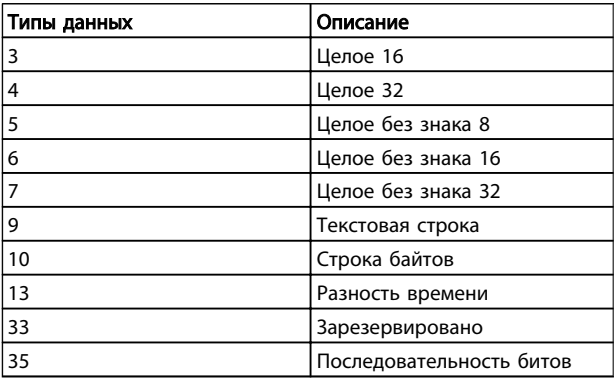

# Danfoss

### 7.3.12 Преобразование

Различные атрибуты каждого параметра указаны в разделе «Заводские настройки». Значения параметров передаются только как целые числа. Поэтому для передачи десятичных дробей используются коэффициенты преобразования.

Коэффициент преобразования у 4-12 Нижний предел скорости двигателя [Гц] равен 0,1. Если нужно предварительно установить минимальную частоту равной 10 Гц, то должно быть передано число 100. Коэффициент преобразования 0,1 означает, что переданная величина умножается на 0,1. Таким образом, величина 100 будет восприниматься как 10,0.

#### Примеры:

0 с -- > индекс преобразования 0 0,00 с -- > индекс преобразования -2 0 мс --> индекс преобразования -3 0,00 мс -- > индекс преобразования -5

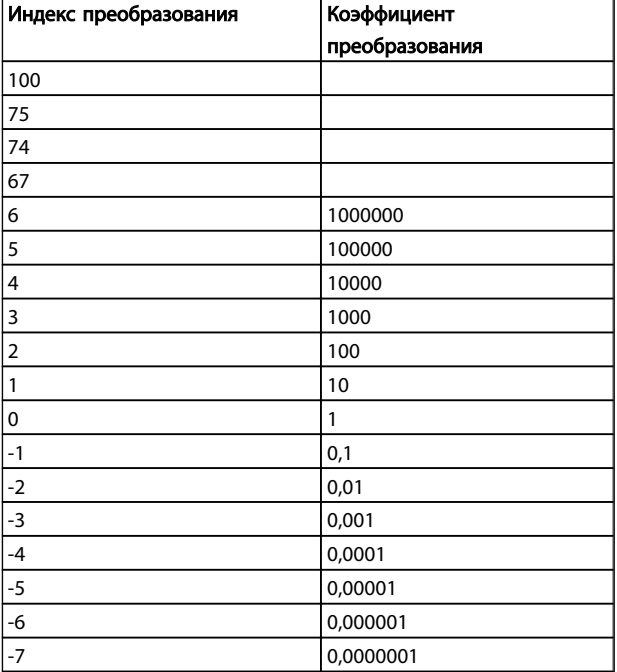

Таблица 7.1 Таблица преобразования

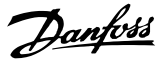

## 7.3.13 Слова состояния процесса (PCD):

Блок слов состояния процесса разделен на два блока по 16 бит, которые всегда поступают в определенной последовательности.

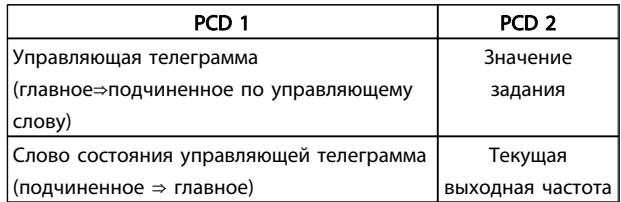

## 7.4 Доступ к параметрам

### 7.4.1 Операции с параметрами

Номер параметра (PNU) переносится из адреса регистра, содержащегося в читаемом или записываемом сообщении Modbus. Номер параметра передается в сообщение Modbus как ДЕСЯТИЧНОЕ ЧИСЛО, равное 10 х номер параметра.

### 7.4.2 Хранение данных

Десятичное значение параметра Катушка 65 определяет, куда будут записываться данные в устройстве: в ЭСППЗУ и в ОЗУ (катушка 65 = 1) или только в ОЗУ (катушка 65 =  $(0).$ 

### 7.4.3 IND (индекс)

Индекс массива устанавливается в регистре временного хранения 9 при вызове параметров массива.

## 7.4.4 Текстовые блоки

Параметры, сохраняемые в виде текстовых строк, вызываются таким же образом, как и прочие параметры. Максимальный размер текстового блока -20 символов. Если запрос на считывание параметра предназначен для большего числа символов, чем хранит параметр, ответ укорачивается. Если запрос на считывание параметра предназначен для меньшего числа символов, чем хранит параметр, свободное пространство ответа заполняется.

## 7.4.5 Коэффициент преобразования

Различные атрибуты каждого параметра представлены в разделе, где описываются заводские установки. Поскольку значение параметра можно пересылать только как целое число, для пересылки дробной части числа после десятичной запятой следует использовать коэффициент преобразования. См. раздел Параметры.

### 7.4.6 Значения параметров

### Стандартные типы данных

Стандартными типами данных являются int16, int32, uint8, uint16 и uint32. Они хранятся как регистры 4х (40001 - 4FFFF). Чтение параметров производится с помощью функции 03HEX «Считать с регистров временного хранения». Запись параметров осуществляется с помощью функции 6HEX «Задать значение одного регистра» для одного регистра (16 битов) и функции 10HEX «Установить значения нескольких регистров» для двух регистров (32 бита). Диапазон считываемых размеров: от 1 регистра (16 битов) до 10 регистров (20 символов).

### Нестандартные типы данных

Нестандартные типы данных - текстовые строки; они хранятся как регистры 4х (40001 - 4FFFF). Параметры считываются с помощью функции 03HEX «Считать регистры временного хранения» и записываются с помощью функции 10HEX «Задать значения нескольких регистров». Диапазон считываемых размеров: от 1 регистра (2 символа) до 10 регистров (20 символов).

Danfoss

# 8 Общие технические требования

## 8.1 Электрические характеристики

## 8.1.1 Номинальная мощность

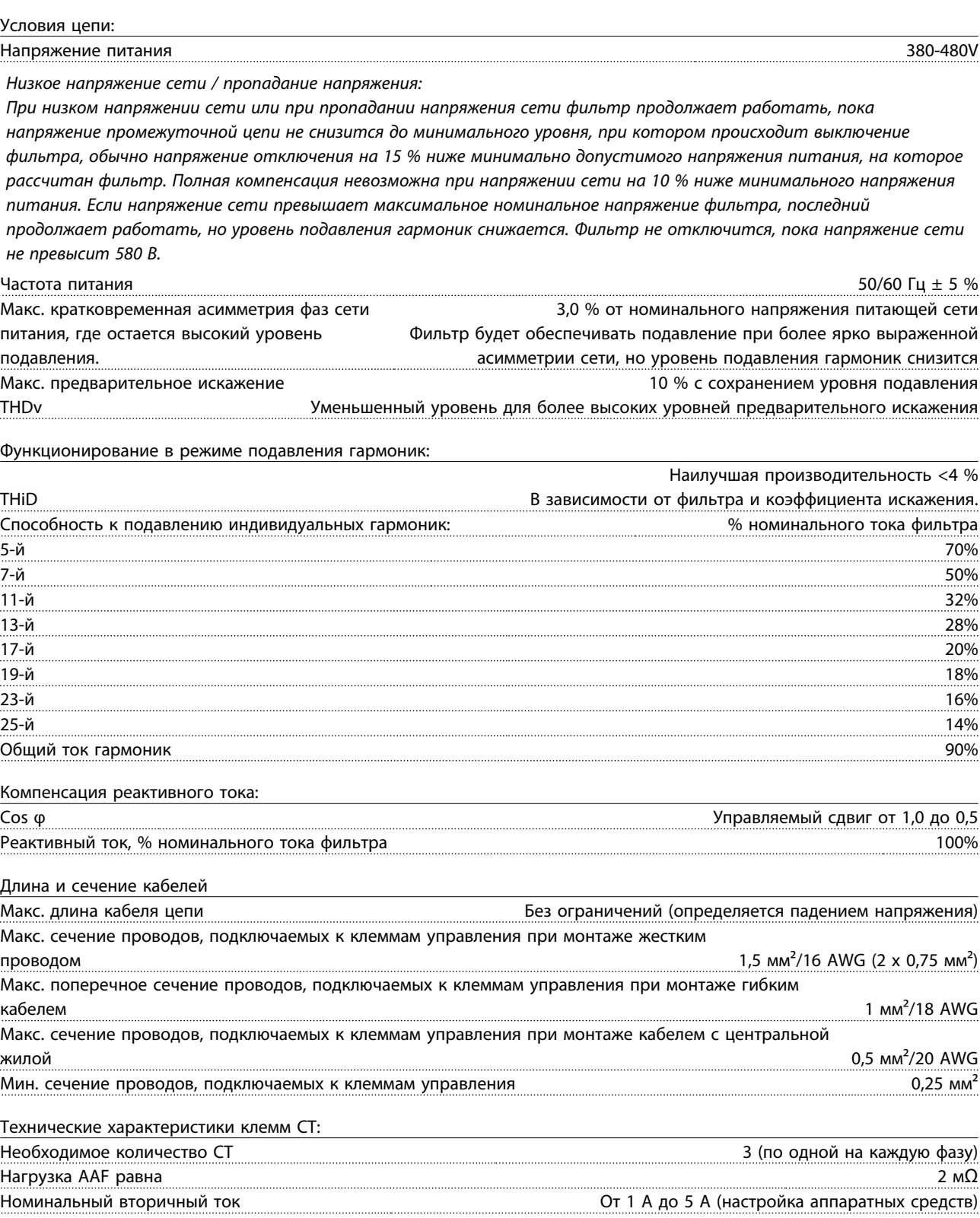

Danfoss

Точность Класс 0,5 или лучше

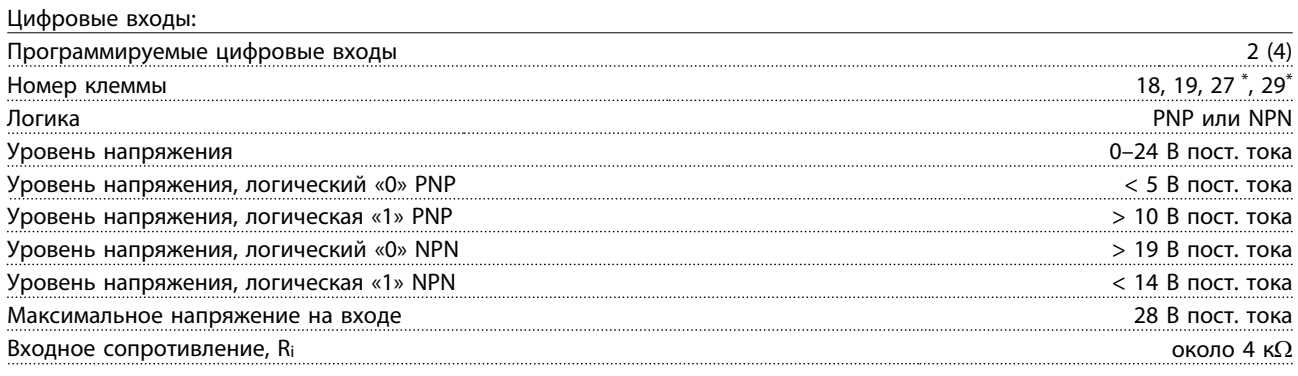

*Все цифровые входы имеют гальваническую развязку от напряжения питания (PELV) и других высоковольтных клемм. \*) Клеммы 27 и 29 могут быть также запрограммированы как выходные.*

Плата управления, последовательная связь RS-485:

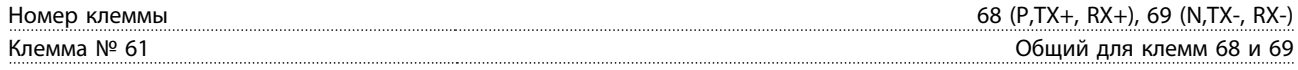

*Схема последовательной связи RS-485 функционально отделена от других центральных схем и гальванически развязана от напряжения питания (PELV).*

### Цифровой выход:

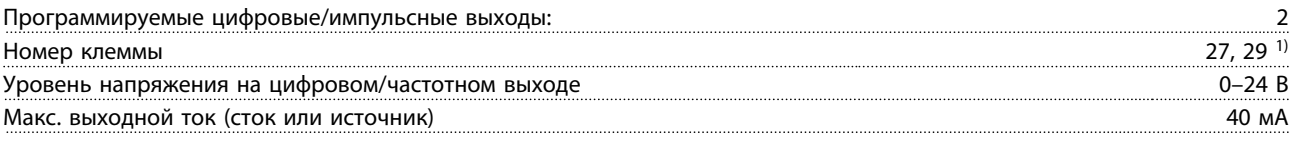

*1) Клеммы 27 и 29 могут быть также запрограммированы как выходные.*

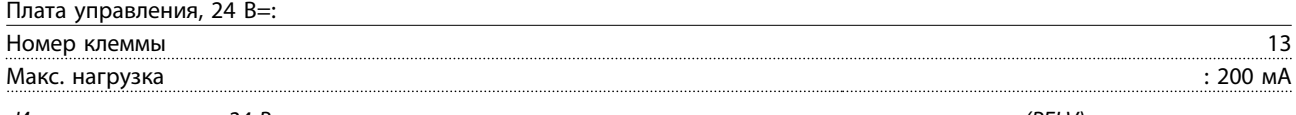

*Источник питания 24 В пост. тока имеет гальваническую развязку от напряжения питания (PELV), но у него тот же потенциал, что у аналоговых и цифровых входов и выходов.*

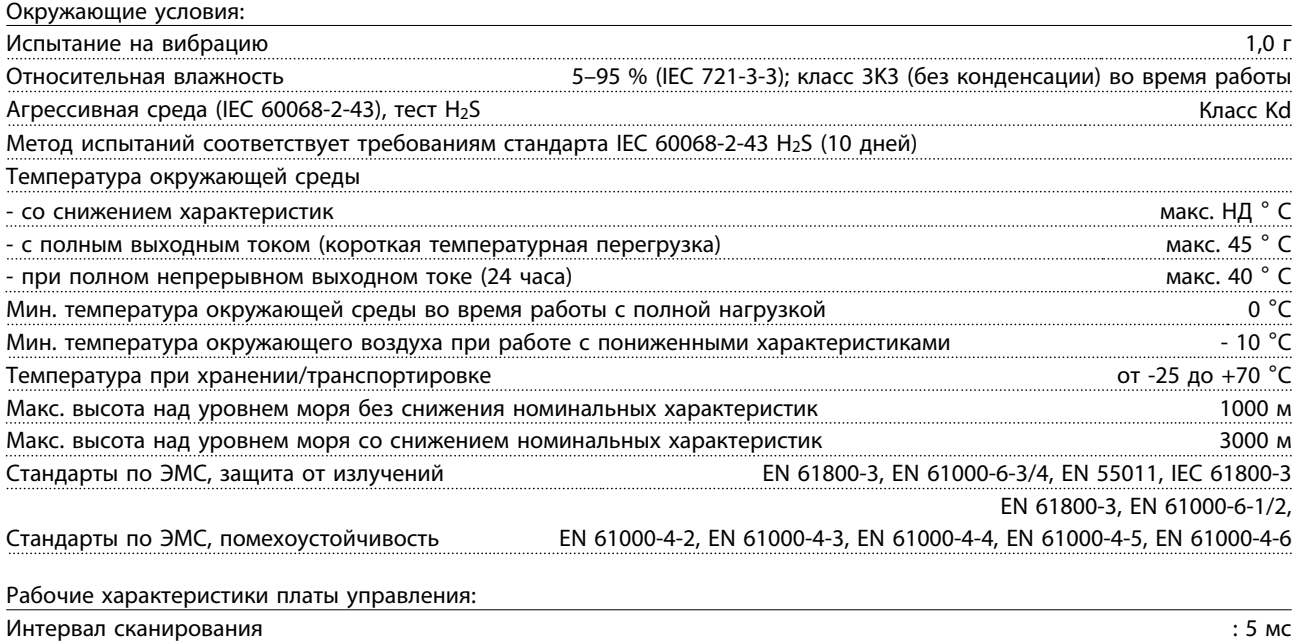

Danfoss

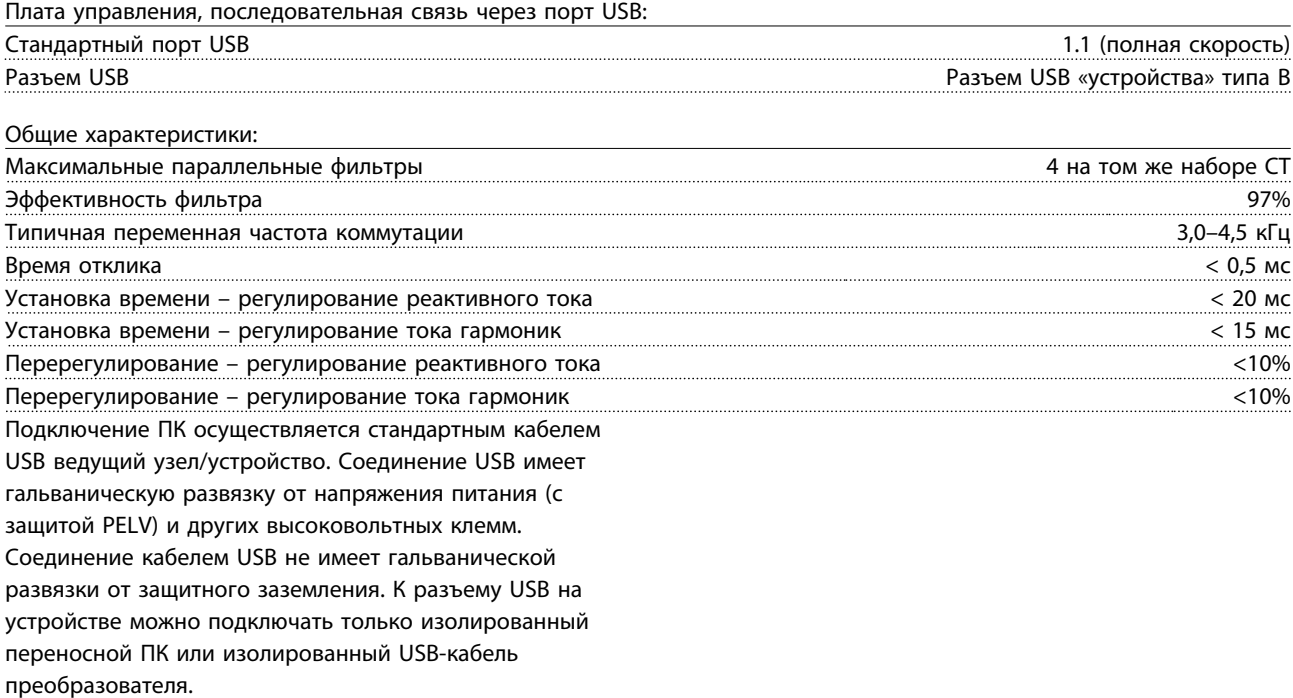

#### Средства и функции защиты

- Контроль температуры радиатора обеспечивает отключение активного фильтра при достижении определенной температуры. Сброс защиты от перегрева не может быть сброшен, пока температура радиатора не станет ниже значений, указанных в таблицах на последующих страницах.
- При отсутствии фазы сетевого электропитания активный фильтр отключается.
- Активный фильтр имеет защиту от короткого замыкания тока силой 100 кА при наличии соответствующего плавкого предохранителя
- Контроль напряжения промежуточной цепи обеспечивает отключение фильтра при значительном понижении или повышении напряжения промежуточной цепи.
- Активный фильтр выполняет мониторинг сетевого электропитания, а также внутренних токов, чтобы предотвратить достижение критических уровней тока. В случае превышения критического уровня фильтр отключается.

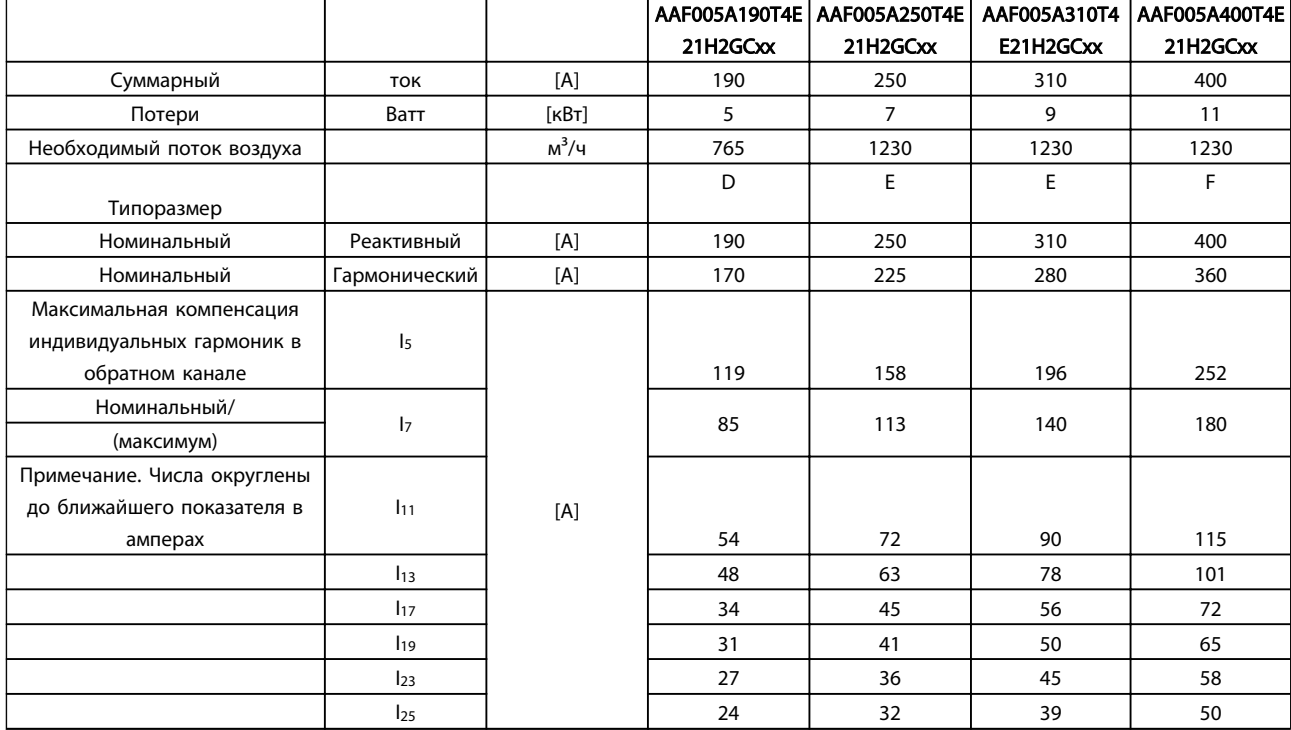

### 8.1.2 Снижение номинальных параметров в связи с понижением атмосферного давления

С понижением атмосферного давления охлаждающая способность воздуха уменьшается.

На высоте над уровнем моря менее 1000 м никакого снижения параметров не требуется, но на высоте более 1000 м необходимо снижение допустимой температуры окружающей среды (TAMB) или максимального выходного тока (Iout) в соответствии с приведенным графиком.

Альтернативой является более низкая температура окружающей среды на больших высотах над уровнем моря, что позволяет обеспечить на этих высотах 100 % выходного тока. В качестве примера чтения графика рассмотрим работу на высоте 2 км. При температуре 45 °C (TAMB, MAX - 3,3 K) доступен 91 % номинального значения выходного тока. При температуре 41,7 °C доступны 100 % номинала выходного тока.

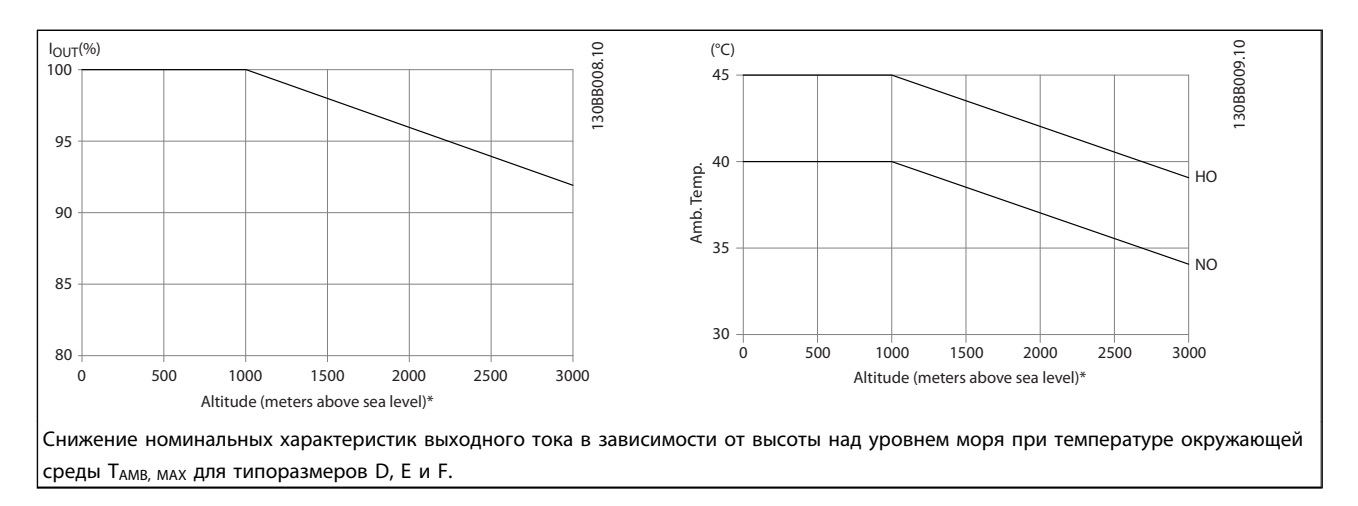

Danfoss

# 9 Устранение неисправностей

Предупреждение или аварийный сигнал подается соответствующим светодиодом на передней панели фильтра и отображается на дисплее в виде кода.

Предупреждение продолжает подаваться до тех пор, пока не будет устранена его причина. При определенных условиях работа может продолжаться. Сообщения с предупреждениями не являются критичными для работы фильтра и часто указывают на то, что фильтр достиг максимальной мощности. Даже если ток компенсации фильтра является низким, некоторые откорректированные гармоники более высокого порядка, возможно, достигли максимальной мощности фильтра и привели к появлению предупреждения о перегрузке. Только критические предупреждения вызвут аварийный сигнал, если не будут автоматически устранены.

В случае аварийного сигнала активный фильтр будет отключен. Для возобновления работы аварийные сигналы должны быть сброшены после устранения их причины.

#### Это может быть выполнено четырьмя путями:

- 1. Нажатием кнопки сброса [RESET] (Сброс) на LCP.
- 2. Через цифровой вход с помощью функции «Сброс».
- 3. По каналу последовательной связи/ дополнительной шине периферийная шина.
- 4. Посредством автоматического сброса с помощью функции [Auto Reset] (Автоматический сброс). См. *14-20 Режим сброса* в разделе *6 Программирование*.

## ПРИМЕЧАНИЕ

Для перезапуска агрегата после ручного сброса кнопкой [RESET] (СБРОС) на LCP необходимо нажать кнопку [AUTO ON] (АВТОМАТИЧЕСКИЙ ПУСК) или [HAND ON] (РУЧНОЙ ПУСК).

Если аварийный сигнал не удается сбросить, это может объясняться тем, что не устранена его причина или что аварийный сигнал вызывает отключение с блокировкой (см. *Таблица 9.1*).

Аварийные сигналы, вызывающие отключение с блокировкой, обеспечивают дополнительную защиту, которая заключается в том, что для сброса аварийного сигнала следует предварительно выключить сетевое питание. После восстановления подачи питания устройство разблокируется, и можно произвести сброс аварийного сигнала после устранения его причины, как это описано выше.

Аварийные сигналы, которые не приводят к отключению с блокировкой, могут также сбрасываться с помощью функции автоматического сброса в *14-20 Режим сброса*. (Предупреждение: возможен автоматический выход из режима ожидания!)

Если в таблице на следующей странице для кода указаны и предупреждение, и аварийный сигнал, это означает, что либо перед аварийным сигналом появляется предупреждение, либо можно задать, что должно появляться при данной неисправности – предупреждение или аварийный сигнал.

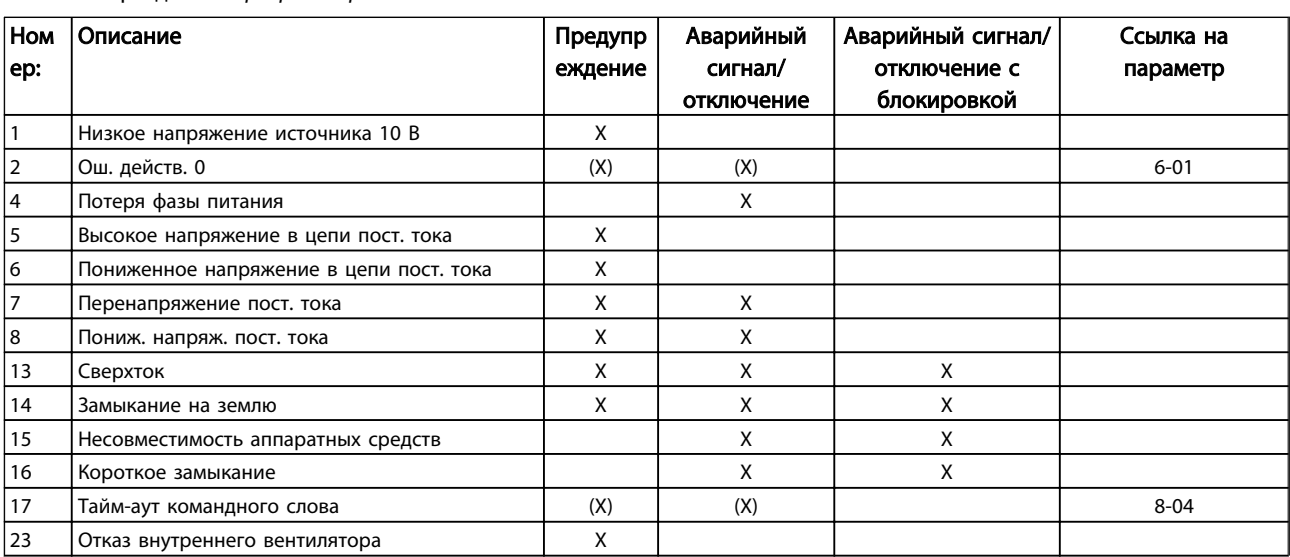

9 9

Danfoss

### Активный фильтр VLT AAF 00x

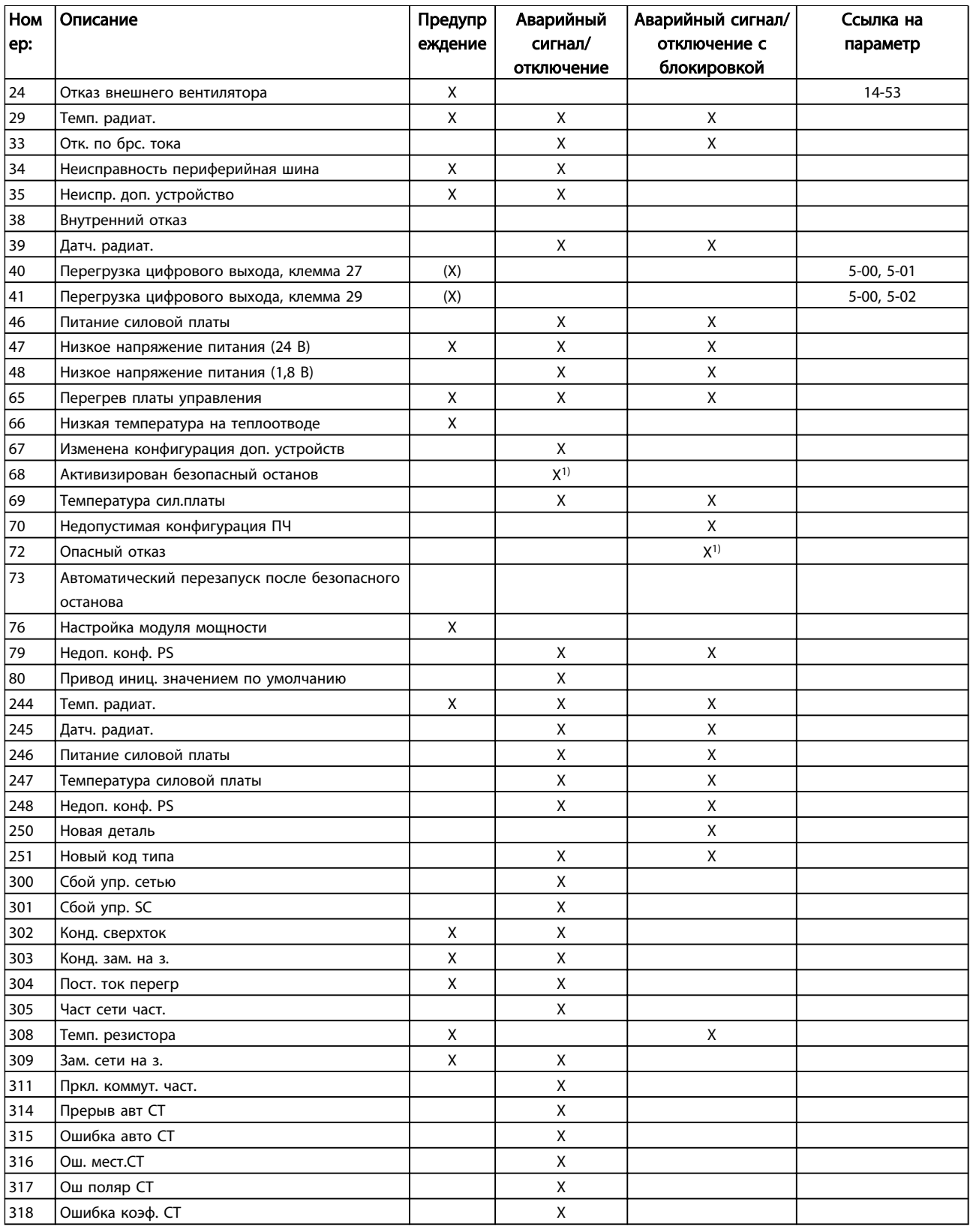

### Таблица 9.1 Перечень кодов аварийных сигналов/предупреждений

Отключение - действие при появлении аварийного сигнала. Отключение вызывает останов фильтра и может быть сброшено нажатием кнопки или

выполнением сброса с помощью цифрового входа (пар. 5-1\* [1]). Первоначальное событие, которое вызвало аварийный сигнал, не может повредить фильтр или
стать причиной опасностей. Отключение с блокировкой – действие при появлении аварийного сигнала, который возник из-за возможности повреждения устройства или подключенных частей. Отключение с блокировкой может быть сброшено только путем выключения и последующего включения питания.

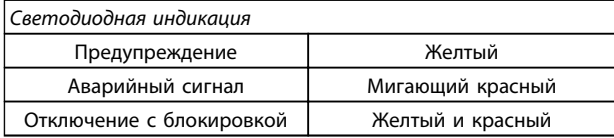

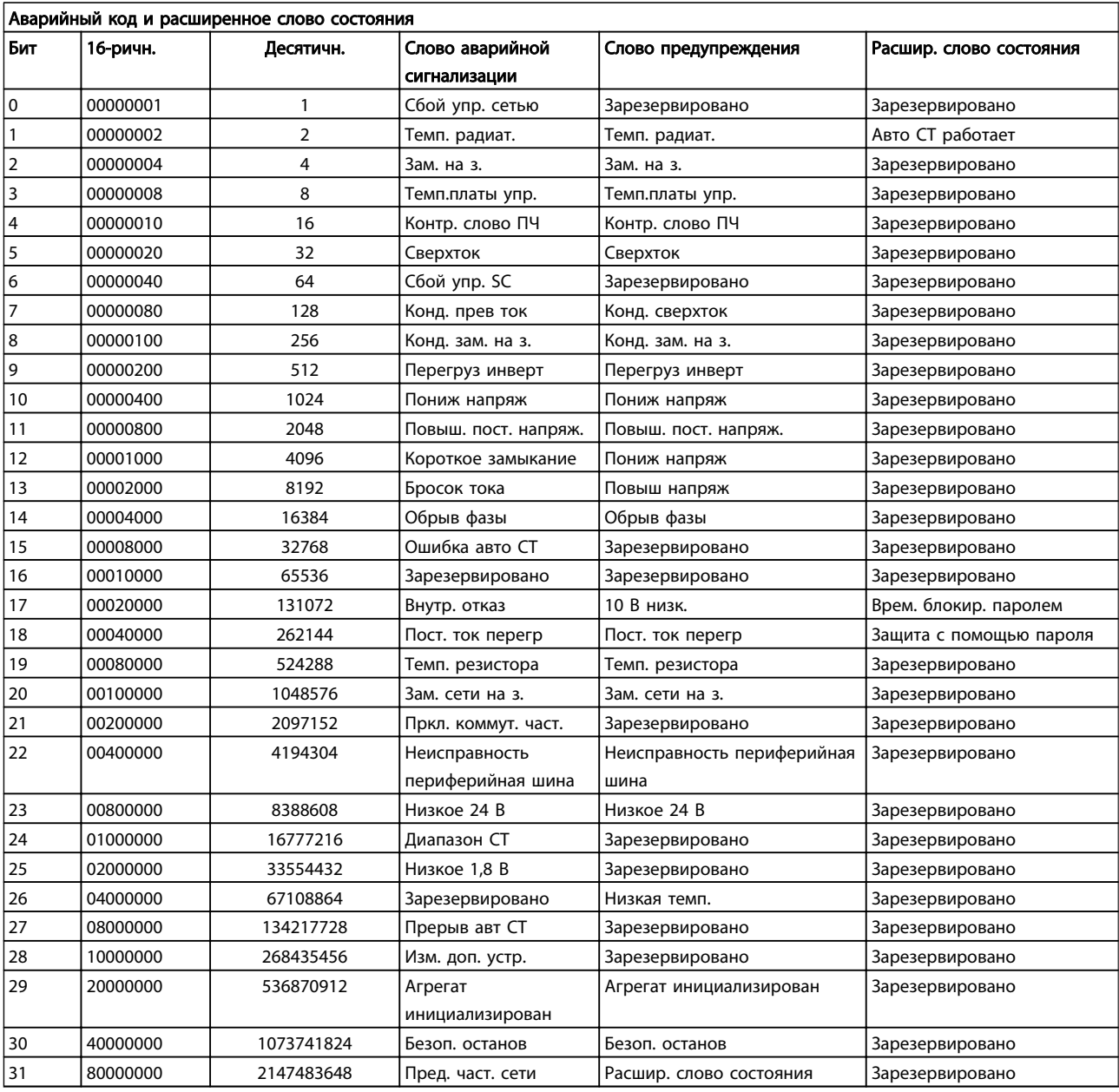

## Таблица 9.2 Описание аварийного кода, слова предупреждения и расширенного слова состояния

Слова аварийной сигнализации, слова предупреждения и расширенные слова состояния могут считываться для диагностики по последовательной шине или по дополнительной периферийной шине периферийная шина. Также см. *16-90 Слово аварийной сигнализации*, *16-92 Слово предупреждения* и *16-94 Расшир. слово состояния*. «Зарезервировано» означает, что определенное значение для бита не гарантировано.

Зарезервированные биты не должны использоваться для любых целей.

### ПРЕДУПРЕЖДЕНИЕ 1, Низкое напряжение источника 10 В

Напряжение на плате управления ниже 10 В с клеммы 50.

Снимите часть нагрузки с клеммы 50, поскольку источник питающего напряжения 10 В перегружен. Макс. 15 мА или мин. 590 Ω.

Это может быть вызвано коротким замыканием в подсоединенном потенциометре или неправильным подключением проводов потенциометра.

Устранение неисправностей Извлеките провод из клеммы 50. Если предупреждения не возникает, проблема с подключением проводов. Если предупреждение не исчезает, замените плату управления.

### ПРЕДУПРЕЖДЕНИЕ/АВАРИЙНЫЙ СИГНАЛ 2, Ош. действ. 0

Это предупреждение или аварийный сигнал возникают только при программировании пользователем соответствующей функции в *6-01 Функция при таймауте нуля*. Сигнал на одном из аналоговых входов составляет менее 50 % от минимального значения, запрограммированного для данного входа. Это условие может быть вызвано неисправностью проводов или отказом устройства, посылающего сигнал.

#### Устранение неисправностей

9

Проверьте соединения на всех клеммах аналогового входа. Клеммы 53 и 54 платы управления для сигналов, клемма 55 общая. Клеммы 11 и 12 MCB 101 для сигналов, клемма 10 общая. Клеммы 1, 3, 5 MCB 109 для сигналов, клеммы 2, 4, 6 общие.

Проверьте, чтобы установки программирования преобразователь частоты и

переключателя совпадали с типом аналогового сигнала.

Выполните тестирование сигнала входной клеммы.

## ПРЕДУПРЕЖДЕНИЕ/АВАРИЙНЫЙ СИГНАЛ 4, Потеря фазы питания

Отсутствует фаза со стороны источника питания, или слишком велика асимметрия сетевого напряжения. Это сообщение появляется также при отказе входного выпрямителя в преобразователь частоты. Дополнительные устройства программируются в *14-12 Функция при асимметрии сети*.

Устранение неисправностей: Проверьте напряжение питания и токи питания на входе преобразователь частоты.

# ПРЕДУПРЕЖДЕНИЕ 5, Высокое напряжение в цепи пост. тока

Напряжение промежуточной цепи (пост. тока) выше значения, при котором формируется предупреждение о высоком напряжении. Предел зависит от номинального

значения напряжения преобразователь частоты. Устройство не блокируется.

## ПРЕДУПРЕЖДЕНИЕ 6, Пониженное напряжение в цепи пост. тока

<u>Danfoss</u>

Напряжение промежуточной цепи (постоянного тока) ниже значения, при котором формируется предупреждение о пониженном напряжении. Предел зависит от номинального значения напряжения преобразователь частоты. Устройство не блокируется.

## ПРЕДУПРЕЖДЕНИЕ/АВАРИЙНЫЙ

#### СИГНАЛ 7, Превышенное напряжение пост. тока

Если напряжение в промежуточной цепи превышает предельно допустимое значение, преобразователь частоты через некоторое время отключается.

#### Устранение неисправностей

Подключите тормозной резистор

Увеличьте время изменения скорости

Выберите тип изменения скорости

Включите функции в *2-10 Функция торможения*

Нарастите *14-26 Зад. отк. при неисп. инв.*.

## ПРЕДУПРЕЖДЕНИЕ/АВАРИЙНЫЙ СИГНАЛ 8, Пониж. напряж. пост. тока

Если напряжение промежуточной цепи (постоянного тока) падает ниже предела напряжения,

преобразователь частоты проверяет, подключен ли резервный резервный источник питания 24 В пост. тока. Если резервный источник питания 24 В пост. тока не подключен, преобразователь частоты отключается через заданное время. Время зависит от размера блока.

#### Устранение неисправностей:

Проверьте, соответствует ли напряжение источника питания напряжению преобразователь частоты.

Выполните проверку входного напряжения

Выполните проверку цепи мягкого заряда

# ПРЕДУПРЕЖДЕНИЕ/АВАРИЙНЫЙ СИГНАЛ 13, Превышение тока

Превышено пиковое значение тока инвертора (примерно 200 % от номинального значения тока). Предупреждение будет подаваться в течение приблизительно 1,5 секунд, после чего преобразователь частоты будет отключен с подачей аварийного сигнала. Эта неисправность может быть вызвана ударной нагрузкой или быстрым ускорением с высокими нагрузками инерции. Если выбран режим расширенного управления механическим тормозом, то сигнал отключения может быть сброшен извне.

### Устранение неисправностей:

<u>Danfoss</u>

Отключите питание и проверьте, можно ли повернуть вал двигателя.

Проверьте, соответствует ли размер двигателя преобразователь частоты.

Проверьте параметры с 1–20 по 1–25 для правильности данных двигателя.

### АВАРИЙНЫЙ СИГНАЛ 14, Пробой на землю

Происходит разряд тока с выходных фаз на землю либо в кабеле между преобразователь частоты и двигателем, либо в самом двигателе.

#### Устранение неисправностей:

Выключите питание преобразователь частоты и устраните пробой на землю.

Измерьте сопротивление к земле проводки двигателя и самого двигателя с помощью мегаомметра.

## АВАРИЙНЫЙ СИГНАЛ 15, Несовместимость аппаратных средств

Установленное дополнительное устройство не управляется существующей платой управления (аппаратно или программно).

Зафиксируйте значение следующих параметров и свяжитесь с поставщиком Danfoss:

*15-40 FC Type*

*15-41 Power Section*

*15-42 Voltage*

*15-43 Software Version*

*15-45 Actual Typecode String*

*15-49 SW ID Control Card*

*15-50 SW ID Power Card*

*15-60 Option Mounted*

*15-61 Option SW Version* (для каждого гнезда расширения)

#### АВАРИЙНЫЙ СИГНАЛ 16, Короткое замыкание

В двигателе или проводке двигателя присутствует короткое замыкание.

Отключите питание преобразователь частоты и устраните короткое замыкание.

## ПРЕДУПРЕЖДЕНИЕ/АВАРИЙНЫЙ СИГНАЛ 17, Тайм-аут командного слова

Нет связи с преобразователь частоты.

Предупреждение будет показано только в том случае, если *8-04 Control Word Timeout Function* НЕ ОТКЛЮЧЕНО. Если для *8-04 Control Word Timeout Function* установлено значение *Останов* и *Отключение*, появляется предупреждение и преобразователь частоты замедляет вращение до остановки, а затем отображается аварийный сигнал.

#### Устранение неисправностей:

Проверьте соединения на кабеле последовательной связи.

Нарастите *8-03 Control Word Timeout Time*

Проверьте работу оборудования связи.

Проверьте правильность установки в соответствии с требованиями электромагнитной совместимости (ЭМС).

# ПРЕДУПРЕЖДЕНИЕ 23, Отказ внутреннего вентилятора

Функция предупреждения об отказе вентилятора — это дополнительная функция защиты, которая контролирует, работает ли вентилятор и правильно ли он установлен. Предупреждение об отказе вентилятора можно отключить с помощью *14-53 Fan Monitor* (установив его на значение [0] Отключено).

Для фильтров типоразмера D, E и F регулируемое напряжение вентиляторов контролируется.

#### Устранение неисправностей:

Убедитесь в правильной работе вентилятора.

Отключите и снова включите питание преобразователь частоты для проверки кратковременной работы вентилятора при включении.

Проверьте датчики на радиаторе и плате управления.

#### ПРЕДУПРЕЖДЕНИЕ 24, Отказ внешнего вентилятора

Функция предупреждения об отказе вентилятора — это дополнительная функция защиты, которая контролирует, работает ли вентилятор и правильно ли он установлен. Предупреждение об отказе вентилятора можно отключить с помощью *14-53 Fan Monitor* (установив его на значение [0] Отключено).

### Устранение неисправностей:

Убедитесь в правильной работе вентилятора.

Отключите и снова включите питание преобразователь частоты для проверки кратковременной работы вентилятора при включении.

Проверьте датчики на радиаторе и плате управления.

# АВАРИЙНЫЙ СИГНАЛ 29, Темп. радиат.

Превышение максимальной температуры радиатора. Отказ по температуре не может быть сброшен до тех пор, пока температура не окажется ниже заданного значения. Точки отключения и сброса зависят от мощности преобразователь частоты.

### Устранение неисправностей:

Убедитесь в отсутствии следующих условий.

Слишком высокая температура окружающей среды.

Слишком длинный кабель двигателя.

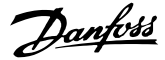

Неверный зазор над и под преобразователь частоты

Блокировка циркуляции воздуха вокруг преобразователь частоты.

Поврежден вентилятор радиатора.

Загрязненный радиатор.

#### АВАРИЙНЫЙ СИГНАЛ 33, Отк. по брс. тока

Слишком много включений питания за короткое время. Охладите агрегат до рабочей температуры.

### ПРЕДУПРЕЖДЕНИЕ/АВАРИЙНЫЙ СИГНАЛ 34, Сбой связи

с

## Шина на дополнительной плате связи не работает.

## ПРЕДУПРЕЖДЕНИЕ/АВАРИЙНЫЙ СИГНАЛ 35, Вне частотного диапазона

Предупреждение подается, если выходная частота достигла высшего предела (установленного в пар. *4-53 Warning Speed High*) или нижнего предела (пар. *4-52 Warning Speed Low*). В режиме *управления процессом замкнутый контур* (*1-00 Configuration Mode*) появляется данное предупреждение.

# АВАРИЙНЫЙ СИГНАЛ 38, Внутренний отказ

При возникновении внутренней ошибки отображается кодовый номер, как указано в таблице ниже.

#### Устранение неисправностей

Отключите и включите питание

Убедитесь в правильности установки дополнительных устройств

Убедитесь в надежности и полноте соединений

Возможно, потребуется связаться с вашим поставщиком Danfoss или с сервисным отделом. Для дальнейшей работы с целью устранения неисправности следует запомнить ее кодовый номер.

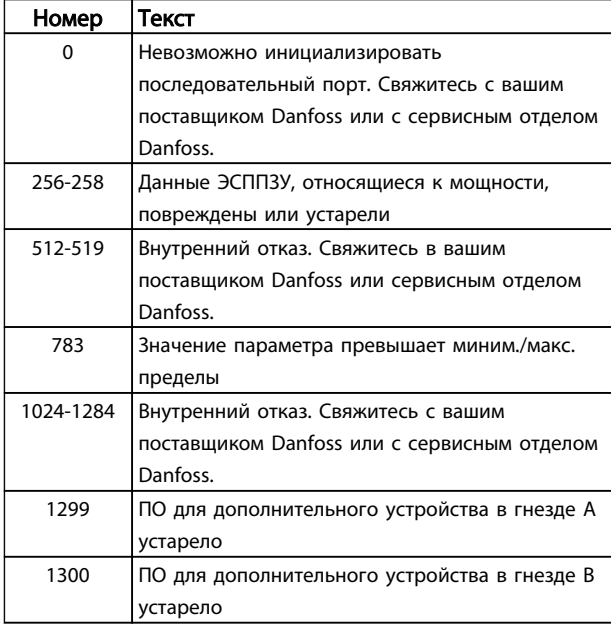

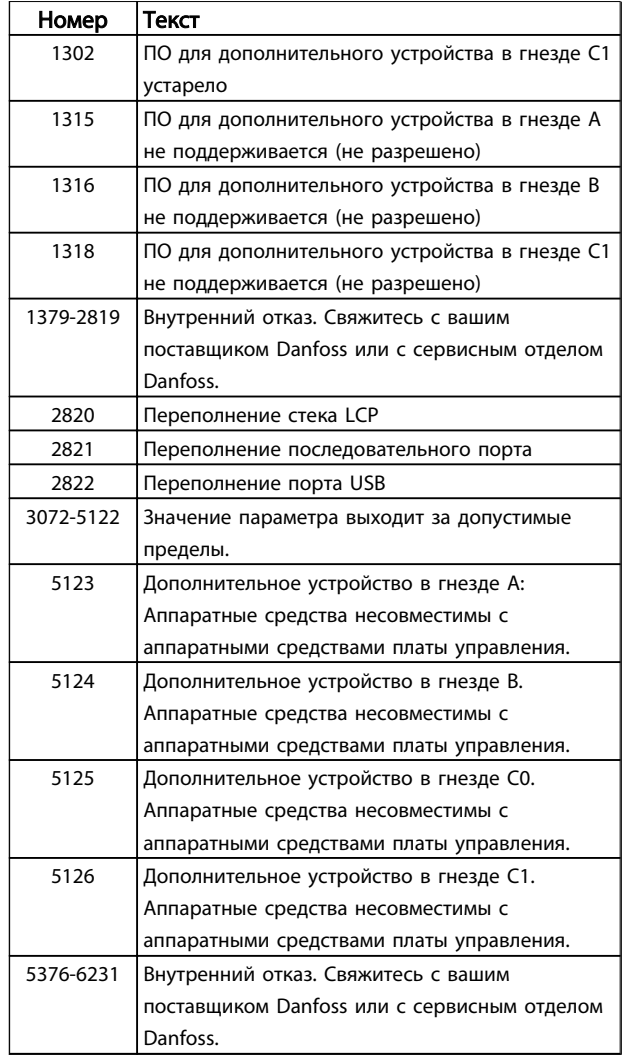

### АВАРИЙНЫЙ СИГНАЛ 39, Датч. радиат.

Обратная связь от датчика радиатора отсутствует.

Сигнал с термального датчика IGBT не поступает на силовую плату. Проблема может возникнуть на силовой плате, на плате привода входа или ленточном кабеле между силовой платой и платой привода входа.

## ПРЕДУПРЕЖДЕНИЕ 40, Перегрузка цифрового выхода, клемма 27

Проверьте нагрузку, подключенную к клемме 27, или устраните короткое замыкание. Проверить *5-00 Режим цифрового ввода/вывода* и *5-01 Клемма 27, режим*.

# ПРЕДУПРЕЖДЕНИЕ 41, Перегрузка цифрового выхода, клемма 29

Проверьте нагрузку, подключенную к клемме 29, или устраните короткое замыкание. Проверить *5-00 Режим цифрового ввода/вывода* и *5-02 Клемма 29, режим*.

# ПРЕДУПРЕЖДЕНИЕ 42, Перегрузка цифрового выхода на клемме Х30/6 или перегрузка цифрового выхода на клемме Х30/7

Для клеммы Х30/6 проверьте нагрузку, подключенную к клемме X30/6 или устраните короткое замыкание. Проверьте *5-32 Term X30/6 Digi Out (MCB 101)*.

Danfoss

Для клеммы Х30/7 проверьте нагрузку, подключенную к клемме X30/7, или устраните короткое замыкание. Проверьте *5-33 Term X30/7 Digi Out (MCB 101)*.

### АВАРИЙНЫЙ СИГНАЛ 43, Внеш. питание

Внешн. доп. реле MCB 113 смонтировано без внешнего источника питания 24 В=. Подключите внешний источник питания 24 В= или укажите, что внешний источник питания не используется с помощью *14-80 Option Supplied by External 24VDC* [0]. Для изменения *14-80 Option Supplied by External 24VDC* необходимо включение-выключение питания.

#### АВАРИЙНЫЙ СИГНАЛ 46, Подключение силовой платы

На плату питания подается питание, не соответствующее расчетному диапазону.

Имеется три источника питания в режиме коммутации источника питания на плате питания: 24 В, 5 В, +/- 18 В. При использовании источника питания в 24 В пост. тока с устройством МСВ 107 отслеживаются только источники питания 24 В и 5 В. При питании от трех фаз напряжения сети отслеживаются все три источника.

#### Устранение неисправностей

Убедитесь в исправности силовой платы.

Убедитесь в исправности платы управления.

Убедитесь в исправности дополнительной платы.

Если используется питание 24 В пост. тока, проверьте правильность подачи питания.

### ПРЕДУПРЕЖДЕНИЕ 47, Н напр пит 24 В

Источник питания постоянного тока 24 В пост. тока измеряется на плате управления. Возможно, перегружен внешний резервный источник 24 В пост. тока; в случае иной причины следует обратиться к поставщику оборудования Danfoss.

# ПРЕДУПРЕЖДЕНИЕ 48, Низкое напряжение питания 1,8 В

Источник питания 1,8 В пост. тока, использующийся на плате управления, выходит из допустимых пределов. Источник питания измеряется на плате управления. Убедитесь в исправности платы управления. Если установлена дополнительная карта, убедитесь в отсутствии перенапряжения.

### ПРЕДУПРЕЖДЕНИЕ 66, Низкая температура радиатора

преобразователь частоты слишком холодный для работы. Данное предупреждение основывается на показаниях датчика температуры модуля IGBT. Увеличьте значение температуры окружающей среды. Кроме того, небольшой ток может подаваться на преобразователь частоты при остановке двигателя, если установить *2-00 Ток удержания (пост. ток)/ток предпускового нагрева* на 5 % и *1-80 Функция при останове*.

## АВАРИЙНЫЙ СИГНАЛ 67, Изменена конфигурация дополнительного устройства модуля

После последнего выключения питания добавлено или удалено одно или несколько дополнительных устройств. Убедитесь в том, что изменение конфигурации было намеренным, и выполните сброс.

#### АВАРИЙНЫЙ СИГНАЛ 68, Актив. безоп. останов

Потеря сигнала 24В пост. тока на клемме 37 привела к отключению фильтра. Чтобы возобновить нормальную работу, подайте 24В пост. тока на клемму 37 и перезапустите фильтр.

## АВАРИЙНЫЙ СИГНАЛ 69, Температура силовой платы питанияТемпература силовой платы питания

Температура датчика платы питания либо слишком высокая, либо слишком низкая.

### Устранение неисправностей

Убедитесь в том, что температура окружающей среды находится в допустимых пределах.

Удостоверьтесь в отсутствии засорения фильтров.

Проверьте работу вентилятора.

Проверьте силовую плату.

## АВАРИЙНЫЙ СИГНАЛ 70, недопустимая конфигурация ПЧ

Плата управления и силовая плата питания несовместимы. Обратитесь к своему поставщику и сообщите код типа устройства, указанный на паспортной табличке, и номера позиций плат для проверки совместимости.

### ПРЕДУПРЕЖДЕНИЕ 73, Авт. прзп-без. ос.

Безопасный останов. Обратите внимание, что при включении автоматического перезапуска двигатель может запуститься, если неисправность устранена.

# 77 ПРЕДУПРЕЖДЕНИЕ, Реж. пониж. мощн.

Это предупреждение показывает, что преобразователь частоты работает в режиме пониженной мощности (т. е. число секций инвертора меньше допустимого). Это предупреждение формируется при включениивыключении питания, когда преобразователь частоты настроен на работу с меньшим количеством инверторов и не отключится.

### АВАРИЙНЫЙ СИГНАЛ 79, Недопустимая конфигурация отсека питания

Плата масштабирования имеет неверный номер позиции или не установлена. Разъем МК102 на силовой плате не может быть установлен.

ALARM 80, блок приведен к значениям по умолчанию Значения параметров приводятся к настройкам по

умолчанию после ручного сброса. Выполните сброс устройства для устранения аварийного сигнала.

MG.90.V2.50 - VLT® является зарегистрированным товарным знаком компании Danfoss 113

Danfoss

### АВАРИЙНЫЙ СИГНАЛ 244, Температура радиатора

Данный аварийный сигнал - только для преобразователей частоты типоразмера F. Аналогичен аварийному сигналу 29. Значение в журнале аварийных сигналов обозначает, какой модуль питания вызвал аварийный сигнал:

# АВАРИЙНЫЙ СИГНАЛ 245, Датч. радиат.

Данный аварийный сигнал - только для преобразователей частотытипоразмера F. Аналогичен аварийному сигналу 39. Значение в журнале аварийных сигналов показывает, какой модуль питания вызвал аварийный сигнал

1 = левый инверторный модуль.

2 = средний инверторный модуль в F2 или F4 преобразователь частоты.

2 = правый инверторный модуль в F1 или F3 преобразователь частоты.

3 = правый инверторный модуль в F2 или F4 преобразователь частоты.

5 = модуль выпрямителя.

## АВАРИЙНЫЙ СИГНАЛ 246, Подключение силовой платы

Данный аварийный сигнал - только для

преобразователь частоты типоразмера F. Аналогичен аварийному сигналу 46. Значение в журнале аварийных сигналов показывает, какой модуль питания вызвал аварийный сигнал

1 = левый инверторный модуль.

2 = средний инверторный модуль в F2 или F4 преобразователь частоты.

2 = правый инверторный модуль в F1 или F3 преобразователь частоты.

3 = правый инверторный модуль в F2 или F4 преобразователь частоты.

5 = модуль выпрямителя.

# АВАРИЙНЫЙ СИГНАЛ 69, Температура силовой платы питанияТемпература силовой платы питания

Данный аварийный сигнал - только для преобразователь частоты типоразмера F. Аналогичен аварийному сигналу 69. Значение в журнале аварийных сигналов показывает, какой модуль питания вызвал аварийный сигнал

1 = левый инверторный модуль.

2 = средний инверторный модуль в F2 или F4 преобразователь частоты.

2 = правый инверторный модуль в F1 или F3 преобразователь частоты.

3 = правый инверторный модуль в F2 или F4 преобразователь частоты.

5 = модуль выпрямителя.

## АВАРИЙНЫЙ СИГНАЛ 248, Недопустимая конфигурация отсека питания

Данный аварийный сигнал - только для преобразователей частотытипоразмера F. Аналогичен аварийному сигналу 79. Значение в журнале аварийных сигналов обозначает, какой модуль питания вызвал аварийный сигнал:

1 = левый инверторный модуль.

2 = средний инверторный модуль в F2 или F4 преобразователь частоты.

2 = правый инверторный модуль в F1 или F3 преобразователь частоты.

3 = правый инверторный модуль в F2 или F4 преобразователь частоты.

5 = модуль выпрямителя.

## ПРЕДУПРЕЖДЕНИЕ 249, Низкая температура выпр.

Сбой датчика IGBT (только для высокомощных устройств).

# ПРЕДУПРЕЖДЕНИЕ 250, Новая деталь

Была выполнена замена одного из компонентов в преобразователь частоты. Выполните сброс преобразователь частоты для возврата к нормальной работе.

### ПРЕДУПРЕЖДЕНИЕ 251, Новый код типа

Была заменена силовая плата питания и другие детали и код типа изменился. Осуществите перезапуск, чтобы убрать предупреждение и возобновить нормальную работу.

### АВАРИЙНЫЙ СИГНАЛ 300, Сбой упр. сетью

Неисправность сетевого контактора отображается, когда сигнал обратной связи показывает, что состояние контактора не соответствует ожидаемому, что означает, что либо контактор не может быть замкнут, либо не может быть разомкнут, или что сигнал обратной связи сам по себе ошибочен.

### Устранение неисправностей:

#### Проверка проводки управления и обратной связи

Убедитесь в том,что проводка управления и обратной связи проложена верно и электрические соединения хорошо контактируют. Выход 24 В постоянного тока платы управления берется c клеммы 12, а провод обратной связи контактора проходит обратно к клемме 32. Контактор запитывается от управляющего трансформатора через реле силовой платы питания. Выполните визуальный осмотр и убедитесь, что изоляция проводки не имеет видимых механических повреждений. Это необходимо проделать как для проводки управления, так и для проводки обратной связи. Проведите тест целостности для обнаружения разрывов проводки.

Проведите тесты дискретных входов/выходов платы управления ().

## Тест контактора

Проведите тест целостности контактора между входной клеммой и выходными клеммами. Если обнаружена целостность, плавкий предохранитель контактора должен быть заменен. Также не должно быть связи между любыми двумя тестовыми точками 3 фаз как по входу, так и по выходу.

### Потеря напряжения сети

Потеря напряжения пряжения сети приведет к размыканию контактора. Проверьте сетевое питание и рассмотрите возможность автоматического сброса.

#### Другое

В случае, если ни один из описанных выше тестов не помог установить проблему, замените силовую плату питания.

## АВАРИЙНЫЙ СИГНАЛ 301, Упр. SC устр.

Отказ контактора мягкого заряда происходит в том случае, когда сигнал обратной связи показывает, что состояние контактора не соответствует ожидаемому, что означает, что либо контактор не может быть замкнут, либо не может быть разомкнут, или что сигнал обратной связи сам по себе ошибочен.

Обновите программное обеспечение до версии 1.7 или выше.

## Устранение неисправностей

Произведите тест так, как это указано в аварийном сигнале 300 (тесты главного контактора).

# ПРЕДУПРЕЖДЕНИЕ/АВАРИЙНЫЙ СИГНАЛ 302, Конд. превышение тока

На конденсаторах переменного тока LCL фильтра обнаружен повышенный ток.

См. для получения значений тока размыкания цепи.

### Устранение неисправностей

- Проверьте, что параметр номинального напряжения (300-10) задан правильно. Если параметр номинального напряжения задан как Авт., замените этот параметр на номинальное напряжение установки.
- Проверьте, что расположение параметра трансформатора тока (параметр 300-26) соотносится с монтажем
- Выполните проверку резонирования сети ()

# ПРЕДУПРЕЖДЕНИЕ/АВАРИЙНЫЙ СИГНАЛ 303, Замыкание на землю

В токах LCL конденсатора переменного тока фильтра был обнаружен пробой на землю. Суммарные токи в LCL фильтре трансформаторов тока превышают уровень зависимого напряжения (PUD) устройства.

### Устранение неисправностей

- Выключите фильтр
- Измерьте сопротивление на землю на входе LCL фильтра с помощью мегаомметра для проверки пробоя на землю
- Выполните проверку конденсаторов переменного тока и преобразователей тока ().
- Проверьте, что разъемы преобразователей тока и платы AFC хорошо закреплены
- Проверьте кабели преобразователей переменного тока конденсаторов
- Замените плату AFC

## ПРЕДУПРЕЖДЕНИЕ/АВАРИЙНЫЙ СИГНАЛ 304, Пост. ток перегр

Датчиками тока IGBT в конденсаторной батарее линии пост. тока обнаружен избыточный ток.

#### Устранение неисправностей

- Проверьте предохранители сети питания и убедитесь, что все три фазы сети питания запитаны
- Проверьте, что расположение параметра трансформатора тока (параметр 300-26) соотносится с монтажем
- Выполните проверку резонирования сети ()

## АВАРИЙНЫЙ СИГНАЛ 305, Предел частоты в сети

Частота сети вышла за пределы (50 Гц - 60 Гц) +/-10 %. Убедитесь в том, что частота сети соответствует спецификациям продукта. Данный сигнал также может означать, что произошел обрыв фазы питающей сети на 1–3 электрических цикла.

Активный фильтр должен соответствовать сетевому напряжению для того, чтобы имелась возможность регулировать напряжение цепи постоянного тока и добавлять компенсирующий ток. Активный фильтр использует систему фазовой автоподстройки частоты (PLL) для отслеживания частоты напряжения сети.

В начале работы активного фильтра PLL использует переменные токи конденсатора LCL фильтра преобразователей тока для того, чтобы провести инициализацию на период 200 мс. После периода инициализации PLL инвертор активного фильтра начнет коммутацию, номинальное сетевое напряжение используется вместо токов конденсатора в качестве входного сигнала на PLL. PLL чувствителен к неправильному подключению или расположению преобразователя переменного тока конденсатора.

### Устранение неисправностей

- Выключите фильтр
- Измерьте сопротивление на землю на входе LCL фильтра с помощью мегаомметра для проверки пробоя на землю
- Выполните проверку конденсаторов переменного тока и преобразователей тока (Раздел 6).
- Проверьте, что разъемы преобразователей тока и платы AFC хорошо закреплены
- Проверьте кабели преобразователей переменного тока конденсаторов
- Замените плату AFC
- Автоматическое переключение между цепью и генератором по некоторым событиям может привести к пропаже напряжения в сети питания, которое в свою очередь ведет к данному сигналу. Воспользуйтесь автоматическим сбросом, если причина действительно в этом.

# АВАРИЙНЫЙ СИГНАЛ 306, Огр. комп

Ток компенсации превышает возможности устройства. Устройство работает в режиме полной компенсации.

Предупреждение 306 носит информативный характер и не указывает на неисправность.

## ПРЕДУПРЕЖДЕНИЕ/АВАРИЙНЫЙ СИГНАЛ 308, Темп. резистора

Обнаружено избыточное выделение тепла резистором.

Обратная связь по температуре осуществляется при помощи NTC термистора, установленного на демпфирующих резисторах на радиаторе. Температура считается и сравнивается с сигнальным уровнем зависимого напряжения (PUD).

Предупреждение 308 отображается, когда достигнут уровень предупреждения по PUD. Это означает, что температура резистора близка к сигнальному уровню.

#### Устранение неисправностей

Проверьте:

- Температура окружающей среды слишком высокая
- Неверный зазор над и под блоком
- Загрязненный радиатор
- Блокирование потока воздуха вокруг блока
- Поврежден вентилятор радиатора

# ПРЕДУПРЕЖДЕНИЕ/АВАРИЙНЫЙ СИГНАЛ 309, Зам. сети на з.

Обнаружено замыкание на землю, зафиксированное в токе сети трансформатора тока.

Суммарный ток трех основных трансформаторов тока слишком велик. Для появления аварийного сигнала 309 пробой на землю должен быть зафиксирован на каждом подключении за период в 400 мс.

#### Устранение неисправностей

Проверьте установку трансформаторов тока и проводку

Замените плату AFC

### АВАРИЙНЫЙ СИГНАЛ 310, Буф RTDC зап.

Свяжитесь с поставщиком.

#### АВАРИЙНЫЙ СИГНАЛ 311, Предел частоты коммутации

Средняя коммутационная частота устройства превышает пределы.

Если реальная частота коммутации превышает 6 кГц для 10 электрических циклов, будет получен аварийный сигнал 311.

Служебный параметр P98-21 отображает текущую частоту коммутации. ПРИМЕЧАНИЕ. Не изменяйте какиелибо служебные параметры, за исключением прямых указаний данной инструкции.

#### Устранение неисправностей

Выполните проверку резонирования сети ()

АВАРИЙНЫЙ СИГНАЛ 312, Диапазон трансформатора тока

Обнаружено ограничение измерения трансформатора тока. Проверьте, что используются CT нужного номинала.

## АВАРИЙНЫЙ СИГНАЛ 314, Прерыв авт CT

Функция Авто CT была прервана пользователем.

## АВАРИЙНЫЙ СИГНАЛ 315, Ошибка авто CT

При выполнении функции Авто CT произошла ошибка.

Авто CT не работает в следующих условиях: если установлены один или несколько из суммирующих трансформаторов, когда активный фильтр проходит через понижающий или повышающий трансформаторы, или когда фильтр < 10 % первичного трансформатора тока. Если Авто CT не работает, настройте его параметры вручную.

# ПРЕДУПРЕЖДЕНИЕ 316, Ош. мест.CT

Функции Авто СТ не удалось определить правильное расположение трансформаторов тока.

Если Авто CT не работает, настройте его параметры вручную.

## ПРЕДУПРЕЖДЕНИЕ 317, Ош поляр CT

Функции Авто СТ не удалось определить правильную полярность трансформаторов тока.

Если Авто CT не работает, настройте его параметры вручную.

### ПРЕДУПРЕЖДЕНИЕ 318, Ошибка коэф. CT

Функции Авто СТ не удалось обнаружить правильную основную характеристику трансформаторов тока.

Если Авто CT не работает, настройте его параметры вручную.